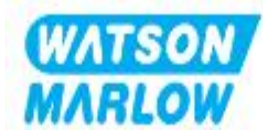

# **Ръководство за**

# **DriveSure ADC DriveSure En DriveSure Pn**

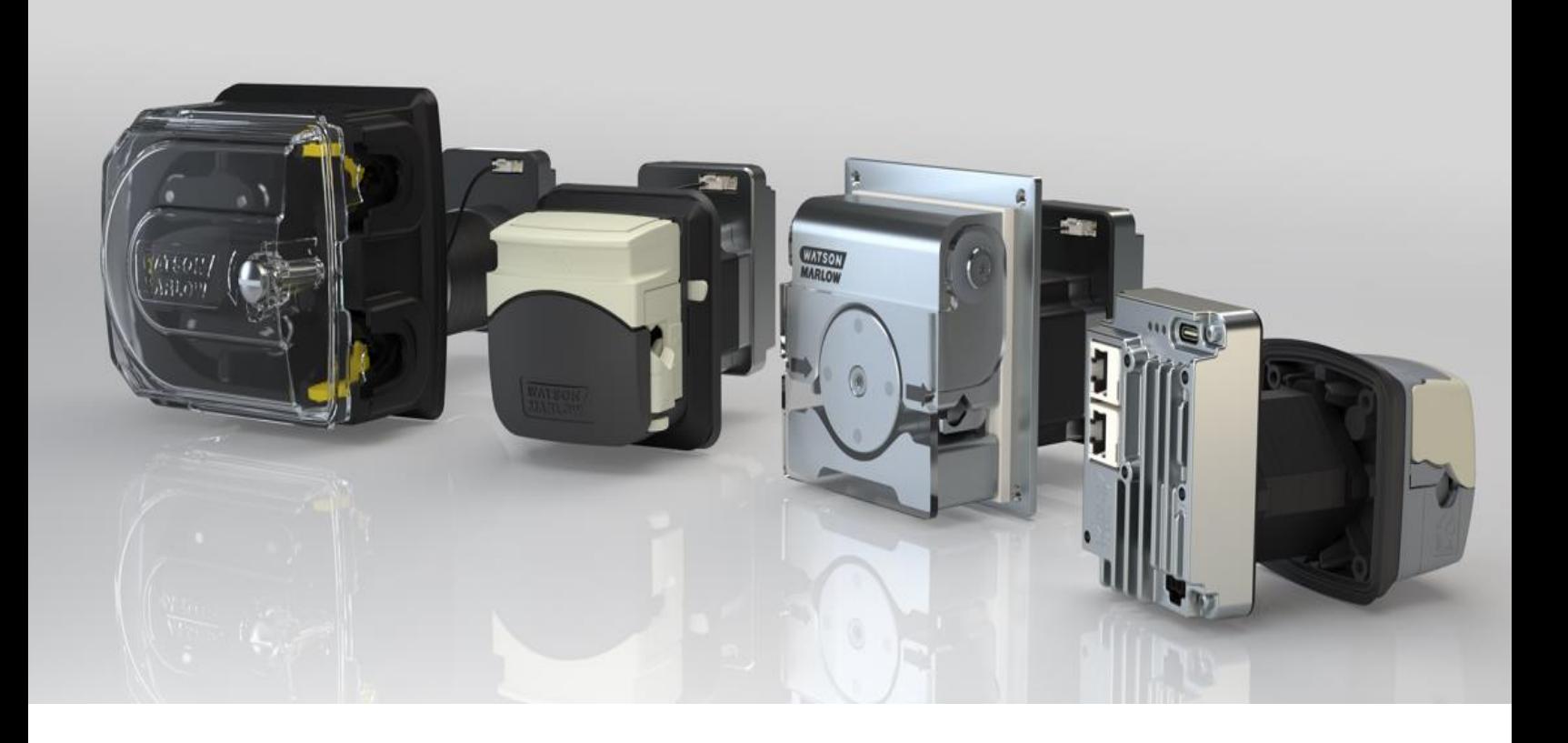

**Дата на публикуване:**30 април 2024 г. **Версия на публикация:**1.8 **Език на публикация**bg

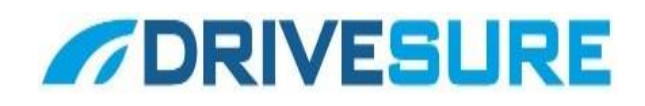

# <span id="page-1-0"></span>**1 Предговор**

## <span id="page-1-1"></span>**1.1 Отказ от отговорност**

Информацията, съдържаща се в този документ, се смята за вярна, но Watson-Marlow не поема отговорност за грешки, които тя съдържа, и си запазва правото да променя спецификациите без предупреждение.

Ако продуктът се използва по начин, който не е предназначен или описан в тези инструкции, защитата, производителността и/или продължителността на живота може да бъдат негативно засегнати.

## <span id="page-1-2"></span>**1.2 Превод на оригиналните инструкции**

Това ръководство с инструкции първоначално е написано на английски език. Другите езикови версии на това ръководство с инструкции са превод на оригиналните инструкции.

# **Съдържание**

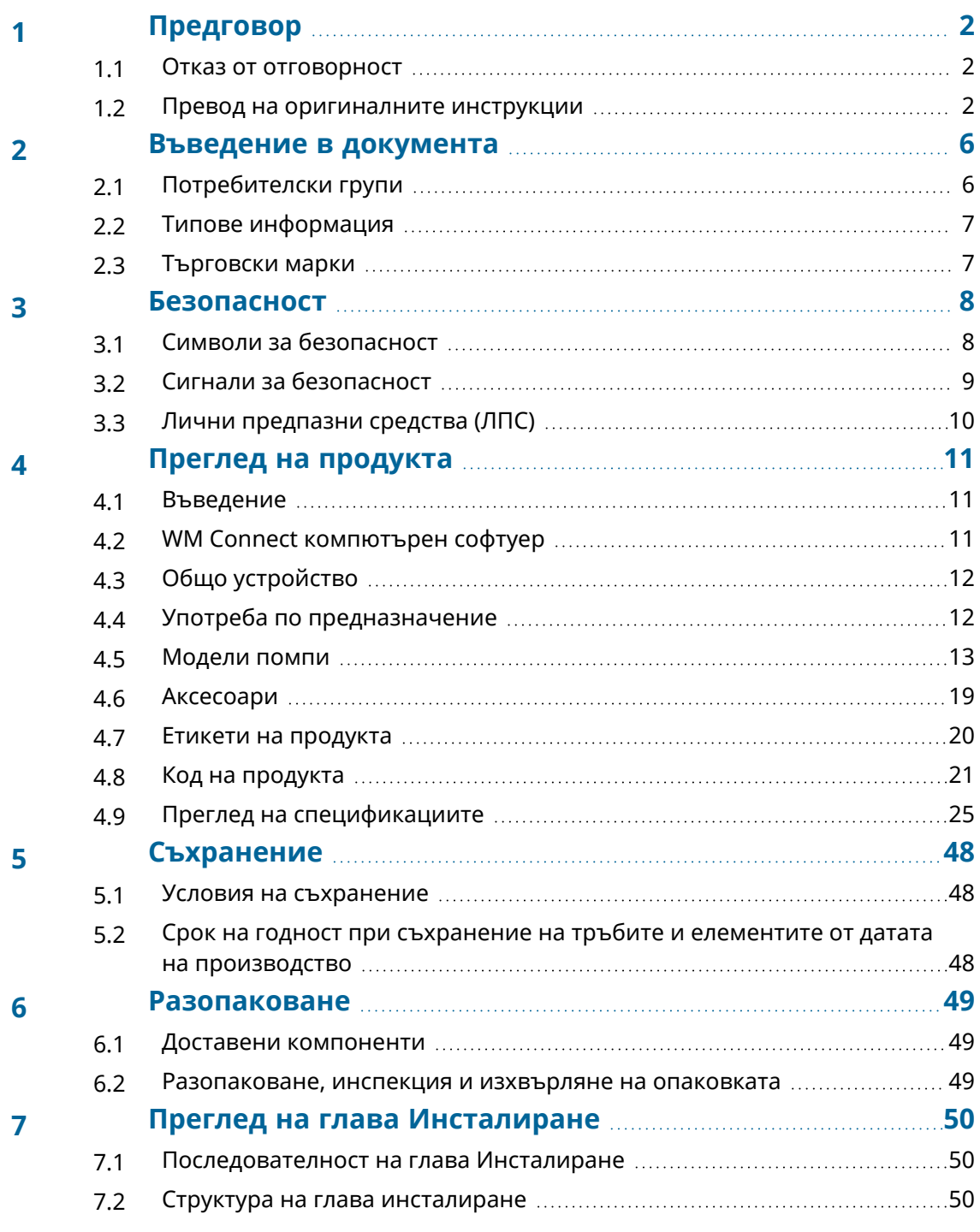

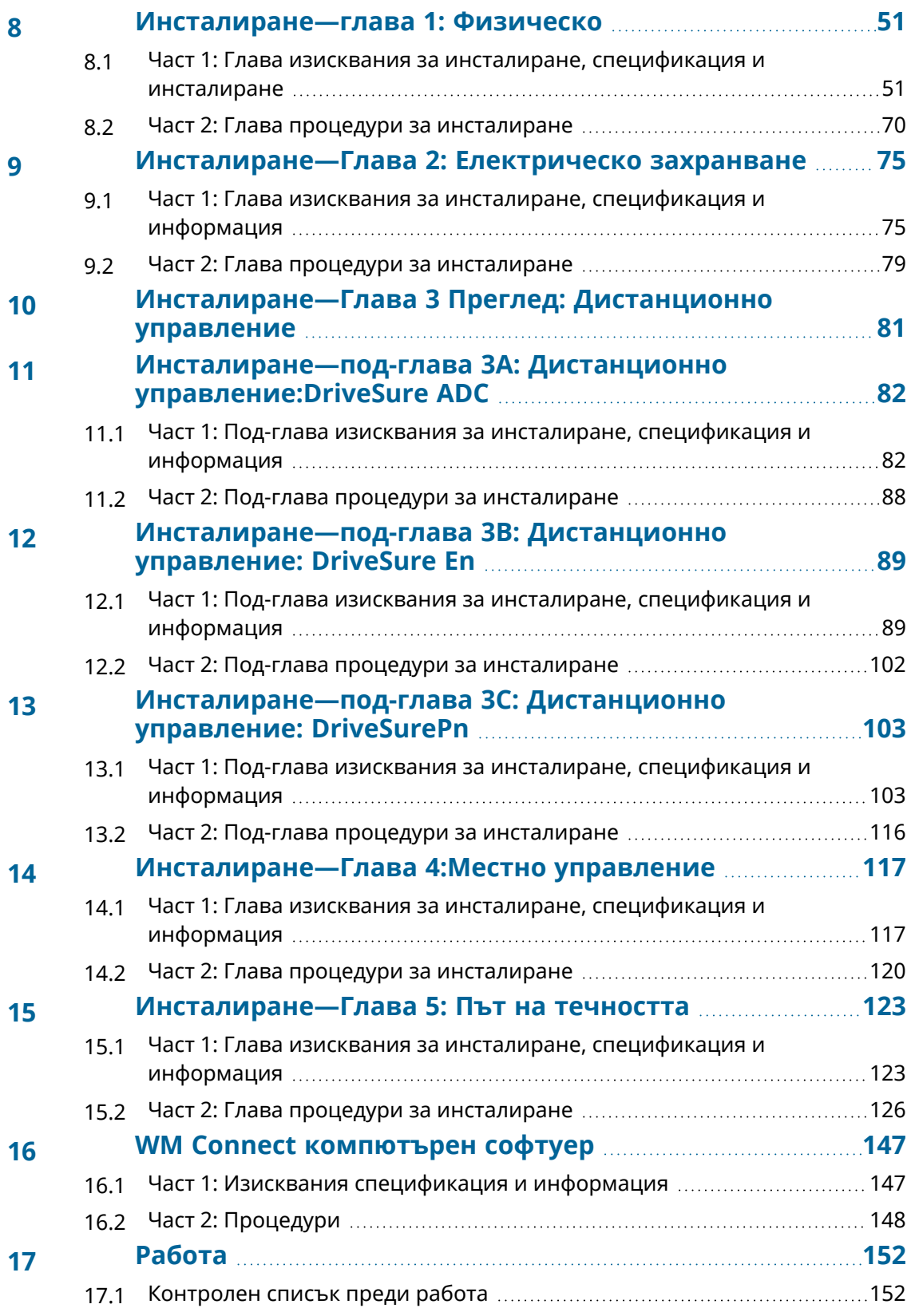

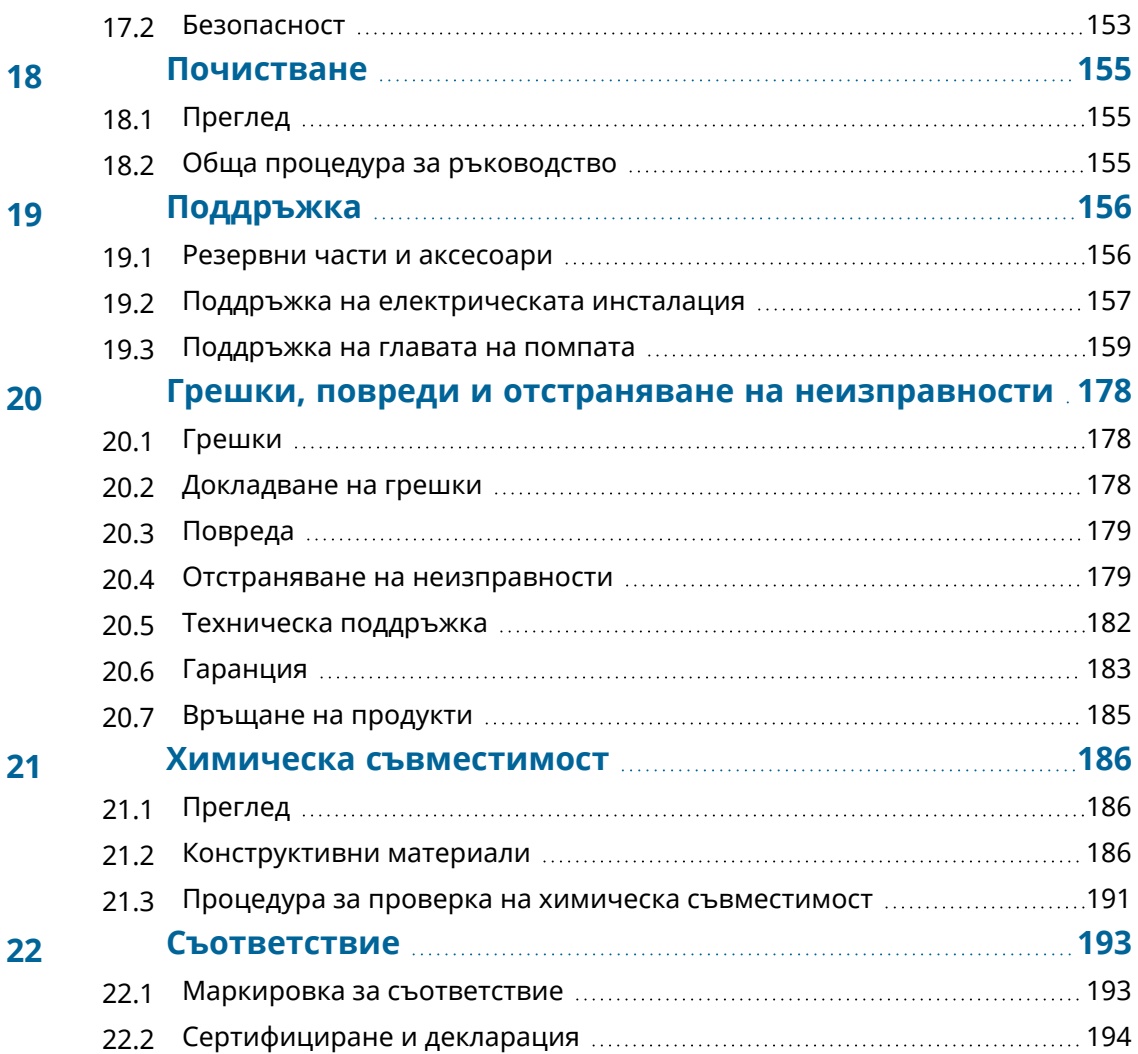

# <span id="page-5-0"></span>**2 Въведение в документа**

## <span id="page-5-1"></span>**2.1 Потребителски групи**

Това са инструкции за монтаж и поддръжка за Watson-Marlow DriveSure (ADC, En, или Pn) помпа, за справка по време на експлоатационния живот на продуктите.

Има две главни потребителски групи, според долното определение:

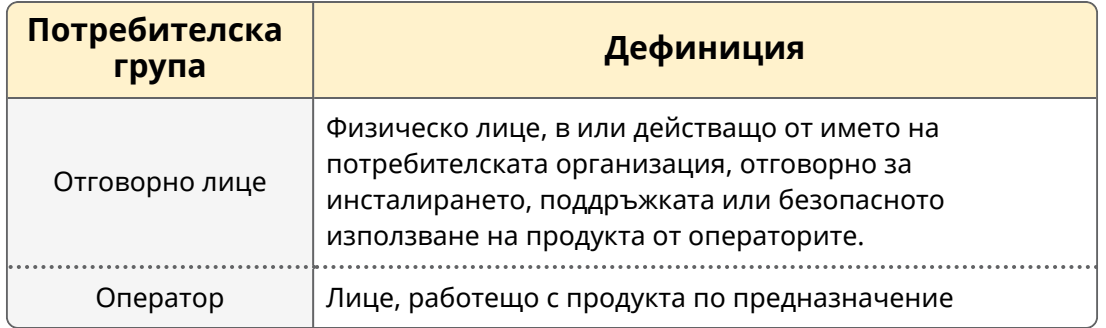

Тези инструкции могат да се използват само от отговорно лице. Отговорно лице трябва да подготви окончателната информация за безопасност**1** и инструкции (инсталиране, работа и поддръжка), за частта оборудване, в което DriveSure помпата ще бъде интегрирана.

Операторът не трябва да използва тези инструкции за справка.

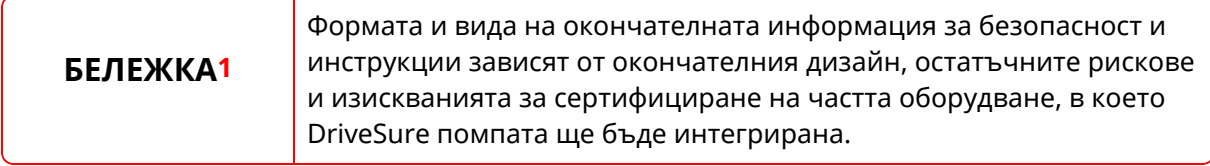

# <span id="page-6-0"></span>**2.2 Типове информация**

Конкретна информация, която не е свързана с безопасността, е представена в тези инструкции в следния формат:

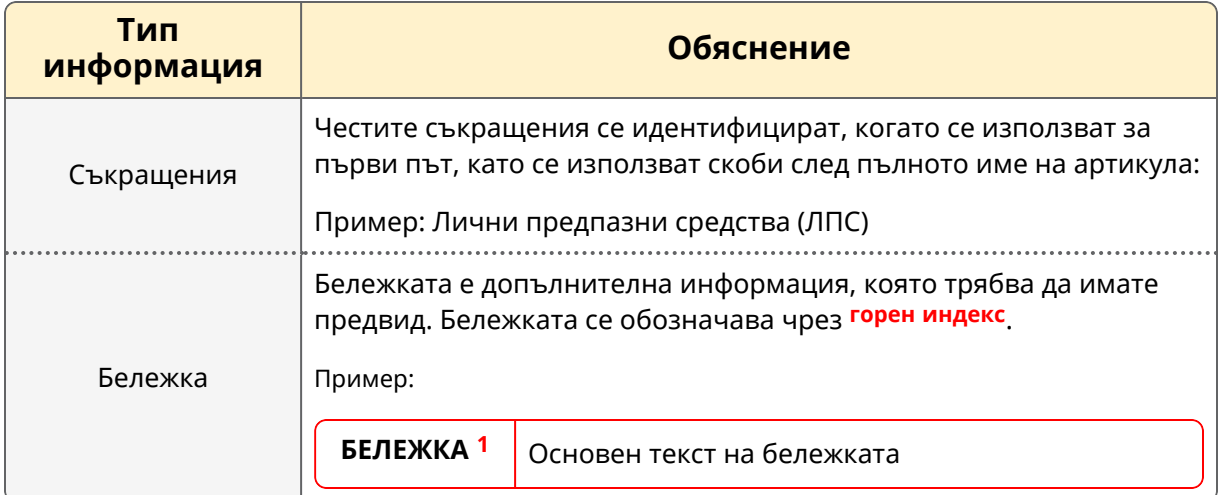

## <span id="page-6-1"></span>**2.3 Търговски марки**

- DriveSure, PureWeld, Биопрен, Марпрен, LoadSure иPumpsil са регистрирани търговски марки на Watson-Marlow Limited.
- PROFINET е регистрирана търговска марка на PROFINET International (PI).
- EtherNet/IP е регистрирана търговска марка на ODVA, Inc..
- Watson-Marlow, Pumpsil, PureWeld, LoadSure, LaserTraceability, Биопрен and Марпрен са регистрирани търговски марки на Watson-Marlow Limited. STA-PURE PCS и STA-PURE PFL и Стил 400 са регистрирани търговски марки на WL Gore & Associates Inc..
- Tygon е регистрирана търговска марка на SAINT-GOBAIN PERFORMANCE PLASTICS CORPORATION

# <span id="page-7-0"></span>**3 Безопасност**

## <span id="page-7-1"></span>**3.1 Символи за безопасност**

Следните символи за безопасност могат да бъдат използвани на продукта, опаковката и в тези инструкции:

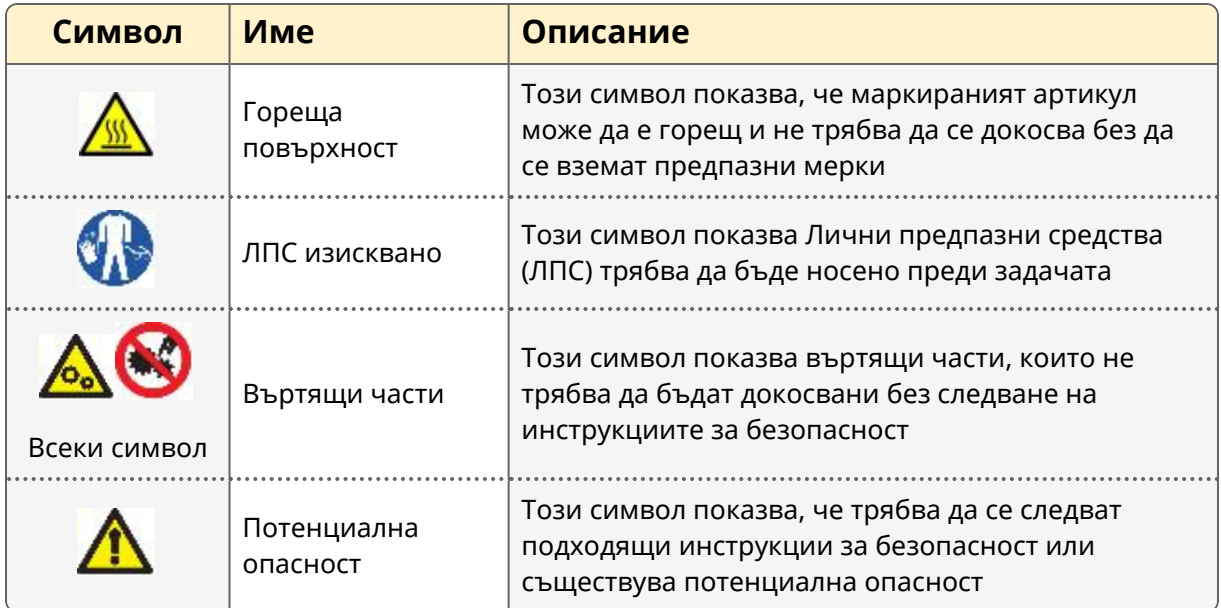

### **3.1.1 Подмяна на етикети за безопасност**

Ако етикетите за безопасност на продукта случайно се повредят, свържете се със своя местен представител на Watson-Marlow за информация относно получаване на заменящи.

## <span id="page-8-0"></span>**3.2 Сигнали за безопасност**

Сигнали показващи възможна опасност. Сигналът се използва в тези инструкции, когато е непосредствено свързани с информацията, задачата или процедурата.

#### **3.2.1 Сигнали: С риск от лично нараняване**

Сигнали показващи риск от лично нараняване се използват, когато се отнасят към задача в този формат:

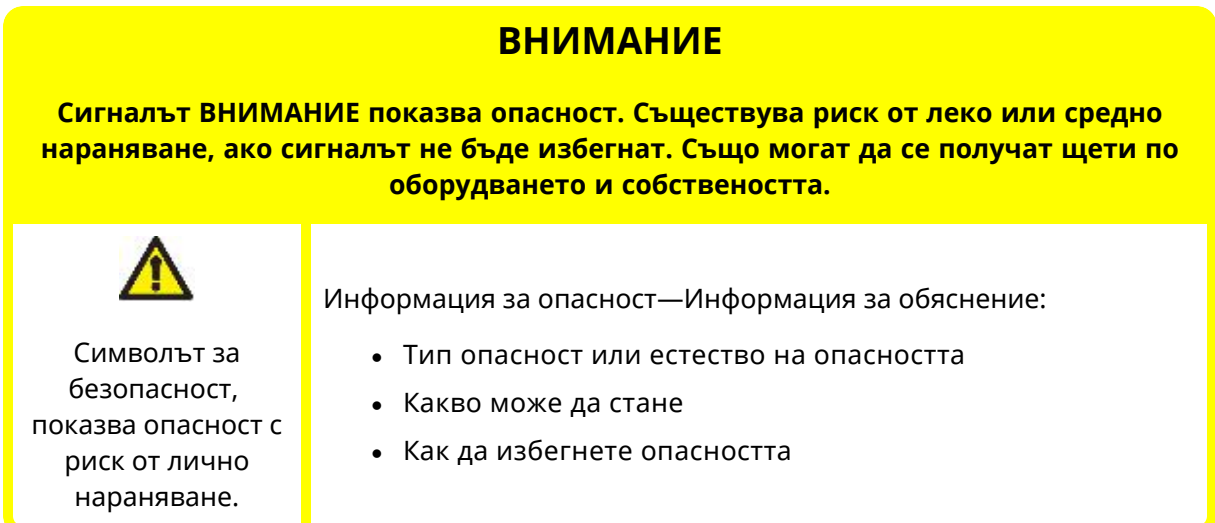

#### **3.2.2 Сигнали: Само с риск за щети по оборудване и имущество**

Сигнали, показващи риск от повреда на оборудване или имущество, се представят само когато са приложими за задача в този формат:

#### **ЗАБЕЛЕЖКА**

Сигналната дума ЗАБЕЛЕЖКА показва опасност. Само с риск за щети по оборудване и имущество.

Информация за опасност—Информация за обяснение:

- Тип опасност или естество на опасността
- Какво може да стане
- Как да избегнете опасността

# <span id="page-9-0"></span>**3.3 Лични предпазни средства (ЛПС)**

Следният минимум ЛПС ще бъде изискван за всяка задача или процедура в тези инструкции.

- 1. Предпазни очила
- 2. Предпазни обувки
- 3. Ръкавици химически съвместими с химикалите, които се изпомпват

Оценка на риска от отговорно лице трябва да бъде направена за да се идентифицира дали:

- Пригодността на ЛПС за всяка задача или процедура в тези инструкции.
- Дали е необходимо допълнително ЛПС за някоя задача или процедура в тези инструкции.

# <span id="page-10-0"></span>**4 Преглед на продукта**

<span id="page-10-1"></span>Този раздел предоставя преглед на продукта и спецификациите.

## **4.1 Въведение**

Watson-Marlow DriveSure интегрира двигател, монтажни елементи, нашата последна генерация технология за управление иWM Connect компютърен софтуер за осигуряване на мощна производителност. Проектирана за интегриране в оборудване, като кабинет или шаси. Всички DriveSure модели са перисталтични помпи с положително изместване, напълно тествани и сертифицирани, осигуряващи надеждност в редица приложения.

Като цялостно решение за монтаж на панел, DriveSure помага на OEM производителите да намалят времето за пускане на пазара и да постигнат конкурентна печалба чрез опростяване на всеки етап от процеса на разработка.

DriveSure представя нашата следваща генерация цифрова технология за управление със затворен цикъл, която осигурява подобрен контрол на скоростта за точни дебити, съчетани със студена и тиха работа.

Висока скорост на точност и стабилност, в целия обхват, се постига чрез настройка специално за приложения на перисталтични помпи.

Охлаждането се постига чрез непрекъснато регулиране на фазовия ток на двигателя в отговор на изискването за въртящ момент, като се избягва излишният ток и следователно топлината. Ако товарът се увеличи неочаквано, поради смяна на приложението, DriveSure може да управлява по-високи от очакваните натоварвания по контролиран и безопасен начин чрез своето управление със затворен контур.

## <span id="page-10-2"></span>**4.2 WM Connect компютърен софтуер**

WM Connect софтуер е наличен за използване с DriveSure. Може да бъде използвана за:

- Конфигуриране на управлението на помпата и настройките за производителност
- Ръчно презаписване за тестване на производителността и симулиране на грешки
- Виждане на информация за статута на помпата
- Зареждане / запазване на конфигурации на помпата
- Извършване на актуализация на фърмуера на помпата
- Преглед на дневника на помпата

Вижте раздел 16 за пълна информация.

# <span id="page-11-0"></span>**4.3 Общо устройство**

Илюстрация на общото устройство е предоставена долу:

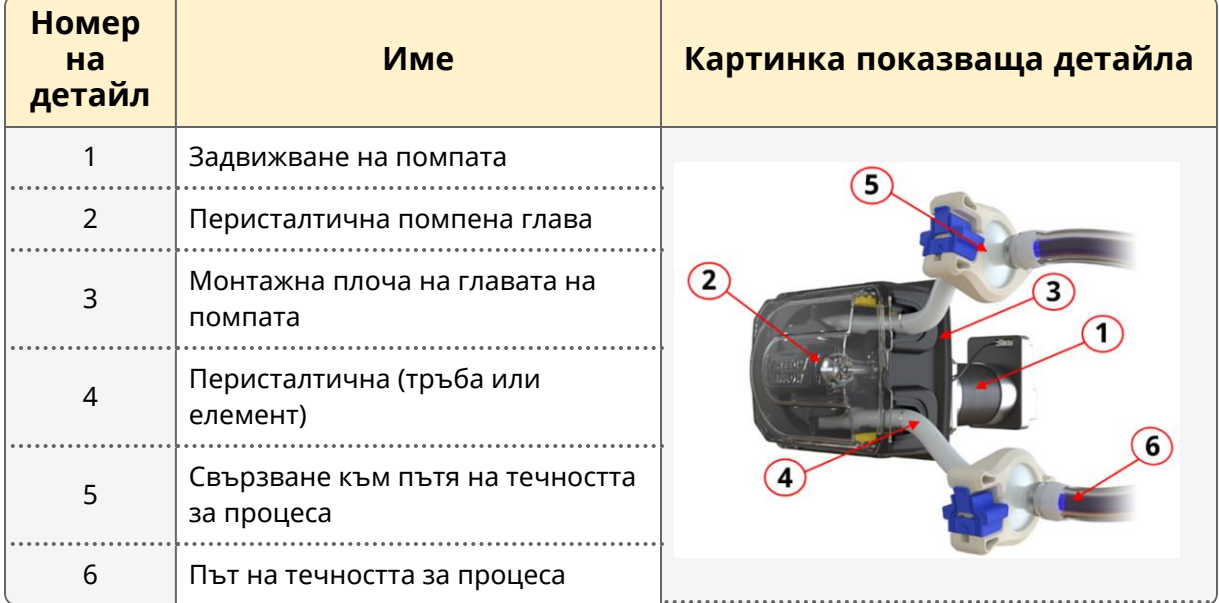

## <span id="page-11-1"></span>**4.4 Употреба по предназначение**

Всички модели DriveSure са проектирани като компоненти изискващи вграждане в друго оборудване или система преди употреба; за осигуряване на контролирано движение на течността**1** на обикновени безопасни места, с изключение на течностите или приложенията изброени по-долу:

### **4.4.1 Забранена употреба:**

- Среди, които изискват сертификат за взривоустойчивост.
- Със запалими течности.
- Приложения, които са директно животоподдържащи.
- Приложения в рамките на ядрен остров.

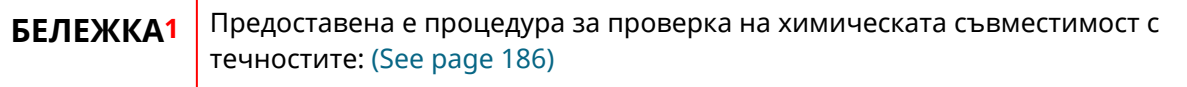

## <span id="page-12-0"></span>**4.5 Модели помпи**

DriveSure помпа е комбинация на

- DriveSure модел задвижване
- Watson-Marlow модел глава на помпата

Вариантът на модела, общото устройство и характеристиките на всеки от тези компоненти са обяснени в следващите подраздели.

### **4.5.1 Задвижване: Модели**

Има 3 модела на задвижване

- <sup>l</sup> DriveSureADC модел: Управление чрез 4–20 mA, 0–10 V, 2–2000 Hz
- DriveSureEn модел: Мрежово управление чрез EtherNet/IP
- DriveSurePn модел: Мрежово управление чрез PROFINET

## **4.5.2 Задвижване: Общо устройство**

Общото устройство на DriveSure задвижване е илюстрирано долу

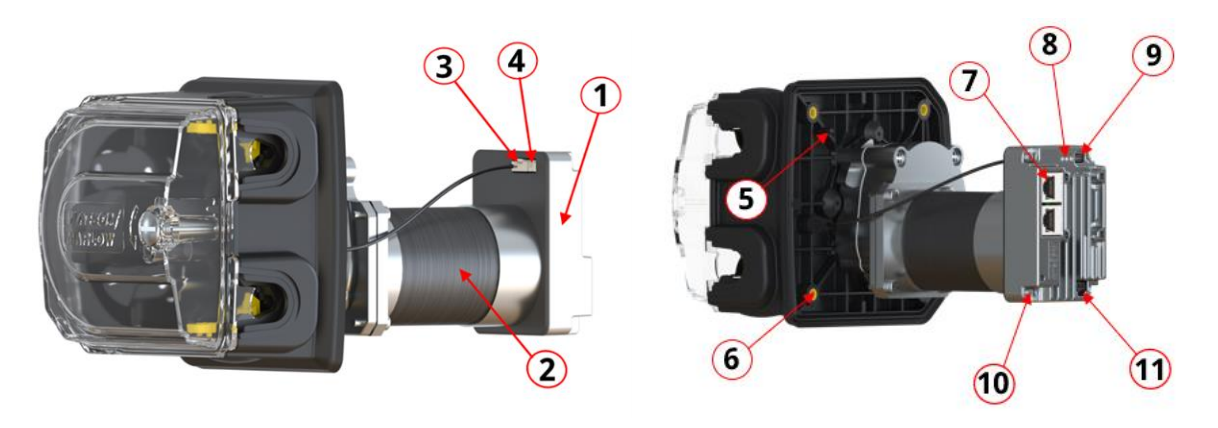

520R2DriveSureEn2,4 mm WT показан модел, точният външен вид и устройство ще се различават с модела.

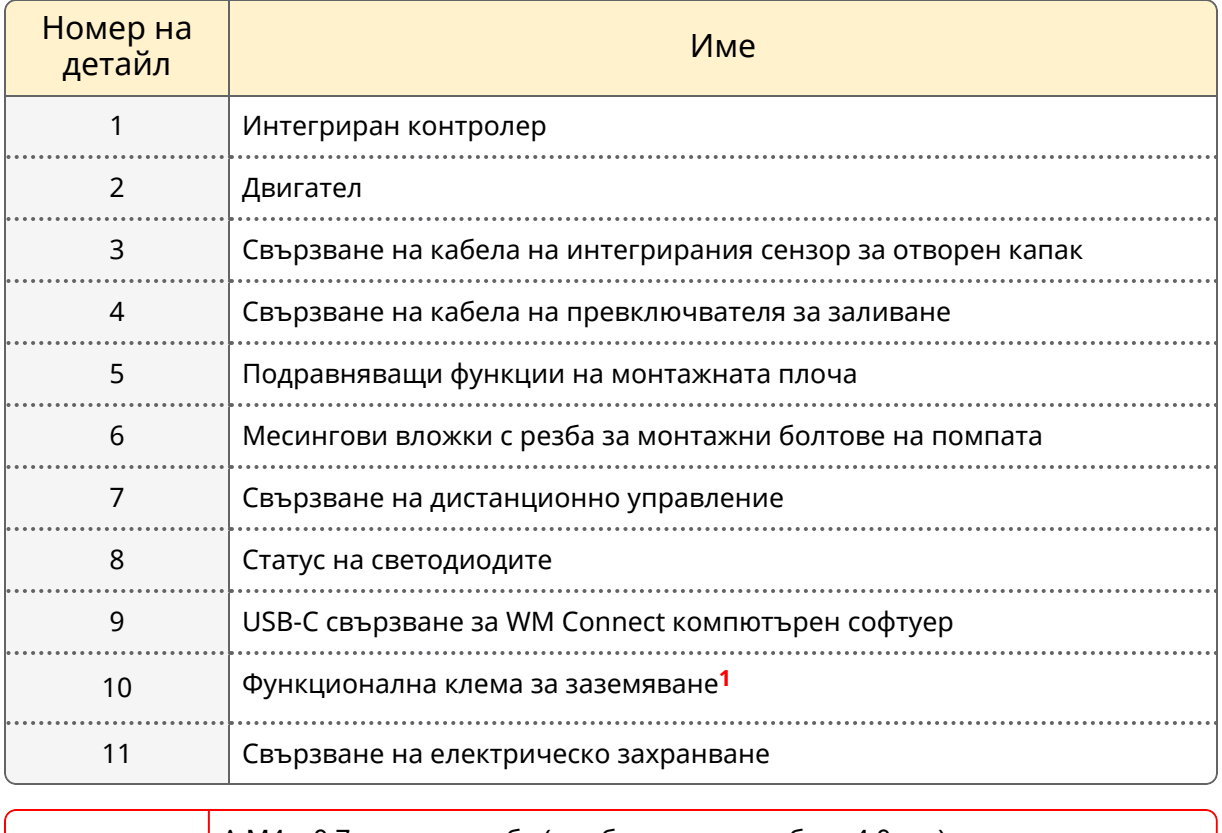

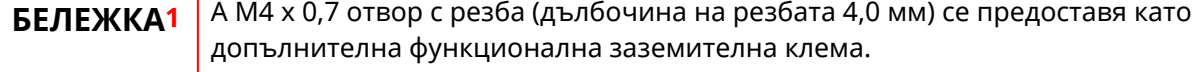

### **4.5.3 Глава на помпата Модели**

Помпа DriveSure може да бъде поръчана със всяка от следните помпени глави на Watson-Marlow.

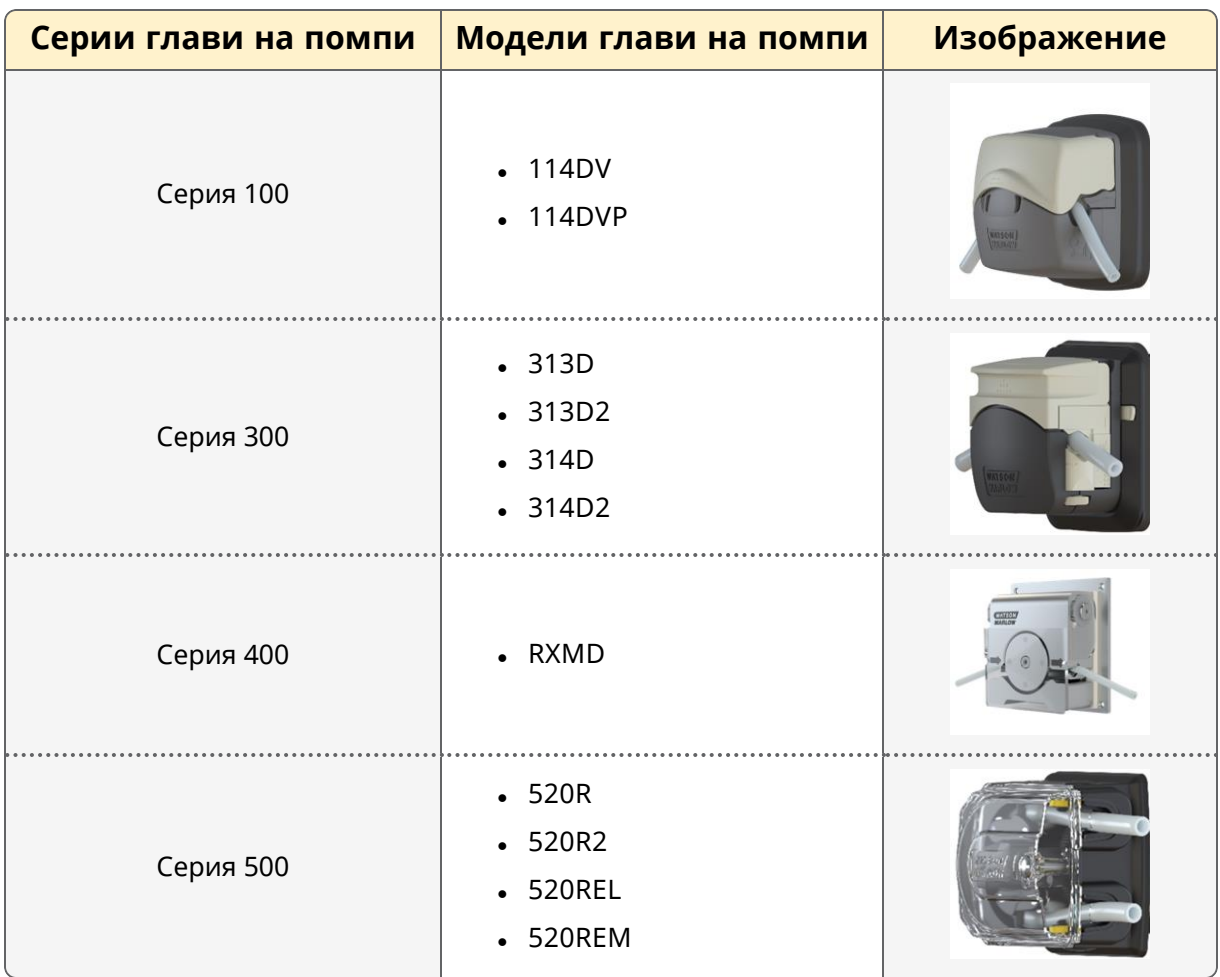

### **4.5.4 Глава на помпата: Общо устройство**

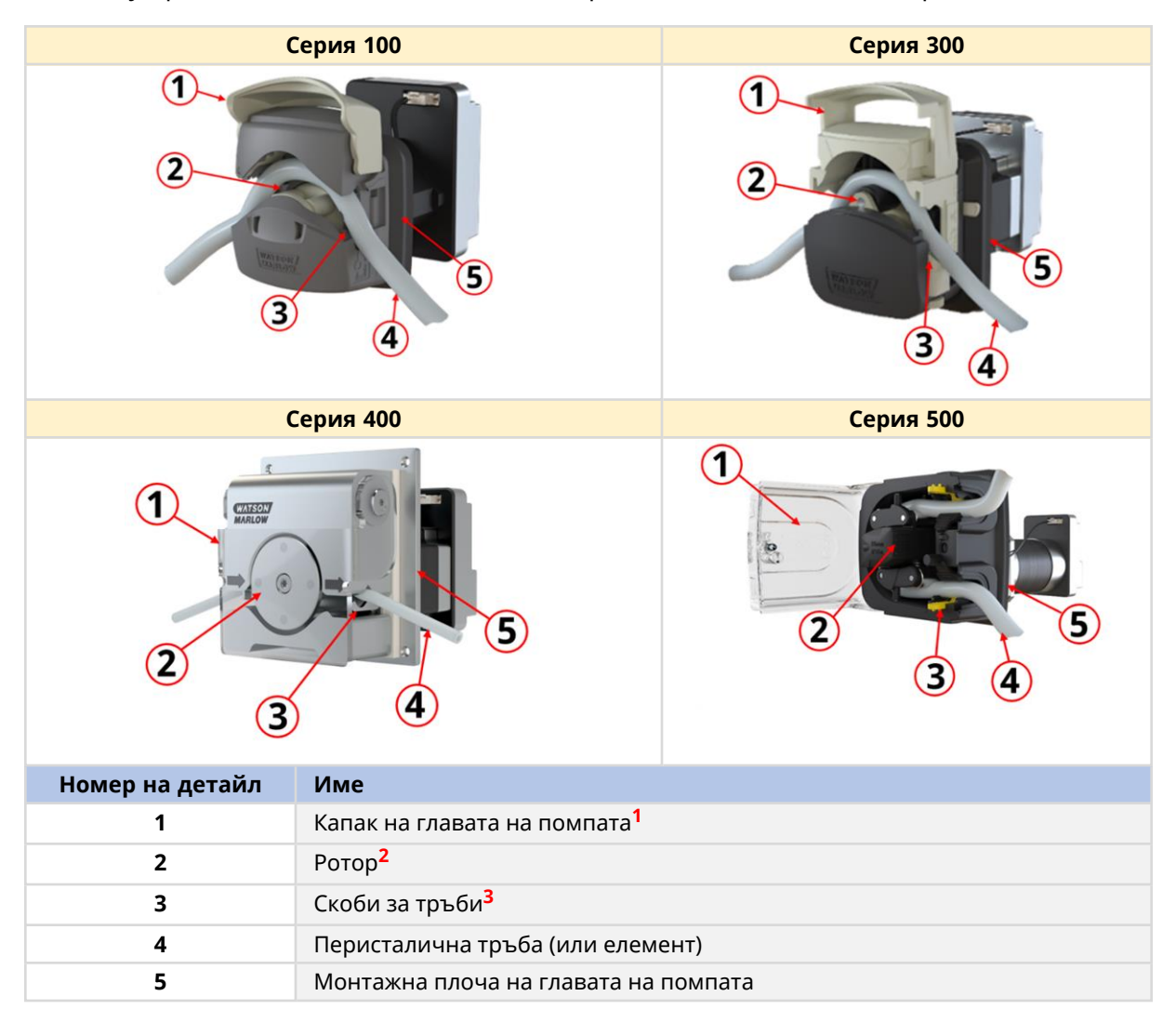

Общото устройство на главата на помпата е предоставен в долното изображение

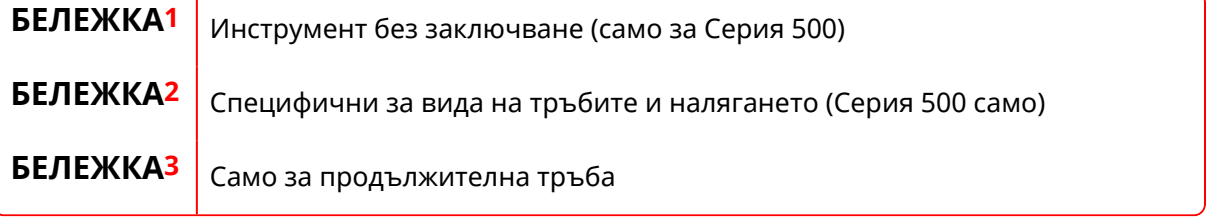

### **4.5.5 Глава на помпата: Тръби**

Watson-Marlow глава на помпа, осигурява поток на течност, чрез принципа на положителното изместване, използвайки Watson-Marlow перисталтична тръба инсталирана вътре в главата на помпата.

#### **4.5.5.1 Тръби: видове**

Главите на помпи Watson-Marlow са проектирани за употреба с два основни типа перисталтични тръби:

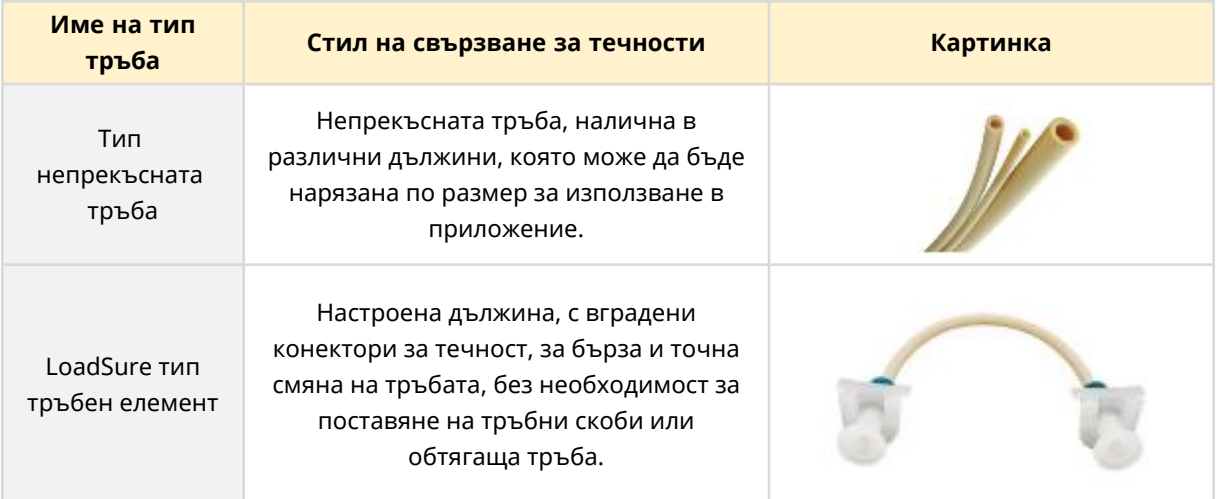

#### **4.5.5.2 Тръби: материали**

Тръбите са налични в следните основни материали.

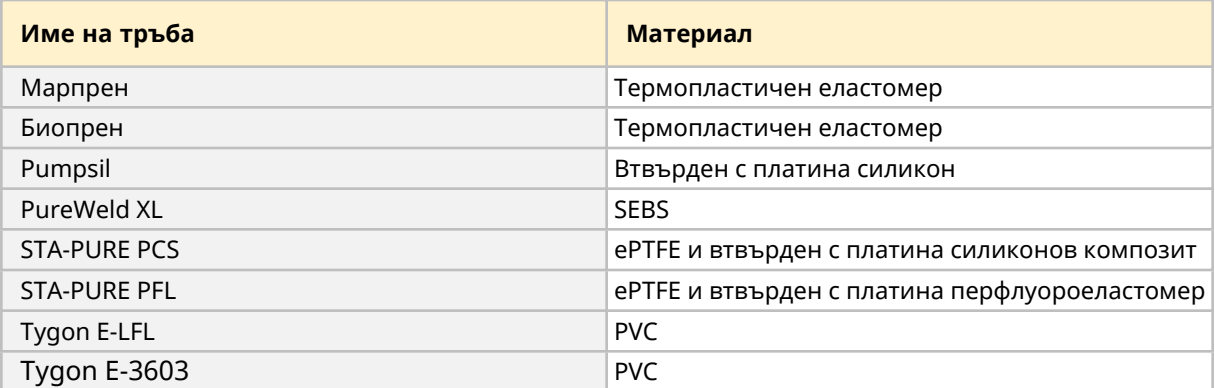

#### **4.5.5.3 LoadSure елемент: под-тип**

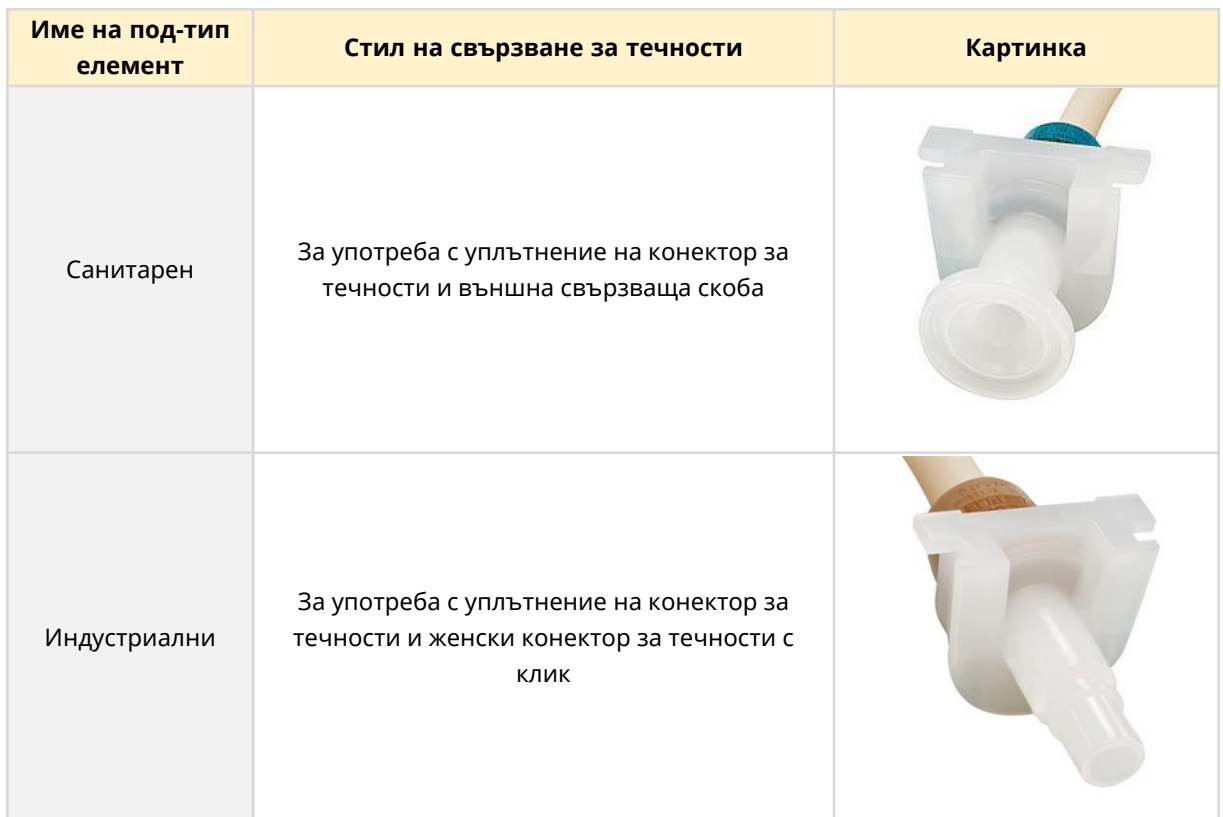

LoadSure елементите са разделени допълнително на два под-типа

#### **4.5.5.4 Тръби: размер**

Размерът на тръбата и елемента са посочени чрез размерите на отвора (вътрешния диаметър) последвано от дебелината на стената.

Пример: 6,4 мм отвор x 1,6 мм дебелина на стената

Конкретен размер тръби могат да бъдат инсталирани единствено в конкретни глави на помпи.

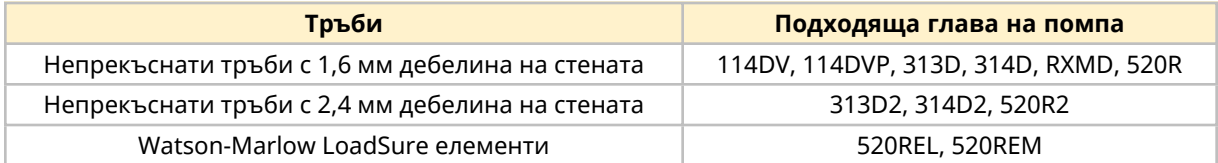

Не всички тръби са налични във всички материали, всички размери, всички дължини или всички типове (непрекъснати, елементи). Свържете се с вашия местен Watson-Marlow представител за конкретна наличност.

# <span id="page-18-0"></span>**4.6 Аксесоари**

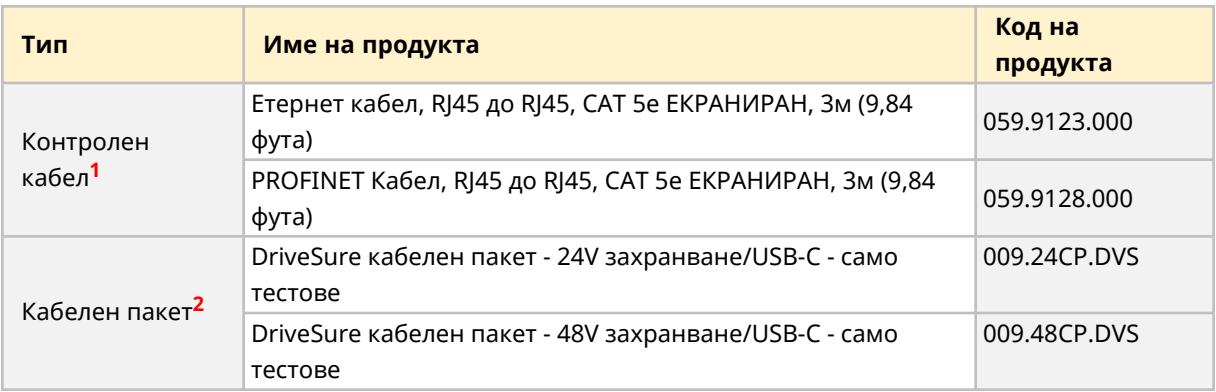

DriveSure помпата е налична със следните Watson-Marlow аксесоари

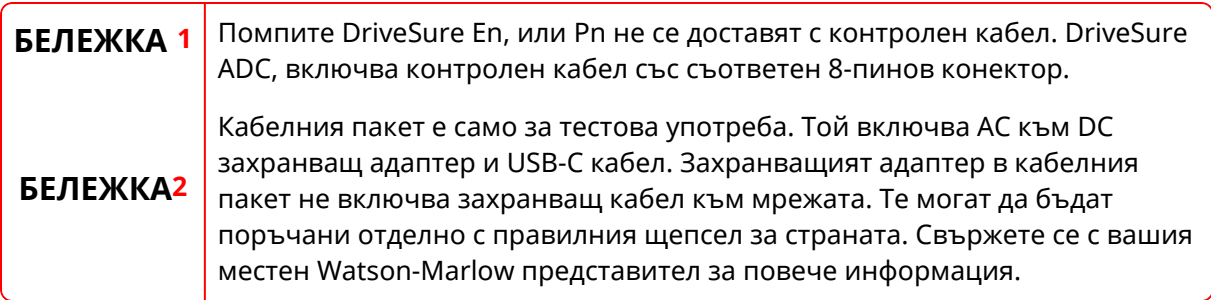

Не поставяйте други устройства или аксесоари, различни от тези одобрени от Watson-Marlow или както е посочено в тези инструкции.

# <span id="page-19-0"></span>**4.7 Етикети на продукта**

**Номер Име Картинка** Изисквания за DC **1** захранване Дата на **2** производство 1 Функционална **3** клема за  $\overline{\mathbf{2}}$ заземяване **Drivesure En**  $5 - 40 °C$ EtherNet/IP®  $5$ 48 V = 75 W Работна 2023<br>• Marlow Ltd.<br>• Falmouth, UK MAC ADDELS  $\frac{P2}{P}$  $\overline{\mathbf{r}}$ температура на **4** 3 околната среда MAC адрес на 6 **5** мрежата Номера на **6** мрежови портове  $\overline{7}$ Сериен номер на **7** S/N: 000000-341241 продукта P/N: 030911.ADV1.000 Номер на **8** продуктова част  $\mathbf{8}$ Символи за **9**  $10$ 12 безопасност QR код за **10**  $11$ инструкции Уебсайт адрес за CHEART **11** ÖÇ **⊕** инструкции Символ: вижте **12** тези инструкции 13 Символи за **13** съответствие

Предоставени са 3 етикета на продукта (DriveSureEn показан модел):

# <span id="page-20-0"></span>**4.8 Код на продукта**

DriveSure продуктовият код на помпата е уникален низ от числа, както е илюстрирано от графиките и таблиците в подразделите по-долу:

## **4.8.1 Серия 100**

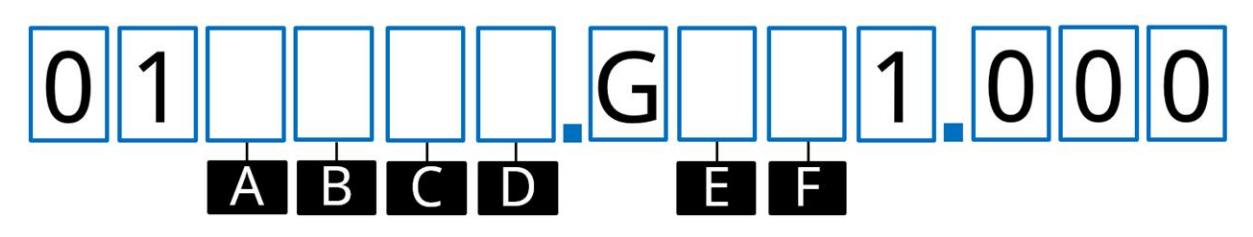

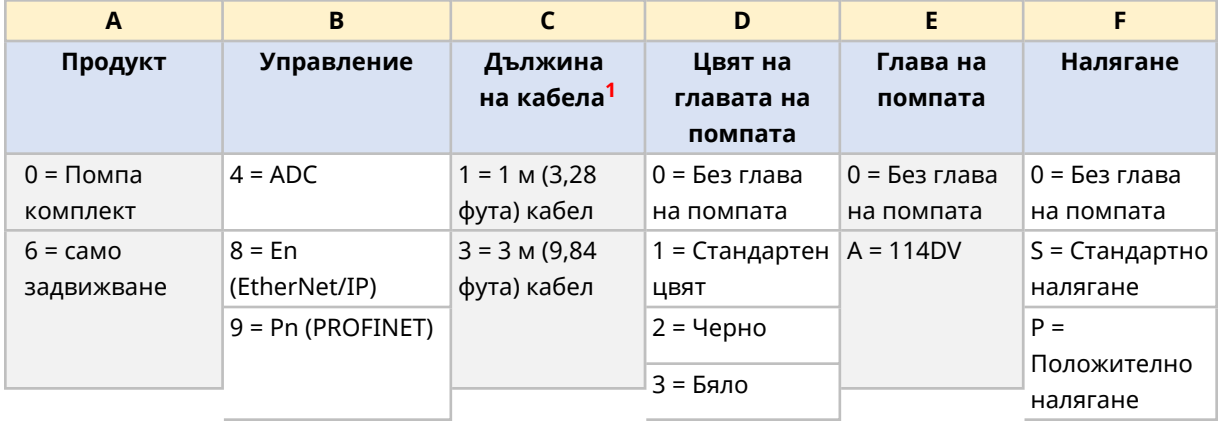

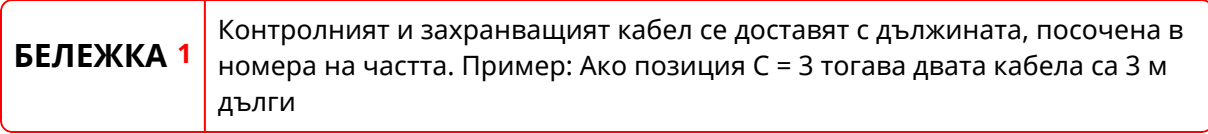

## **4.8.2 Серия 300**

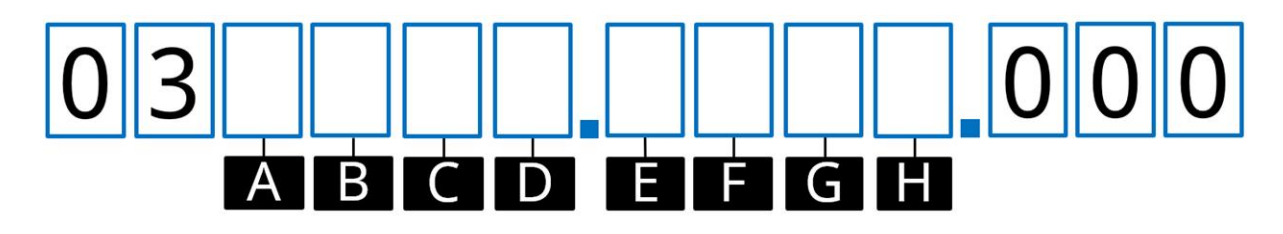

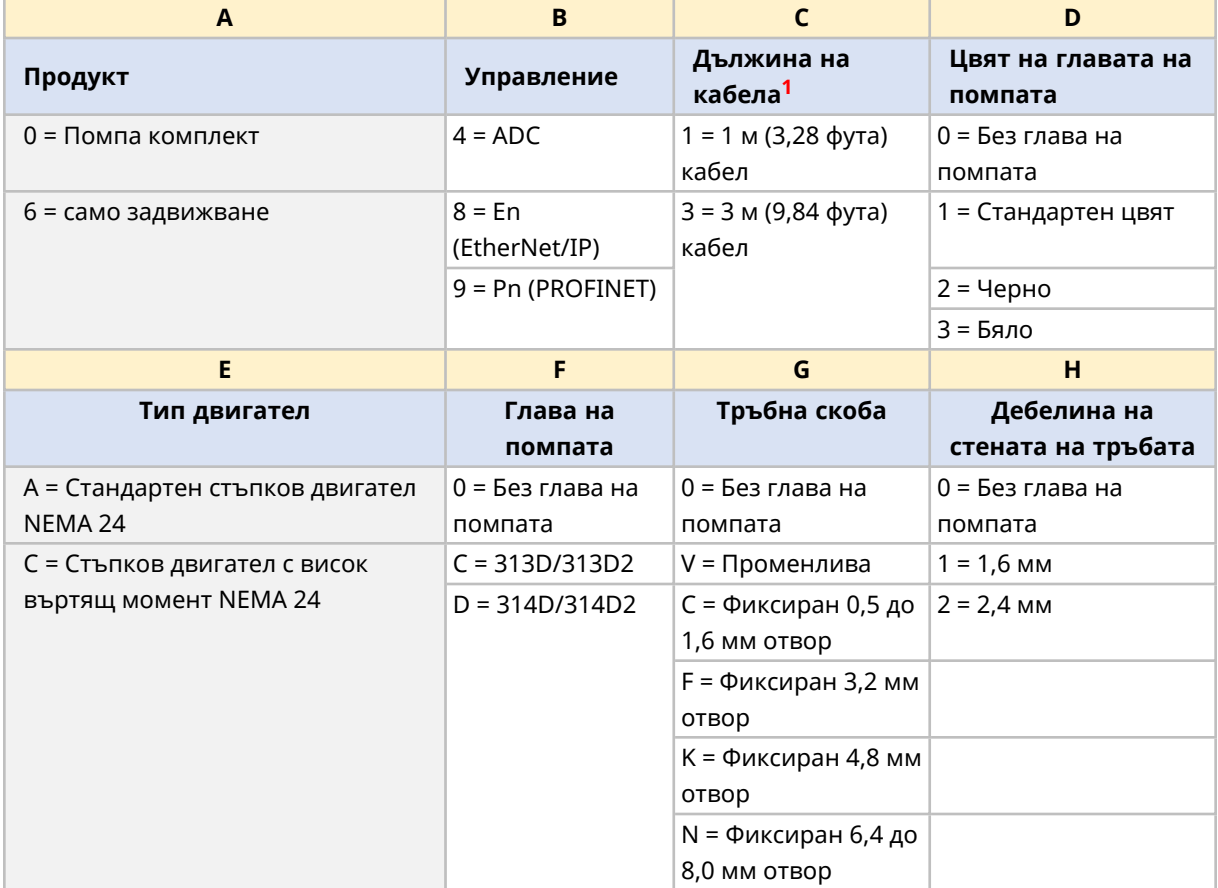

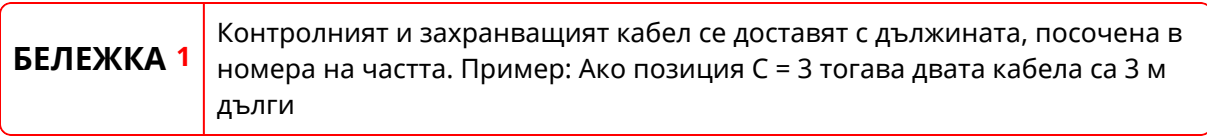

## **4.8.3 Серия 400**

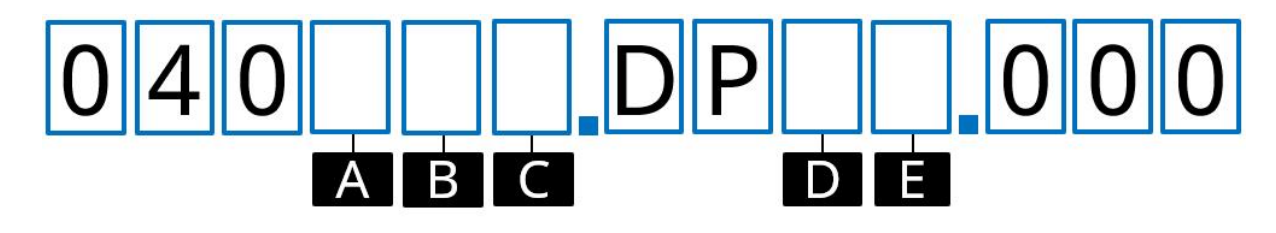

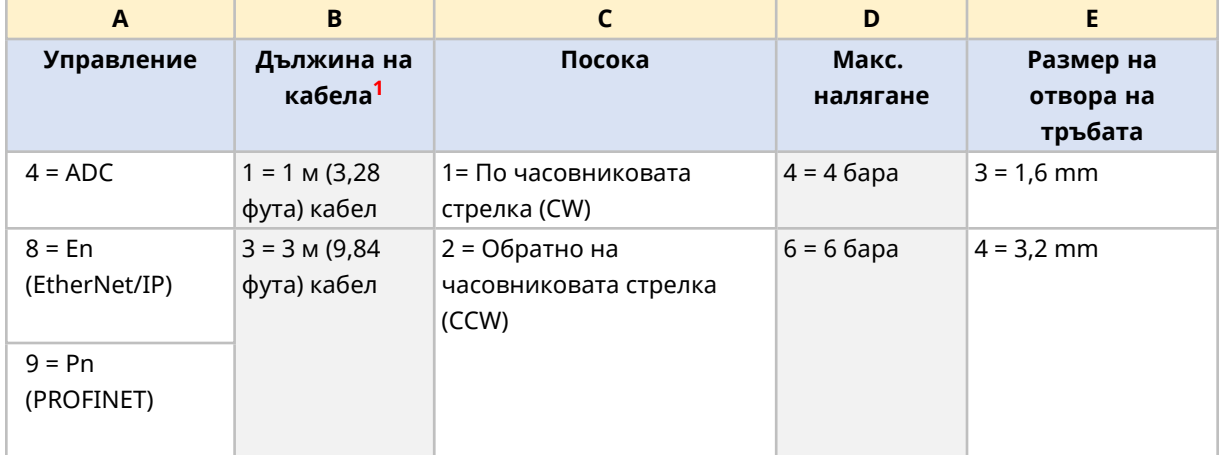

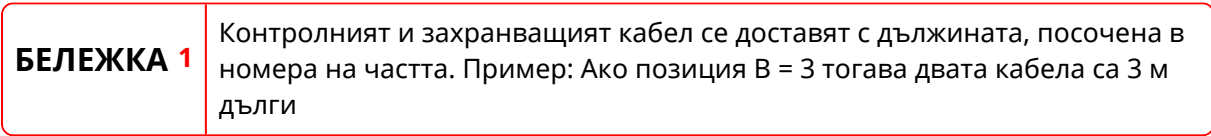

## **4.8.4 Серия 500**

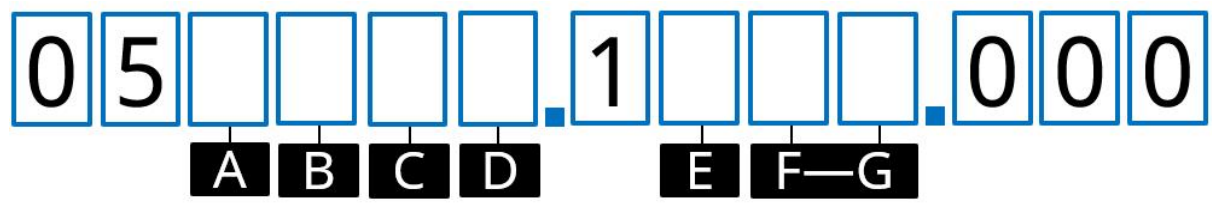

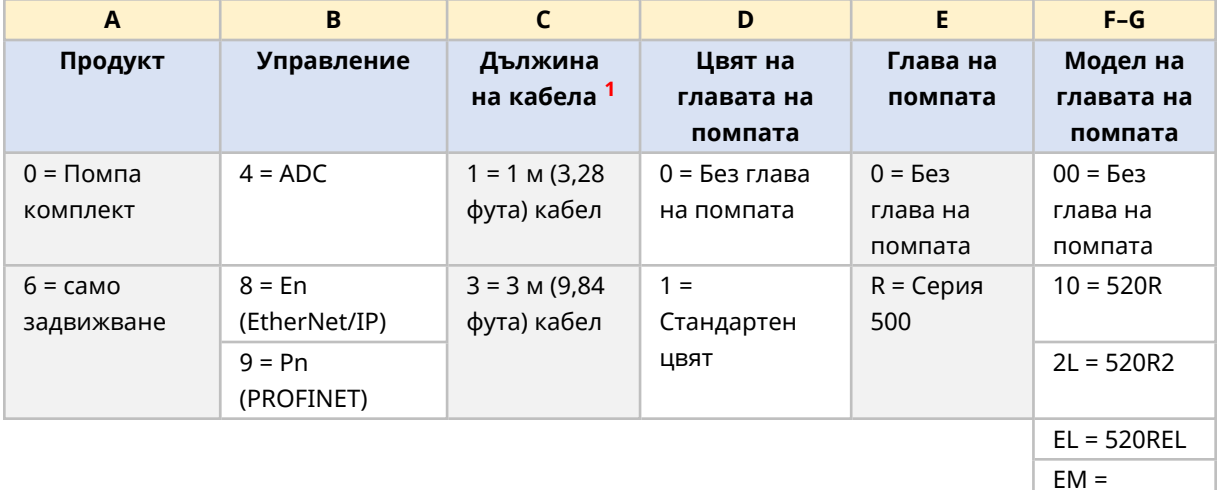

520REM

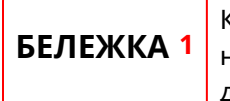

Контролният и захранващият кабел се доставят с дължината, посочена в номера на частта. Пример: Ако позиция C = 3 тогава двата кабела са 3 м дълги

## <span id="page-24-0"></span>**4.9 Преглед на спецификациите**

Този раздел предоставя преглед на спецификациите. Предоставя се подробна инсталационна спецификация, когато е подходяща за инсталационната задача.

### **4.9.1 Преглед на производителността**

Дебитът на помпата зависи от

- **Скоростта на помпата1**
- Глава на помпата
	- o Материал на тръбопровода
	- o Посока на въртене на ротора
- Налягане от приложението при входа на главата на помпата и връзките на изпускателния път на течността**2**
- Вискозитета на течността

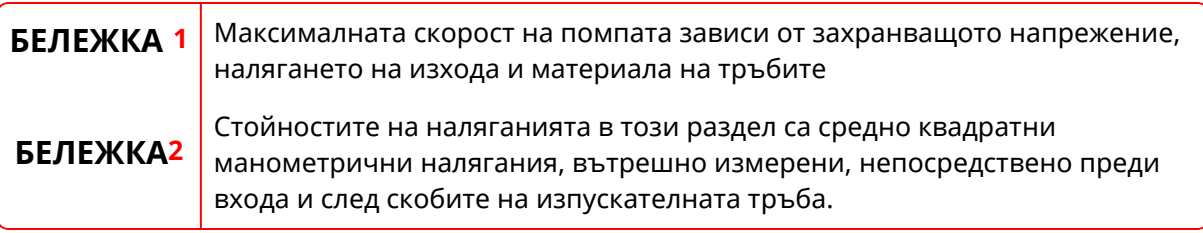

### **4.9.2 Серия 100 производителност**

#### **4.9.2.1 Серия 100 48 V DC обобщена таблица на производителността**

Дебитите в долната таблица са базирани на следните условия:

- Изпомпване на вода при 20 °С при прилагане на налягане на входа и изхода от 0 бара
- $48$  V DC захранване

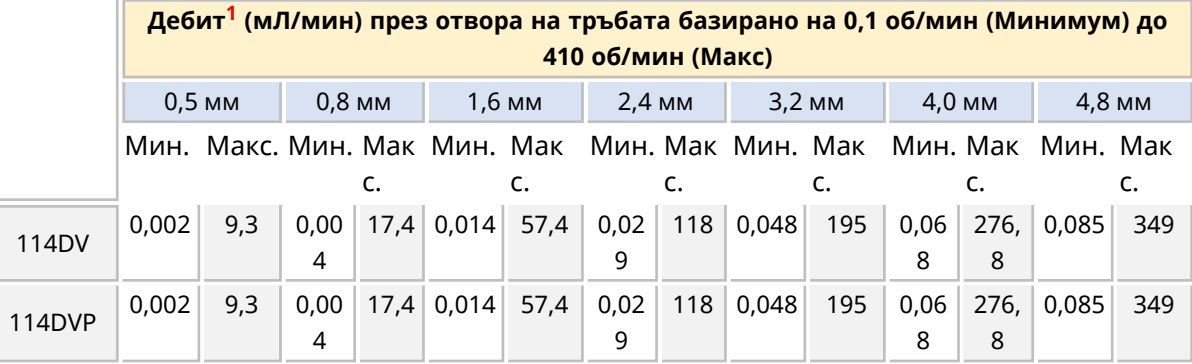

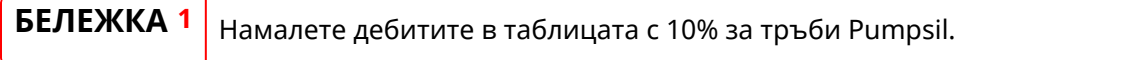

Вижте кривата на производителността за графично представяне на дебита спрямо налягането на приложение при определени условия.

#### **4.9.2.2 Серия 100 48 V DC крива на производителност**

Дебит спрямо налягането на приложението 114DV или114DVP глава на помпа показана при следните условия в кривата на производителността:

- 48 V DC захранване
- Тръбопровод марпрен
- Изпомпвана вода при 20 °С
- Посока обратно на часовника
- $100$  об/мин

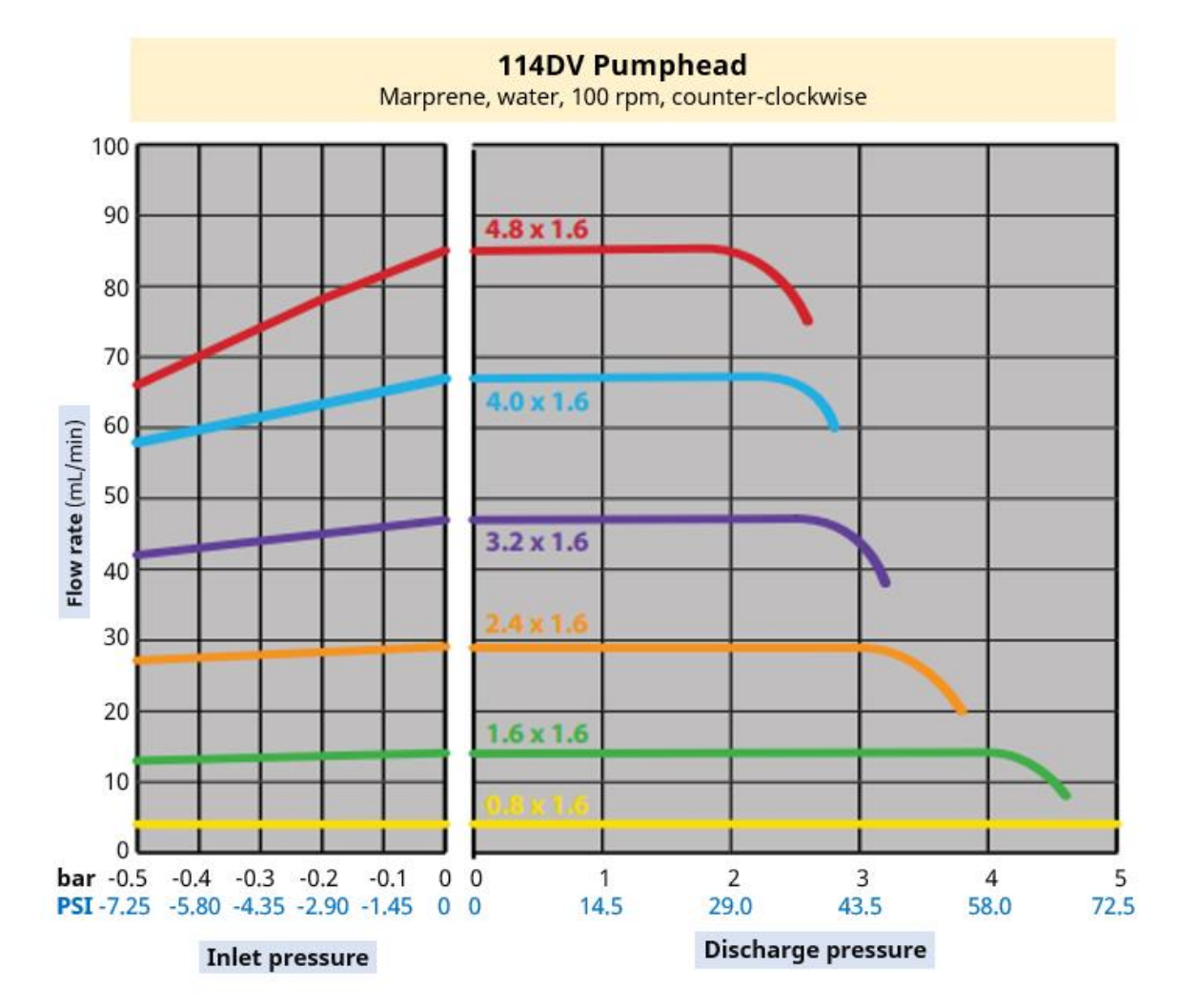

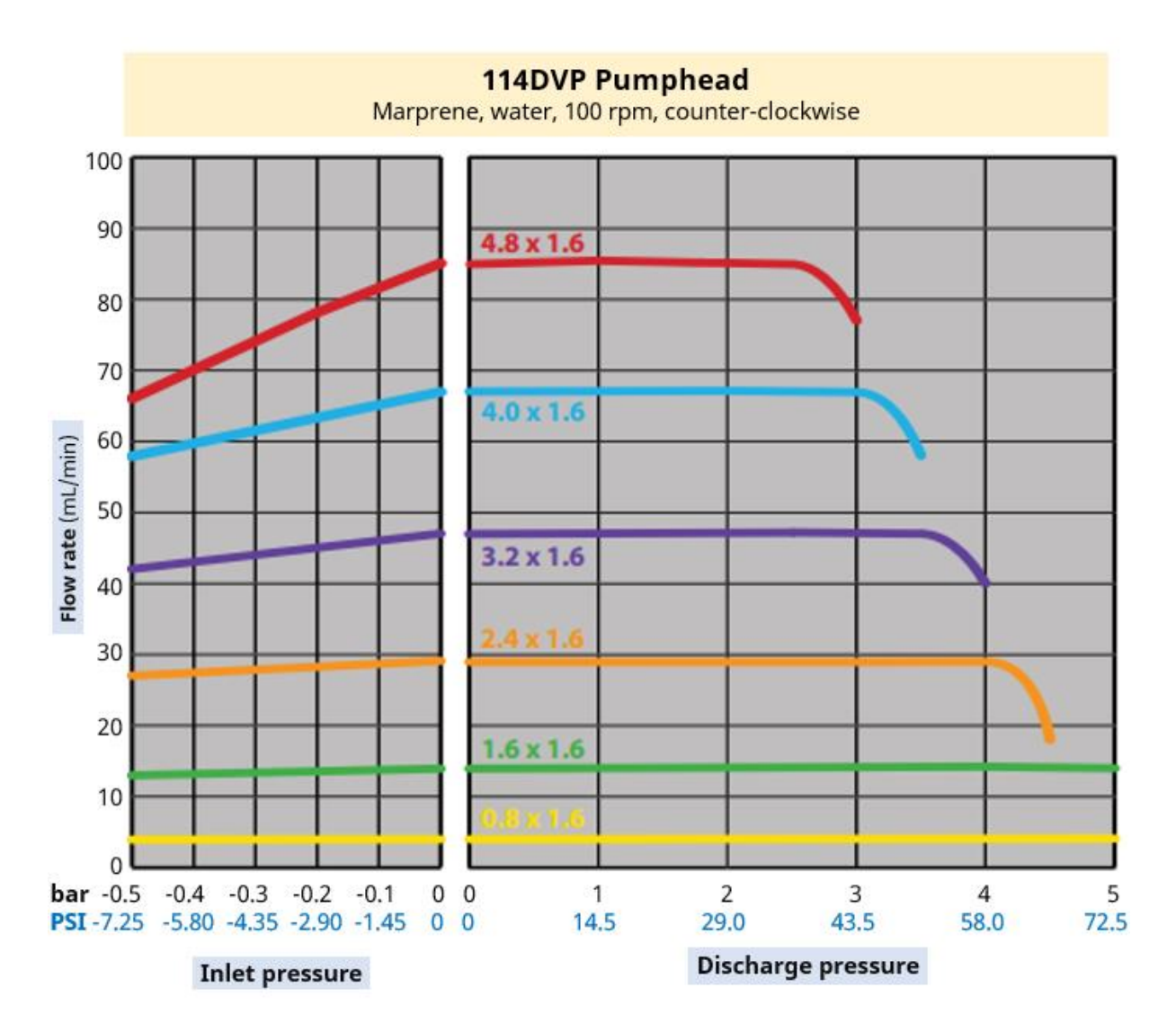

Следните условия могат да окажат влияние на постижимите дебити:

- Други напрежения на захранването
- Други вискозитети на течността
- Други материали на тръбите
- Различни скорости от 100 об/мин
- Посока по часовника

Постижимите дебити, трябва да бъдат определени в системата на потребителя, чрез тестване на приложението.

### **4.9.3 Серия 300 производителност**

#### **4.9.3.1 Серия 300 48 V DC обобщена таблица на производителността**

Дебитите в долната таблица са базирани на следните условия:

• Изпомпване на вода при 20 °С при прилагане на налягане на входа и изхода от 0 бара

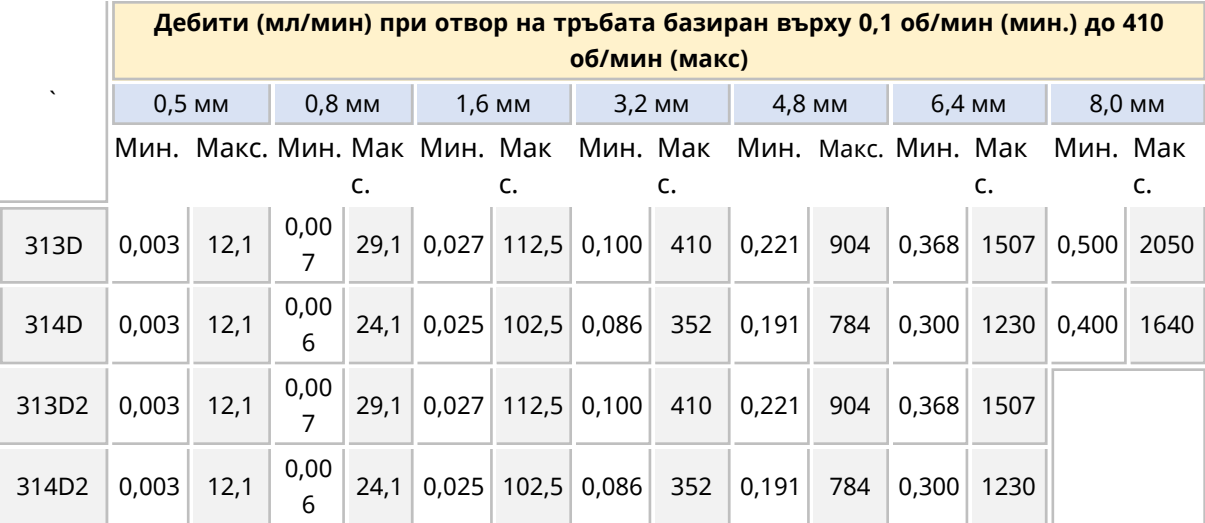

•  $48$  V DC захранване

Вижте кривата на производителността за графично представяне на дебита спрямо налягането на приложение при определени условия.

#### **4.9.3.2 Серия 300 48 V DC крива на производителност**

Дебит спрямо налягането на приложението 313D или314D глава на помпа показана при следните условия в кривата на производителността:

- 48 V DC захранване
- Тръбопровод марпрен
- Изпомпвана вода при 20 °С
- Посока обратно на часовника
- 100 об/мин

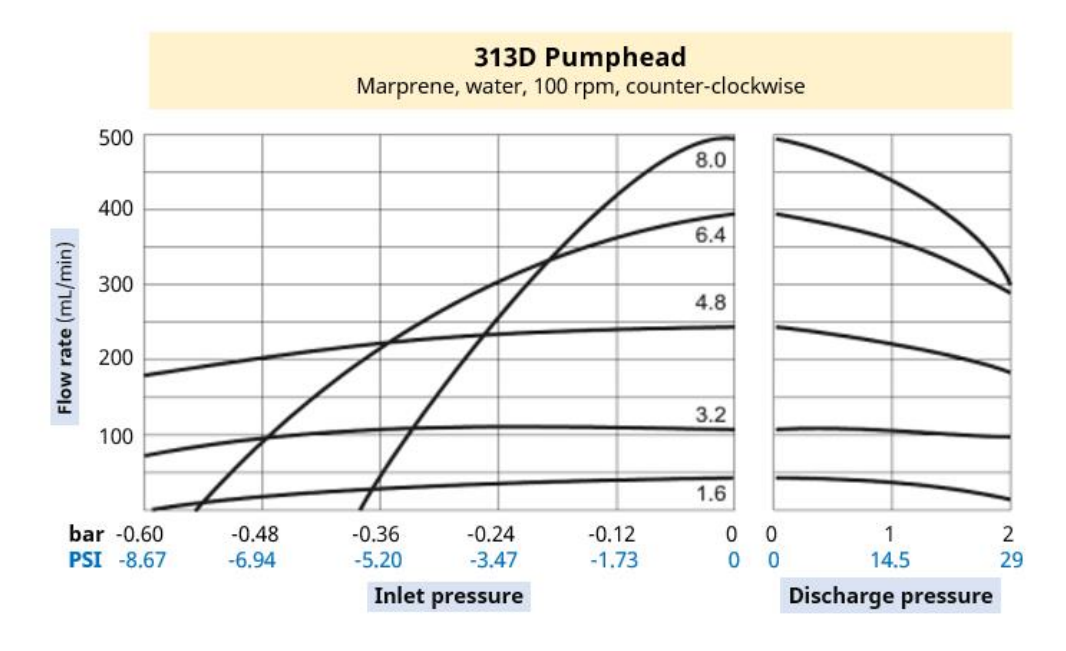

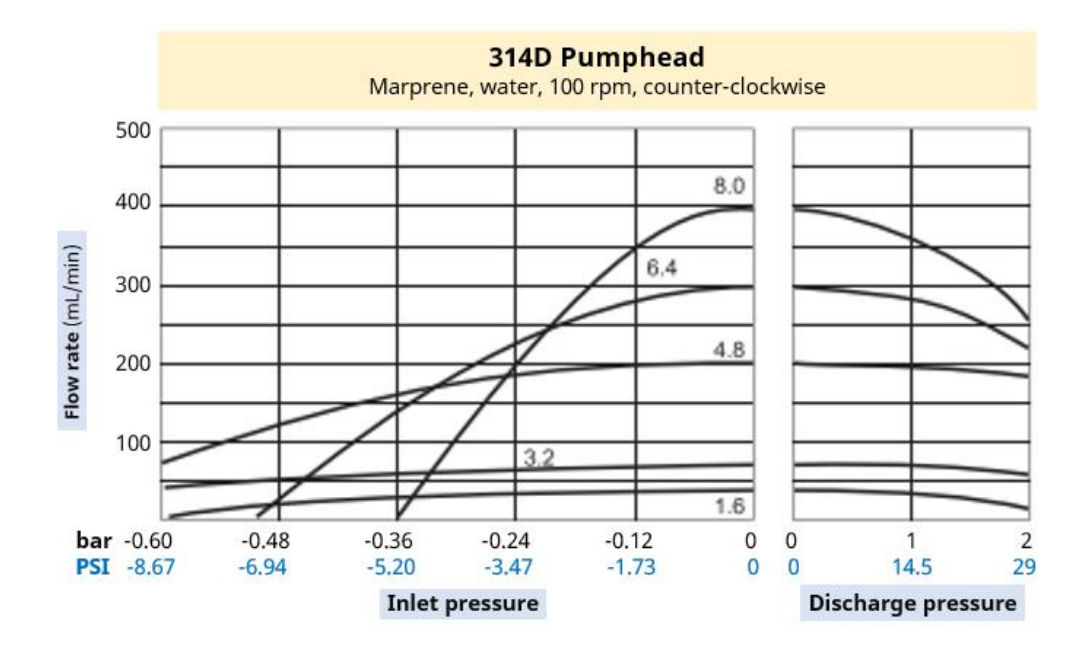

Следните условия могат да окажат влияние на постижимите дебити:

- Други напрежения на захранването
- $-$  313D2 или 314D2 глава на помпа
- Други вискозитети на течността
- Други материали на тръбите
- Различни скорости от 100 об/мин
- Посока по часовника

Постижимите дебити, трябва да бъдат определени в системата на потребителя, чрез тестване на приложението.

### **4.9.4 Серия 400 производителност**

#### **4.9.4.1 Серия 400 48 V DC обобщена таблица на производителността**

Дебитите в долната таблица са базирани на следните условия:

- Изпомпване на вода при 20 °С при прилагане на налягане на входа и изхода от 0 бара
- $48$  V DC захранване
- Тръби Tygon E-3603

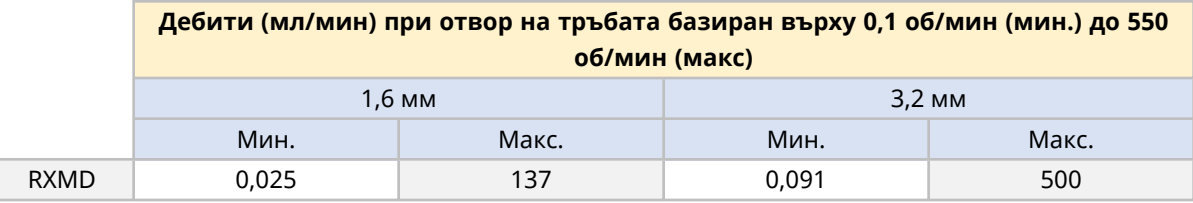

Вижте кривата на производителността за графично представяне на дебита спрямо налягането на приложение при определени условия.

#### **4.9.4.2 Серия 400 48 V DC крива на производителност**

Дебит спрямо налягането на приложението RXMD глава на помпа показана при следните условия в кривата на производителността:

- 48 V DC захранване
- Tygon E-3603 тръби
- Изпомпвана вода при 20 °С
- $200$  об/мин

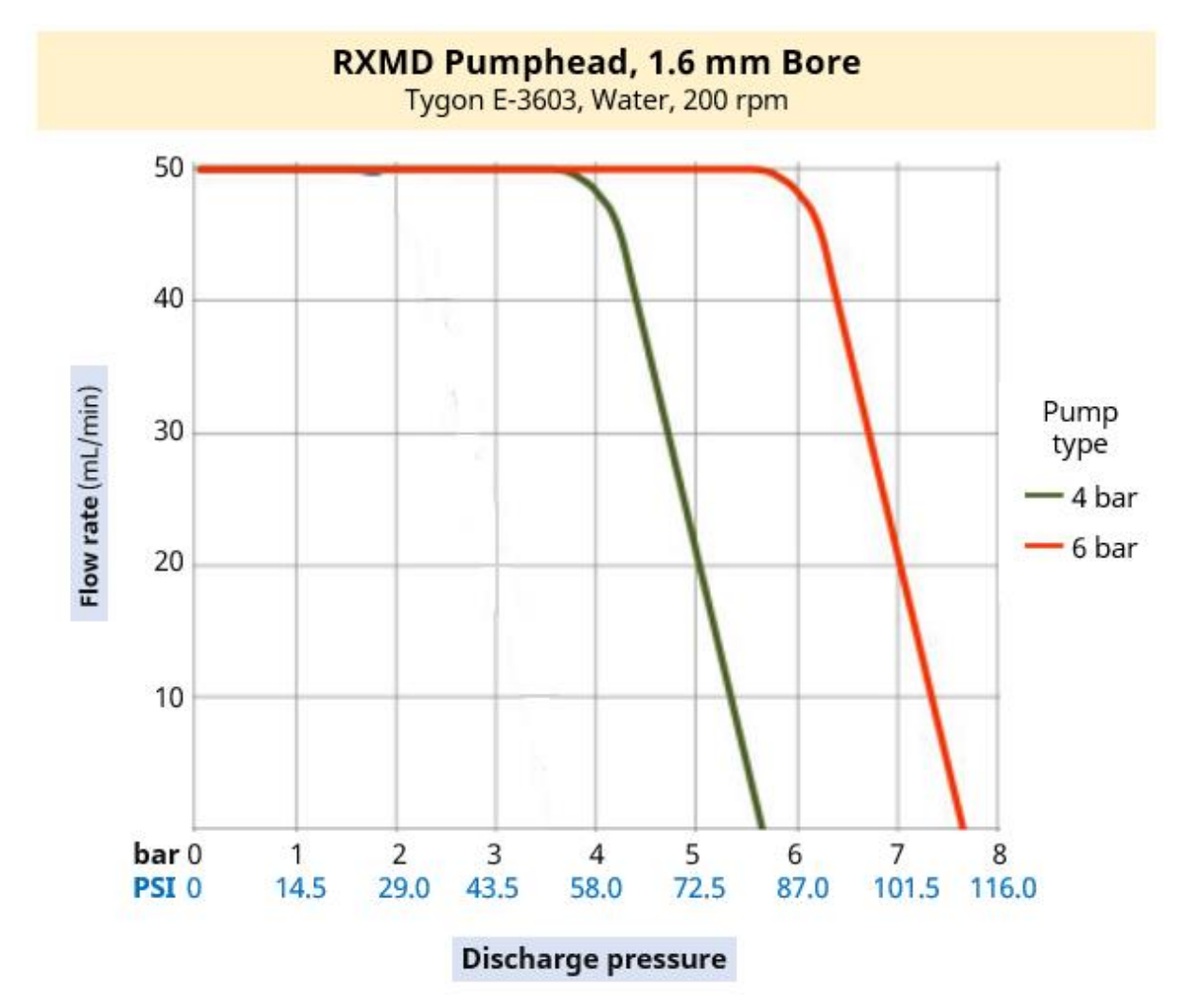

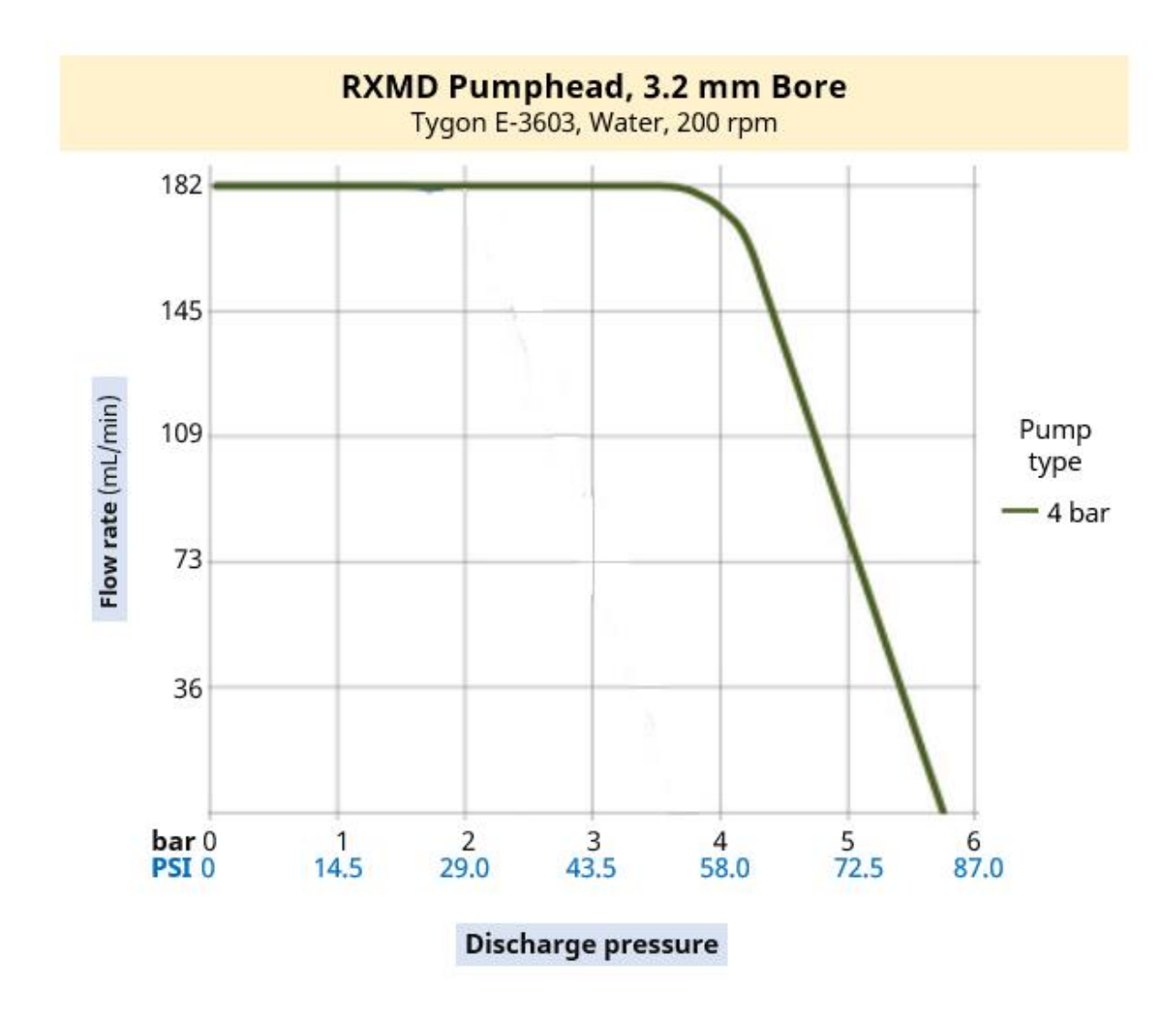

Следните условия могат да окажат влияние на постижимите дебити:

- Други напрежения на захранването
- Налягане на входа
- Други вискозитети на течността
- Други материали на тръбите
- Различни скорости от 200 об/мин

Постижимите дебити, трябва да бъдат определени в системата на потребителя, чрез тестване на приложението.

### **4.9.5 Серия 500 производителност**

#### **4.9.5.1 Серия 500 48 V DC обобщена таблица на производителността**

Дебитите в долната таблица са базирани на следните условия:

- Изпомпване на вода при 20 °С при прилагане на налягане на входа и изхода от 0 бара
- $48$  V DC захранване

**520R Глава на помпа за непрекъсната тръба (1,6 mm дебелина на стената) до 2 бара (29 фунта на кв. инч)**

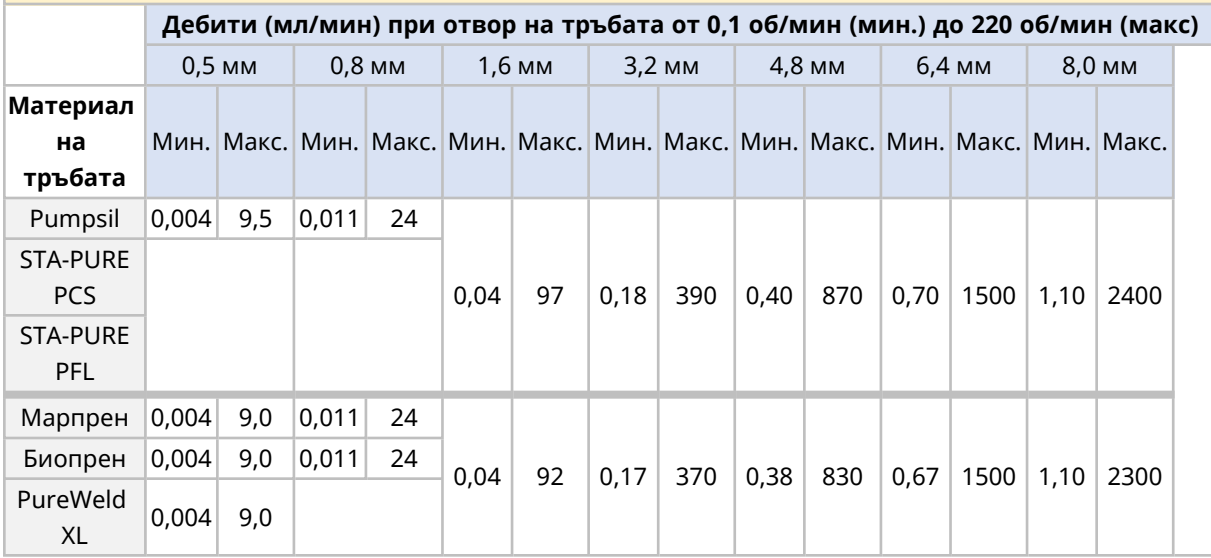

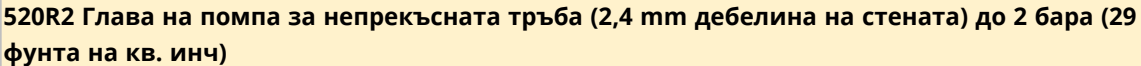

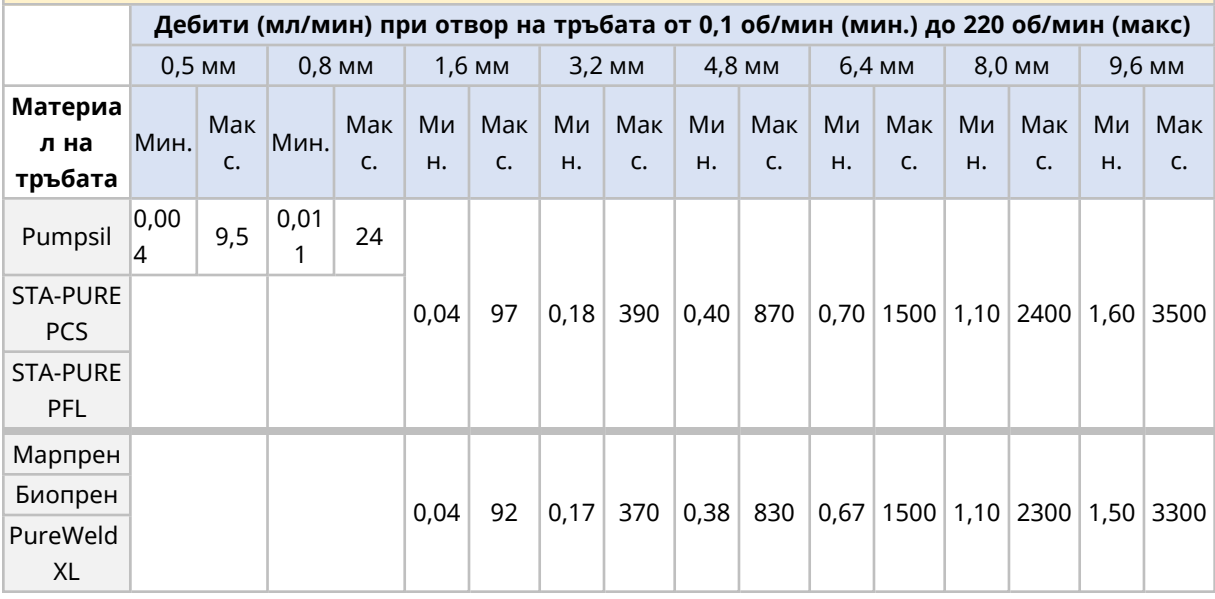

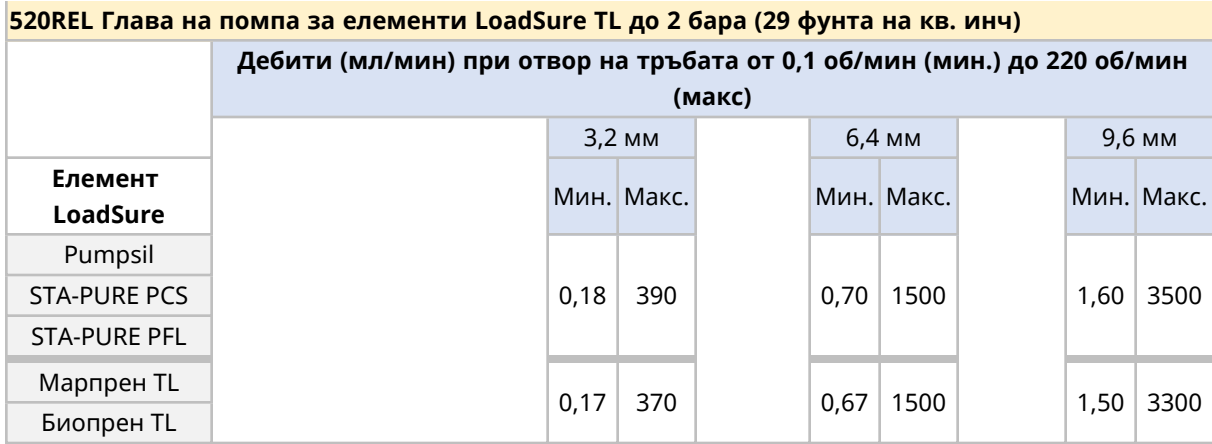
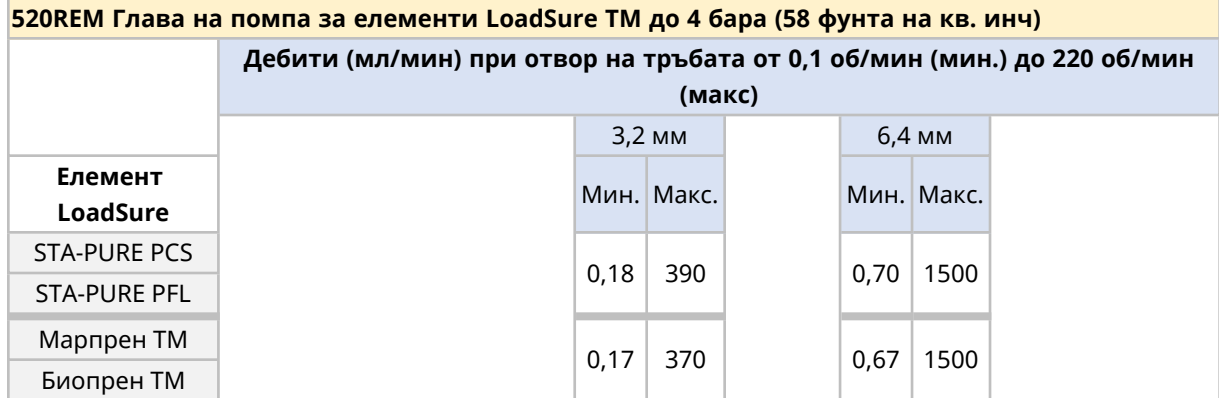

Вижте кривата на производителността за графично представяне на дебита спрямо налягането на приложение при определени условия.

#### **4.9.5.2 Серия 500 48 V DC крива на производителност**

Дебит спрямо налягането на приложението Серия 500 глава на помпа показана при следните условия в кривата на производителността:

- $-48$  V DC захранване
- Тръбопровод марпрен
- Изпомпвана вода при 20 °С
- Посока обратно на часовника
- $.220$  об./мин.

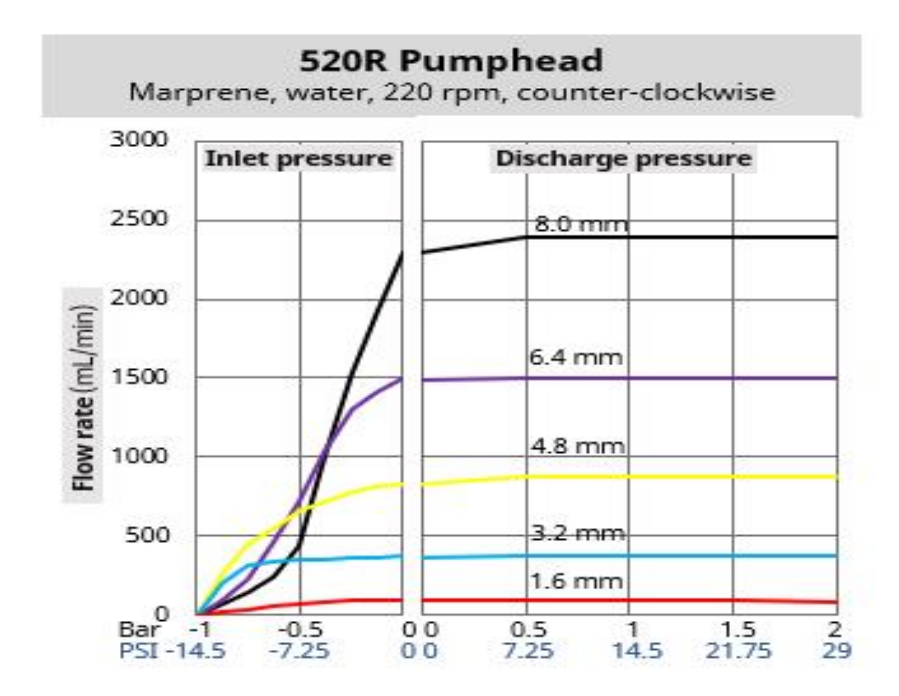

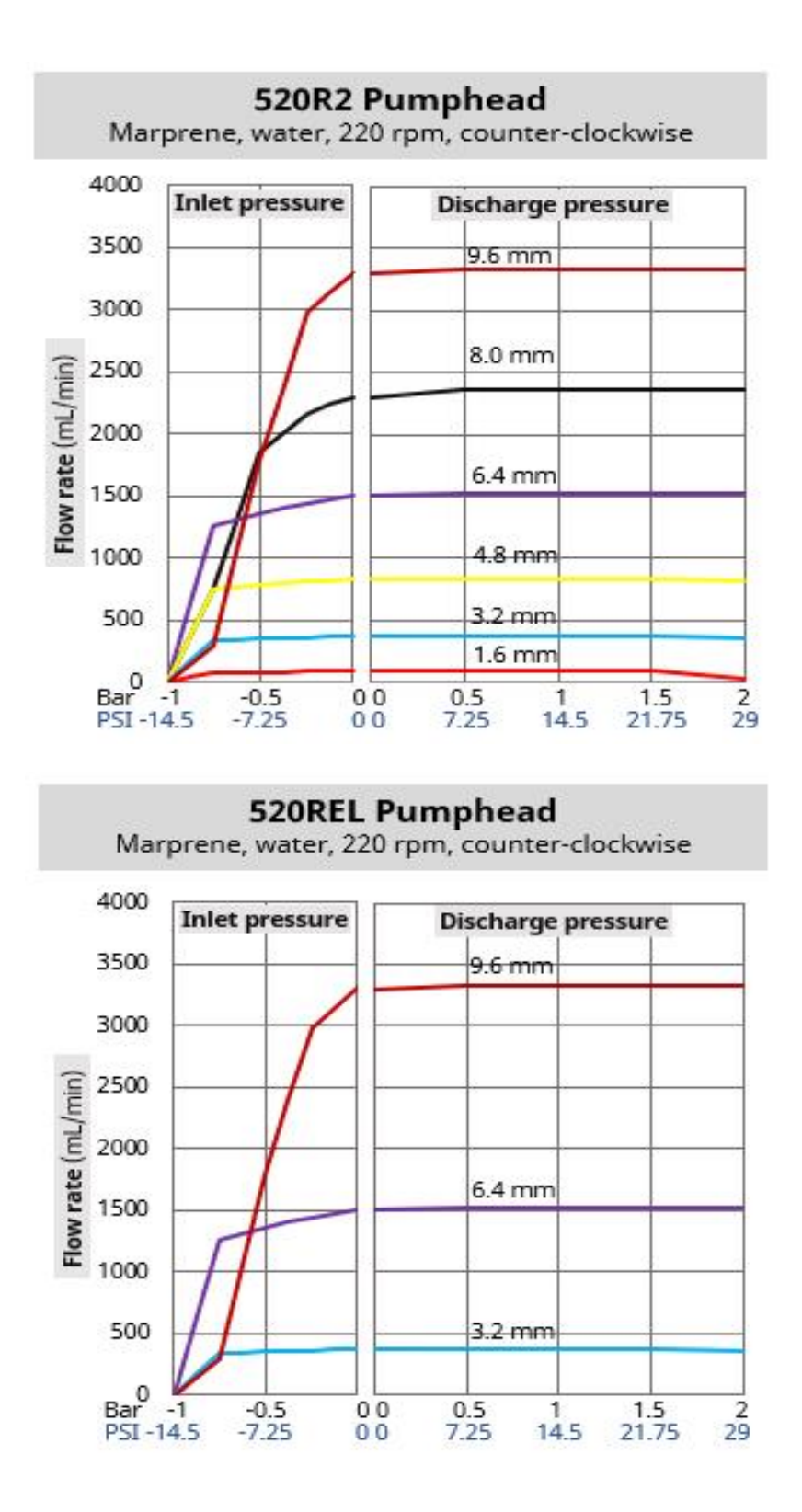

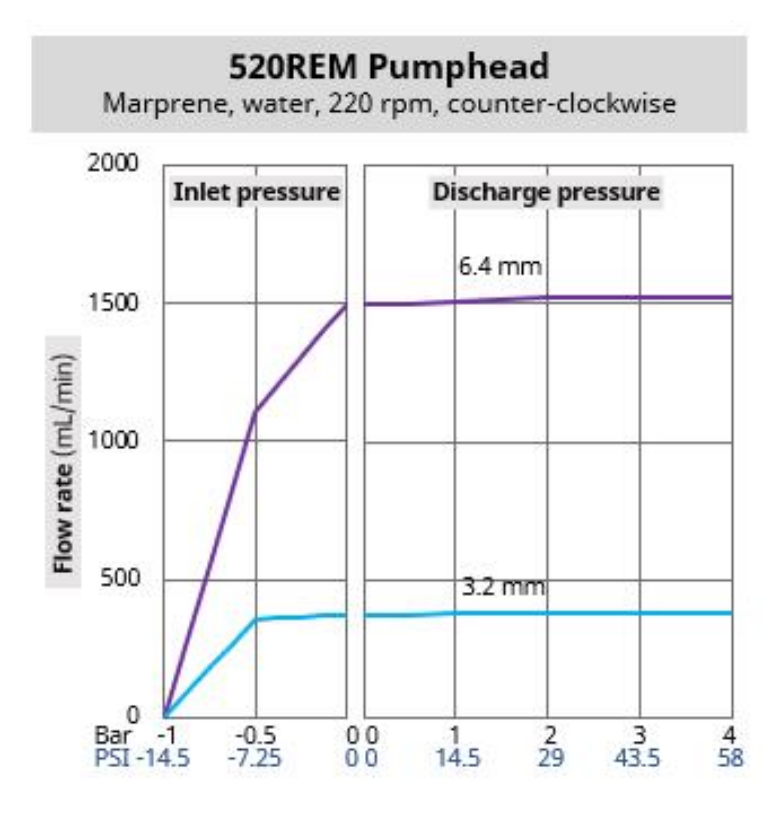

Следните условия могат да окажат влияние на постижимите дебити:

- Други напрежения на захранването
- Други вискозитети на течността
- Други материали на тръбите
- Различни скорости от 220 об/мин
- Посока по часовника

Постижимите дебити, трябва да бъдат определени в системата на потребителя, чрез тестване на приложението.

# **4.9.6 Физическа спецификация**

#### **4.9.6.1 Условия на работа и околна среда**

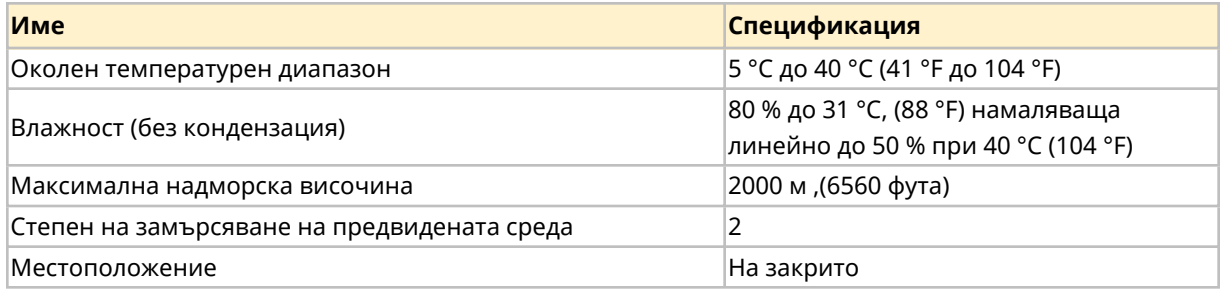

#### **4.9.6.2 Защита срещу проникване**

Моделите DriveSure от серията 100, 300 и 500 са в състояние да издържат IP66 тест, когато са монтирани в подходящ корпус. Тестовият сертификат потвърждаващ това е представен в раздел 22 (See [page](#page-192-0) 193) . В изолация тези модели нямат клас на защита срещу проникване (IP).

Моделите 400 RXMD DriveSure серия 400 изискват допълнителни мерки за постигане на IP клас на защита.

#### **4.9.6.3 Шум**

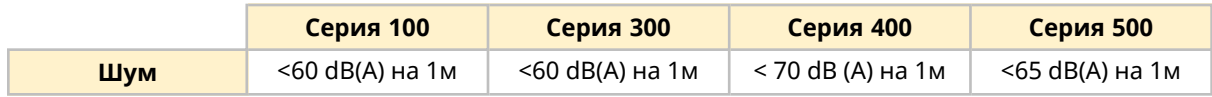

#### **4.9.6.4 Дебелина на панела**

Монтажната плоча и крепежните болтове са проектирани за следната дебелина на панела:

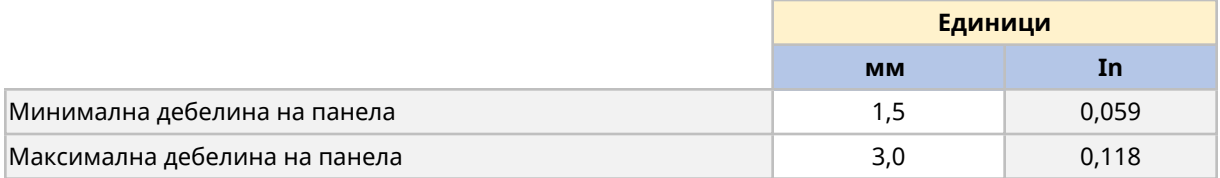

Това е за да се осигури уплътнението между монтажната плоча и панела. Панелите извън това трябва да бъдат оценени за цялостен монтаж и уплътняване, като дължина на монтажния болт и размер/опора на монтажната плоча.

#### **4.9.6.5 Размери: Серия 100**

Размерите на продукта са предоставени в илюстрацията и таблицата долу:

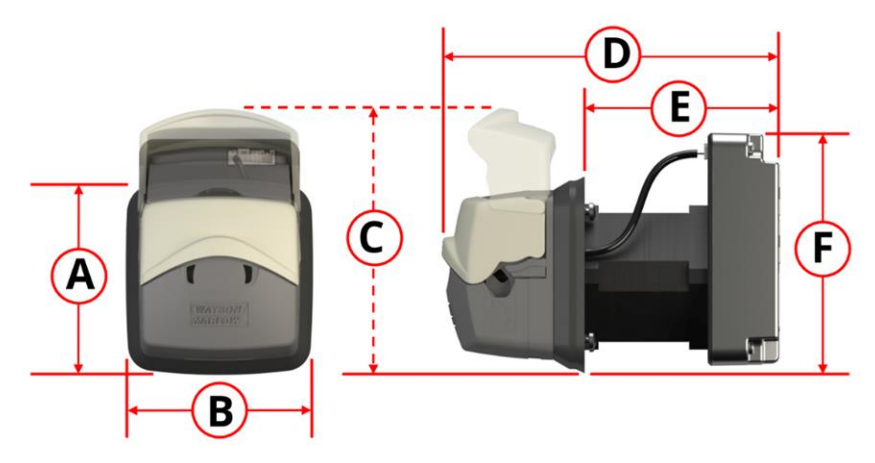

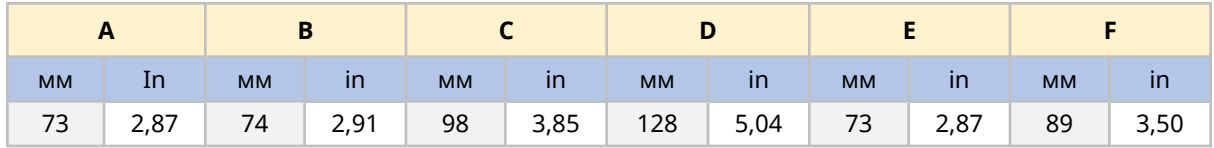

#### **4.9.6.6 Размери: Серия 300**

Серия 300 е налична в две дължини на двигателя, както е посочено долу:

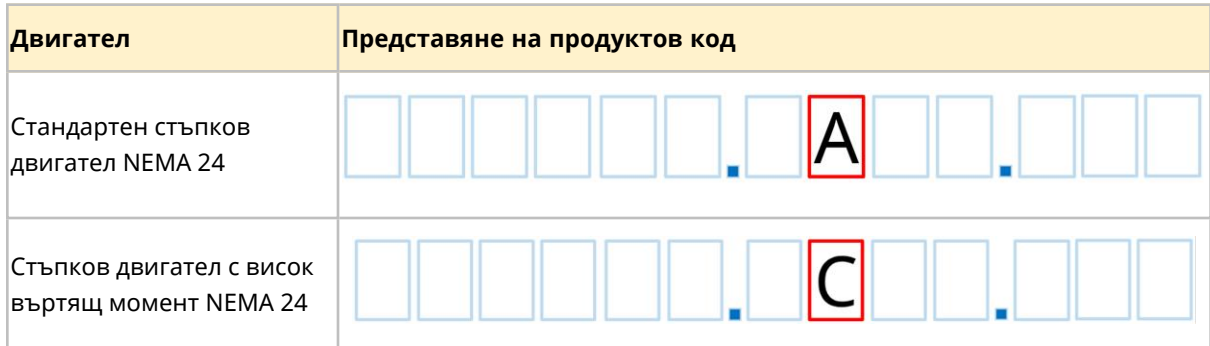

# E  $\overline{\mathsf{C}}$ F  $\mathbf{B}$

Размерите на продукта са предоставени в илюстрацията и таблицата долу:

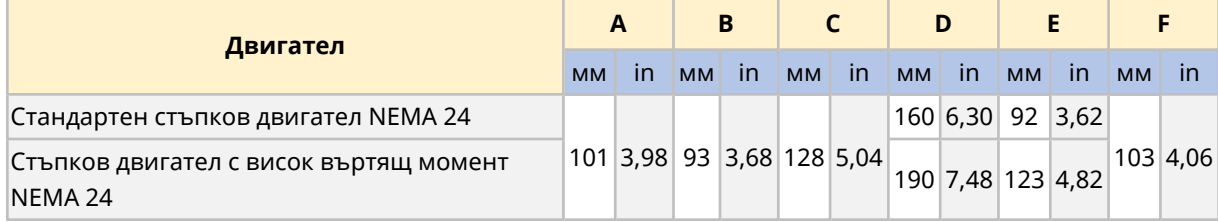

# **4.9.6.7 Размери: Серия 400**

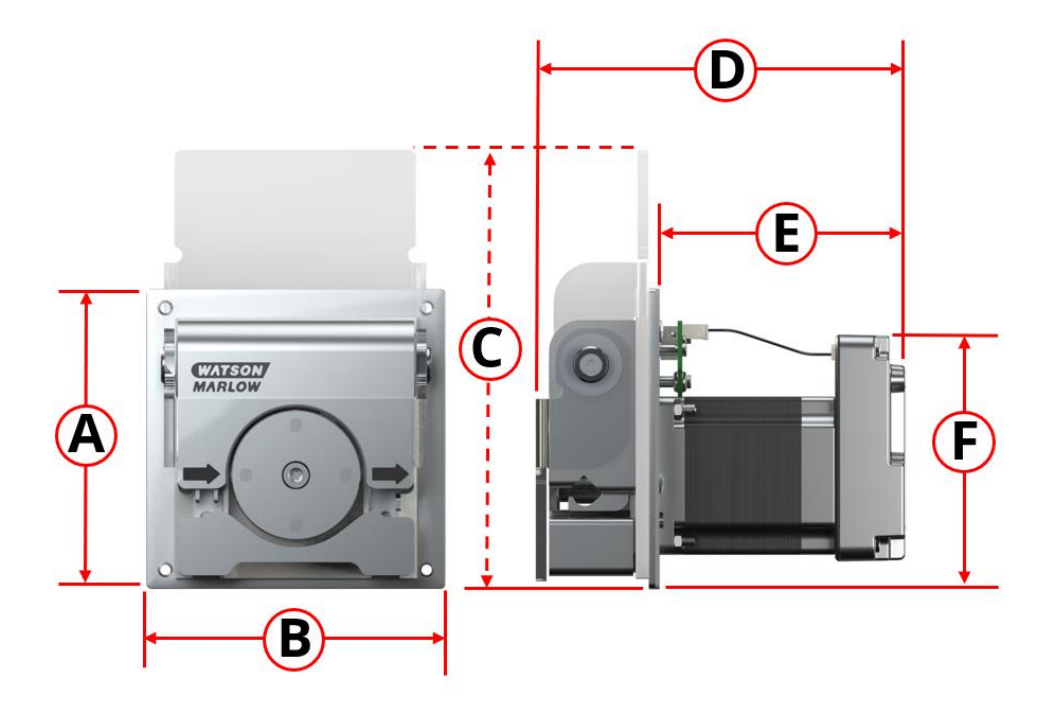

Размерите на продукта са предоставени в илюстрацията и таблицата долу:

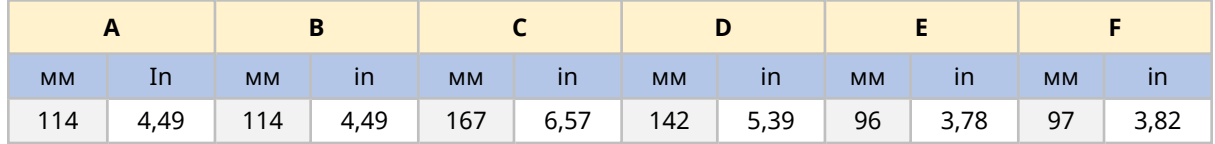

# **4.9.6.8 Размери: Серия 500**

Размерите на продукта са предоставени в илюстрацията и таблицата долу:

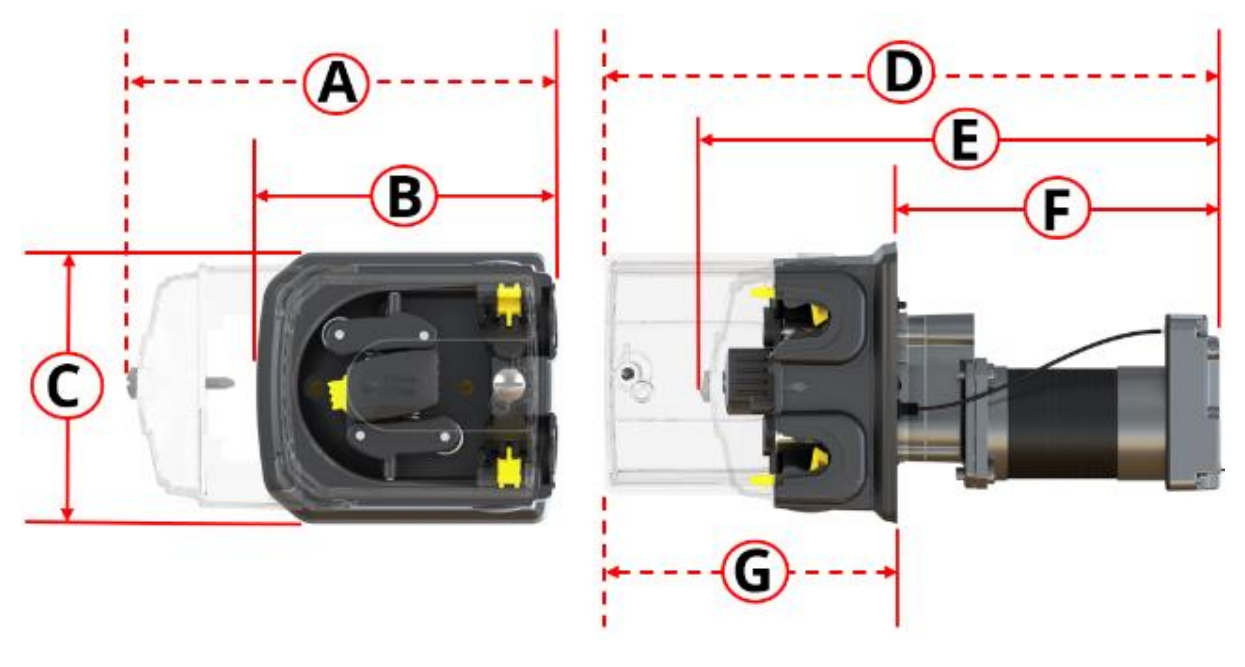

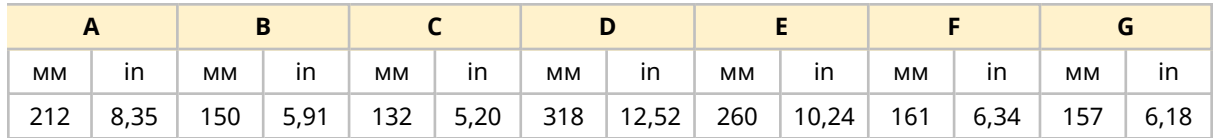

# **4.9.6.9 Тегло: Серия 100**

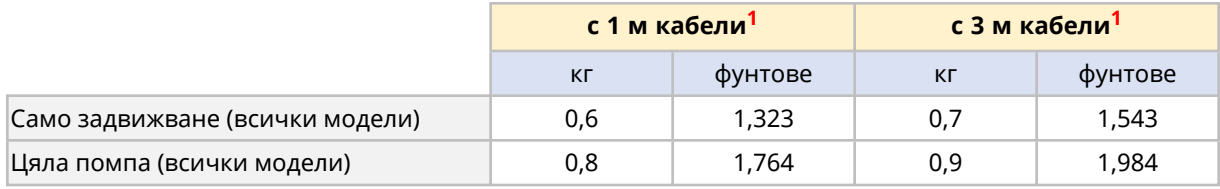

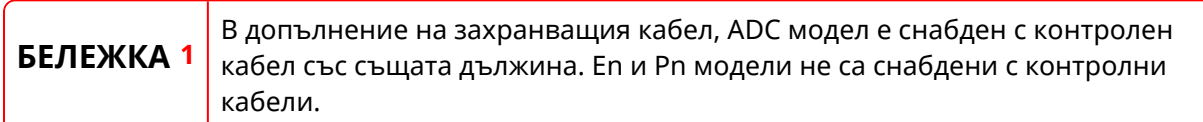

# **4.9.6.10 Тегло: Серия 300**

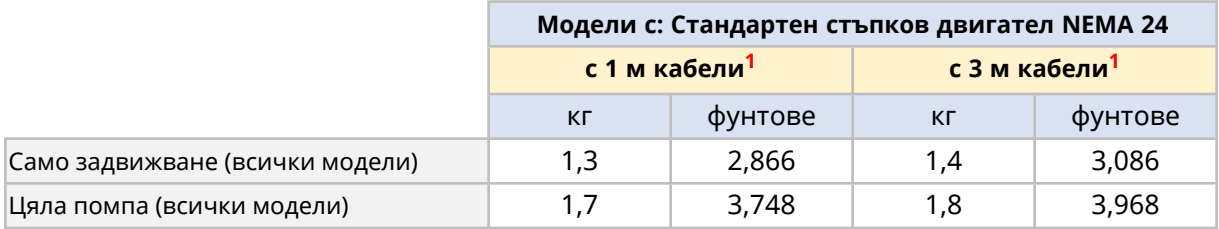

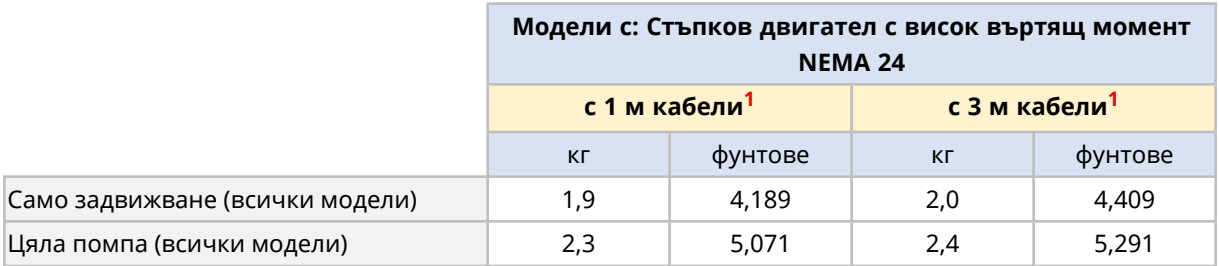

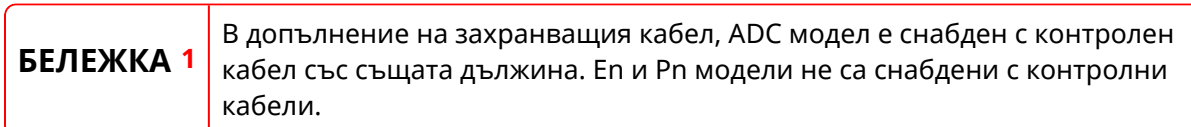

# **4.9.6.11 Тегло: Серия 400**

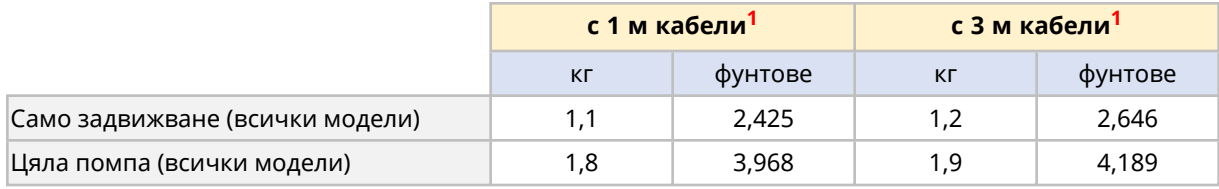

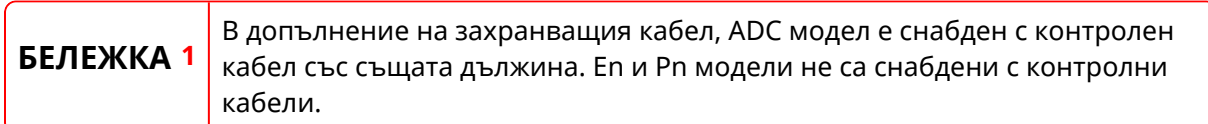

# **4.9.6.12 Тегло: Серия 500**

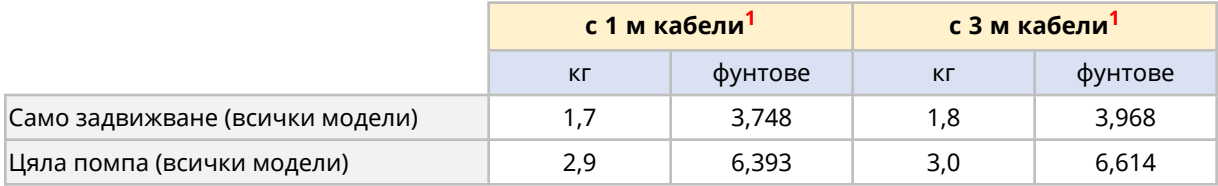

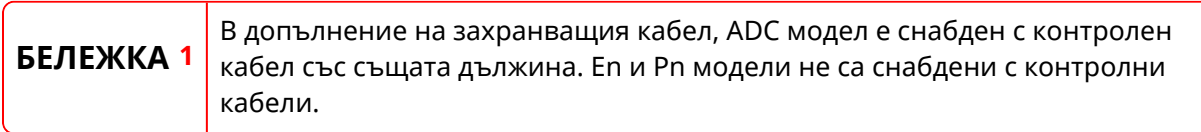

# **4.9.7 Спецификации на електрическо захранване**

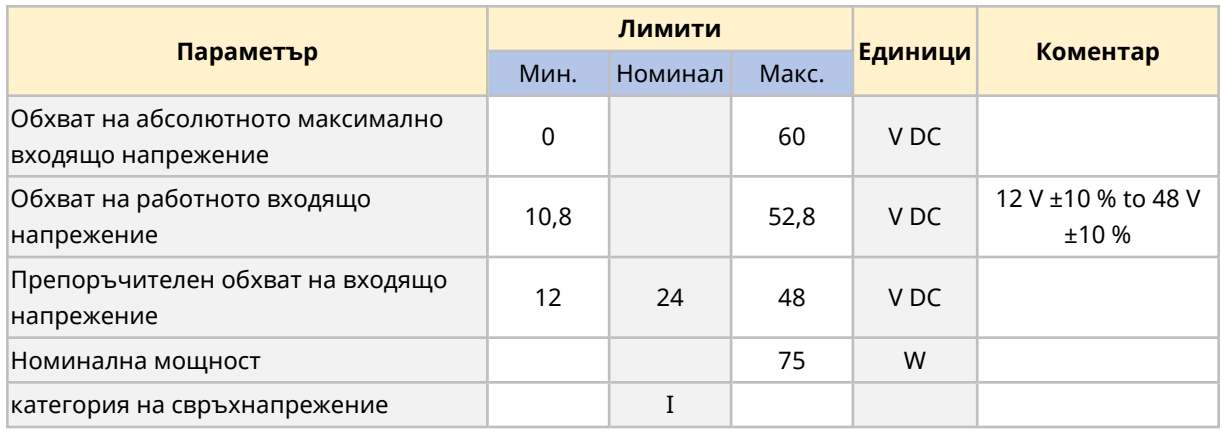

Спецификациите на електрическо захранване са предоставени в долната таблица.

#### **ЗАБЕЛЕЖКА**

Напрежение извън "обхват на абсолютно максимално входящо напрежение" (0 V до 60 V DC), може да причини постоянни повреди на устройството. Не доставяйте напрежение на устройството извън този обхват.

# **5 Съхранение**

# **5.1 Условия на съхранение**

DriveSure помпата или тръбите трябва да бъдат съхранени в съответствие с информацията в тази таблица:

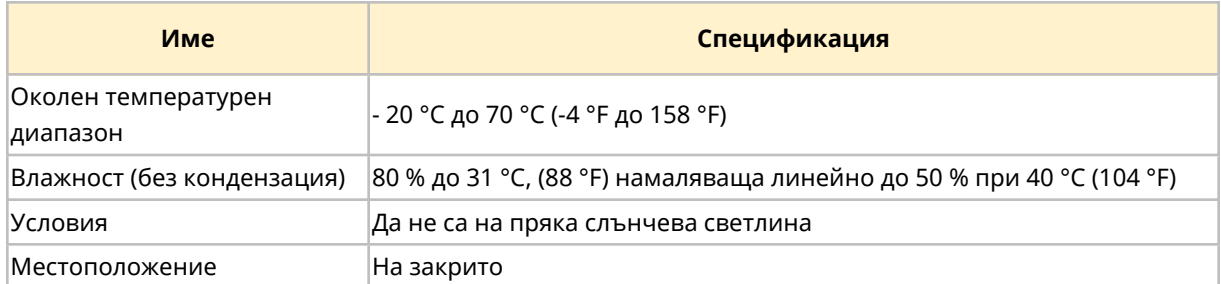

# **5.2 Срок на годност при съхранение на тръбите и елементите от датата на производство**

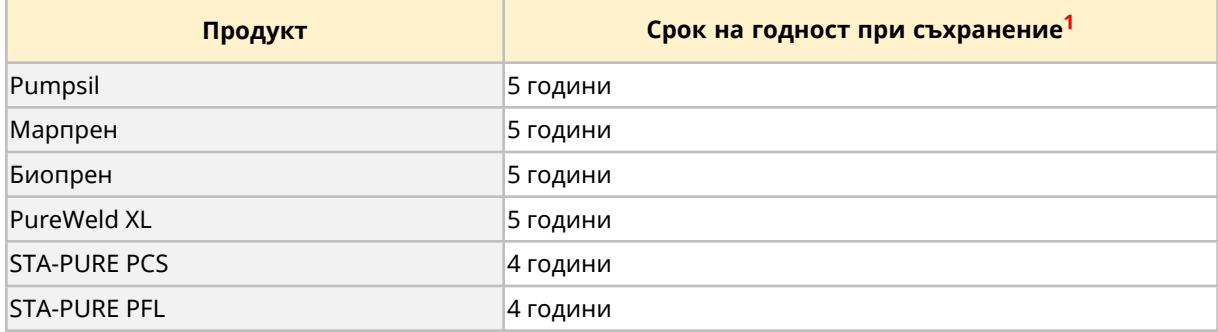

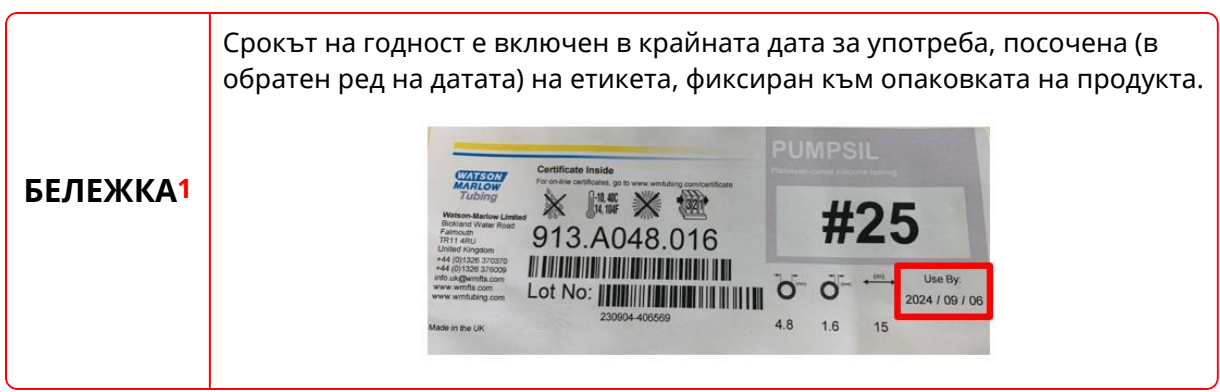

# **6 Разопаковане**

# **6.1 Доставени компоненти**

Помпата се доставя със следните артикули:

- $\bullet$  Помпа<sup>1</sup>
- Захранващ кабел
- Контролен кабел (DriveSure ADC само)<sup>2</sup>
- Книжка с информация за безопасност (с връзка към тези инструкции)
- Монтажни болтове за помпата

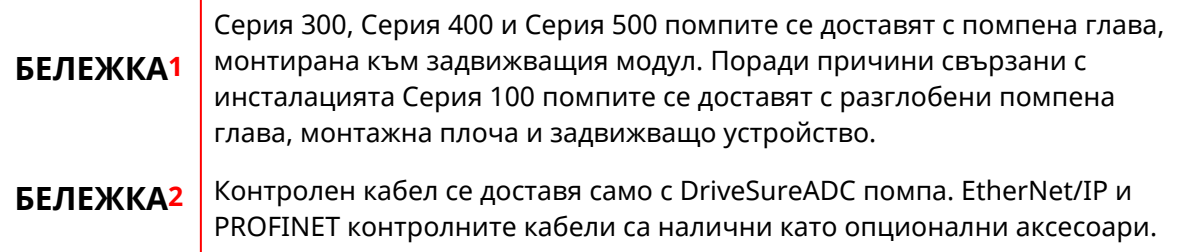

# **6.2 Разопаковане, инспекция и изхвърляне на опаковката**

- 1. Внимателно извадете всички части от опаковката.
- 2. Проверете дали всички компоненти са налице.
- 3. Проверете компонентите за повреда при транспорта.
- 4. Ако нещо липсва или е повредено, свържете се с вашия Watson-Marlow представител незабавно.
- 5. Изхвърлете картонената опаковка съгласно местните процедури.

# **7 Преглед на глава Инсталиране**

# **7.1 Последователност на глава Инсталиране**

Инсталирането се прави в следната последователност:

- 1. Инсталиране—глава 1: Физическо (See [page](#page-50-0) 51)
- 2. Инсталиране—Глава 2: Електрическо захранване (See [page](#page-74-0) 75)
- 3. Инсталиране—Глава 3 Преглед: Дистанционно управление(See [page](#page-80-0) 81)

Главата за дистанционно управление е допълнително разделена на следните под-глави:

- o Инсталиране—под-глава 3А: Дистанционно управление: DriveSure ADC [\(See](#page-81-0) [page](#page-81-0) 82)
- o Инсталиране—под-глава 3В: Дистанционно управление: DriveSure En (See [page](#page-88-0) [89\)](#page-88-0)
- o Инсталиране—под-глава 3В: Дистанционно управление: DriveSure Pn (See [page](#page-102-0) [103\)](#page-102-0)
- 4. Инсталиране—Глава 4: Местно управление (See [page](#page-116-0) 117)
	- o Интегриран сензор за отворен капак
	- o Превключвател за заливане
- 5. Инсталиране—Глава 5: Път на течността(See [page](#page-122-0) 123)

Следвайте инсталацията в конкретната последователност по-горе—Инструкциите са написани в горния ред, за да сведете до минимум определени опасности.

# **7.2 Структура на глава инсталиране**

Всяка от главите за инсталиране е разделена на две основни части в последователността по-долу, така че изискванията към главите са поставени преди процедурите за инсталиране.

- 1. Част 1: Изисквания за инсталиране, спецификация и информация за главата
- 2. Част 2: Инсталационна процедура за главата

# <span id="page-50-0"></span>**8 Инсталиране—глава 1: Физическо**

# **8.1 Част 1: Глава изисквания за инсталиране, спецификация и инсталиране**

## **8.1.1 Предвиден монтаж**

Помпата е проектирана за монтаж в панел, за да се отдели средата на главата на помпата от тази на задвижващия модул. Панелът е представен от червения контур в долното изображение.

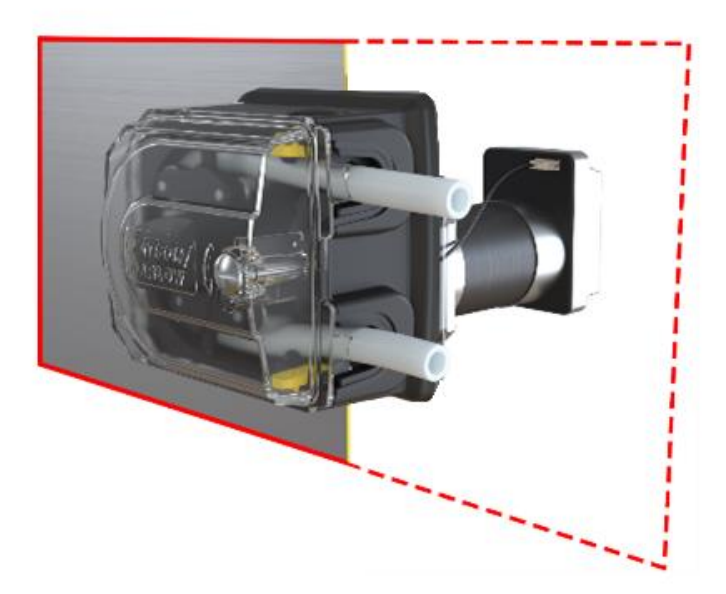

## **8.1.1.1 Дебелина на панела**

Монтажната плоча и крепежните болтове са проектирани за следната дебелина на панела:

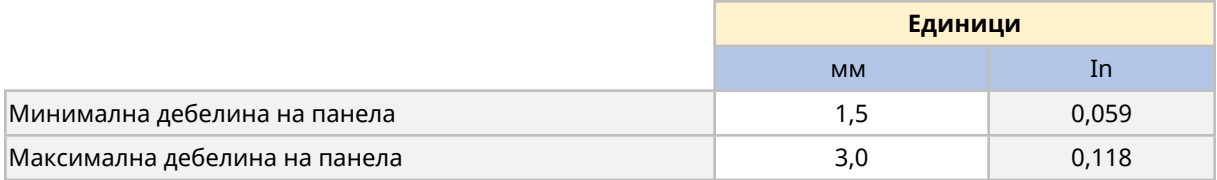

Това е за да се осигури уплътнението между монтажната плоча и панела. Панелите извън това трябва да бъдат оценени за цялостен монтаж и уплътняване, като дължина на монтажния болт и размер/опора на монтажната плоча.

#### **8.1.1.2 Характеристики на повърхността**

Панелът на който помпата ще бъде монтирана трябва да бъде:

- Твърд
- Плосък
- Химически съвместими с изпомпваната течност
- Способен да издържа пътя на продукта, включително пълния път на течността
- Без прекомерни вибрации

# **8.1.2 Предвидена среда**

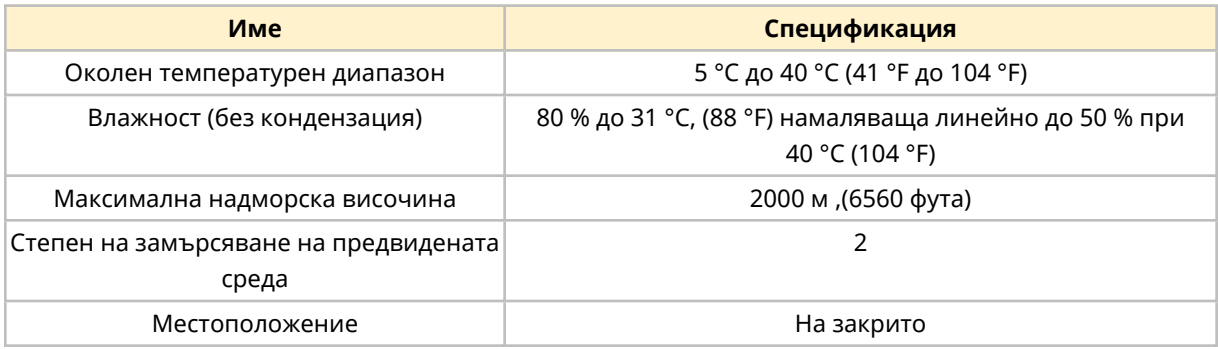

#### **8.1.2.1 Защита срещу проникване**

Моделите DriveSure от серията 100, 300 и 500 са в състояние да издържат IP66 тест, когато са монтирани в подходящ корпус. Тестовият сертификат потвърждаващ това е представен в раздел 22 (See [page](#page-192-0) 193) . В изолация тези модели нямат клас на защита срещу проникване (IP).

Моделите 400 RXMD DriveSure серия 400 изискват допълнителни мерки за постигане на IP клас на защита.

# **8.1.3 Зона около продукта**

#### **8.1.3.1 Минимална зона Серия 100**

Необходима е следната минимална зона:

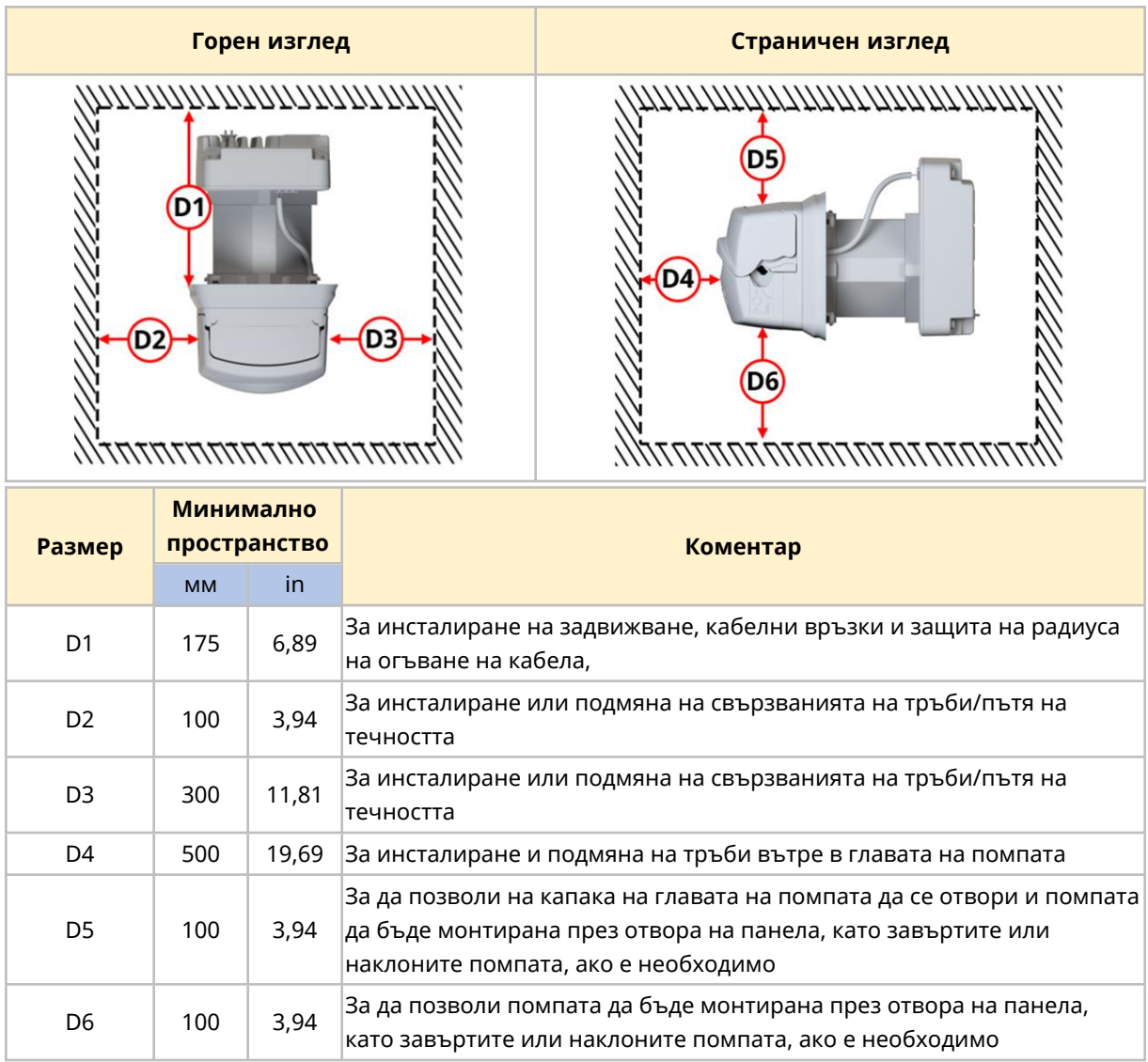

- Уверете се, че има достатъчно място за да свържете USB кабел
- За да видите светодиодите за статут на контролера и портовете за връзка
- За достъп до етикетите на задвижването (МАС адрес и т.н.)
- За да се осигури, че задвижването няма да надвиши обхвата на своята околна температура и влажност
- За инсталиране на продукти, които не са Watson-Marlow (контролни кабели и т.н.)

# **8.1.3.2 Минимална зона Серия 300**

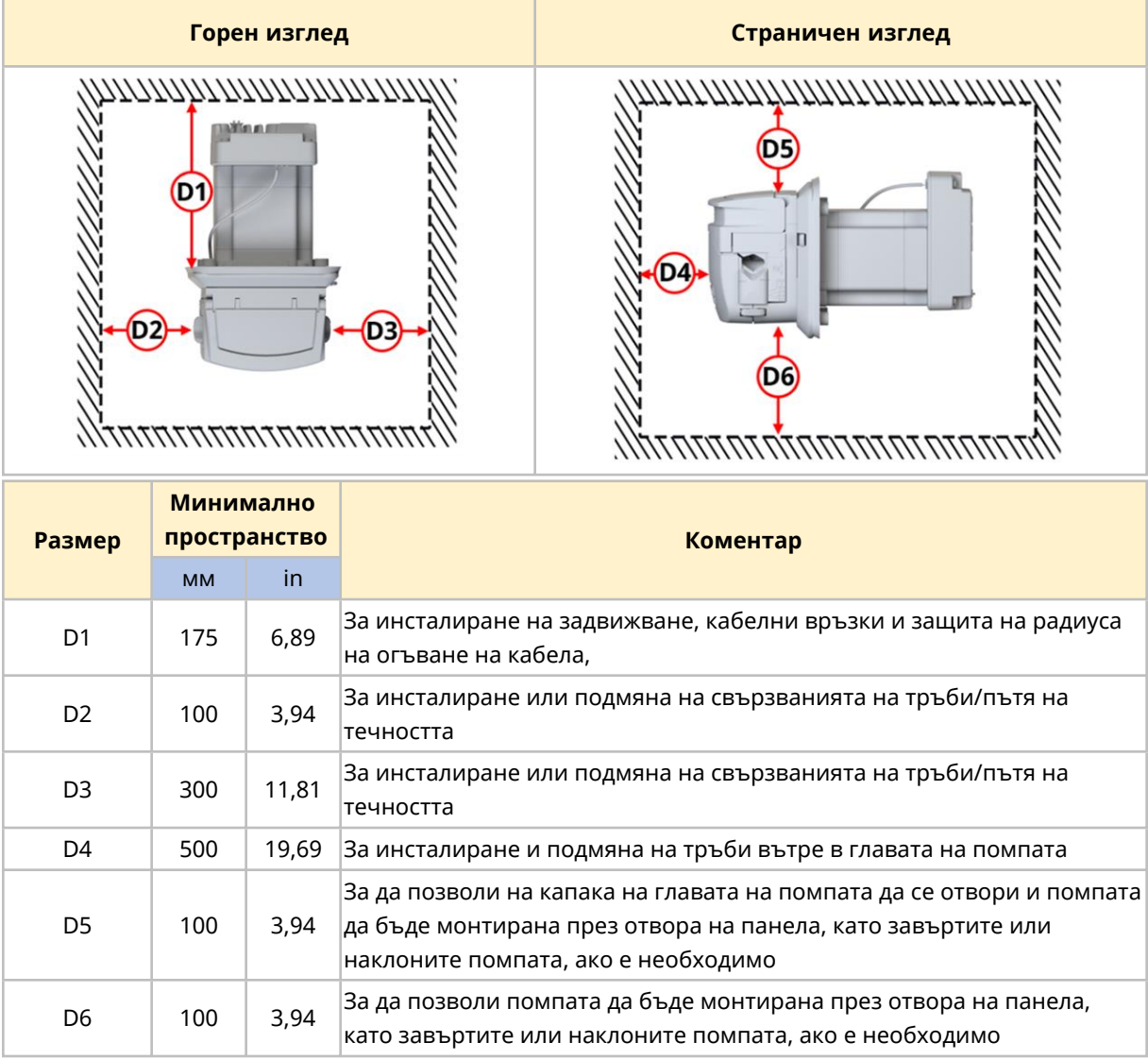

Необходима е следната минимална зона:

- Уверете се, че има достатъчно място за да свържете USB кабел
- За достъп до задвижването, за да видите светодиодите за статут на контролера и портовете за връзка
- За достъп до етикетите на задвижването (МАС адрес и т.н.)
- За да се осигури, че задвижването няма да надвиши обхвата на своята околна температура и влажност
- За инсталиране на продукти, които не са Watson-Marlow (контролни кабели и т.н.)

#### **8.1.3.3 Минимална зона Серия 400**

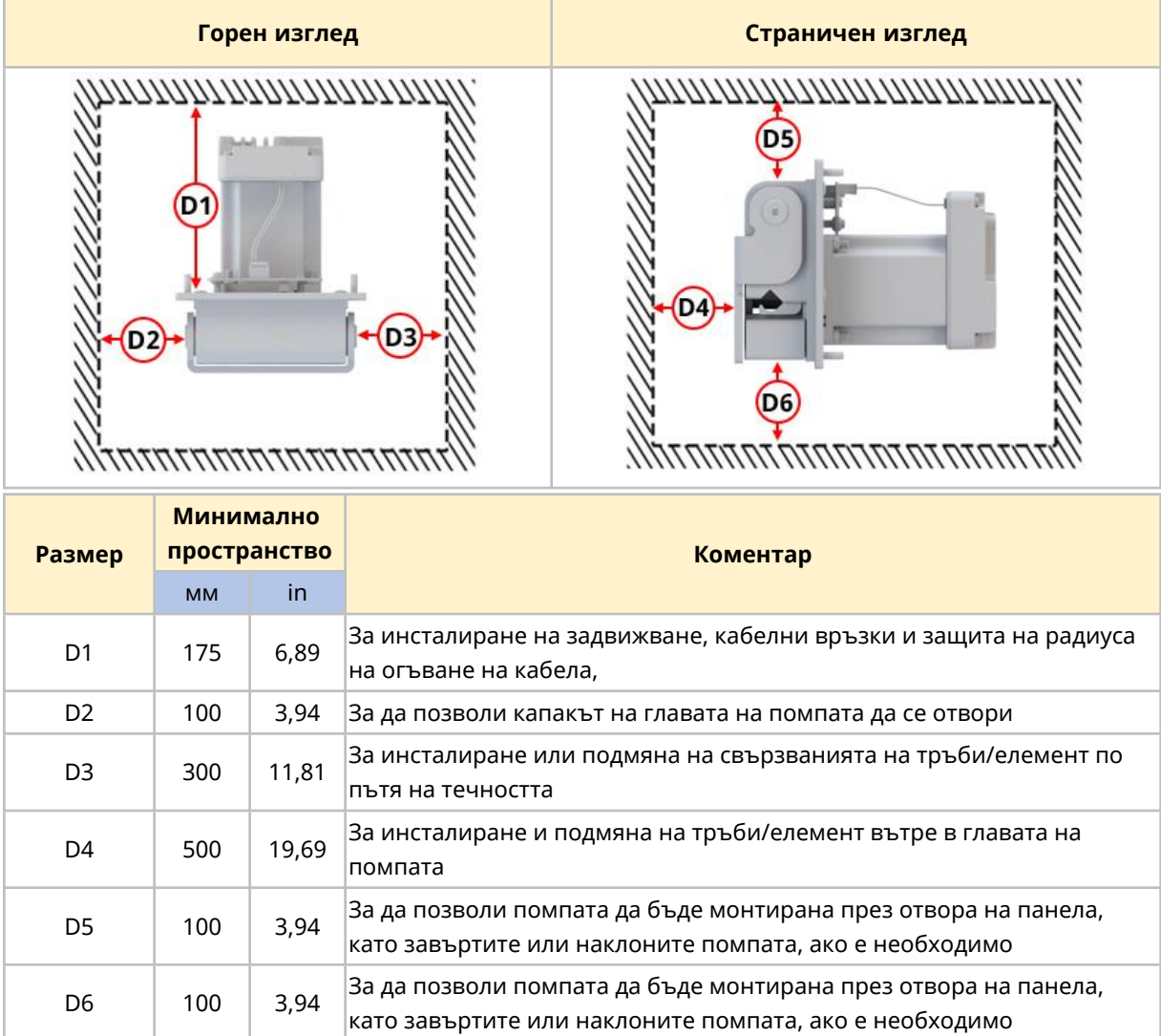

Необходима е следната минимална зона показана в долната таблица:

- Уверете се, че има достатъчно място за да свържете USB кабел
- За да видите светодиодите за статут на контролера и портовете за връзка
- За достъп до етикетите на задвижването (МАС адрес и т.н.)
- За да се осигури, че задвижването няма да надвиши обхвата на своята околна температура и влажност
- За инсталиране на продукти, които не са Watson-Marlow (контролни кабели и т.н.)

#### **8.1.3.4 Минимална зона Серия 500**

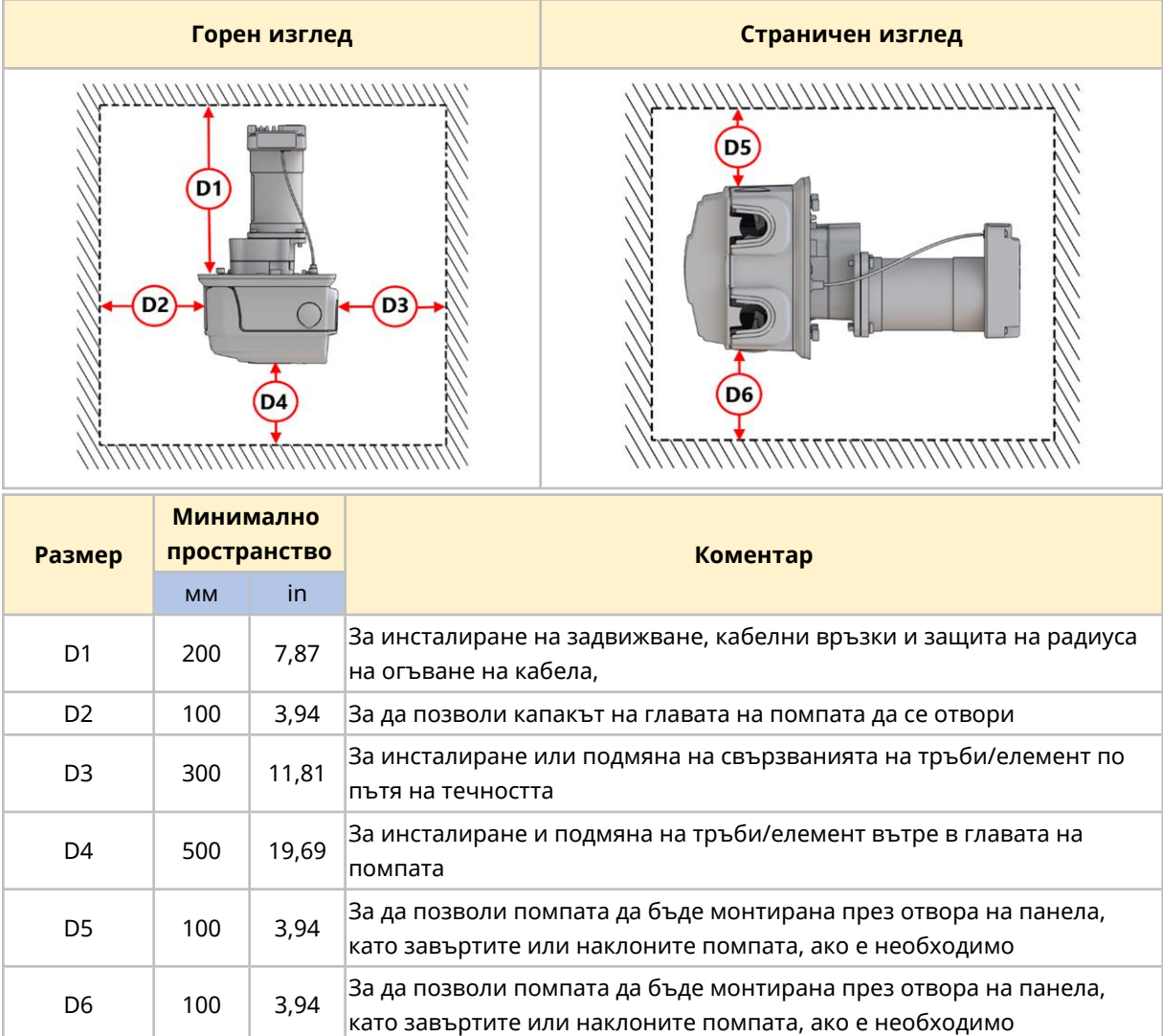

Необходима е следната минимална зона:

- Уверете се, че има достатъчно място за да свържете USB кабел
- За да видите светодиодите за статут на контролера и портовете за връзка
- За достъп до етикетите на задвижването (МАС адрес и т.н.)
- За да се осигури, че задвижването няма да надвиши обхвата на своята околна температура и влажност
- За инсталиране на продукти, които не са Watson-Marlow (контролни кабели и т.н.)

#### **8.1.3.5 Достъп за инспекция**

Помпата трябва да бъде монтирана така, че да позволява достъп за възможна проверка или по-нататъшна инсталация от други отговорни лица преди работа:

- Захранващ кабел
- Контролен кабел
- Кабел на интегрирания сензор за отворен капак
- Превключвател за заливане
- USB връзка
- Статус на светодиодите

# **8.1.4 Размери за монтаж на панел (Серия 100)**

# **8.1.4.1 Отвори за монтажни болтове (Серия 100)**

Отворите за монтажните болтове трябва да бъдат подготвени в панела преди монтажа на помпата, като се използват размерите по-долу:

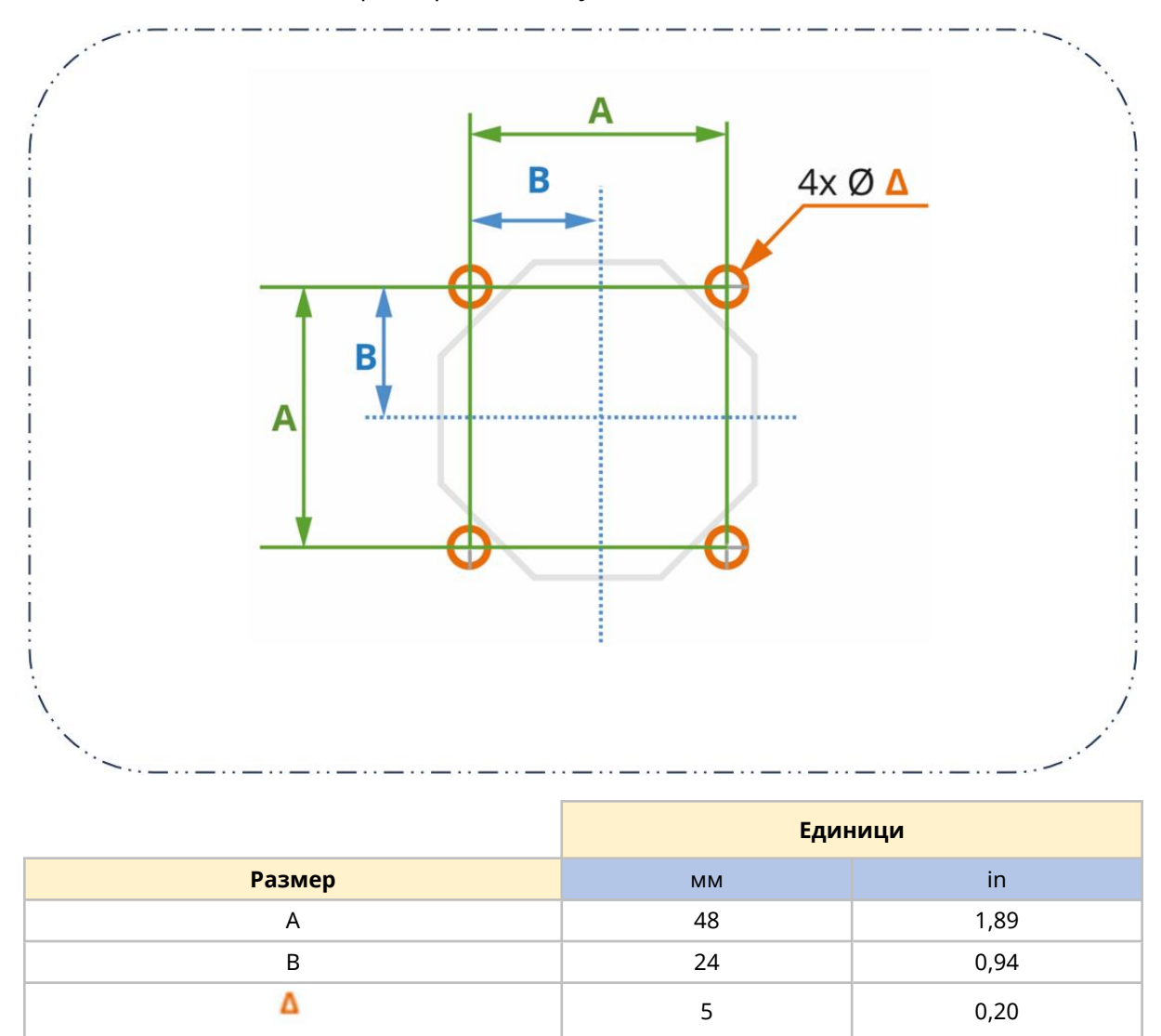

#### **8.1.4.2 Размери на отвора на панела за Серия 100**

Необходимите размери на отвора са предоставени в долното изображение. 8-те дупки в пресечната точка на С и D ( $\Omega$ ) са предоставени за да помогнат на ръчното изрязване на отвора.

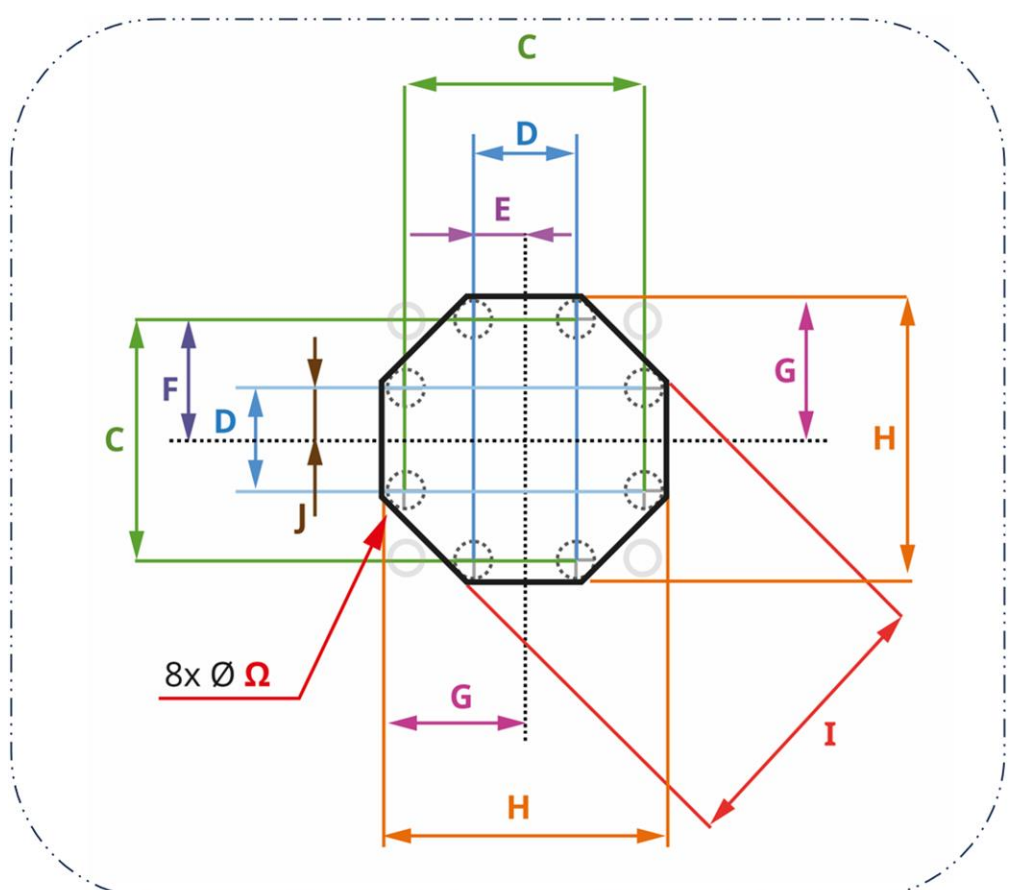

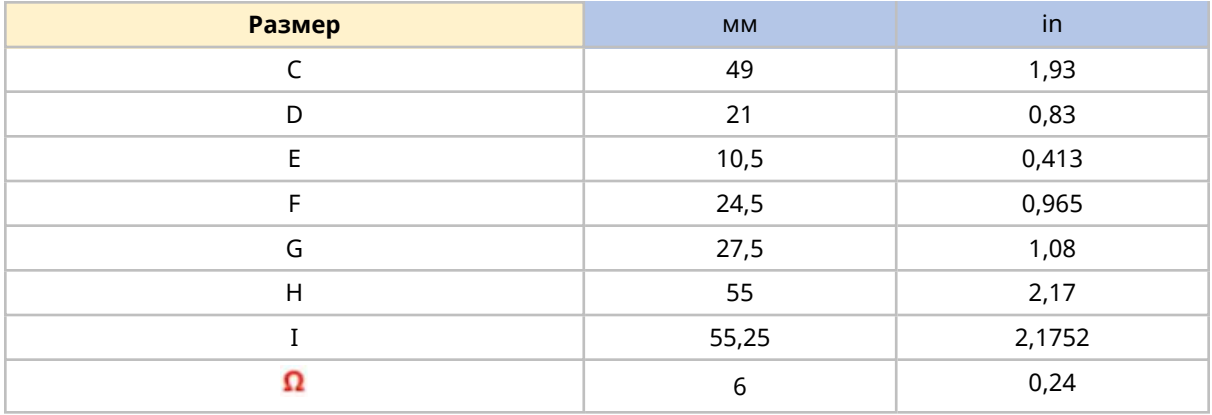

## **8.1.5 Размери за монтаж на панел (Серия 300)**

#### **8.1.5.1 Отвори за монтажните болтове(Серия 300)**

Отворите за монтажните болтове трябва да бъдат подготвени в панела преди монтажа на помпата, като се използват размерите по-долу:

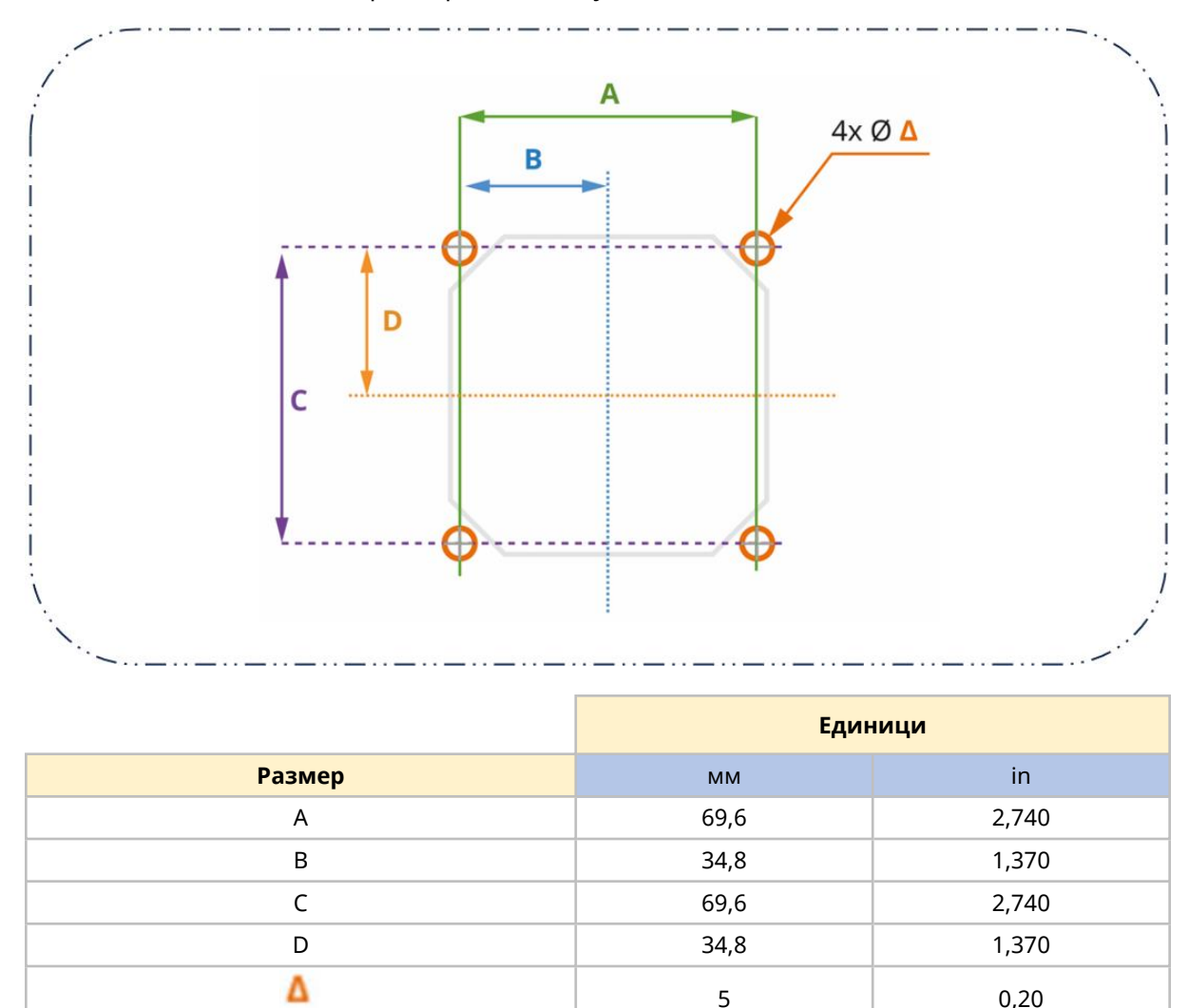

#### **8.1.5.2 Размери на отвора на панела за Серия 300**

Необходимите размери на отвора са предоставени в долното изображение. 8-те дупки в пресечната точка на Е и F ( $\Omega$ ) са предоставени за да помогнат на ръчното изрязване на отвора.

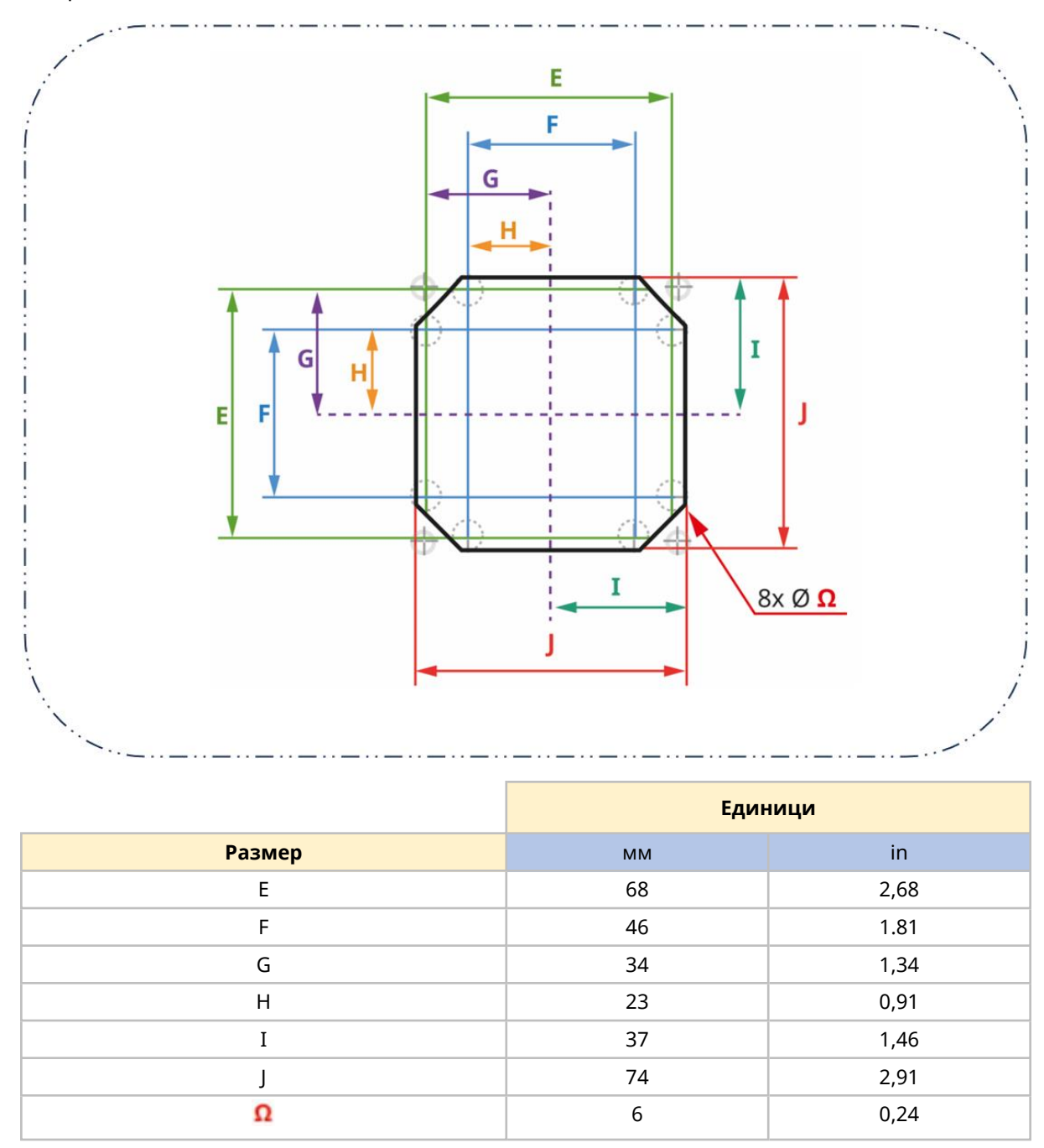

## **8.1.6 Размери за монтаж на панел (Серия 400)**

#### **8.1.6.1 Отвори за монтажни болтове (Серия 400)**

Отворите за монтажните болтове трябва да бъдат подготвени в панела преди монтажа на помпата, като се използват размерите по-долу:

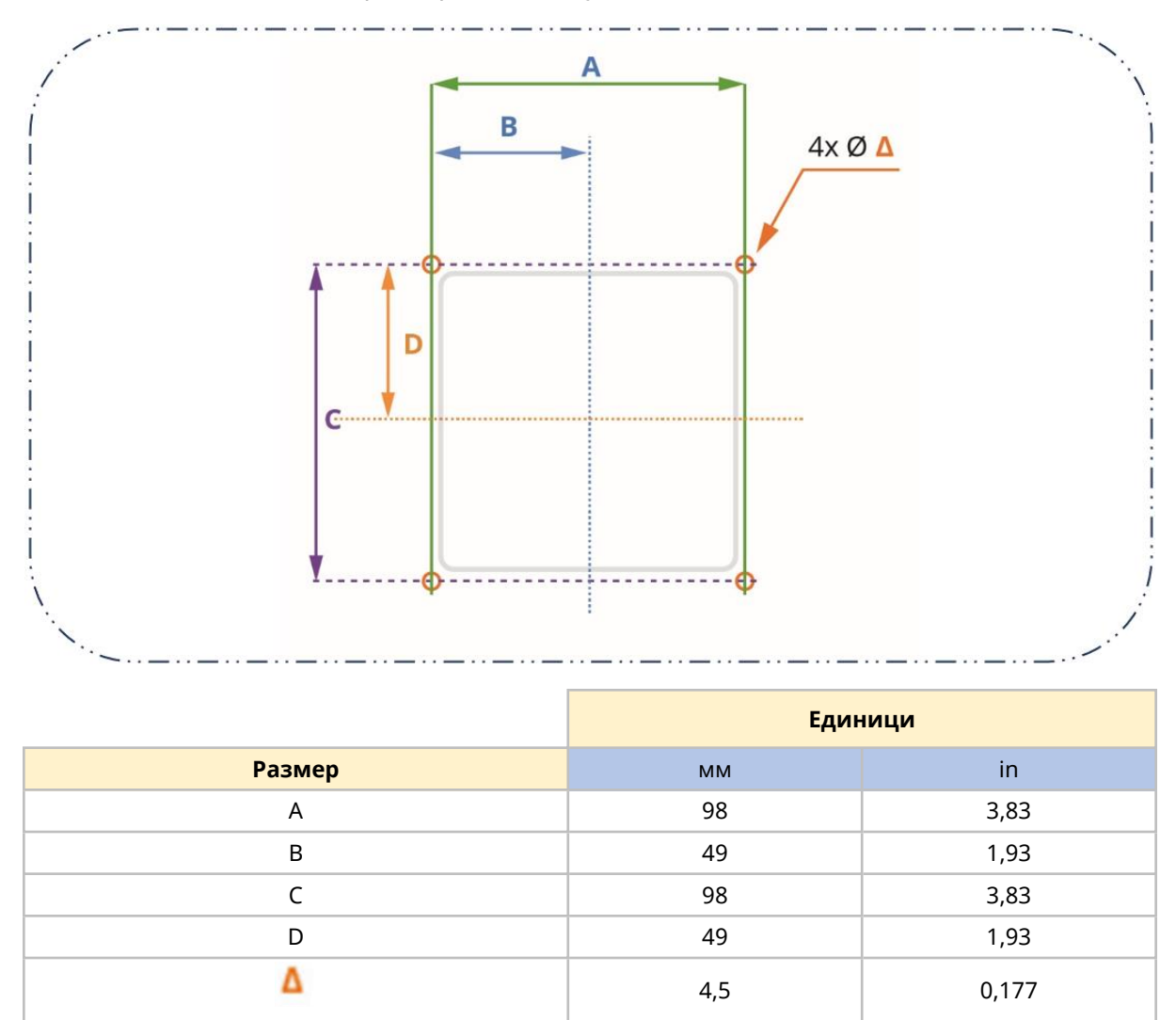

#### **8.1.6.2 Размери на отвора на панела (серия 400)**

Необходимите размери на отвора са предоставени в долното изображение. 4-те отвора в напречно сечение Е и F ( $\Omega$ ) са осигурени за подпомагане на ръчното изрязване на отвора.

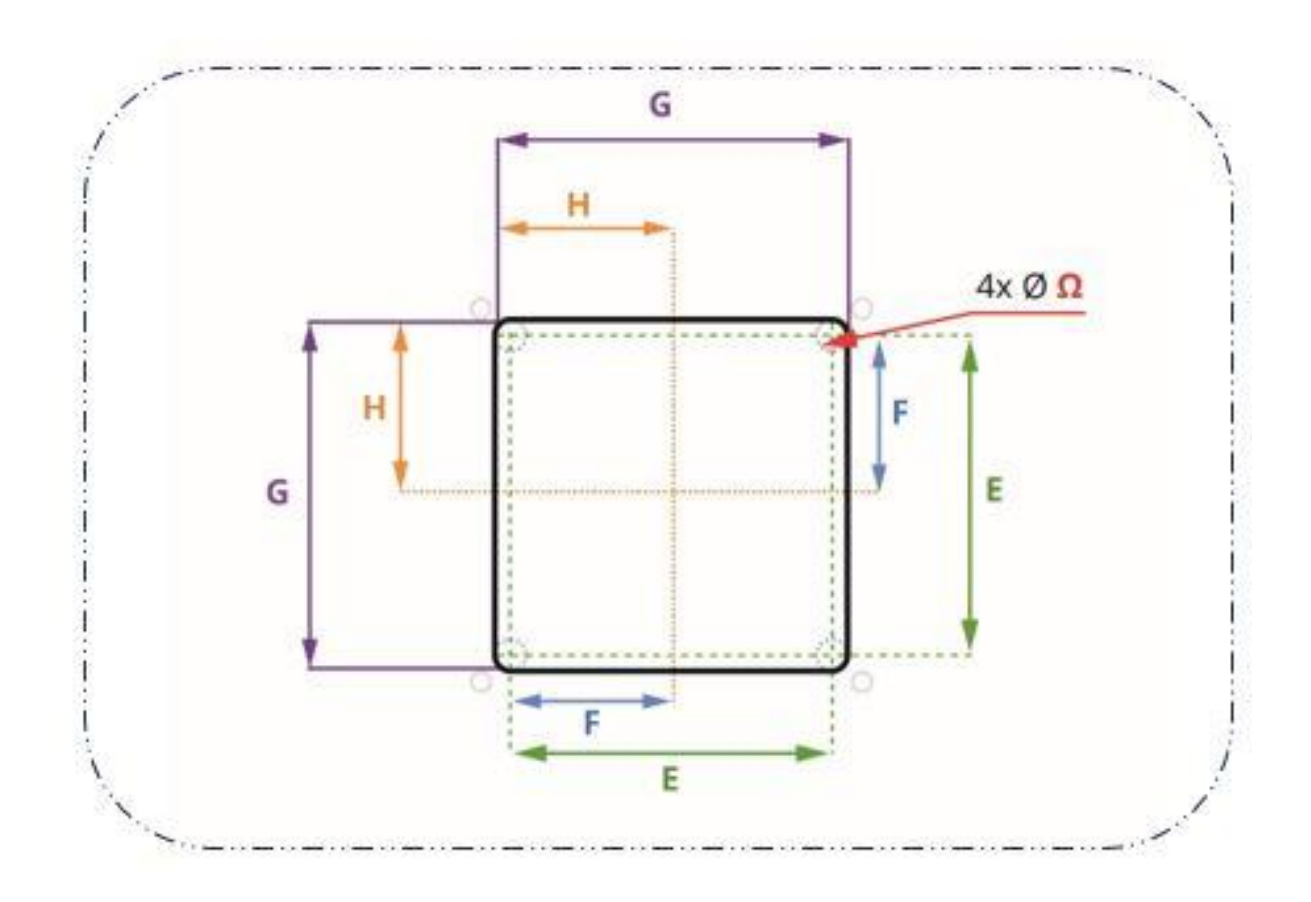

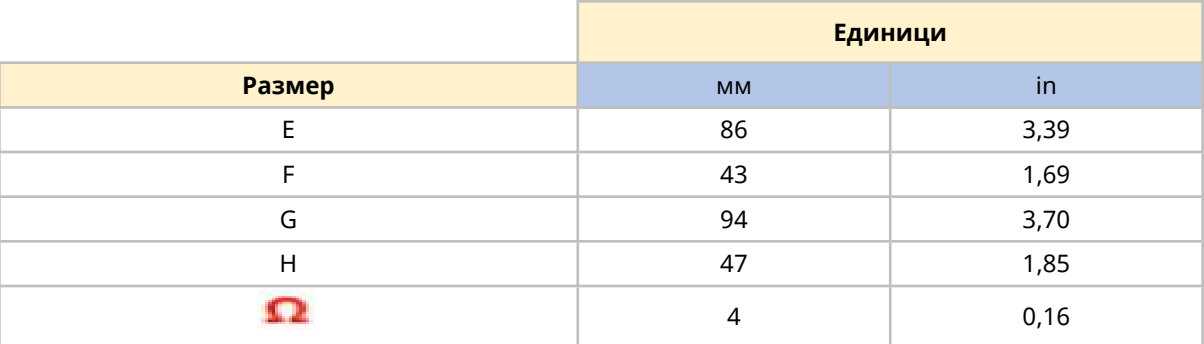

#### **8.1.7 Размери за монтаж на панел (Серия 500)**

#### **8.1.7.1 Дупки монтажни болтове и щифтове за подравняване (Серия 500)**

В допълнение на дупките за монтажните болтовеСерия 500 изисква дупки за подравняващите щифтове на монтажната плоча. Тези дупки трябва да бъдат подготвени в панела преди монтажа на помпата, като се използват размерите по-долу:

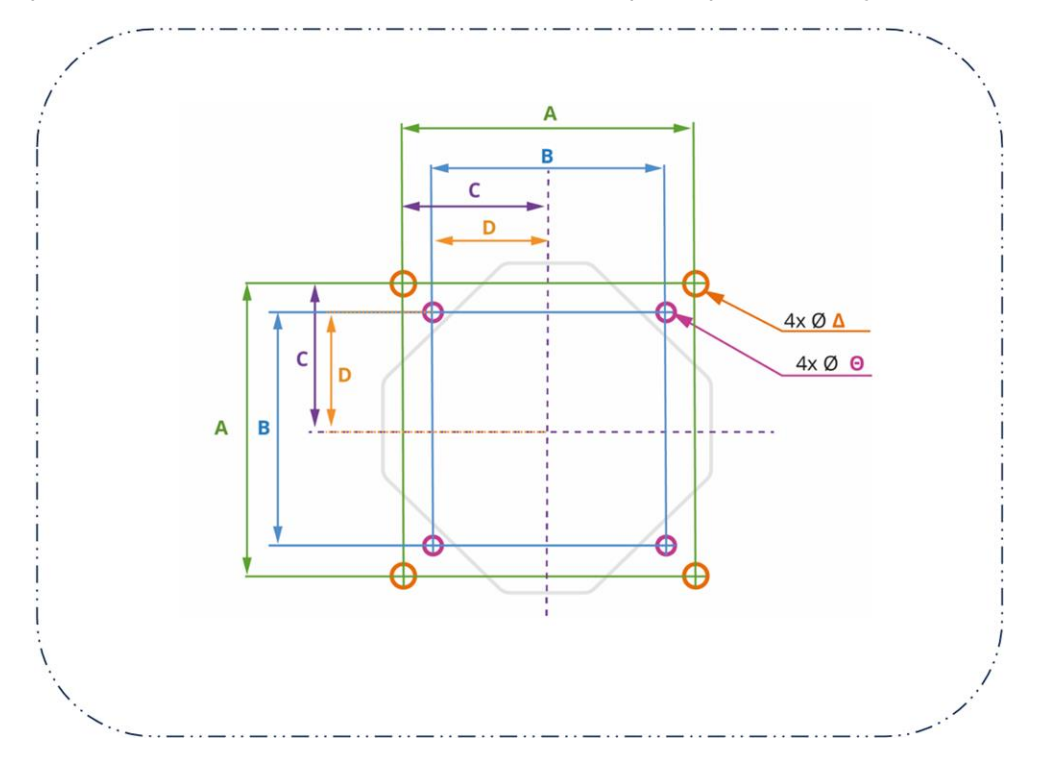

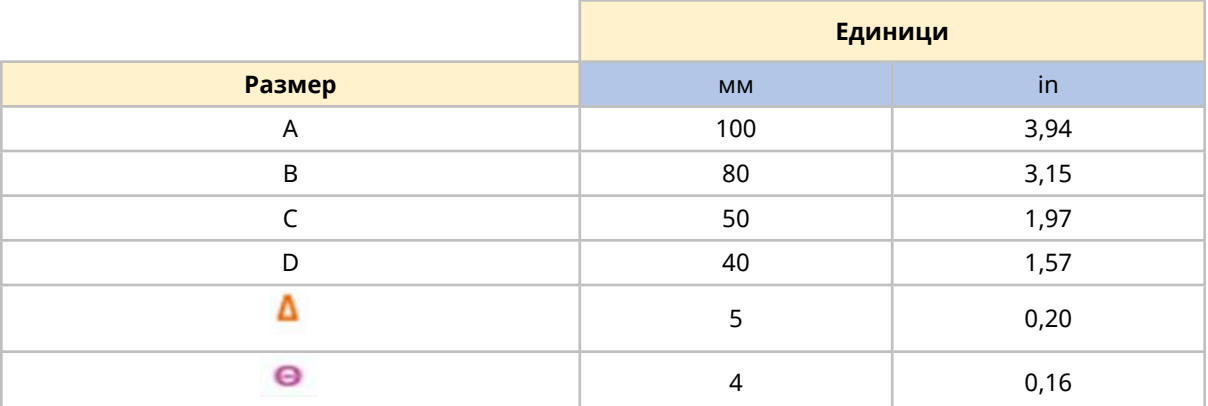

#### **8.1.7.2 Размери на отвора на панела (Серия 500)**

Необходимият размер на отвора е предоставен в долното изображение. 8-те дупки в пресечната точка на Е и F ( $\Omega$ ) са предоставени за да помогнат на ръчното изрязване на отвора.

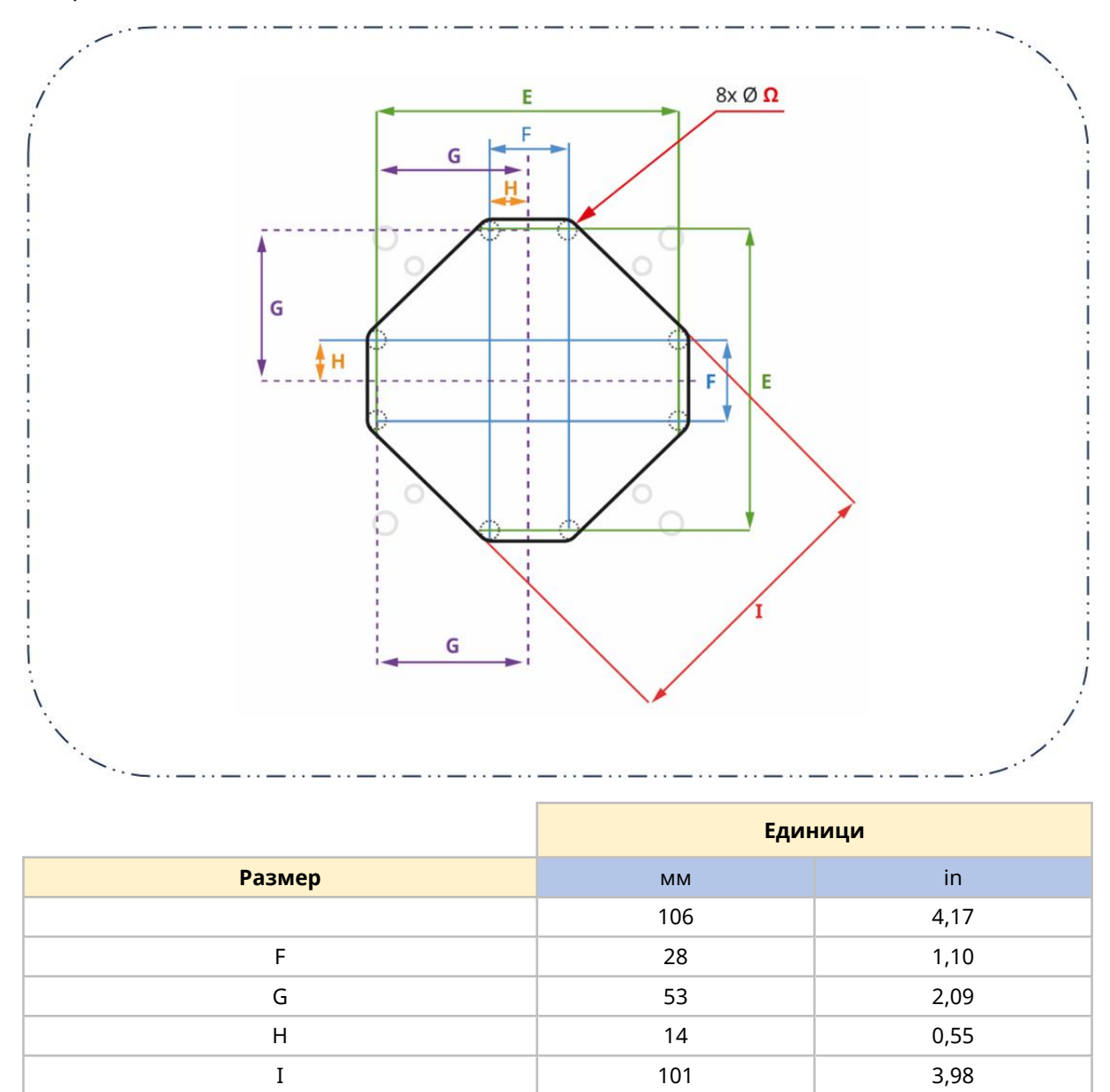

 $\boldsymbol{\Omega}$ 

6  $0,24$ 

# **8.1.8 Специфични инструменти необходими за глава процедури за инсталиране**

За да завършите процедурите по инсталация в тази глава са необходими следните инструменти:

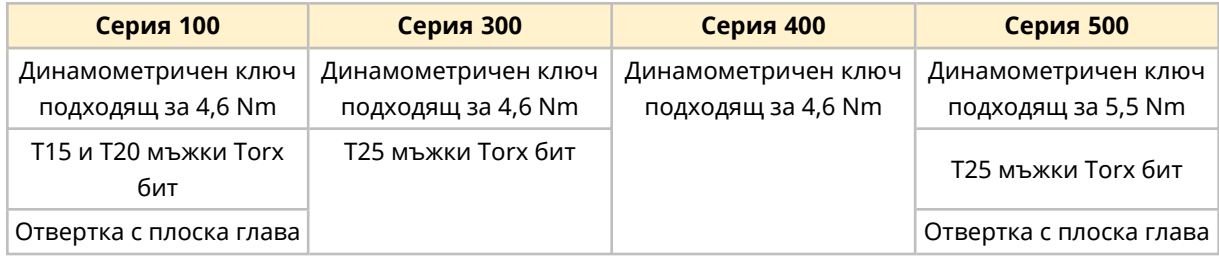

# **8.2 Част 2: Глава процедури за инсталиране**

#### **8.2.1 Глава контролен списък преди инсталация**

Извършете следния контролен списък преди инсталация предшестващ следването на долната процедурата за инсталиране, за да се уверите:

- Всички изисквания на част 1 от тази глава са били изпълнени.
- Монтажът на панела е готов (отвор, дупки за монтаж на помпата, дупки за подравняващи щифтове)
- 4-Те монтажни винтови болта с капачка, за монтаж на задвижването (доставени с помпата) са под ръка
- Задвижването не е свързано към електрическо захранване, контролни кабели или пътя на течността. Инсталацията на тези елементи е предоставена в последващите глави.

Ако има проблем с някоя от точките на списъка за проверка преди инсталация, не продължавайте процедурата за инсталация в тази глава, докато въпросът не бъде разрешен.

# **8.2.2 Процедура: Монтиране на помпата**

Серия 100 и Серия 300, Серия 400 и Серия 500 се монтират различно.

- Серия 100 се монтира на части, като монтажната плоча на главата на помпата се монтира към отвора, последвана от задвижването и главата на помпата на отделни стъпки.
- Серия 300, Серия 400 и Серия 500 се монтират чрез преминаване на задвижващия край на помпата през отвора на панела, като помпената глава вече е предварително монтирана на помпата по време наWatson-Marlowпроизводството.

#### **8.2.2.1 Серия 100 монтиране**

- 1. Изпълнете главата за контролния списък преди инсталация.
- 2. Закрепете монтажа към панела с 4-те монтажни болта за плочата.

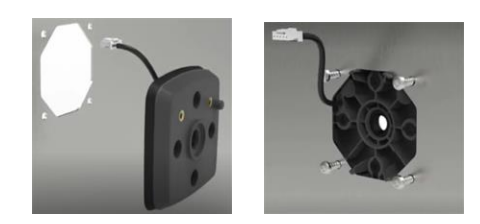

- 3. Проверете кабела на интегрирания сензор за отваряне на капака да не е заклещен или да докосва ръба на отвора.
- 4. Завийте 4-те болта за монтажната плоча до 4,6 Nm, използвайки редуващ се модел.
- 5. Закрепете задвижването до монтажа, използвайки 4-те монтажни болта за задвижването.
- 6. Завийте 4-те монтажни болта за задвижването до 4,6 Nm, използвайки редуващ се модел.

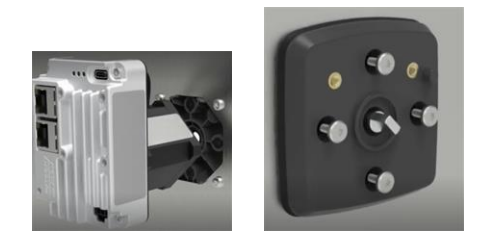

- 7. Закрепете главата на помпата за монтажа, използвайки 2-та монтажни болта за главата.
- 8. Завийте двата монтажни болта за главата на помпата до 4,6 Nm.

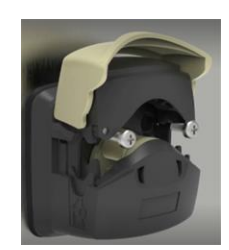

9. Включете кабела на интегрирания сензор за отваряне на капака на помпата, в задната част на контролера.

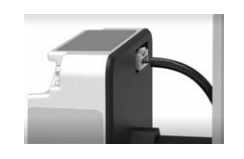

#### **8.2.2.2 Серия 300 монтиране**

- 1. Изпълнете главата за контролния списък преди инсталация.
- 2. Прекарайте края на контролера на помпата през отвора в панела, докато монтажната плоча на главата на помпата се опре в панела.

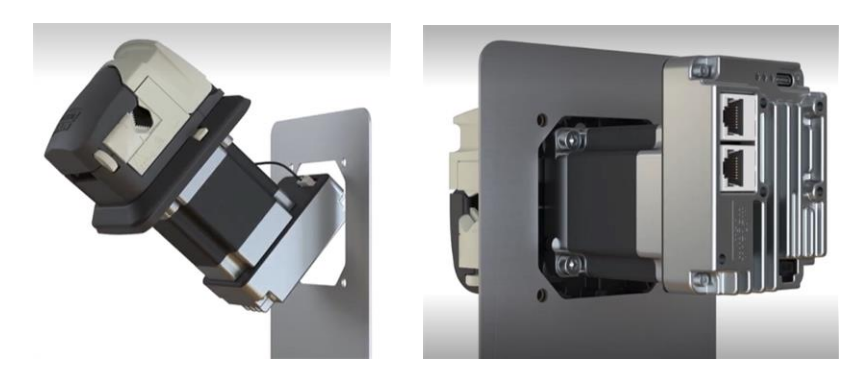

- 3. Инсталирайте 4-те монтажни болта затегнати на ръка.
- 4. Проверете кабела на интегрирания сензор за отваряне на капака да не е заклещен или да докосва ръба на отвора.

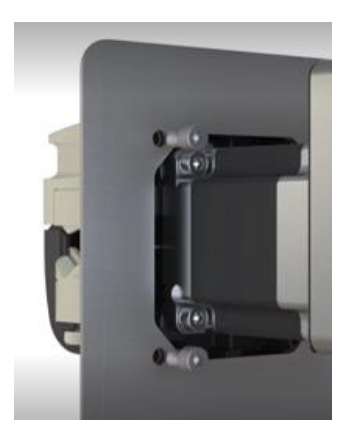

- 5. Завийте 4-те монтажни болта до 4,6 Nm, използвайки редуващ се модел.
- 6. Проверете дали монтажната плоча на главата на помпата е равномерно притисната срещу панела от страна на помпената глава, като е без видимо разстояния.
#### **8.2.2.3 Серия 400 монтиране**

- 1. Изпълнете главата за контролния списък преди инсталация.
- 2. Прекарайте края на контролера на помпата през отвора в панела, докато монтажната плоча на главата на помпата се опре в панела.

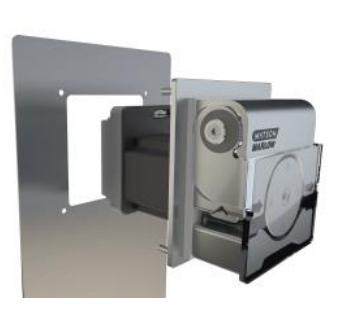

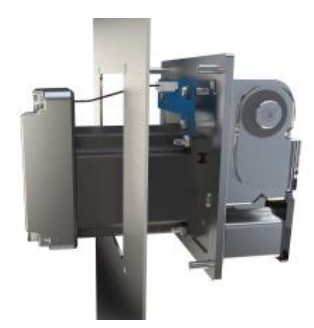

- 3. Инсталирайте 4-те монтажни болта затегнати на ръка.
- 4. Проверете кабела на интегрирания сензор за отваряне на капака да не е заклещен или да докосва ръба на отвора.

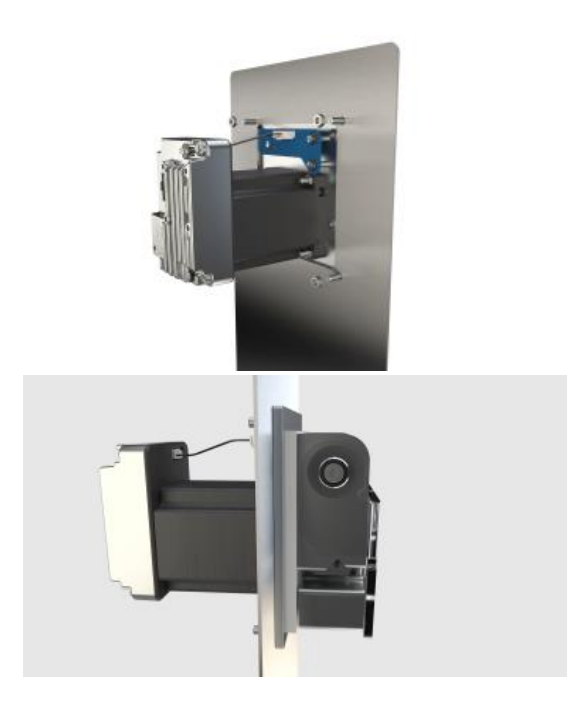

- 5. Завийте 4-те монтажни болта до 4,6 Nm, използвайки редуващ се модел.
- 6. Проверете дали монтажната плоча на главата на помпата е притисната срещу панела от страна на помпената глава, като е без видимо разстояния.

#### **8.2.2.4 Серия 500 монтиране**

1. Изпълнете главата за контролния списък преди инсталация.

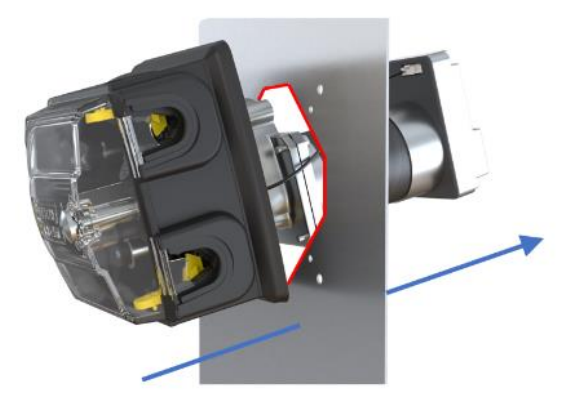

- 2. Прекарайте края на контролера на помпата през отвора в панела, докато главата на помпата зацепи в предварително пробитите дупки за подравняващите щифтове.
- 3. Инсталирайте 4-те монтажни болта затегнати на ръка.
- 4. Проверете кабела на интегрирания сензор за отваряне на капака да не е заклещен или да докосва ръба на отвора.
- 5. Завийте 4-те монтажни болта до 5,5 Nm, използвайки редуващ се модел
- 6. Проверете дали монтажната плоча на главата на помпата е равномерно притисната срещу панела от страна на помпената глава, като е без видимо разстояния.

# <span id="page-74-0"></span>**9 Инсталиране—Глава 2: Електрическо захранване**

## **9.1 Част 1: Глава изисквания за инсталиране, спецификация и информация**

#### **9.1.1 Изисквания за електрическо захранване**

Помпата изисква електрическо захранване чрез постоянен ток (DC) в рамките на следната спецификация:

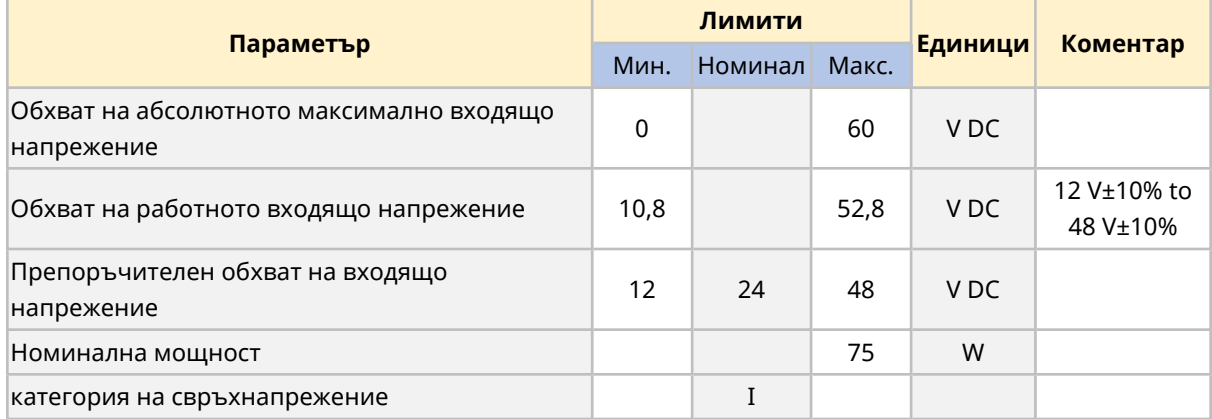

#### **ЗАБЕЛЕЖКА**

Напрежение извън "обхват на абсолютно максимално входящо напрежение" (0 до 60 VDC), може да причини постоянни повреди на устройството. Не доставяйте напрежение на устройството извън този обхват.

#### **9.1.1.1 Спецификация на захранващия кабел**

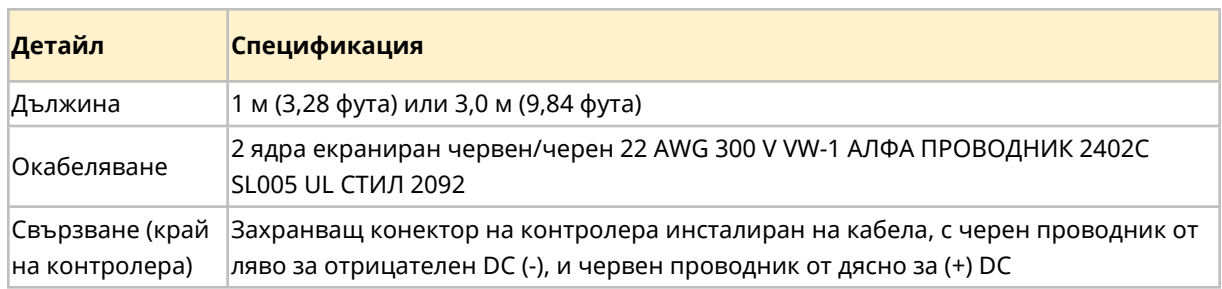

Помпата е снабдена със захранващ кабел със следните спецификации:

#### **9.1.1.2 Окабеляване на захранващия кабел: Полярност**

Контролерът няма защита на полярността. Черният проводник на Watson-Marlow захранващия кабел трябва да бъде свързан само към отрицателното (-) DC напрежение.

Watson-Marlow захранващият кабел е проектиран да се свърже към контролера, както е илюстрирано долу:

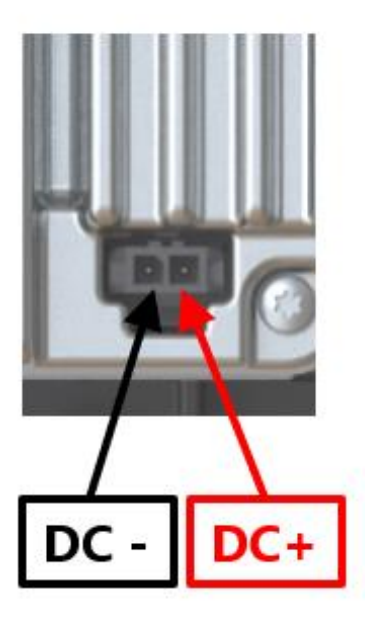

# **9.1.2 Външни устройства**

#### **9.1.2.1 Защита от свръхток**

DriveSure помпата има цялостен софтуерен контрол върху здравото моторно задвижване за автоматично откриване и безопасно изключване на помпата поради претоварване или прекомерна температура.

Външен електрически предпазител е необходим със следните спецификации:

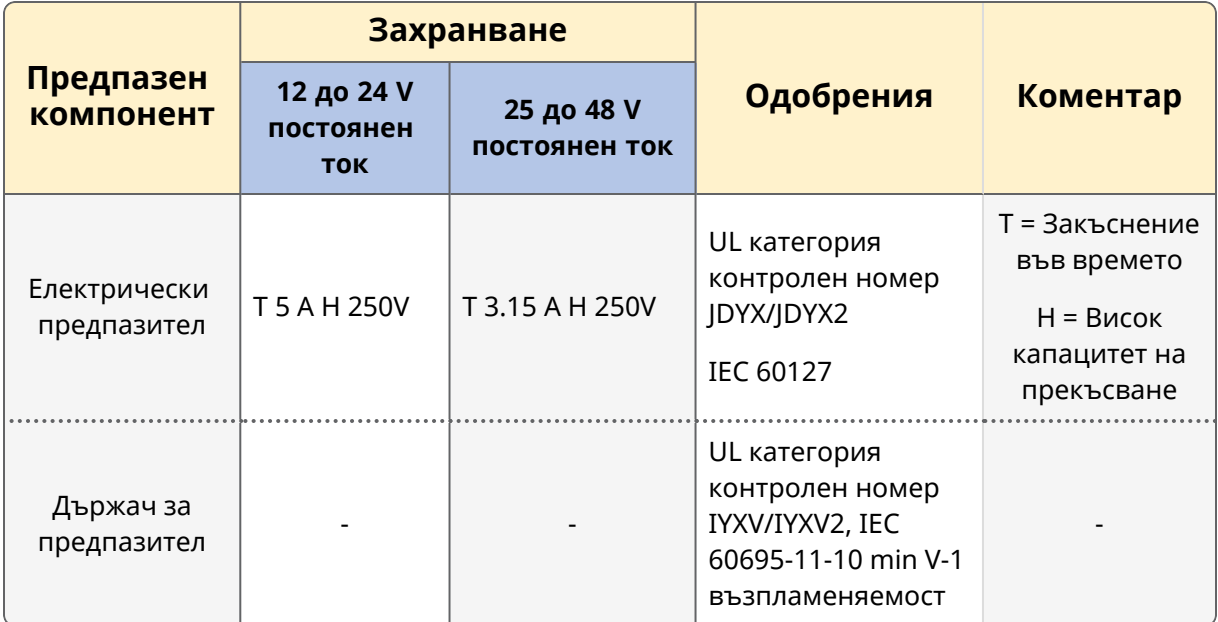

#### **9.1.2.2 Защита от пусков ток**

Помпата не е проектирана така, че захранващ кабел под напрежение да може да бъде свързан към DriveSure помпата. Това ограничение също се прилага и за DC захранване, свързано чрез реле.

Помислете за използване на защита от пусков ток във вашия дизайн, ако е необходим бърз превключвател.

## **9.1.2.3 Електрическа изолация**

Продуктът не идва с външно доставено устройство за изолация. Устройството за изолиране на електрозахранването трябва да бъде:

- Включено във електрическата захранваща верига
- Винаги да бъде лесно достъпно
- Маркирано като изключващо устройство за оборудването
- От клас подходящ за спецификацията на захранването

# **9.2 Част 2: Глава процедури за инсталиране**

#### **9.2.1 Безопасност: Цикъл на електрическото захранване**

Редовните стартирания и спирания на помпата трябва да бъдат правени използвайки контролни сигнали. Не използвайте електрическото захранване, като метод за обикновено стартиране и спиране на помпата; Електрическото захранване се запазва, като метод за спиране на помпата, само в аварийна ситуация.

#### **9.2.2 Глава контролен списък преди инсталация**

Преди инсталиране на електрическо захранване, извършете следните пред инсталационни проверки за да се уверите, че:

- Помпата е инсталирана в съответствие с главата за инсталиране 1 (See [page](#page-50-0) 51)
- Всички изисквания на част 1 от тази глава са били изпълнени. (See [page](#page-74-0) 75)
- Капакът на главата на помпата е затворен
- Захранващият кабел няма повреда
- Кабелът на интегрирания сензор за отворен капак няма повреда
- Пътят на течността към помпата все още не е бил инсталиран. (See [page](#page-122-0) 123)

Ако има проблем с някоя от точките на списъка за проверка преди инсталация, не продължавайте процедурата за инсталация в тази глава, докато въпросът не бъде разрешен.

## **9.2.3 Процедура: Свързване към DC захранване**

- 1. Изпълнете главата за контролния списък преди инсталация
- 2. Изолирайте електрозахранването
- 3. Натиснете фиксатора на връзката на захранващия кабел
- 4. Бутнете връзката на захранващия кабел в контролера
- 5. Освободете фиксатора
- 6. Проверете дали кабелът на захранването е сигурно свързан към контролера
- 7. Включете захранването

#### **ЗАБЕЛЕЖКА**

Включете захранването само след като кабелът е сигурно свързан – не "вкарвайте в движение" захранващия кабел вDriveSure помпата, това може да повреди вътрешната верига достигайки до приложеното напрежение.

# **10 Инсталиране—Глава 3 Преглед: Дистанционно управление**

В главата за дистанционно управление, следвайте под-главата базирана на вашия модел:

- Под-глава ЗА: Дистанционно управление: DriveSure ADC (See [page](#page-81-0) 82)
- Под-глава 3В: Дистанционно управление: DriveSure En (See [page](#page-88-0) 89)
- Под-глава 3С: Дистанционно управление: DriveSure Pn (See [page](#page-102-0) 103)

# <span id="page-81-0"></span>**11 Инсталиране—под-глава 3А: Дистанционно управление:DriveSure ADC**

Тази под-глава дава детайли за дистанционното управление на DriveSureADC помпа.

# **11.1 Част 1: Под-глава изисквания за инсталиране, спецификация и информация**

## **11.1.1 Свързване и спецификация на кабела**

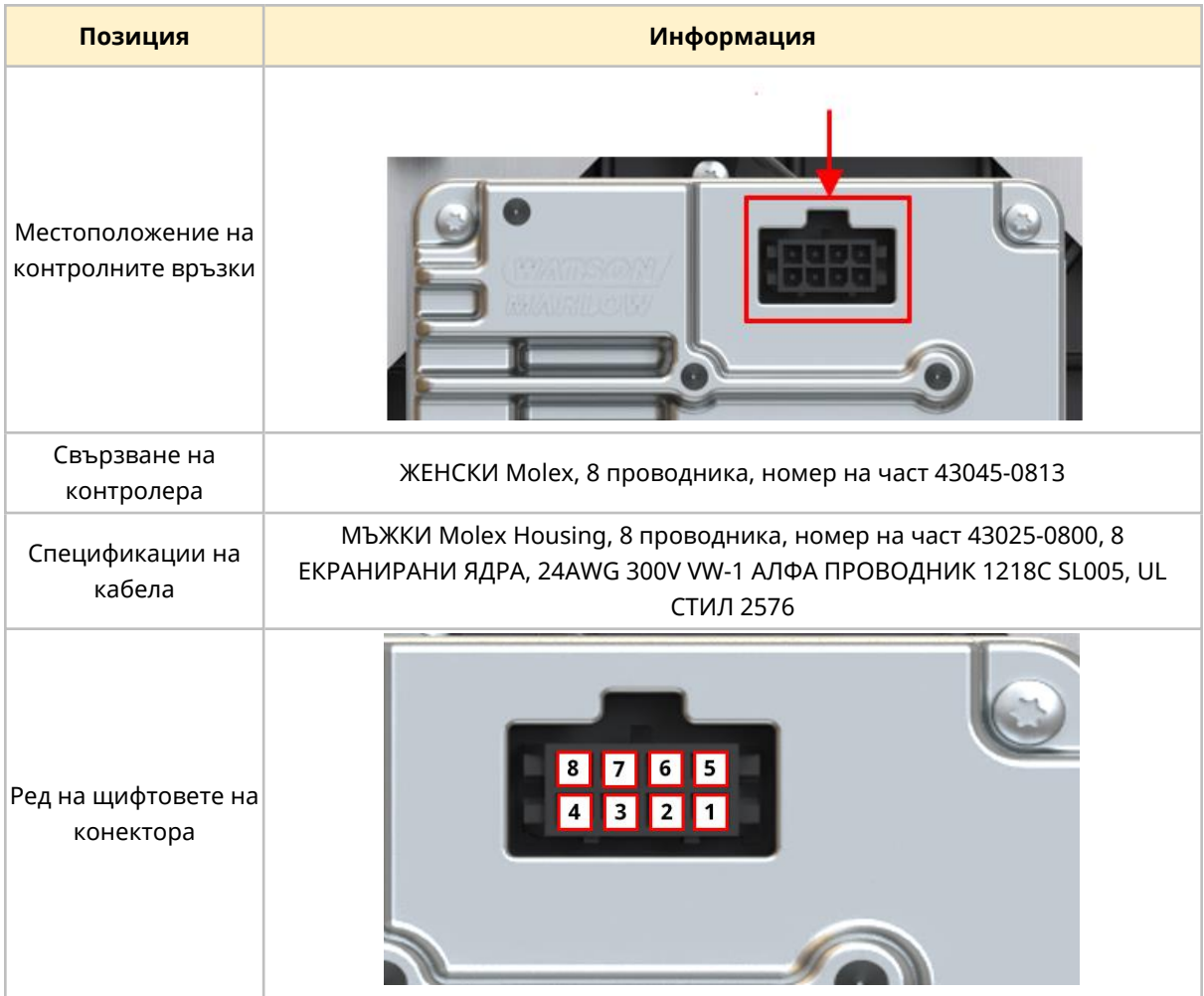

## **11.1.2 Галванична изолация**

Входното захранване 0 V е вътрешно свързано към конектора за аналогово управление 0 V и USB-C 0 V. Избягвайте неволни заземяващи (0 V) кръгове, когато свързвате контролери или друго оборудване. Обмислете за галванична изолация, ако е необходимо.

# **11.1.3 Входове и изход: Преглед**

Предоставени са следните потребителски интерфейси, за да позволи на потребителя да управлява работата на помпата, с ограничена индикация за статута.

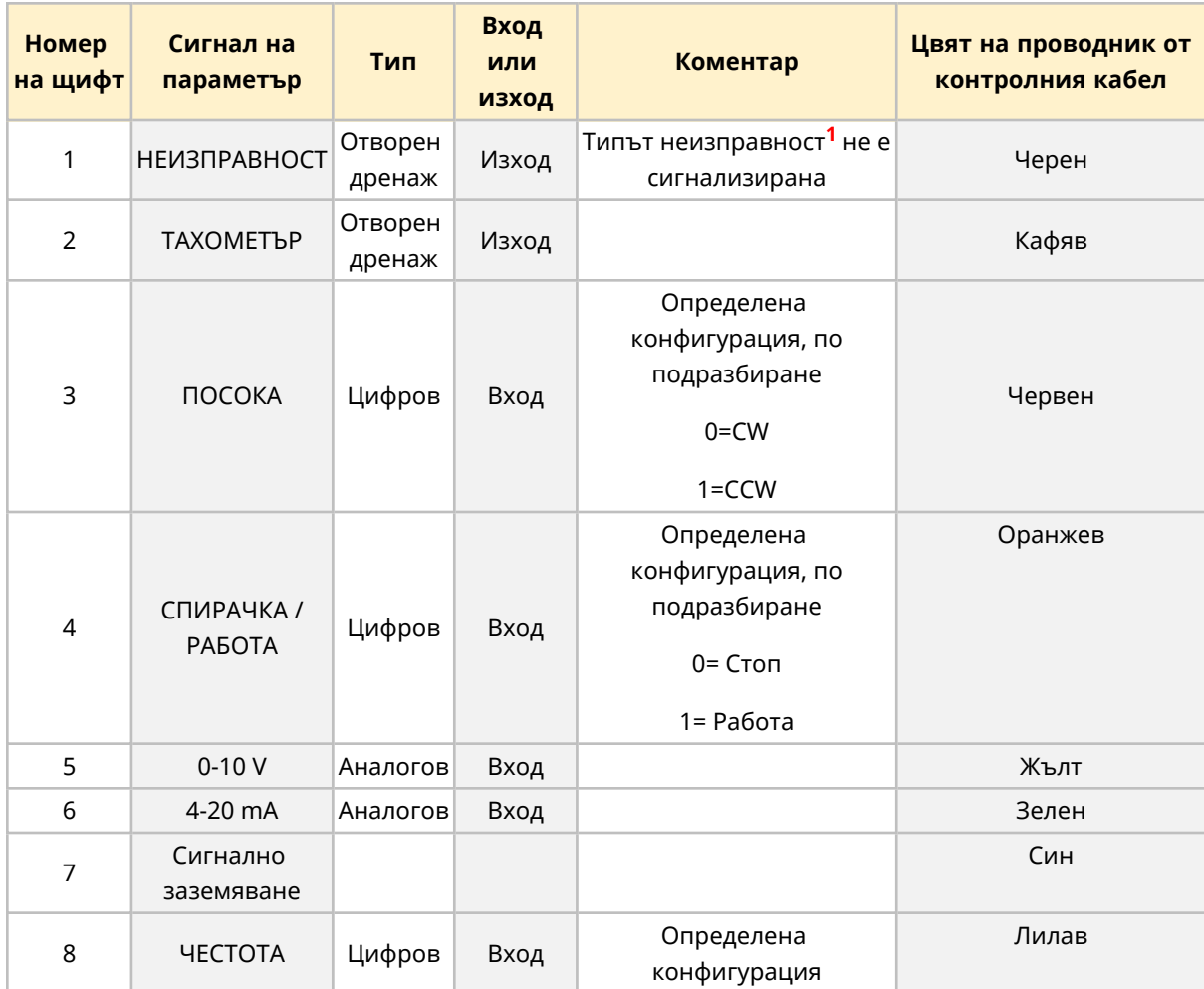

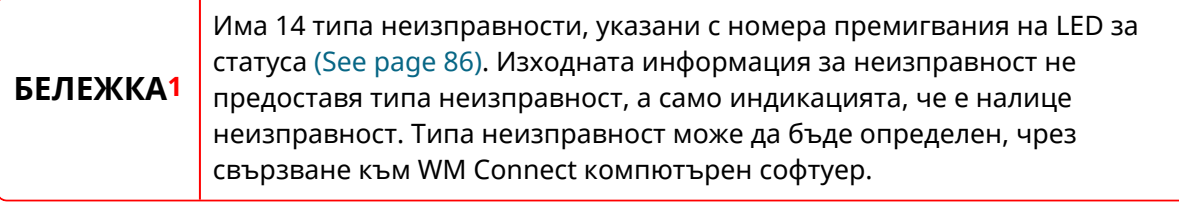

# **11.1.4 Вход и изход: Лимити**

Не надвишавайте лимитите на входа и изхода, предоставени в долната таблица:

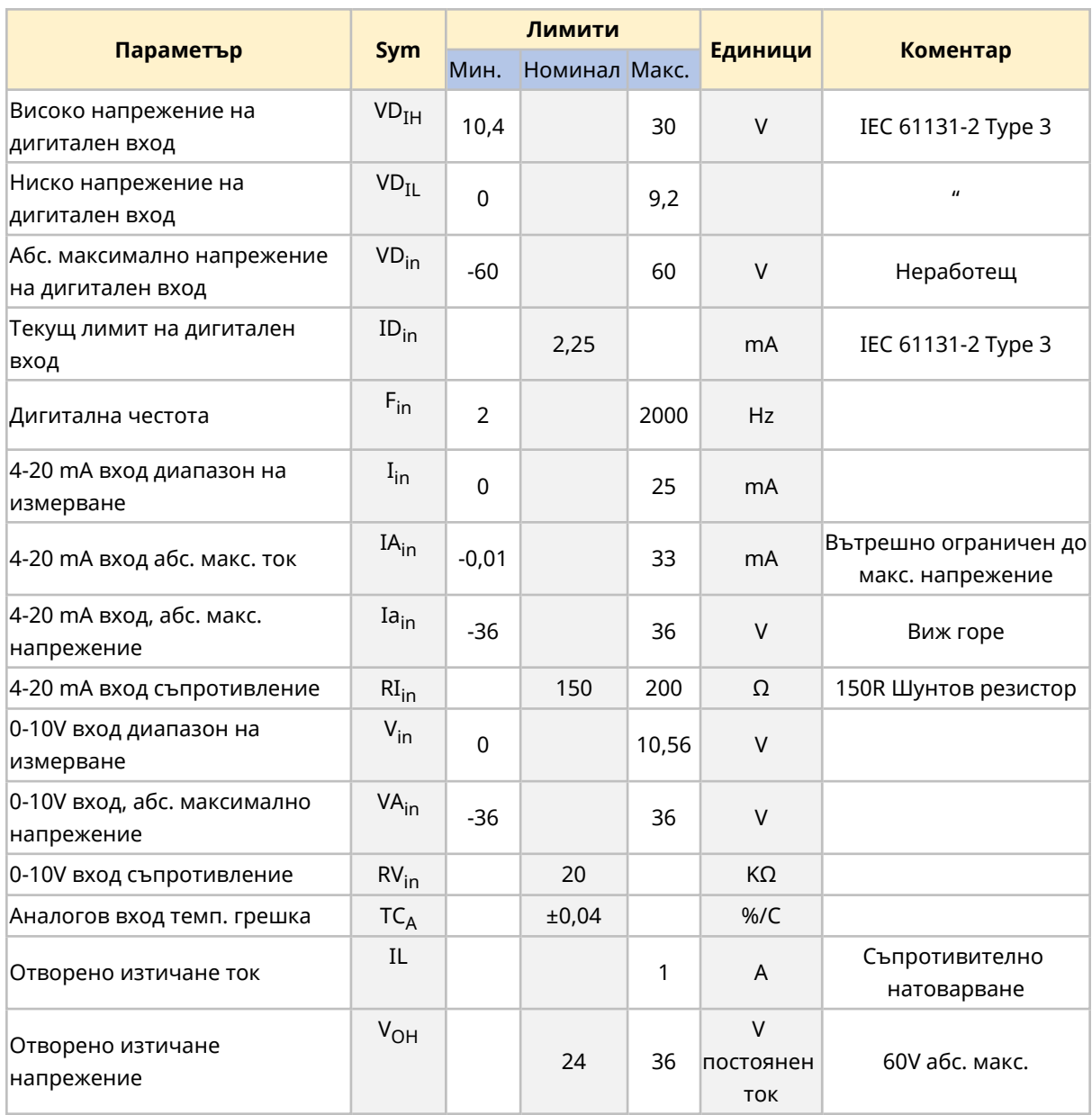

# <span id="page-85-0"></span>**11.1.5 Светодиод за статут (интегриран контролер)**

Контролерът има светодиод, който предоставя индикация за статута и грешките.

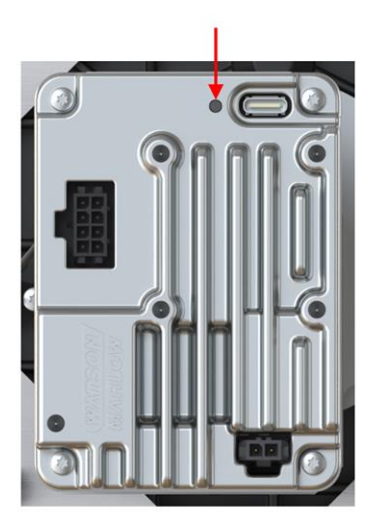

Поведението на светодиода за статут е обяснено долу:

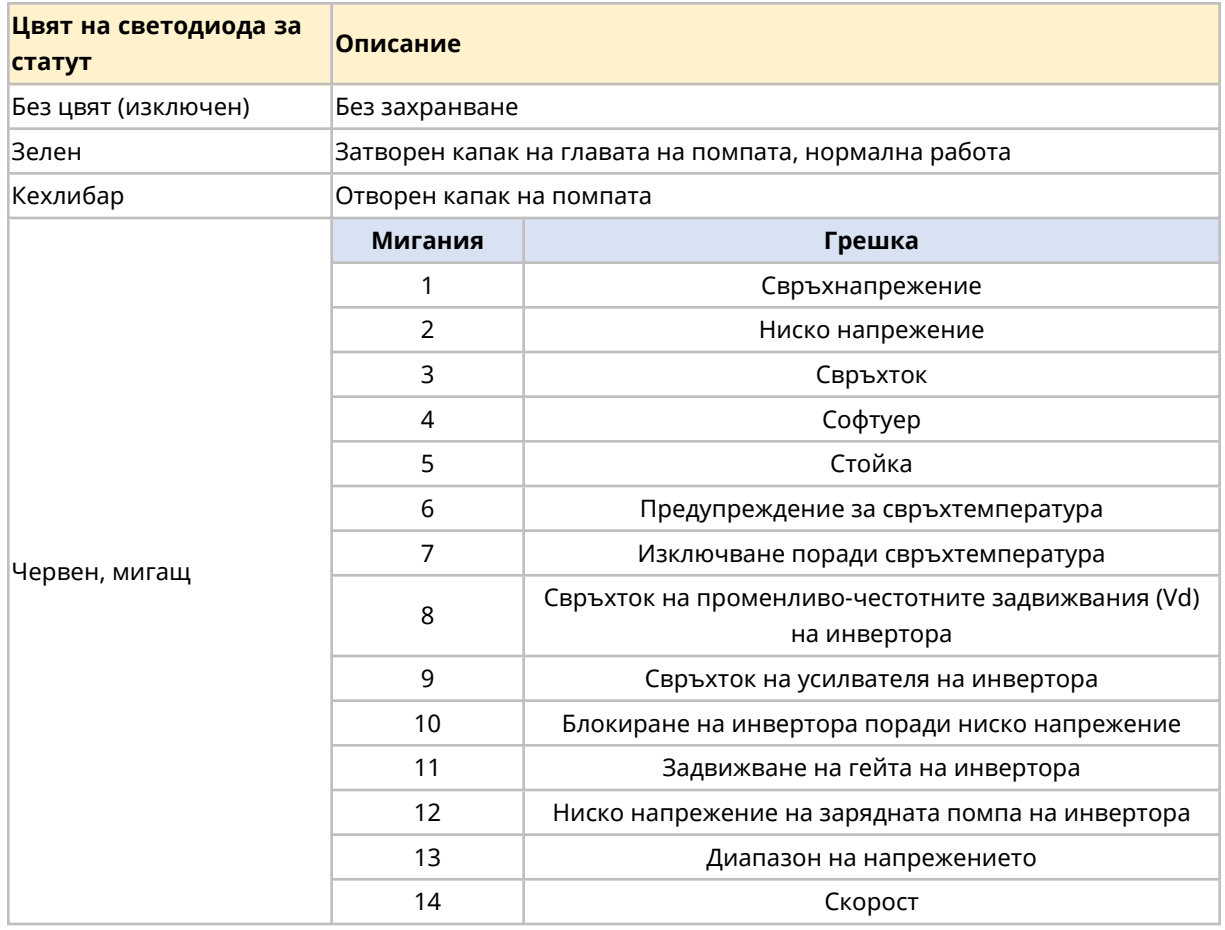

# **11.1.6 Настройки по подразбиране**

DriveSure ADC помпата е програмирана със следните настройки по подразбиране. Тези настройки по подразбиране могат да бъдат променени в WM Connect компютърния софтуер. (See [page](#page-146-0) 147).

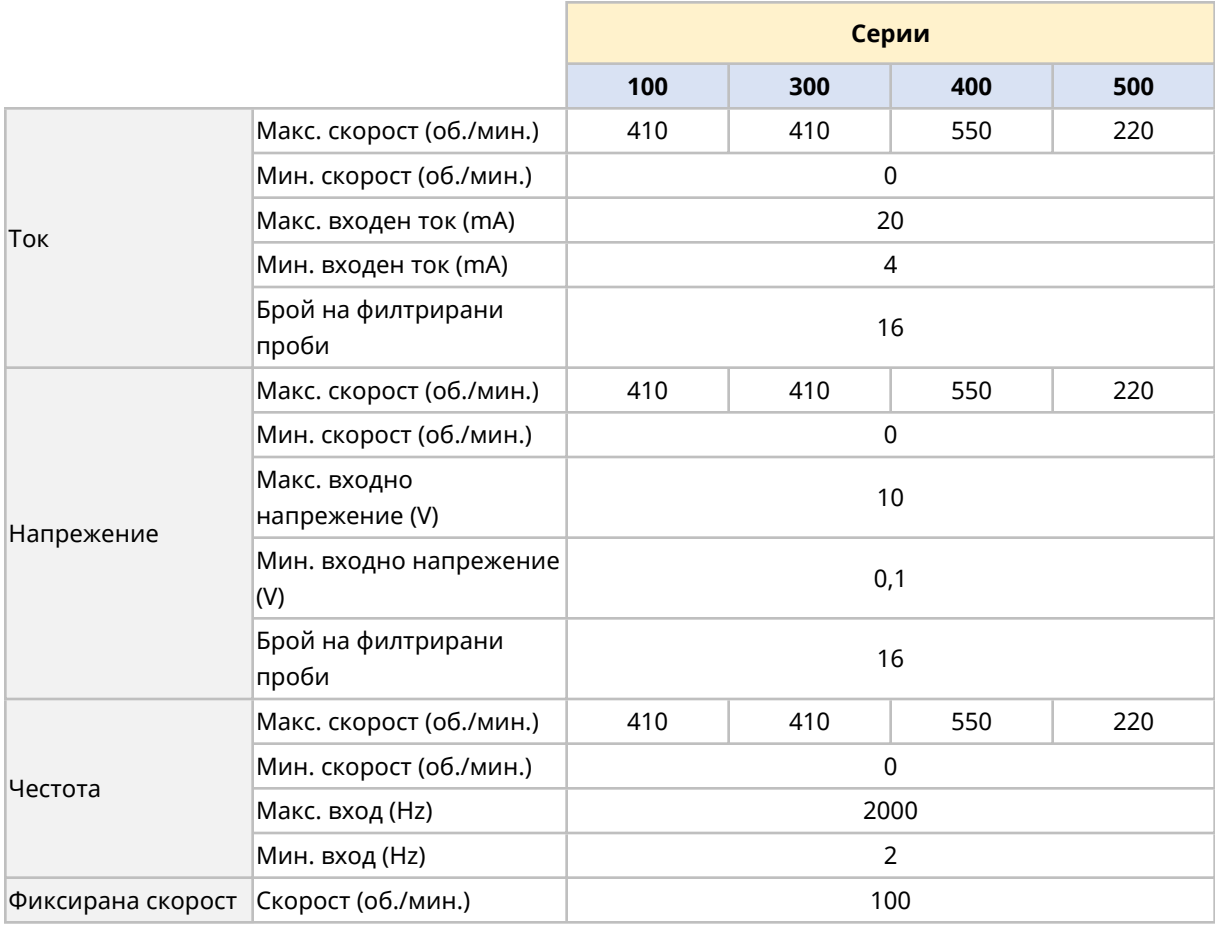

# **11.2 Част 2: Под-глава процедури за инсталиране**

#### **11.2.1 Под - глава контролен списък преди инсталация**

Преди да инсталирате контролния кабел извършете следните проверки предхождащи инсталация. Уверете се, че:

- Помпата е инсталирана в съответствие с главата за инсталиране 1 и 2.
- Всички изисквания на част 1 от тази глава са били изпълнени:
- Захранващият кабел няма повреда
- Контролният кабел няма повреда
- Кабелът на интегрирания сензор за отворен капак няма повреда
- Капакът на главата на помпата е затворен
- Пътят на течността към помпата все още не е бил инсталиран: (See [page](#page-122-0) 123)

Ако има проблем с някоя от точките на списъка за проверка преди инсталация, не продължавайте процедурата за инсталация в тази глава, докато въпросът не бъде разрешен.

## **11.2.2 Процедура: Свържете ADC контролния кабел**

- 1. Изпълнете контролния списък преди инсталация
- 2. Изолирайте помпата от електрозахранването
- 3. Натиснете контролния кабел във връзката за контролния кабел , докато се чуе звучен клик.
- 4. Свържете отново електрическото захранване към помпата
- 5. Наблюдавайте светодиода за статут на контролера
- 6. Уверете се, че помпата работи в съответствие с дизайна на системата за управление (окабеляване и сигнали).

# <span id="page-88-0"></span>**12 Инсталиране—под-глава 3В: Дистанционно управление: DriveSure En**

<span id="page-88-1"></span>Тази под-глава дава детайли за дистанционното управление на DriveSure En помпа за EtherNet/IP управление.

## **12.1 Част 1: Под-глава изисквания за инсталиране, спецификация и информация**

## **12.1.1 Конкретно отговорно лице**

Всички EtherNet/IP системи трябва да бъдат инсталирани или сертифицирани от EtherNet/IP одобрен инженер за инсталиране.

## **12.1.2 Параметри на мрежата**

Мрежовите параметри за комуникация на помпата с мрежата са предварително програмирани по време на производството:

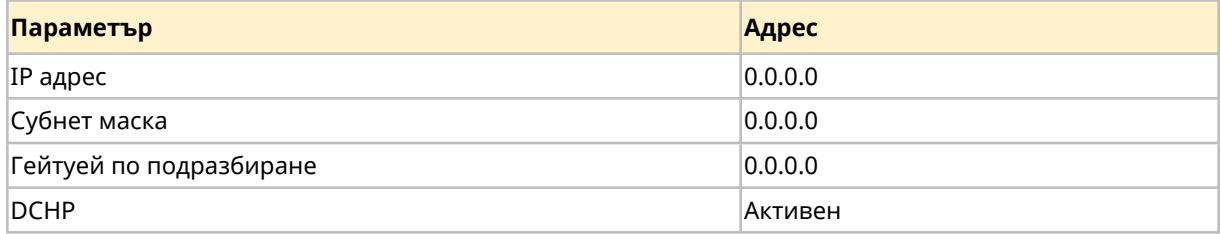

Тези параметри на мрежата могат да бъдат ръчно конфигурирани или DHCP да е деактивирано (автоматичен IP адрес), използвайки мрежовия софтуер на компютъра или WM Connect компютърен софтуер ((See [page](#page-146-0) 147)).

# **12.1.3 EDS файл**

EDS файлът може да бъде изтеглен от уебсайта на Watson-Marlow чрез долния линк:

Уеб адрес: *<https://www.wmfts.com/en/literature/other-resources/software-and-devices/>*

## **12.1.4 Местоположение на връзката за контрол на мрежата**

Местоположението на връзката за контролния кабел на мрежата) е предоставено долу:

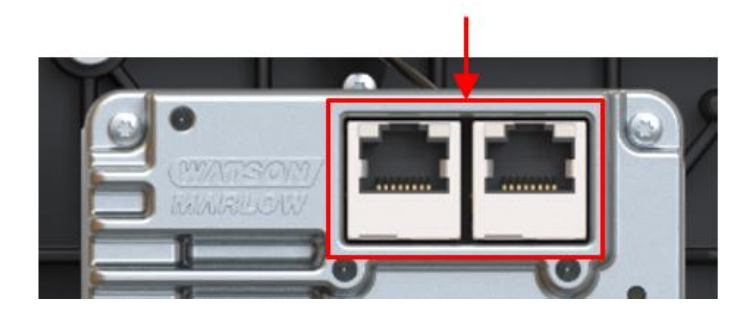

## **12.1.5 Спецификации на контролния кабел за мрежата**

A категория 5e. Екраниран етернет кабел, с мъжки RJ45 конектор е необходим за да свържи и управлява DriveSureEn задвижването.

## **12.1.6 Светодиоди за статут (свързвания на контролния кабел)**

Свързванията на контролния кабел имат светодиоди за статута, както е описано долу.

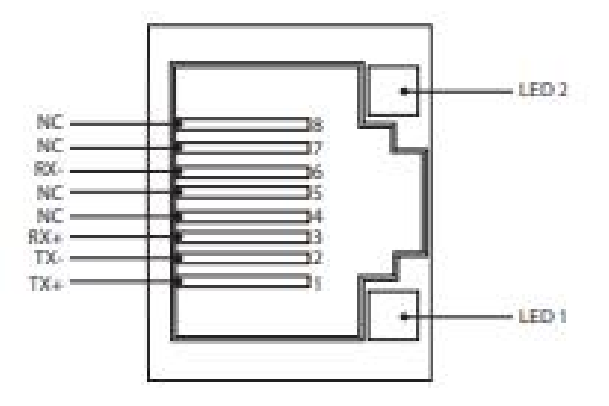

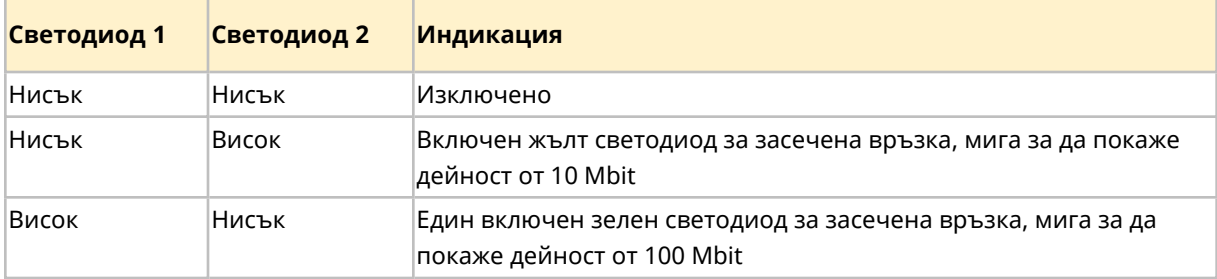

# **12.1.7 Светодиоди за статут (интегриран контролер)**

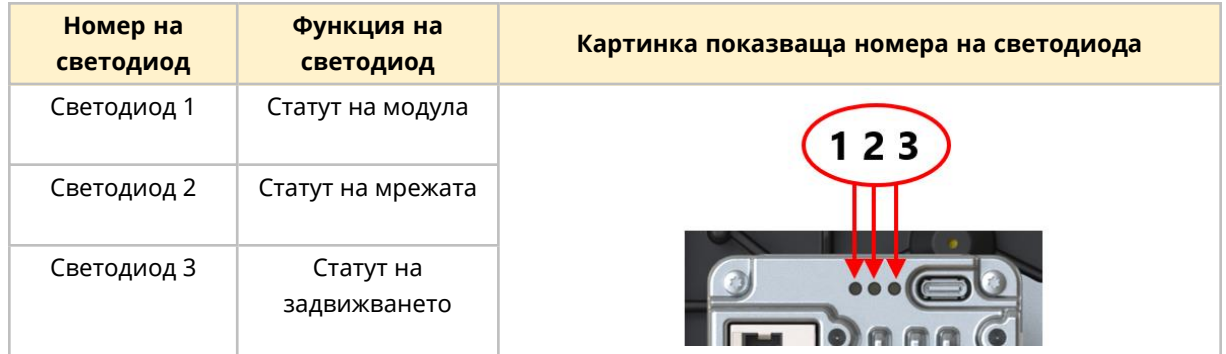

Контролерът има светодиоди, които предоставят индикация за статута и грешките.

Поведението на светодиодите е обяснено долу.

#### **12.1.7.1 Светодиод 1: Статут на модула**

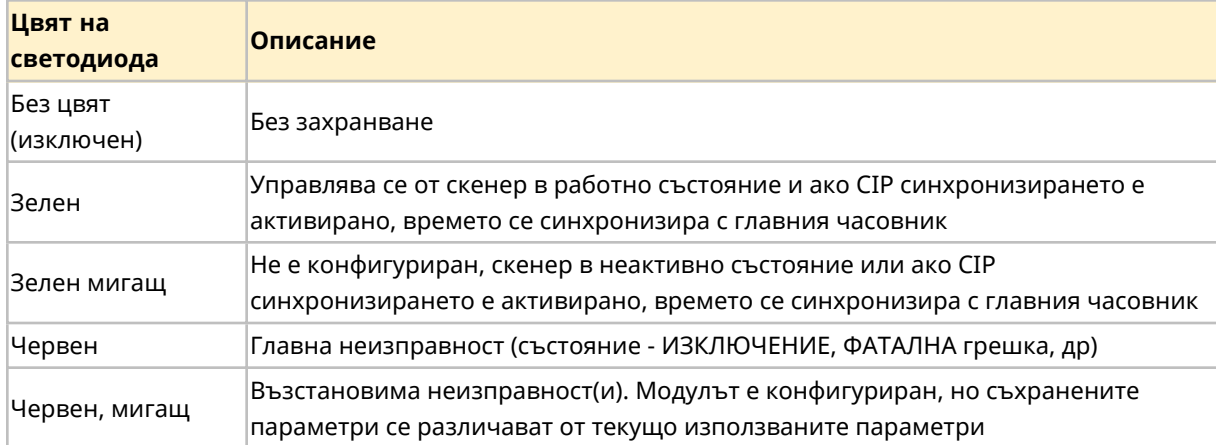

#### **12.1.7.2 Светодиод 2: Статут на мрежата**

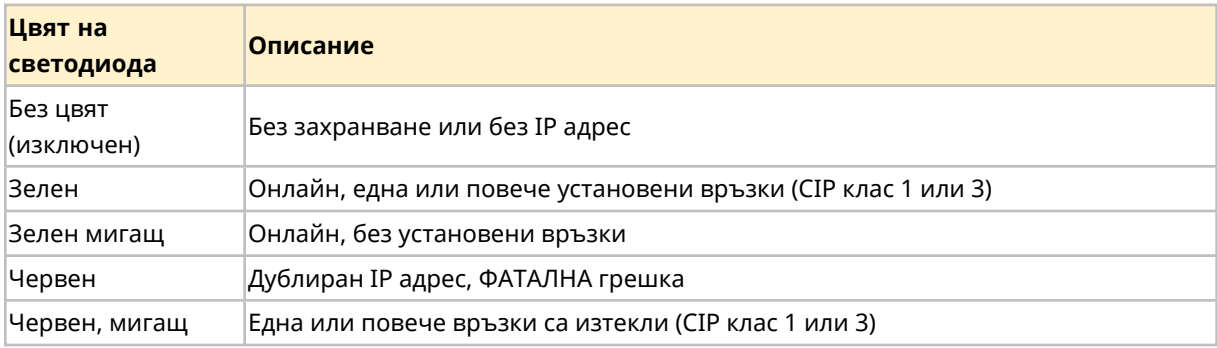

## **12.1.7.3 Светодиод 3 Статут на задвижването**

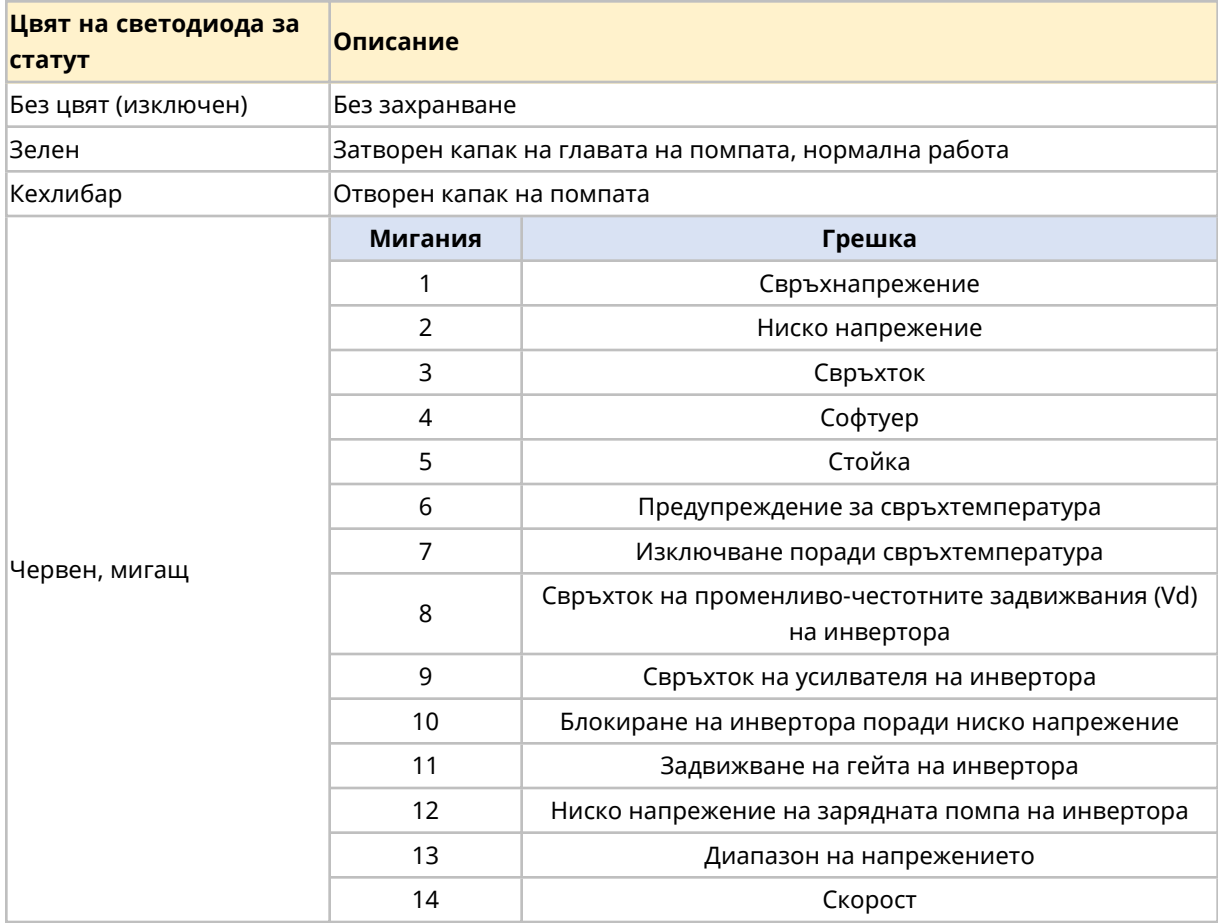

# **12.1.8 Подреждане на мрежата**

DriveSureEn помпата може да бъде свързана във всяко от следните 3 подреждания на мрежата.

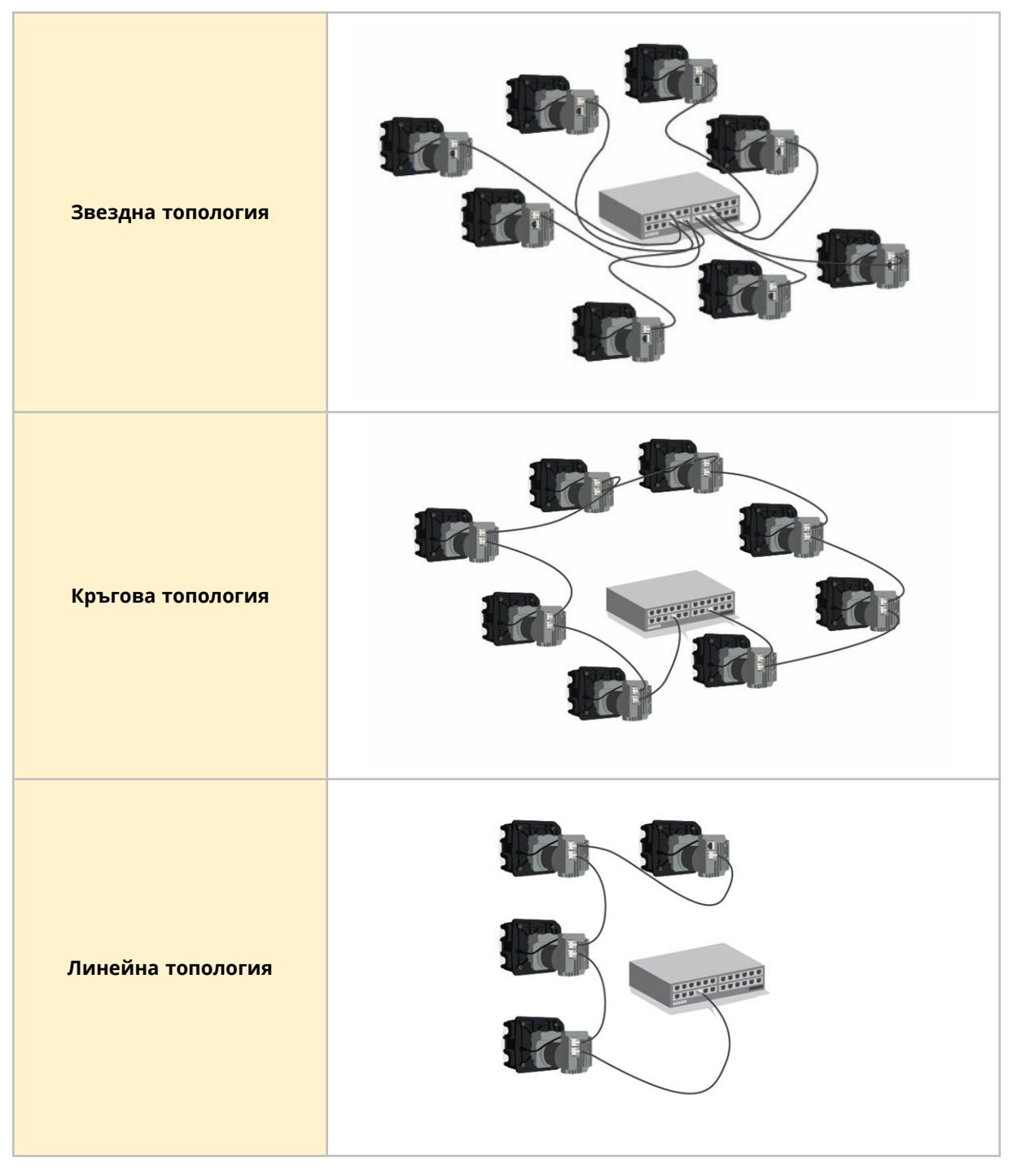

Броят помпи свързан в горните изображения може да бъде надвишен

# **12.1.9 Употреба на DeciRPM**

<span id="page-94-0"></span>DeciRPM се използва като параметър за мрежова скорост вместо об./мин., за да се избегнат софтуерни усложнения с десетичната запетая.

1 Deci RPM = 0,1 об./мин. (Например: 1200 Deci RPM = 120 об./мин.)

## **12.1.10 Таблица за номериране на главите на помпата и максимална проектна скорост**

Максималната проектна скорост на помпата е предоставена в долната таблица.

Ако ограничението на скоростта е зададено по-високо от максималната проектна скорост, помпата няма да превиши максималната си проектна скорост.

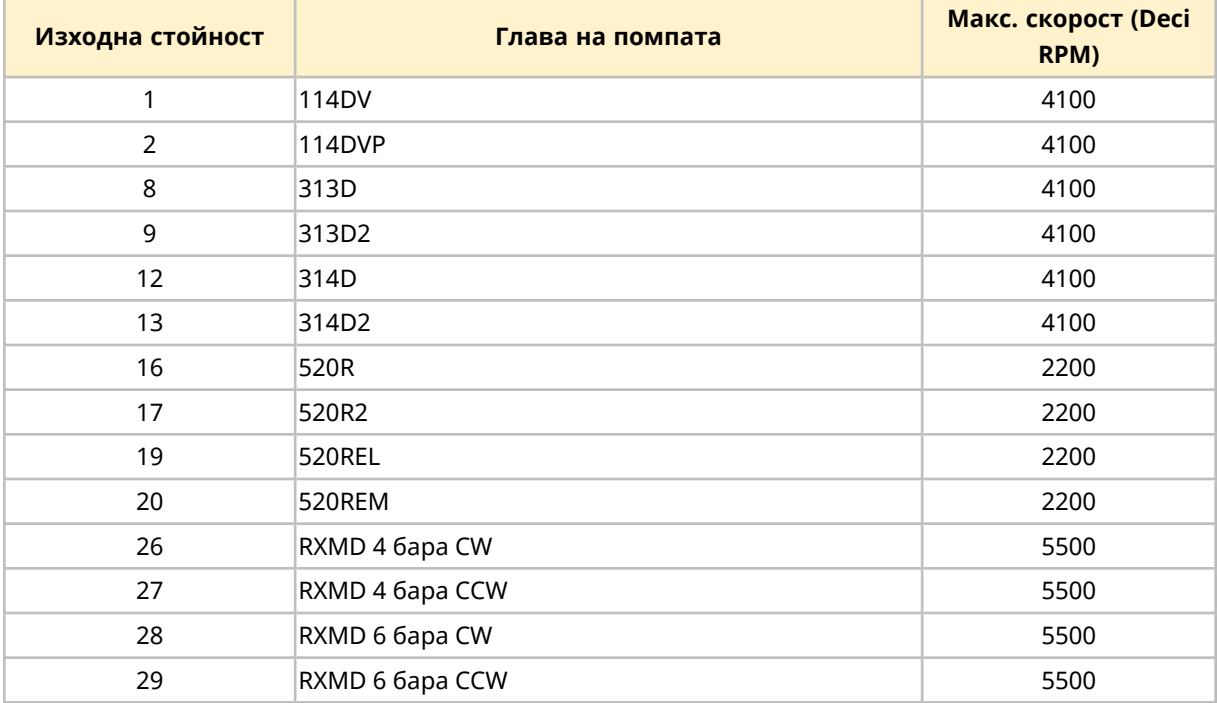

## **12.1.11 Циклични параметри**

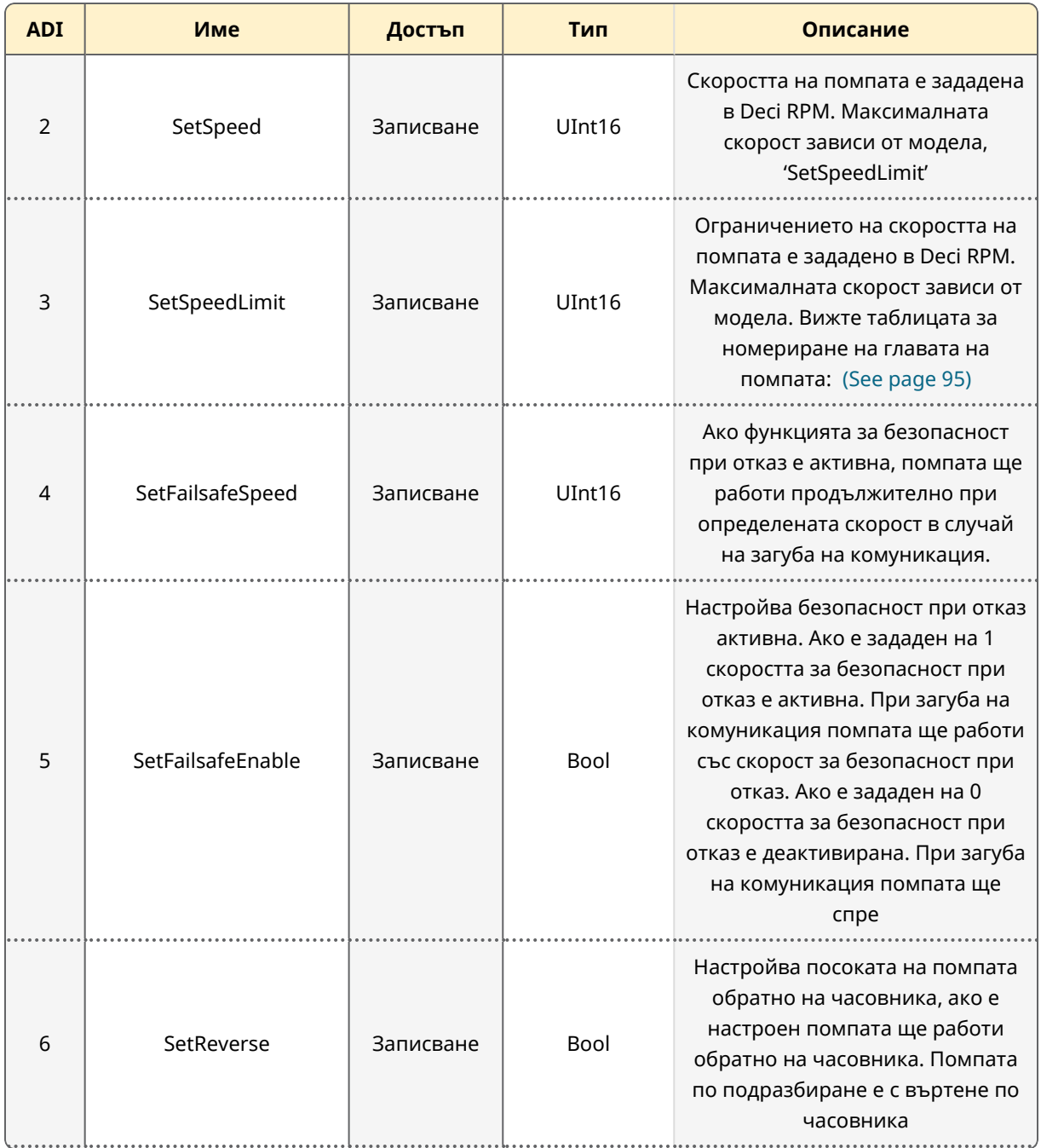

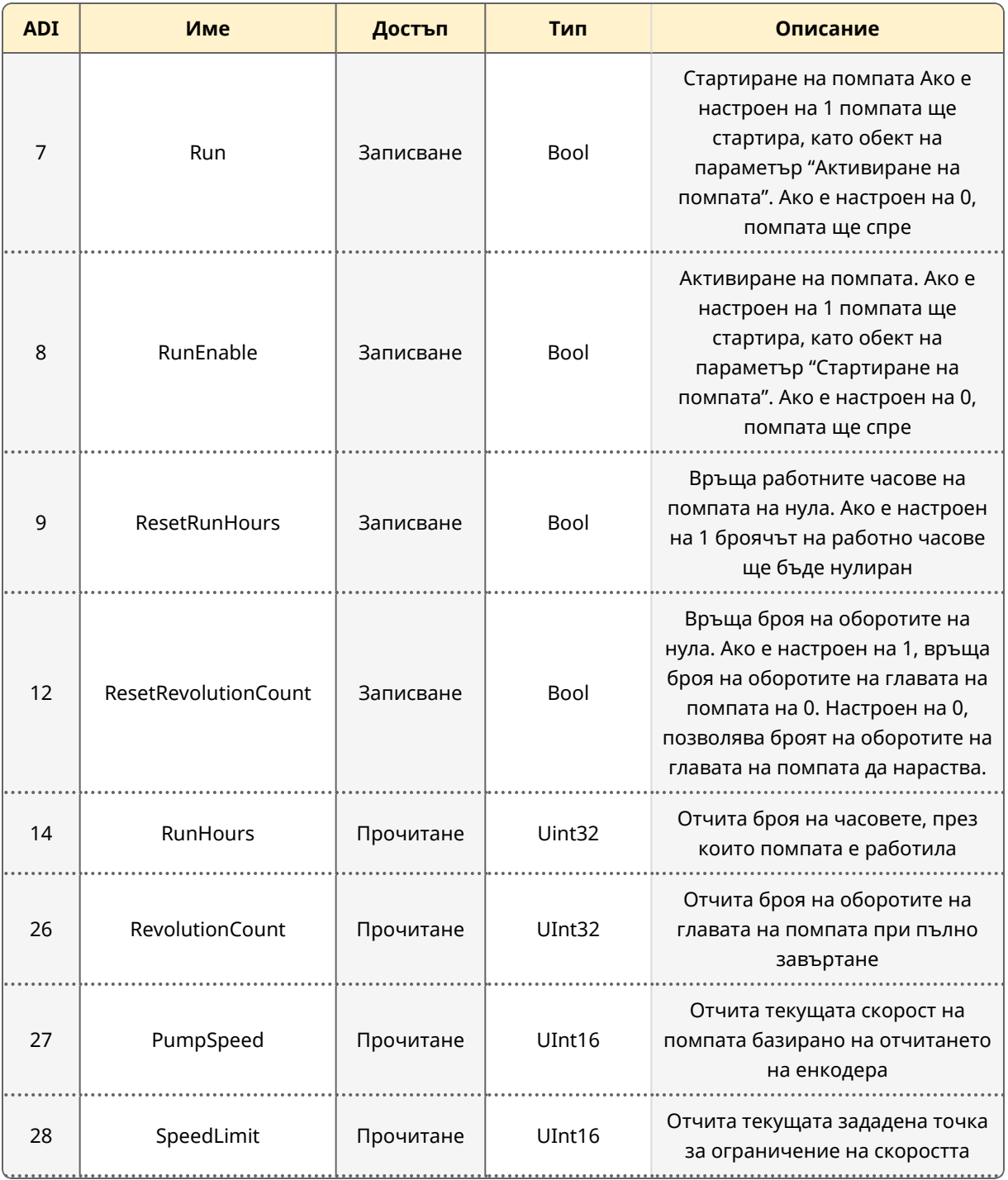

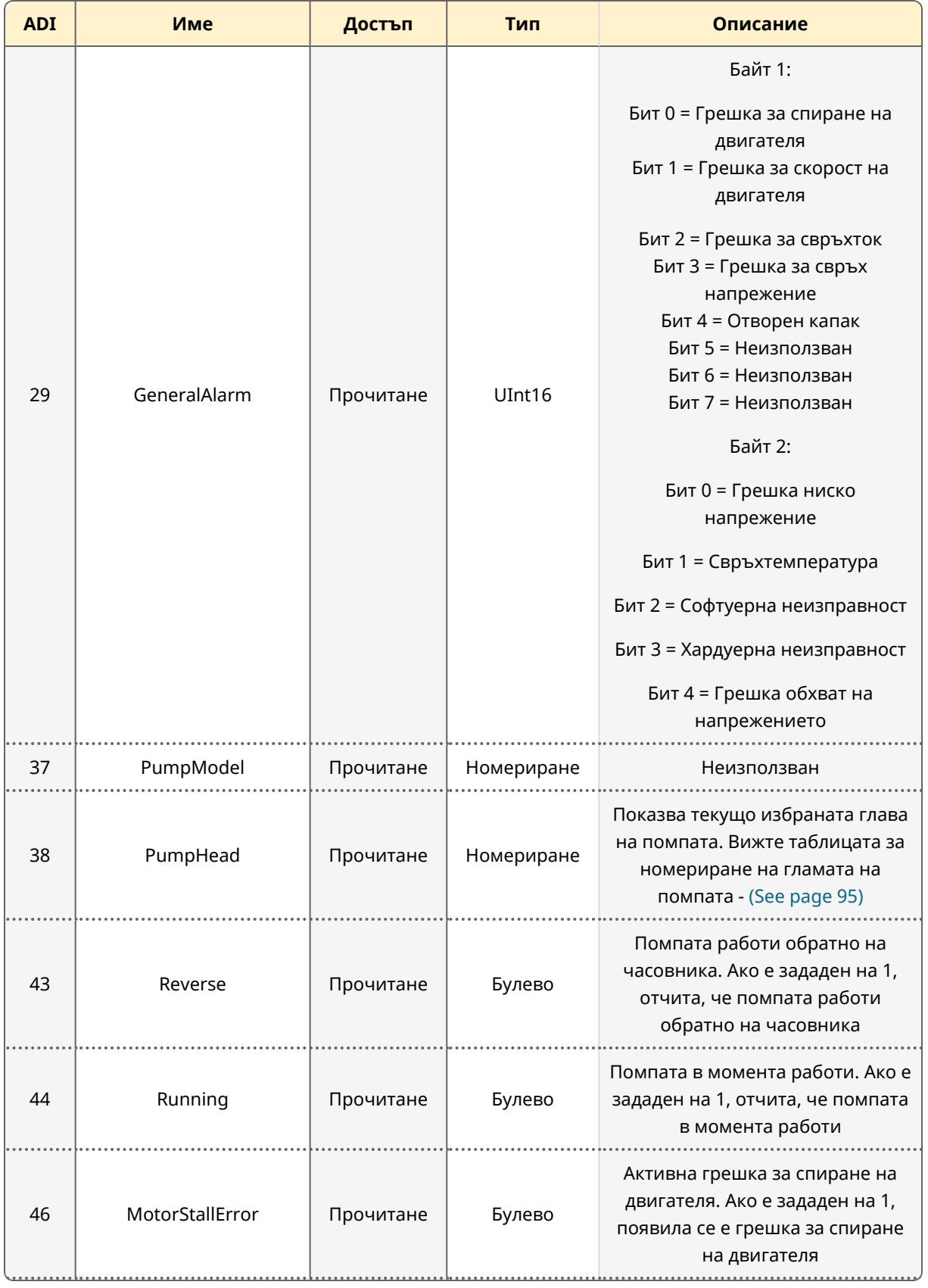

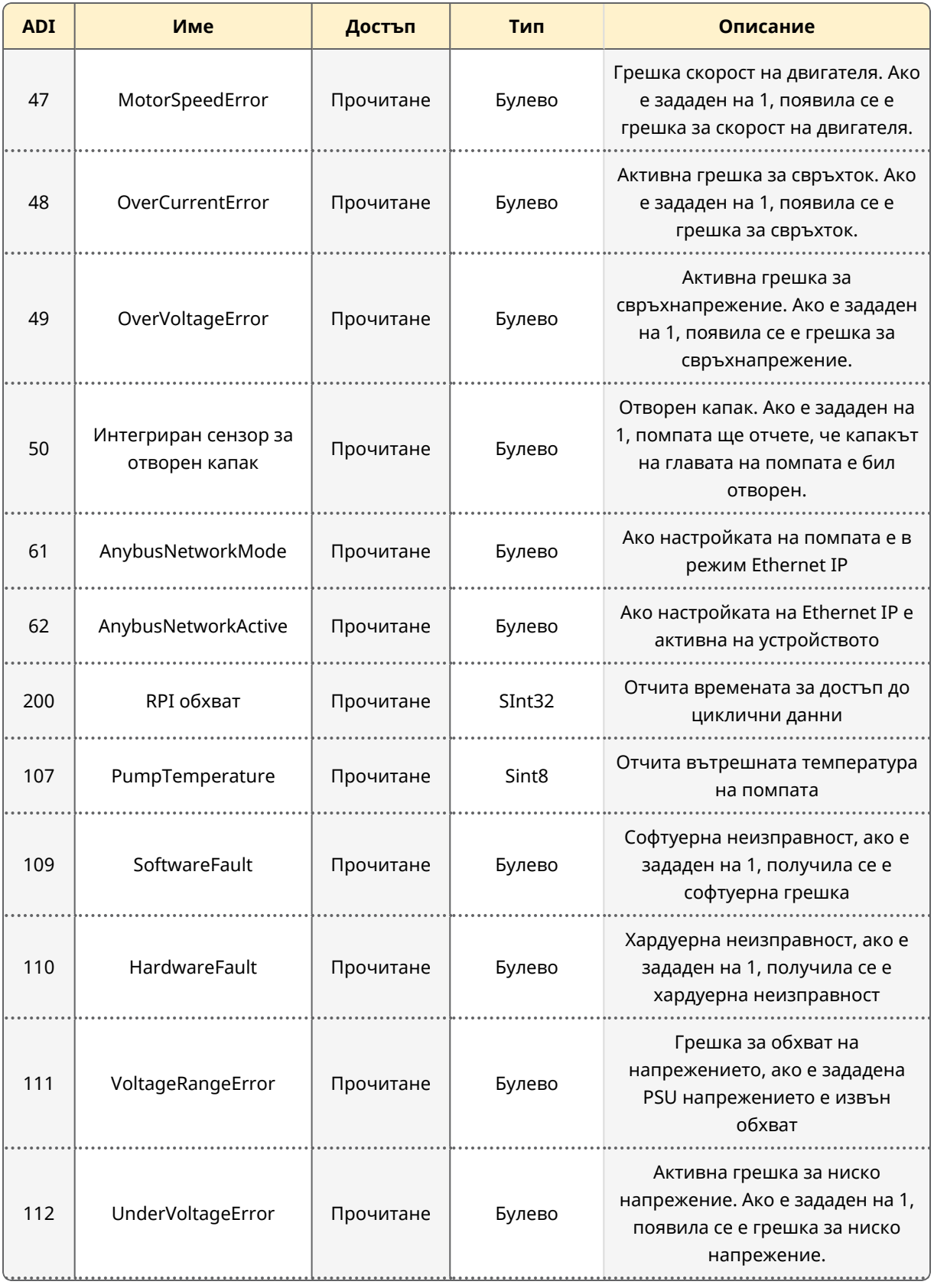

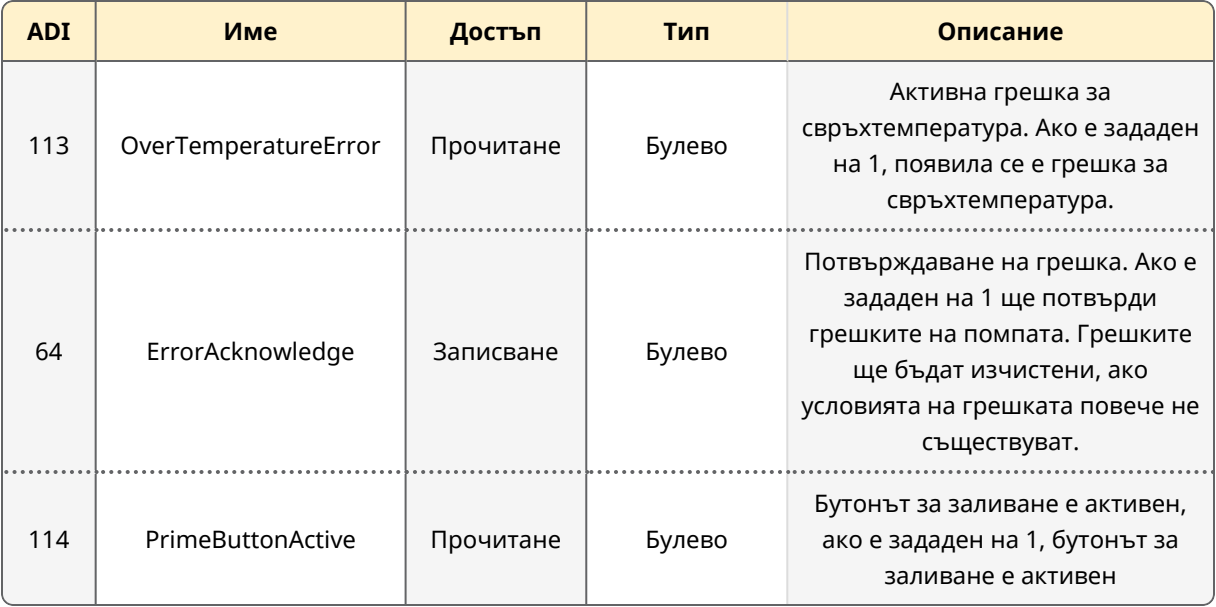

## **12.1.12 Записи на ациклични данни**

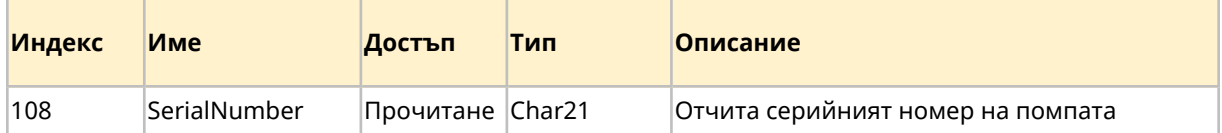

## **12.1.13 Настройки по подразбиране**

DriveSure En помпата е програмирана със следните настройки по подразбиране. Тези настройки по подразбиране могат да бъдат променени в WM Connect компютърния софтуер. (See [page](#page-146-0) 147).

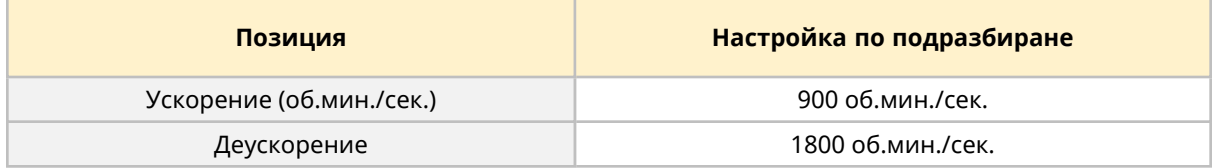

# **12.2 Част 2: Под-глава процедури за инсталиране**

#### **12.2.1 Глава контролен списък преди инсталация**

Преди да инсталирате контролния кабел извършете следните проверки предхождащи инсталация. Уверете се, че:

- Помпата е инсталирана в съответствие с главата за инсталиране 1 и 2.
- Всички изисквания на част 1 от тази глава са били изпълнени: (See [page](#page-88-1) 89)
- Захранващият кабел няма повреда
- Контролният кабел няма повреда
- Кабелът на интегрирания сензор за отворен капак няма повреда
- Капакът на главата на помпата е затворен
- Пътят на течността към помпата все още не е бил инсталиран: (See [page](#page-122-0) 123)

Ако има проблем с някоя от точките на списъка за проверка преди инсталация, не продължавайте процедурата за инсталация в тази глава, докато въпросът не бъде разрешен.

## **12.2.2 Процедура: Свържете контролния кабел на мрежата**

- 1. Изолирайте помпата от електрозахранването
- 2. Натиснете контролния кабел(и) на мрежата във връзката за контролния кабел на мрежата, докато се чуе клик
- 3. Свържете електрическото захранване към помпата
- 4. Наблюдавайте светодиодите за статут на контролните връзки на мрежата
- 5. Наблюдавайте светодиодите за статут на контролера
- 6. Уверете се, че помпата работи в съответствие с дизайна на системата за управление (мрежови команди).

# <span id="page-102-0"></span>**13 Инсталиране—под-глава 3С: Дистанционно управление: DriveSurePn**

Тази под-глава дава детайли за дистанционното управление на DriveSure Pn помпа за PROFINET управление.

## **13.1 Част 1: Под-глава изисквания за инсталиране, спецификация и информация**

## **13.1.1 Конкретно отговорно лице**

Всички PROFINET системи трябва да бъдат инсталирани или сертифицирани от PROFINET одобрен инженер за инсталиране.

## **13.1.2 Параметри на мрежата**

Мрежовите параметри за комуникация на помпата с мрежата са предварително програмирани по време на производството:

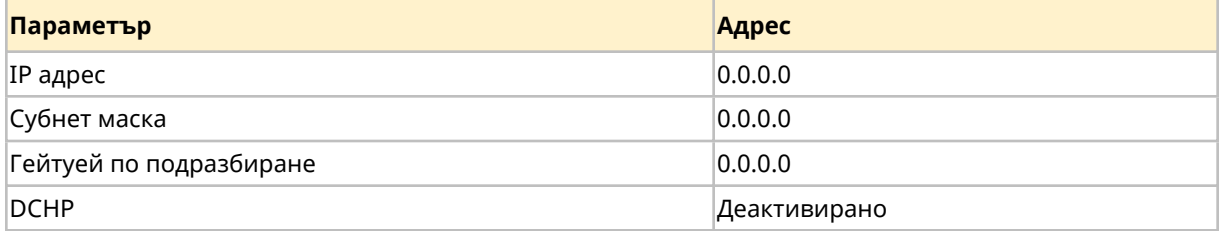

Тези мрежови параметри могат да бъдат конфигурирани ръчно или DHCP активиран (автоматичен IP адрес), като се използва или мрежов компютърен софтуер, или WM Connect компютърен софтуер (See [page](#page-146-0) 147).

## **13.1.3 GSDML файл**

GSDML файлът може да бъе изтеглен от уебсайта наWatson-Marlow чрез долния линк:

Уеб адрес: *<https://www.wmfts.com/en/literature/other-resources/software-and-devices/>*

## **13.1.4 Местоположение на връзката за контрол на мрежата**

Местоположението на връзката за контролния кабел на мрежата) е предоставено долу:

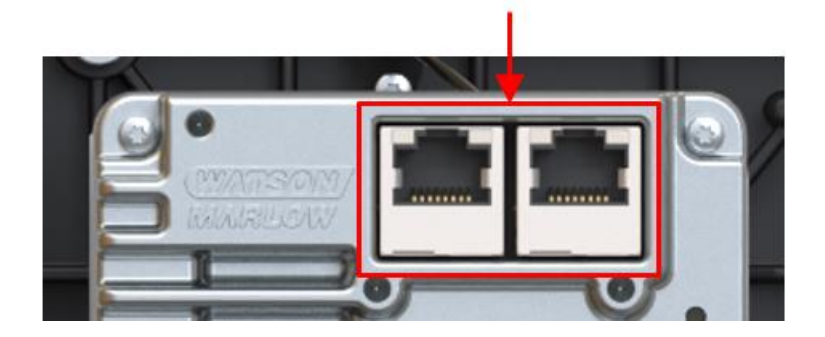

#### **13.1.5 Спецификации на контролния кабел за мрежата**

A категория 5e. екраниран кабел PROFINET кабел с мъжки конектор RJ45 е необходим за свързване и управление на задвижване DriveSure Pn.

## **13.1.6 Светодиоди за статут (свързвания на контролния кабел)**

Свързванията на контролния кабел имат светодиоди, които предоставят индикация, както е описана долу.

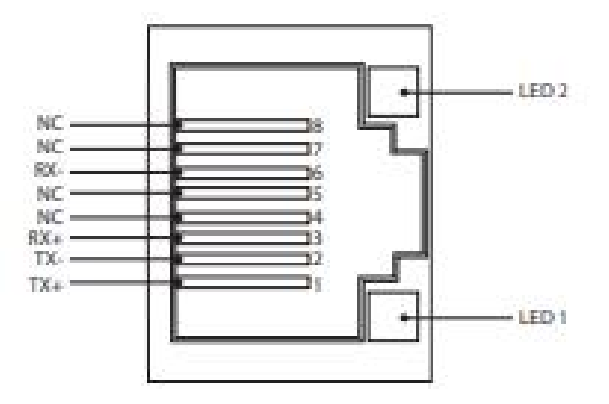

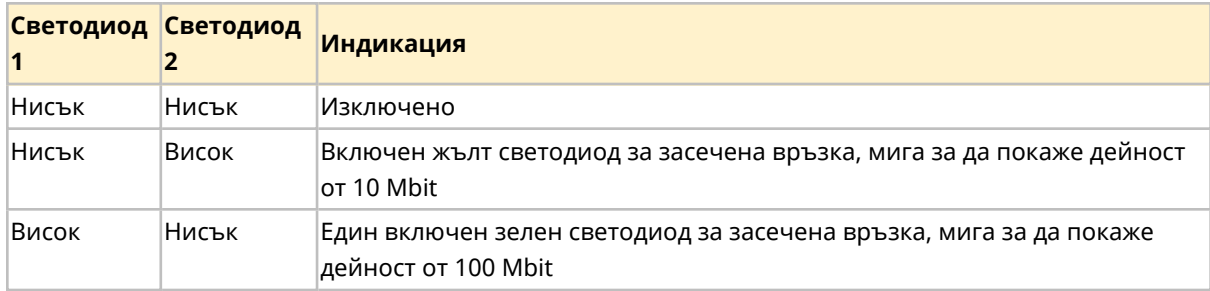

# **13.1.7 Светодиоди за статут (интегриран контролер)**

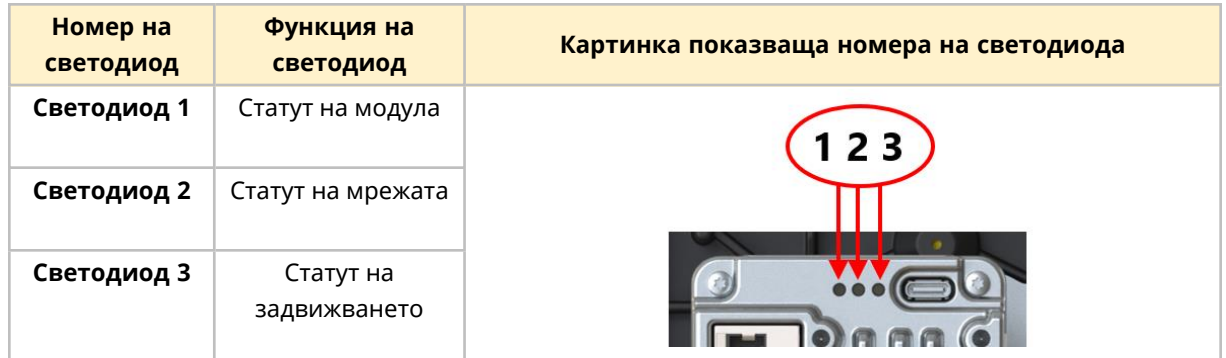

Контролерът има светодиоди, които предоставят индикация за статута и грешките.

Поведението на светлините на светодиодите е обяснено долу

#### **13.1.7.1 Светодиод 1: Статут на модула**

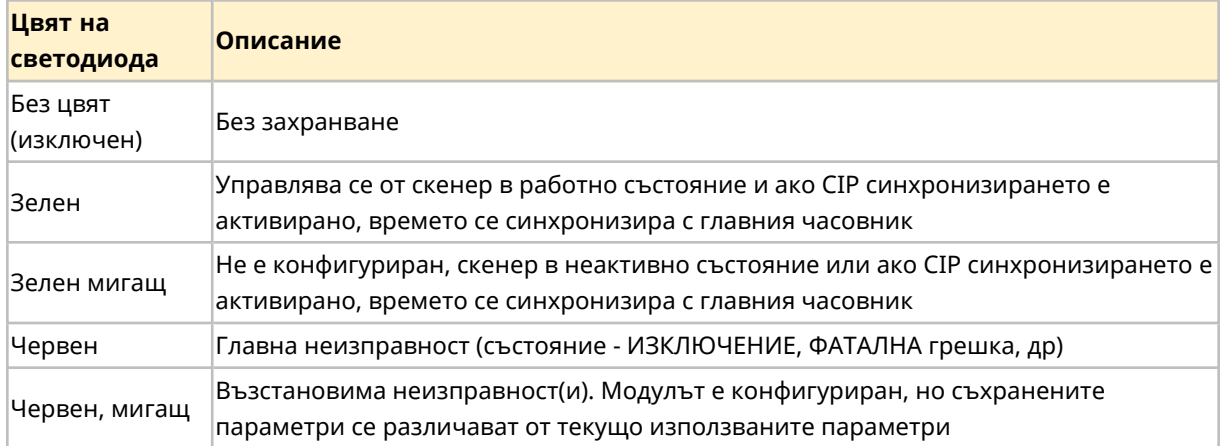

#### **13.1.7.2 Светодиод 2: Статут на мрежата**

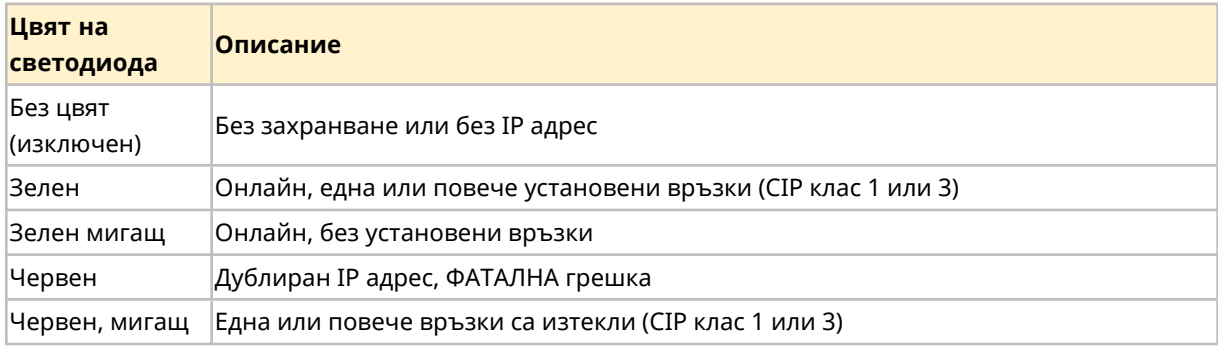

## **13.1.7.3 Светодиод 3 Статут на задвижването**

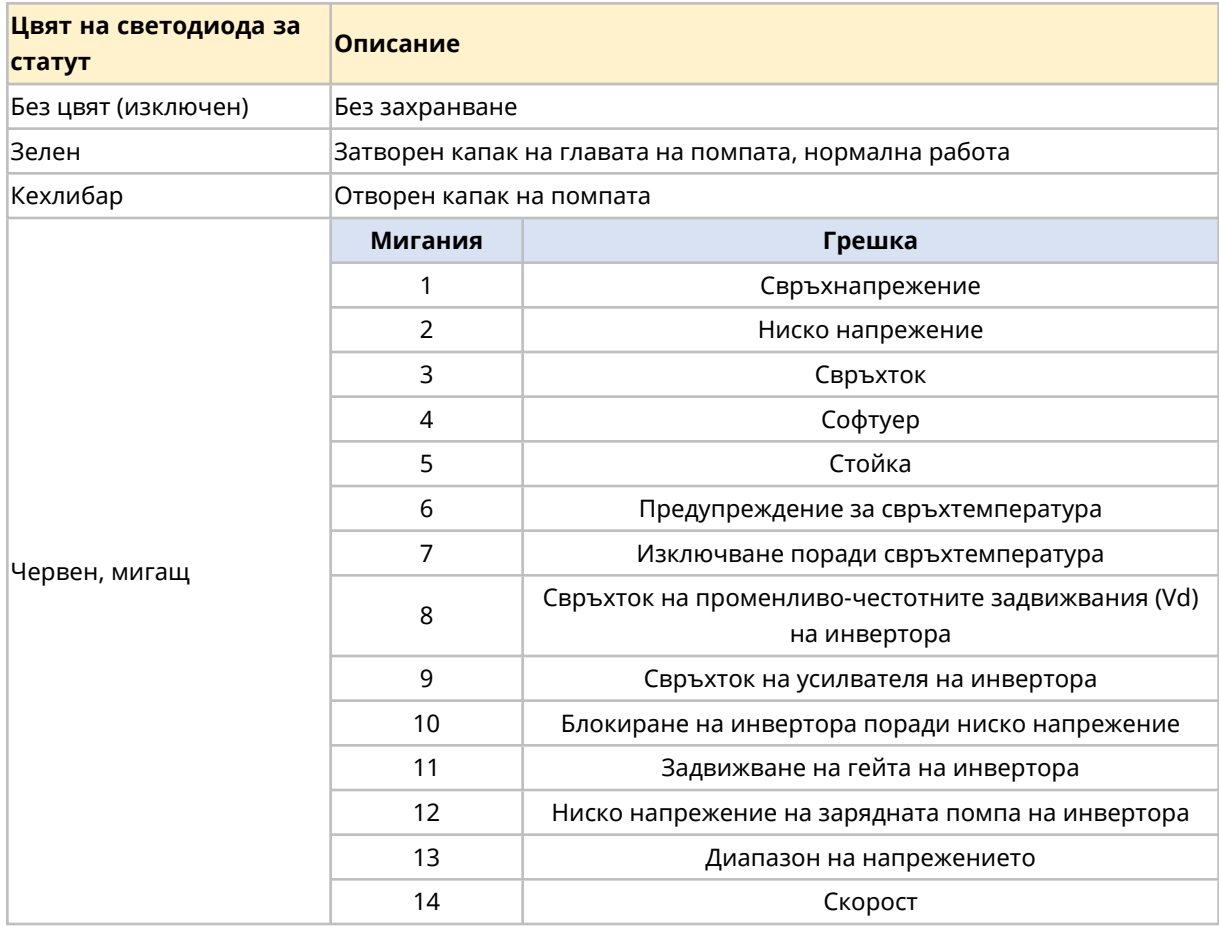

# **13.1.8 Подреждане на мрежата**

DriveSurePn помпата може да бъде свързана във всяко от следните 3 подреждания на мрежата.

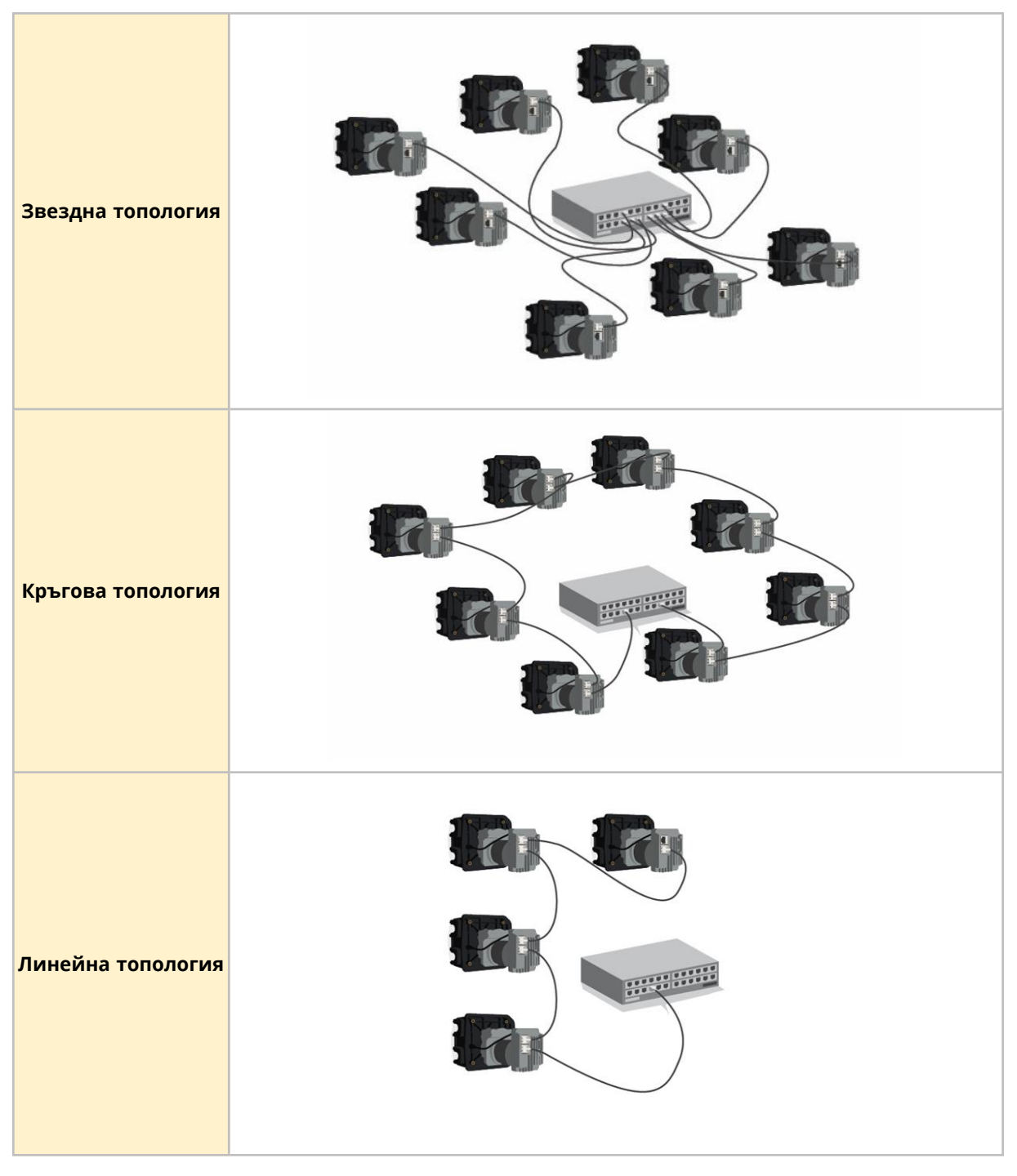

Броят помпи свързан в горните изображения може да бъде надвишен
### **13.1.9 Употреба на DeciRPM**

<span id="page-108-0"></span>DeciRPM се използва като параметър за мрежова скорост вместо об./мин., за да се избегнат софтуерни усложнения с десетичната запетая.

1 Deci RPM = 0,1 об./мин. (Например: 1200 Deci RPM = 120 об./мин.)

### **13.1.10 Таблица за номериране на главите на помпата и максимална проектна скорост**

Максималната проектна скорост на помпата е предоставена в долната таблица.

Ако ограничението на скоростта е зададено по-високо от максималната проектна скорост, помпата няма да превиши максималната си проектна скорост.

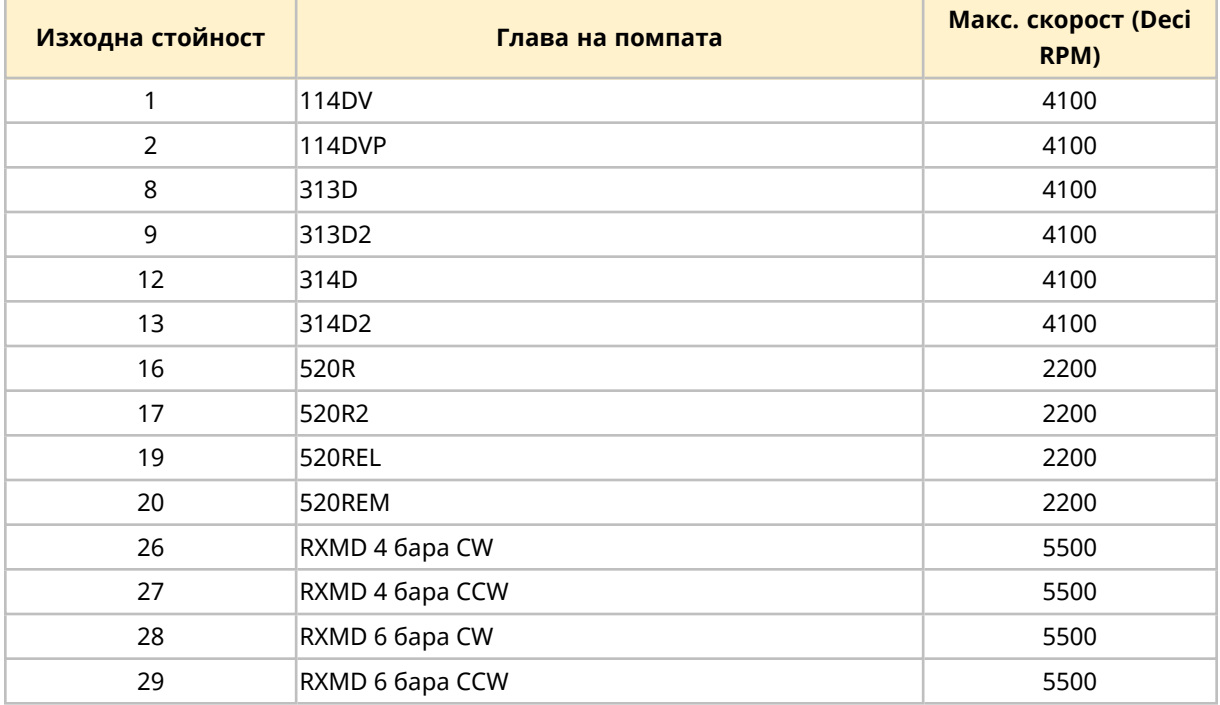

#### **13.1.11 Време на цикъла на PROFINET**

Минимален интервал на устройство 32 мсек.

### **13.1.12 Детайли и настройка на помпата**

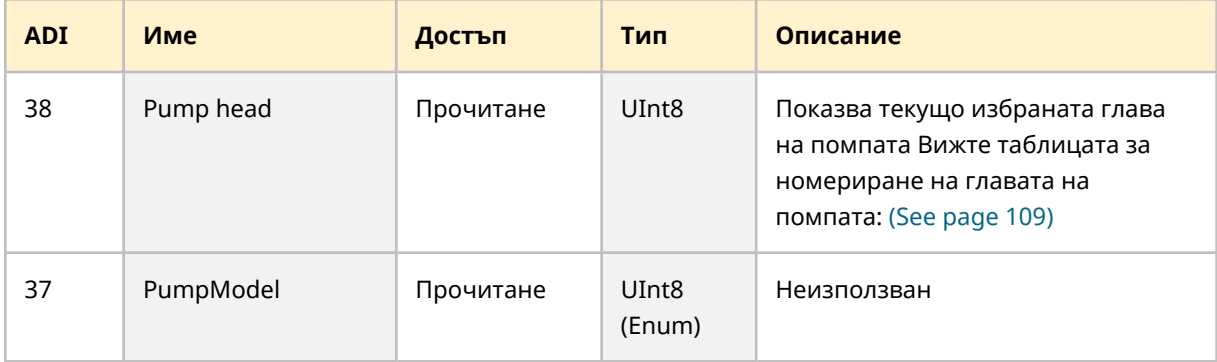

### **13.1.13 Статус на помпата**

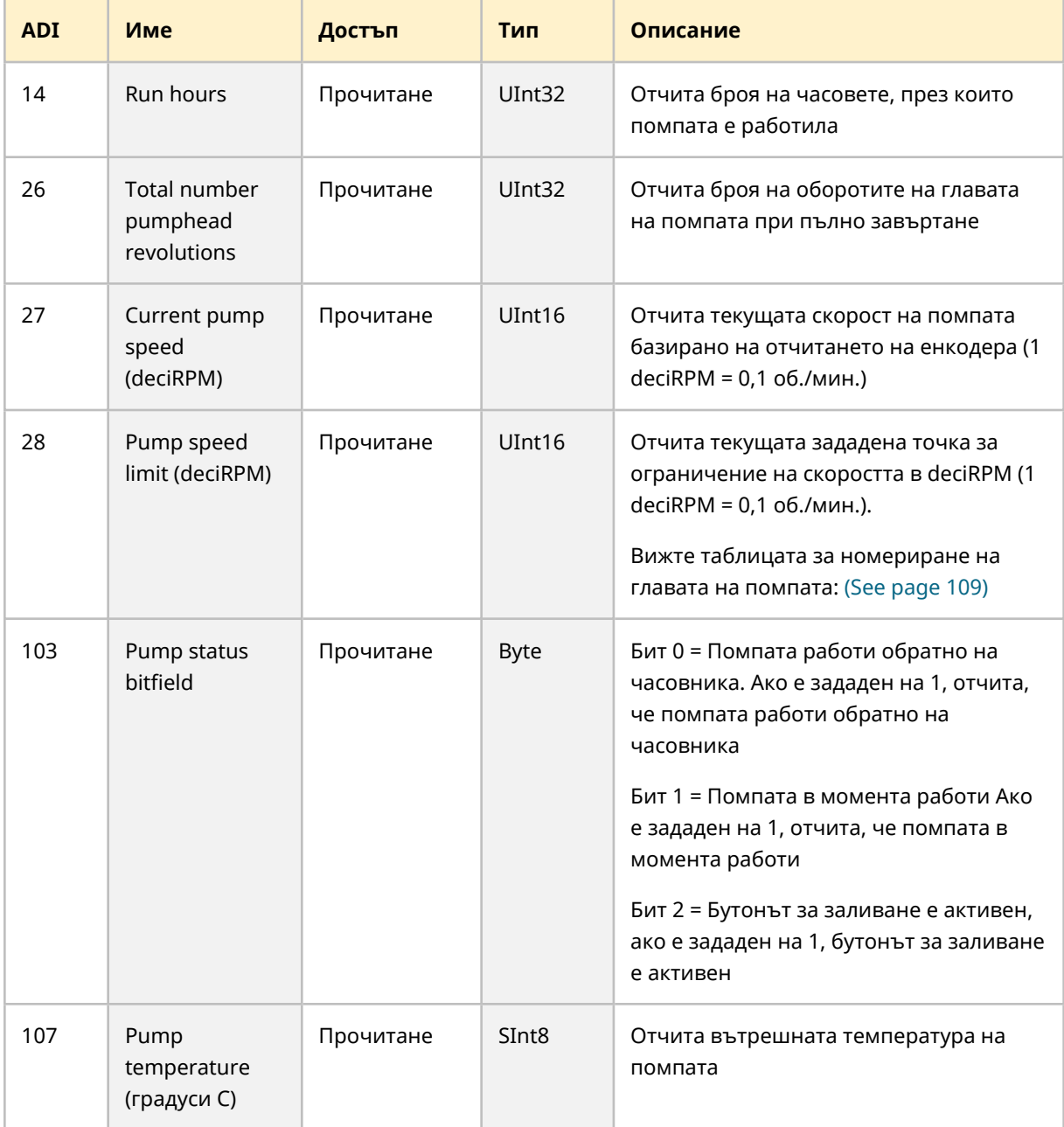

### **13.1.14 Управление на помпата**

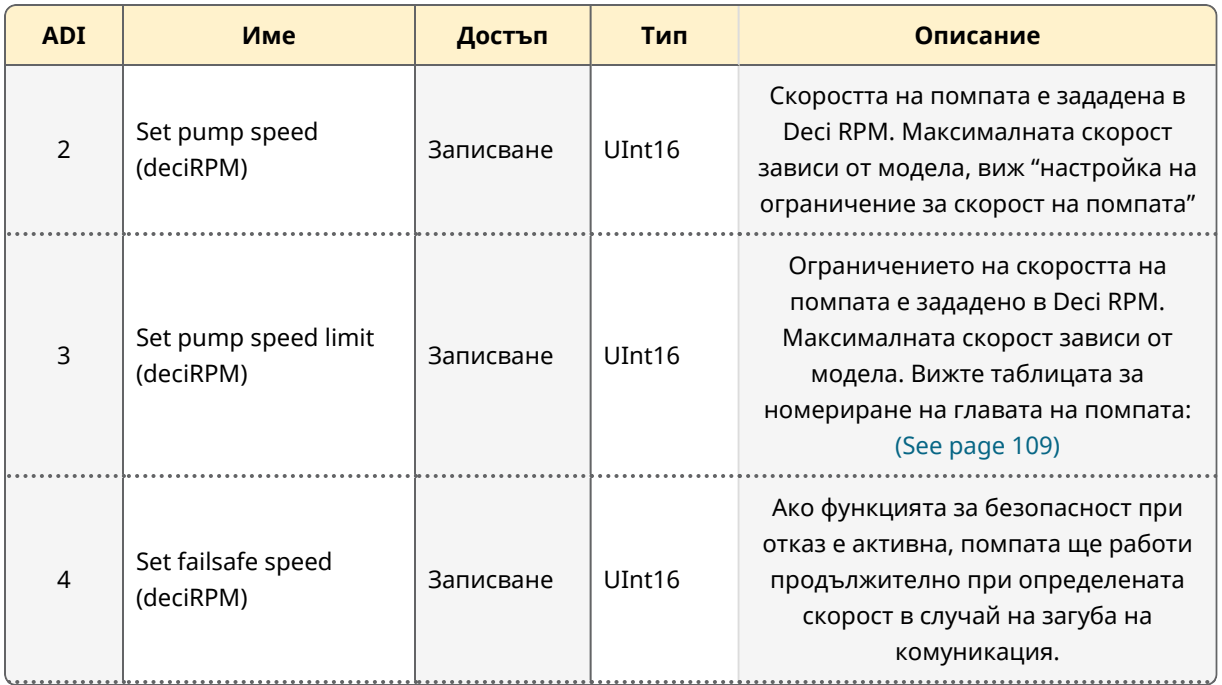

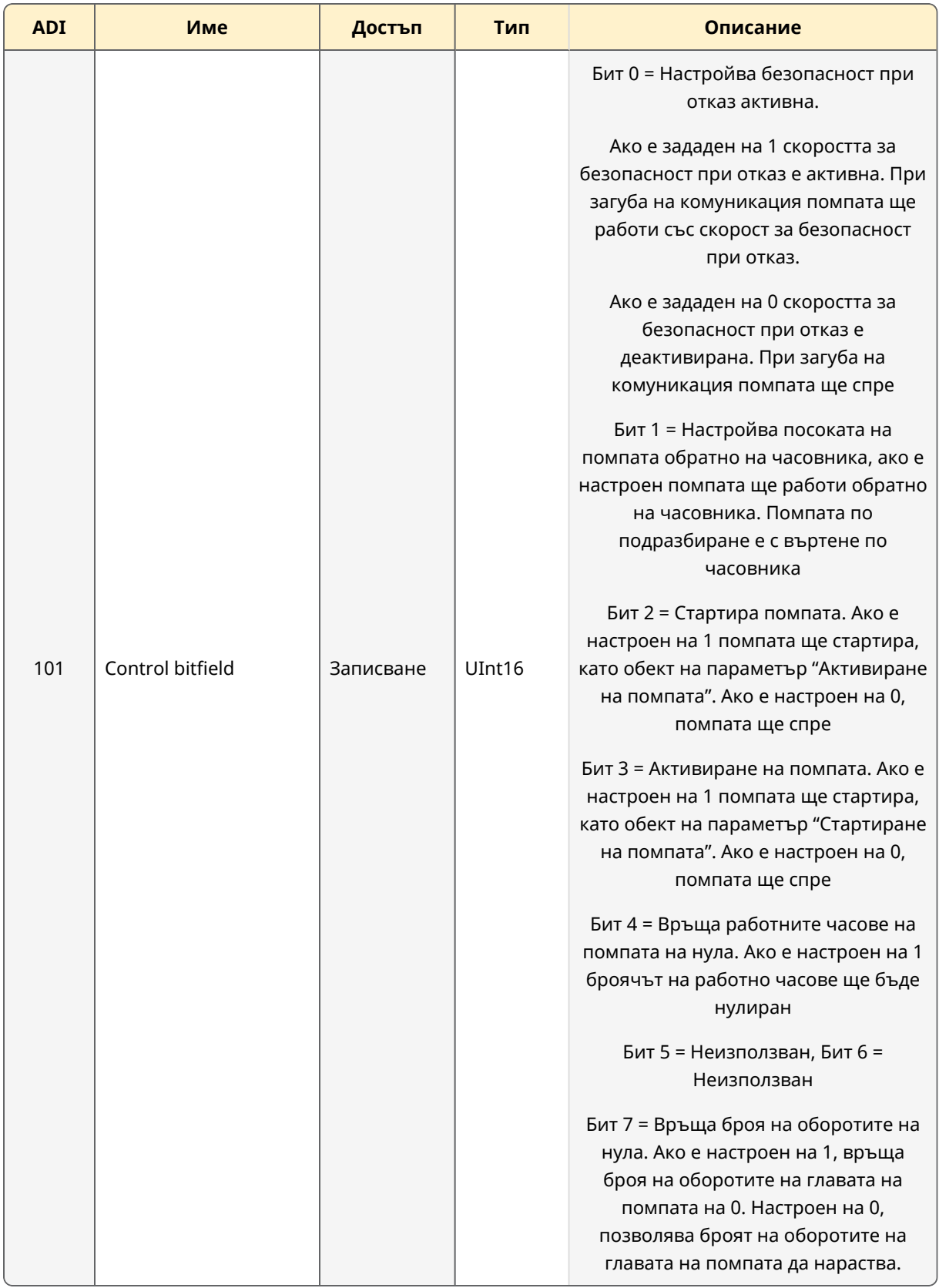

### **13.1.15 Грешки и предупреждения**

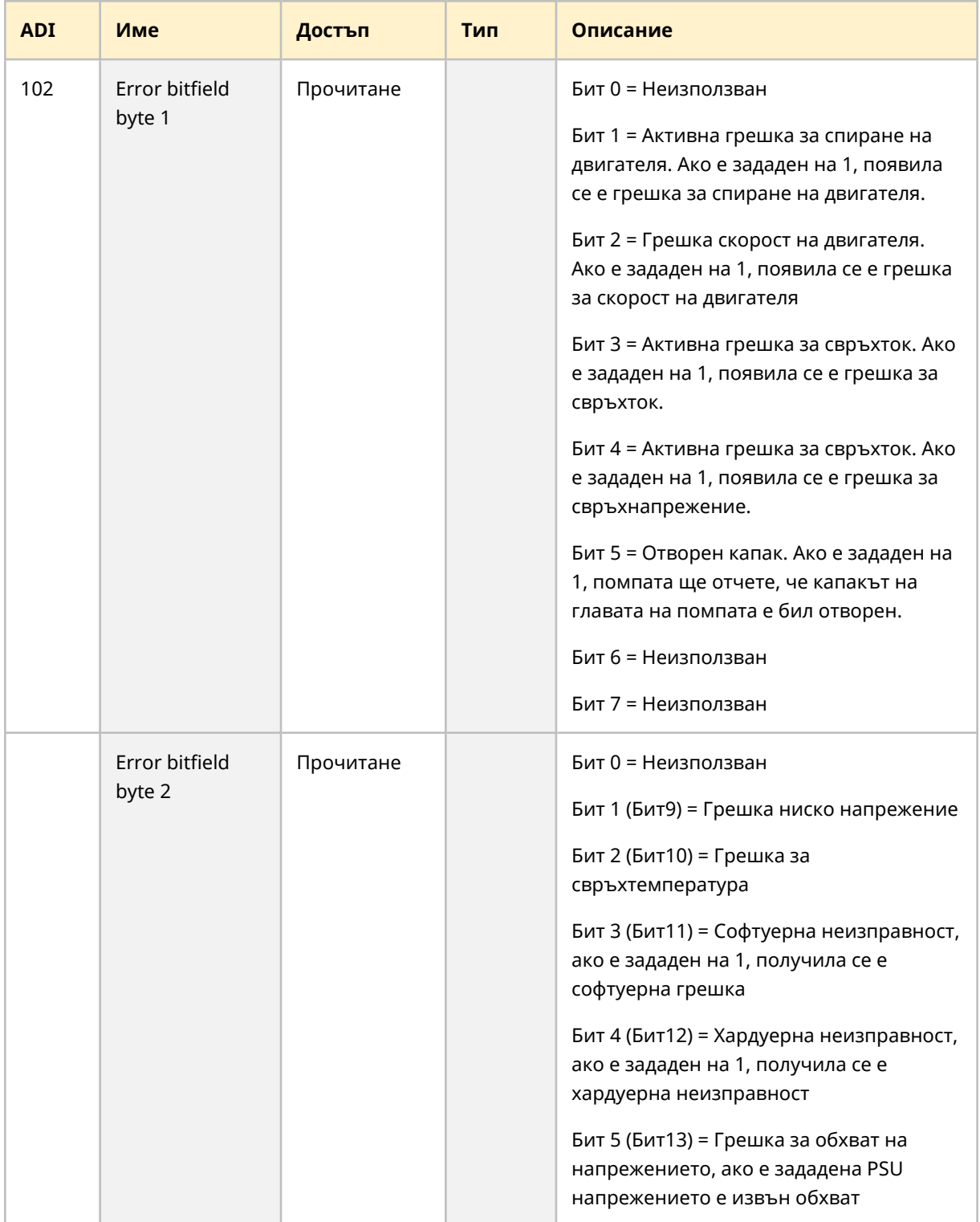

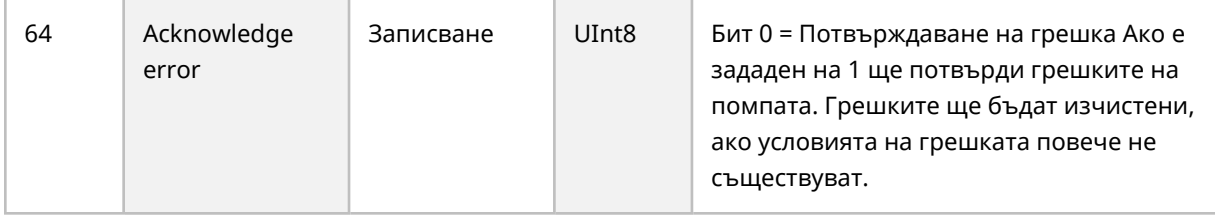

### **13.1.16 Ациклични параметри**

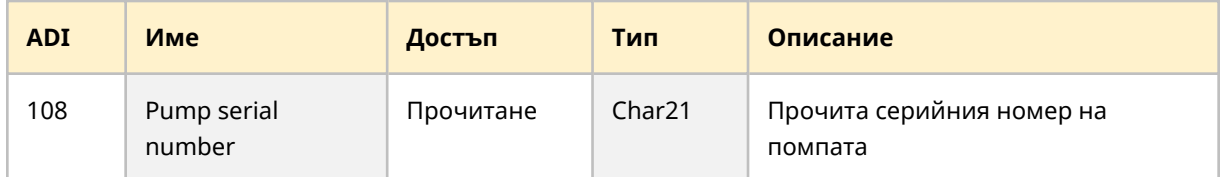

### **13.1.17 Настройки по подразбиране**

DriveSure Pn помпата е програмирана със следните настройки по подразбиране. Тези настройки по подразбиране могат да бъдат променени в WM Connect компютърния софтуер. (See [page](#page-146-0) 147).

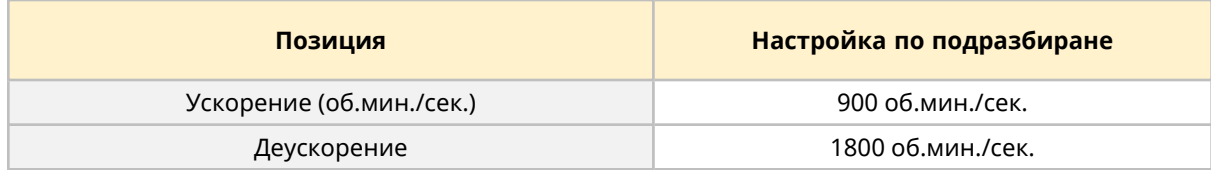

### **13.2 Част 2: Под-глава процедури за инсталиране**

### **13.2.1 Под - глава контролен списък преди инсталация**

Преди да инсталирате контролния кабел извършете следните проверки предхождащи инсталация. Уверете се, че:

- Помпата е инсталирана в съответствие с главата за инсталиране 1 и 2.
- Изискванията на част 1 на тази глава са били изпълнени:
- Захранващият кабел няма повреда.
- Контролният кабел няма повреда.
- Кабелът на интегрирания сензор за отворен капак няма повреда.
- Капакът на главата на помпата е затворен.
- Пътят на течността към помпата все още не е бил инсталиран: (See [page](#page-122-0) 123)

Ако има проблем с някоя от точките на списъка за проверка преди инсталация, не продължавайте процедурата за инсталация в тази глава, докато въпросът не бъде разрешен.

### **13.2.2 Процедура: Свържете контролния кабел на мрежата**

- 1. Изолирайте помпата от електрозахранването.
- 2. Натиснете контролния кабел(и) на мрежата във връзката за контролния кабел на мрежата, докато се чуе клик.
- 3. Свържете електрическото захранване към помпата.
- 4. Наблюдавайте светодиодите за статут на връзките на контролния кабел.
- 5. Наблюдавайте светодиодите за статут на контролера.
- 6. Уверете се, че помпата работи в съответствие с дизайна на системата за управление (мрежови команди).

# **14 Инсталиране—Глава 4: Местно управление**

Информацията в тази глава покрива следното

- Интегриран сензор за отворен капак
- Свързване на превключвателя за заливане

### **14.1 Част 1: Глава изисквания за инсталиране, спецификация и информация**

#### **14.1.1 Интегриран сензор за отворен капак**

Интегрирания сензор за отворен капак, ще спре помпата, ако капакът на главата на помпата е отворен по време на работа.

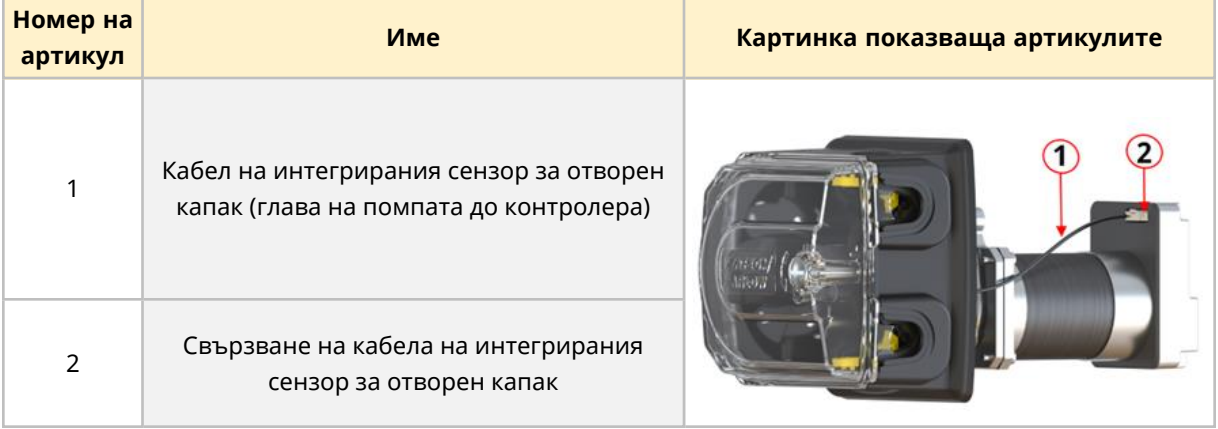

Кабелът е свързан към контролера, както е илюстрирано долу:

### **14.1.1.1 Свързване**

Кабелното свързване на интегрирания сензор за отворен капак е ограничена връзка от Watson-Marlow. Поради тази причина няма предоставени спецификации за връзката или информацията за окабеляването.

Тази връзка не трябва да се променя.

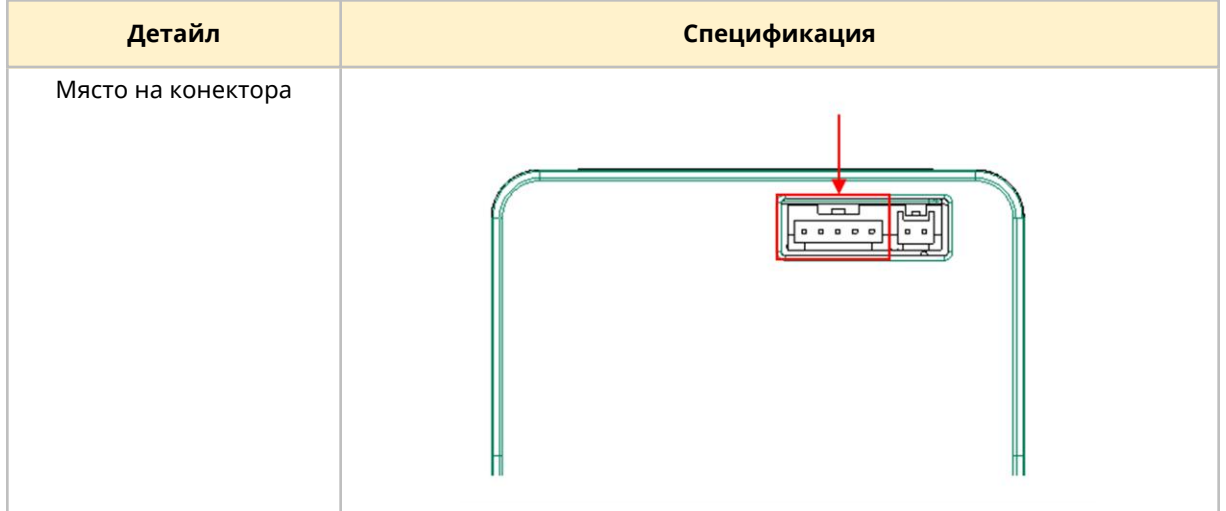

### **14.1.2 Свързване на превключвателя за заливане**

Предоставено е свързване на превключвателя за заливане, за да позволи на помпата да работи при настроената скорост, докато превключвателят е активиран, като при заливане преди пускане в действие на помпата.

#### **14.1.2.1 Свързване и спецификация на кабела**

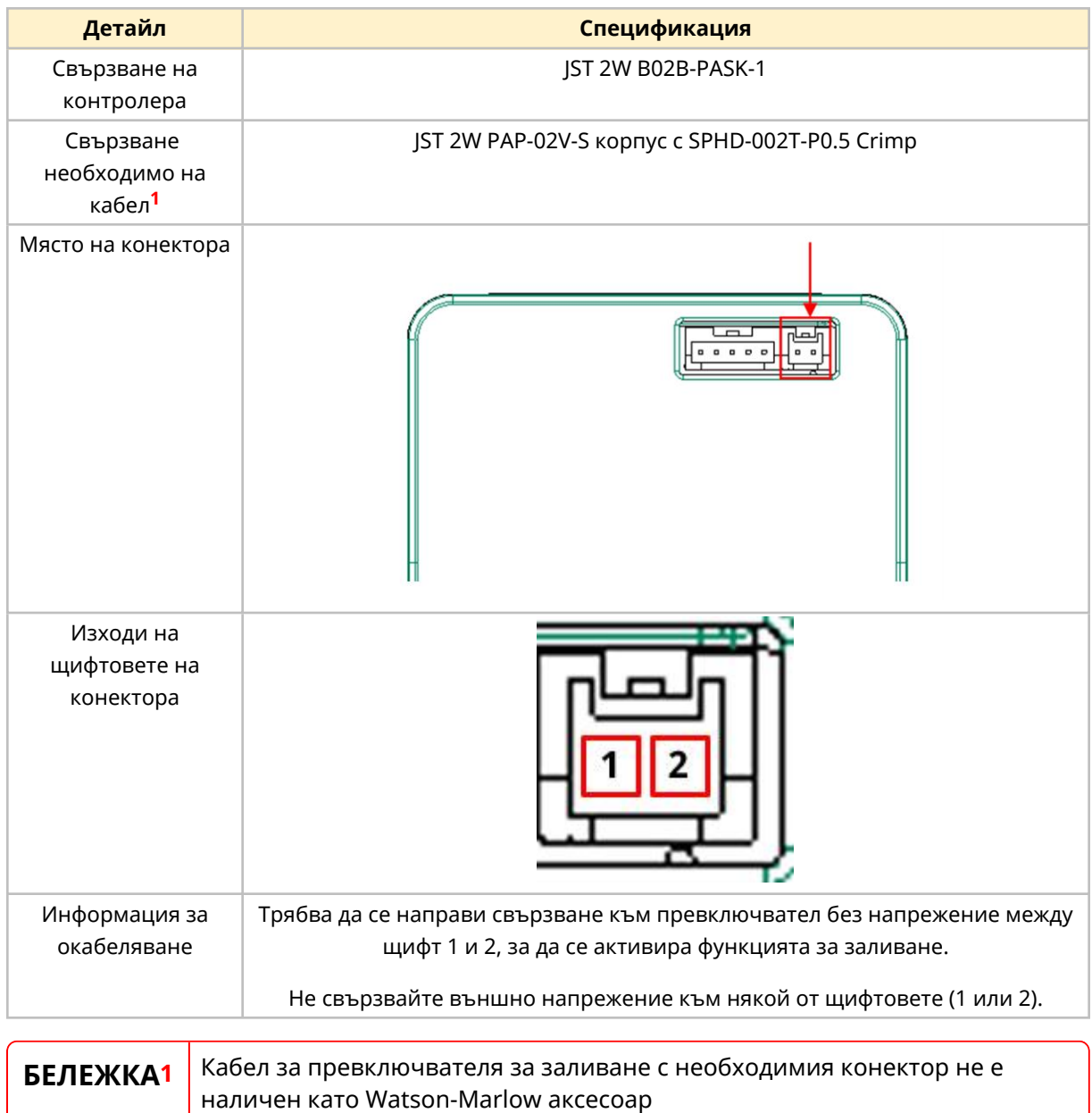

### **14.2 Част 2: Глава процедури за инсталиране**

Преди инсталиране на местно управление извършете следните проверки преди инсталация. Уверете се, че:

- Помпата е инсталирана в съответствие с главата за инсталиране 1, 2 и 3.
- Всички изисквания на част 1 от тази глава са били изпълнени:
- Захранващият кабел няма повреда.
- Контролният кабел няма повреда.
- Кабелът на интегрирания сензор за отворен капак няма повреда.
- Капакът на главата на помпата е затворен.
- Електрическата система на превключвателя за заливане е инсталирана, ако тази връзка ще бъде използвана.
- Пътят на течността към помпата все още не е бил инсталиран: (See [page](#page-122-0) 123)

Ако има проблем с някоя от точките на списъка за проверка преди инсталация, не продължавайте процедурата за инсталация в тази глава, докато въпросът не бъде разрешен.

### **14.2.1 Инсталиране на интегрирания сензор за отворен капак**

Кабелът на интегрирания сензор за отворен капак е предварително инсталиран по време на производството на Серия 300, Серия 400 и Серия 500 серии помпи.

За помпите Серия 100 тази кабелна връзка е инсталирана по време на монтажната процедура (See [page](#page-70-0) 71)

#### **14.2.1.1 Тестване на интегрирания сензор за отворен капак**

По време на инсталационната последователност трябва да се тества работата на вградения сензор за отворен капак. Това се прави както следва:

При включена и работеща помпа:

1. Отворете капака в съответствие с долната таблица

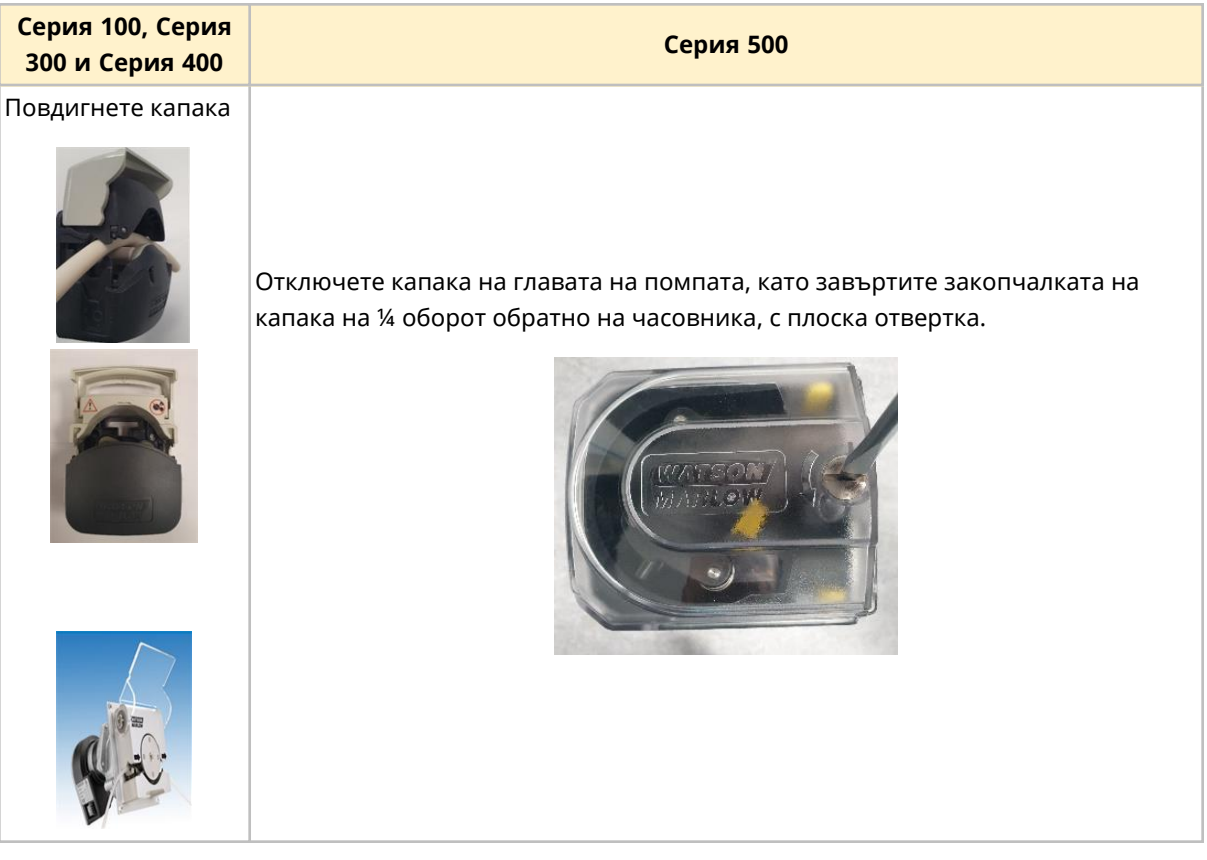

2. Помпата трябва незабавно да спре. Светодиодът за статута най-близо до USB-C порта ще светне и заEn, и Pn задвижвания, актуализация на статута на помпата ще бъде изпратена през мрежата

Ако тези действия не се случат, интегрирания сензор за отворен капак не функционира правилно и инсталацията не трябва да продължи, докато грешката не бъде отстранена.

### **14.2.2 Свързване на превключвателя за заливане**

### **14.2.2.1 Настройване**

Скоростта на заливане може да бъде настроена използвайки WM Connect компютърен софтуер. Мрежов софтуер може също да бъде използван за Pn и En модели, използвайки мрежовите параметри.

#### **14.2.2.2 Процедура: Свържете превключвателя за заливане**

Ако ще бъде използвана връзката на превключвателя за заливане, извършете следната процедура за да свържете към помпата:

- 1. Изолирайте помпата от електрозахранването.
- 2. Вкарайте връзката на превключвателя за заливане в конектора за превключвателя на контролера, докато бъде направено сигурно свързване.
- 3. Свържете електрическото захранване към помпата.
- 4. Уверете се, че помпата работи в съответствие с метода за активиране и деактивиране на превключвателя за заливане.

## <span id="page-122-0"></span>**15 Инсталиране—Глава 5: Път на течността**

### **15.1 Част 1: Глава изисквания за инсталиране, спецификация и информация**

Watson-Marlow помпата трябва да бъде инсталирана със система за път на течността със специфични спомагателни устройства, за да се осигури безопасна работа. Тези изисквания са отбелязани в долните раздели.

Всички устройства, свързвания и тръбопроводът трябва да бъдат:

- Химически съвместими с изпомпваната течност
- Да имат клас по спецификация по-висок от приложението.

### **15.1.1 Устройство за безопасност от свръх налягане**

Watson-Marlow помпата работи чрез положително изместване. Ако се получи запушване или ограничаване, помпата ще продължи да работи, докато се случи някое от следните:

- <sup>l</sup> Тръбата или елемента на главата на помпата или спомагателното устройство може да се спука, потече или по друг начин да се повреди
- <sup>l</sup> Тръбопровода на пътя на течността или спомагателното устройство може да се спука, потече или по друг начин да се повреди
- Задвижването се поврежда

Инсталирайте обезопасяващо устройство от свръх налягане, което може автоматично да се активира при случай на свръх налягане. Това устройство трябва:

- Да може да настрои налягане, което е по-ниско от номиналното налягане на системата
- Да може да спре помпата или да пренасочи течността към безопасна локация при задействане
- Да има функция за безопасност при отказ

### **15.1.2 Възвратен клапан**

Инсталирайте възвратен клапан в изходния път на течността, колкото се може по-близо до главата на помпата, в приложения, където възвратният поток под налягане може да създаде опасности, в случай на повреда на тръба или елемент от главата на помпата. Ако помпата ще бъде експлоатирана на обратно, възвратният клапан трябва да бъде прескочен по време на тази операция, за да се избегне да стане запушен.

#### **15.1.3 Изолационни и изпускателни вентили**

Изолационни и изпускателни вентили трябва да бъдат инсталирани по пътя на течността в следните сценарии:

- Когато не е практично да се източи целия път на течността по време на:
	- o Подмяна на тръба или елемент на главата на помпата
	- o Когато процедурата изисква помпата да бъде извадена от употреба, като по време на повреда
- Помпата ще действа като клапан, когато е спряна, предотвратявайки течността да тече през главата на помпата.
	- o При все това, тъй като тръбопроводът, елементът и главата на помпата се износват, те могат да потекат през главата на помпата. При приложения, където непреднамерен поток през главата на помпата не може да бъде толериран или когато ще създаде опасност, тогава трябва да бъдат инсталирани изолационни вентили.

Вентилите трябва да бъдат отворени преди работа на помпата и затворени след като помпата е спряна.

### **15.1.4 Входен и изходен тръбопровод**

Входящите и изходящите тръби трябва да бъдат:

- Колкото се може по-къси
- Колкото се може по-директни
- Да следват най-правия път
- Да използват завои с голям радиус
- <sup>l</sup> С тръба с най-големия диаметър на отвора, който ще подхожда на вашия процес

### **15.1.5 Вибрация на тръбопровода**

Перисталтичните помпи произвеждат пулсации, които водят до вибрации на перисталтичната тръба и пътя на течността.

Трябва да се извърши оценка на вибрациите и целостта на тръбопровода, за да се определи нивото на вибрации, подходящо за инсталацията.

### **15.2 Част 2: Глава процедури за инсталиране**

#### **15.2.1 Глава контролен списък преди инсталация**

Преди инсталиране на пътя на течността извършете следната проверка преди инсталация, за да се уверите, че:

- Помпата е инсталирана в съответствие с главата за инсталиране 1, 2, 3 и 4.
- Всички изисквания на част 1 от тази глава са били изпълнени:
- Захранващият кабел няма повреда.
- Контролният кабел няма повреда.
- Кабелът на интегрирания сензор за отворен капак няма повреда.
- Капакът на главата на помпата е затворен.

Ако има проблем с някоя от точките на списъка за проверка преди инсталация, не продължавайте процедурата за инсталация в тази глава, докато въпросът не бъде разрешен.

### **15.2.2 Процедура: Инсталиране на перисталтичната тръба в главата на помпата за пръв път**

Първоначалното инсталиране на перисталтичната тръба или елемент варира според модела на главата на помпата. Някои модели глави на помпи, изискват регулиране на скобите на тръбата преди инсталирането на тръбата. Долната таблица обяснява за кой модел се отнася това

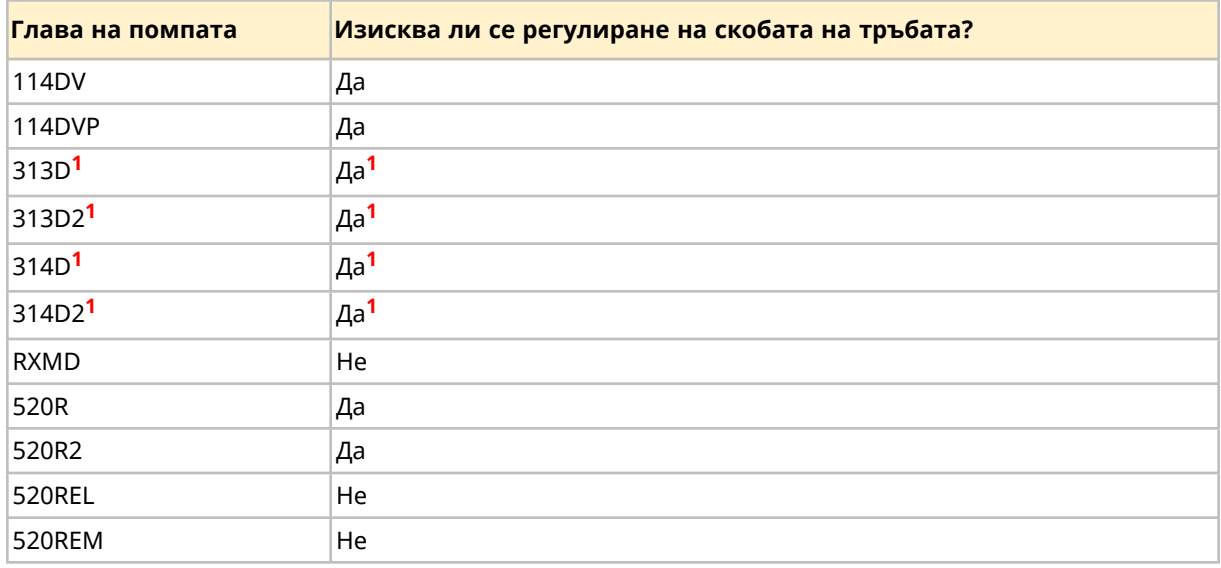

# **БЕЛЕЖКА1**

Някои модели на 313D, 313D2, 314D и 314D2 имат фиксирани скоби за тръба. Тези модели не изискват регулиране на скобата на тръбата, преди инсталиране на тръбата.

Следвайте процедурата в този раздел за да инсталирате перисталтична тръба в главата на помпата за пръв път. Ако перисталтичната тръба трябва да бъде заменена от съображения за поддръжка, следвайте процедурата за замяна на перисталтичната тръба: (See [page](#page-158-0) 159)

#### **15.2.2.1 Серия 100 настройки на скобата на главата на помпата**

Преди инсталиране на тръбата, настройките на скобата на тръбата, трябва да бъдат правилно зададени. Държачът на тръбната скоба е настроен фабрично на външна позиция (голям отвор).

Скобите на тръбата могат да се регулират, за да поемат 1,6 мм тръби за стена с размери от 0,5 мм отвор до 4,8 мм отвор.

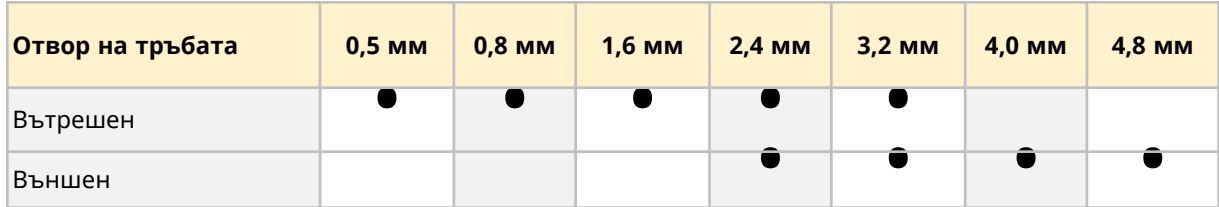

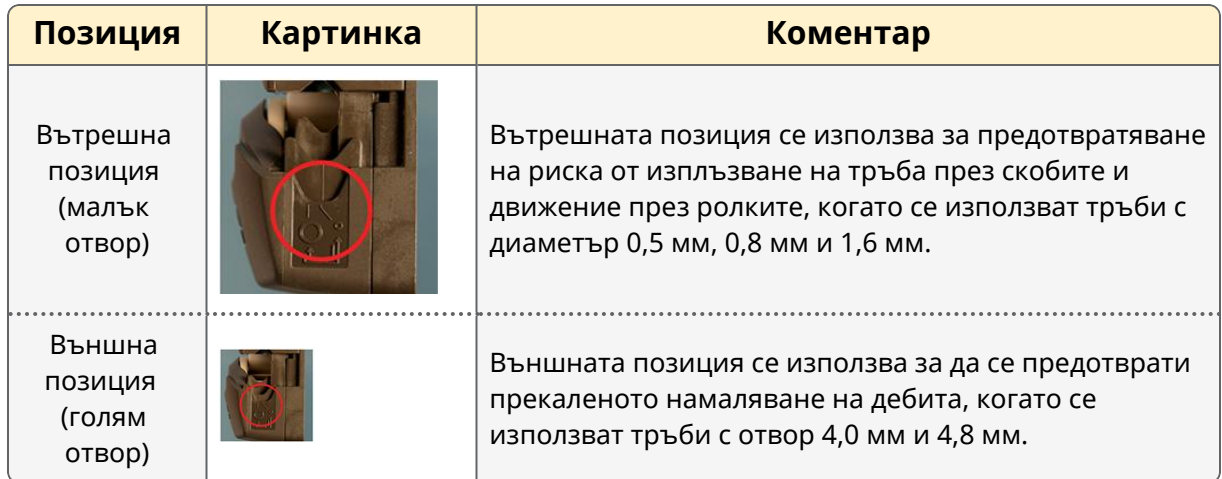

Тръби с отвори от 2,4 мм и 3,2 мм могат да използват всяка настройка.

Вътрешната настройка на скобите захващат тръбата по-силно, намалявайки приплъзването, но дебита леко спада. Външната настройка ще оптимизира дебит, но ще увеличи риска от приплъзване.

### **15.2.2.1.1 О→ О** смяна от голяма на малка настройка за тръба

- 1. Изолирайте от електрозахранването.
- 2. Използвайте заострено устройство като писалка, за да преместите долните държачи на тръбите от двете страни.
- 3. Напълно отворете капака със завъртаща горна част.
- 4. Поставете заостреното устройство надолу в малката вдлъбнатина, както е показано на първата снимка.

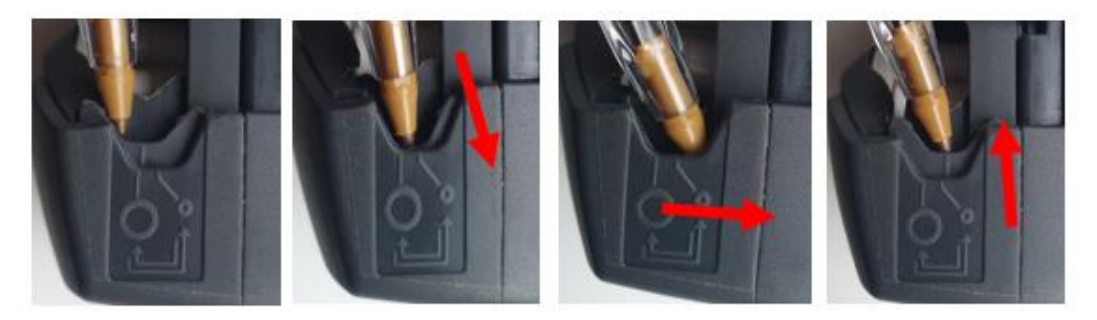

- 5. Натиснете надолу и леко навън от предната страна на главата на помпата, както е показано горе.
- 6. Поддържайте натискът надолу под ъгъл и избутайте далеч от предната част на главата на помпата, така че долният държач на тръбата да се премести към задната част на главата на помпата в новата си позиция.
- 7. Освободете натиска и проверете, дали челюстите се повдигат в тяхното правилно подравняване, както е показано долу.

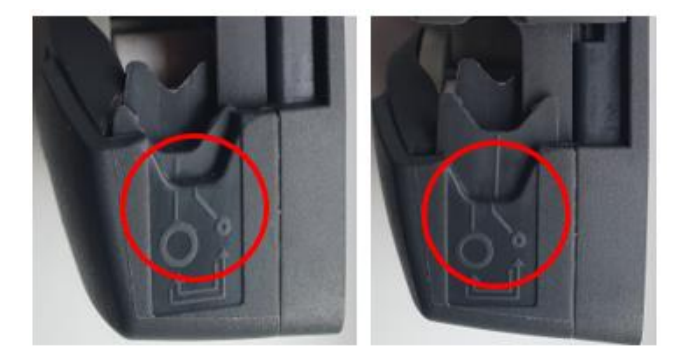

- 8. Ако не е така, повторете процедурата, като се уверите, че поддържате долния натиск до освобождаването.
- 9. Регулирайте държача на тръбата от другата страна на главата на помпата по същия начин.

### **15.2.2.1.2 Смяна от малка на голяма настройка за тръба**

- 1. Изолирайте от електрозахранването.
- 2. Използвайте заострено устройство като писалка, за да преместите долните държачи на тръбите от двете страни.
- 3. Напълно отворете капака със завъртаща горна част.
- 4. Поставете заостреното устройство надолу в малката вдлъбнатина, както е показано на първата снимка.

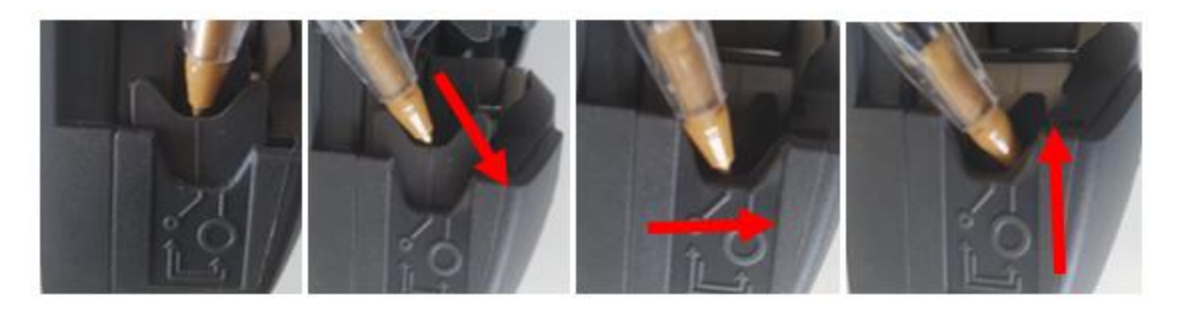

- 5. Натиснете надолу и леко навън от задната страна на главата на помпата, както е показано горе.
- 6. Поддържайте натискът надолу под ъгъл и избутайте далеч от задната част на главата на помпата, така че долният държач на тръбата да се премести към предната част на главата на помпата в новата си позиция.
- 7. Освободете натиска и проверете, дали челюстите се повдигат в тяхното правилно подравняване, както е показано долу.

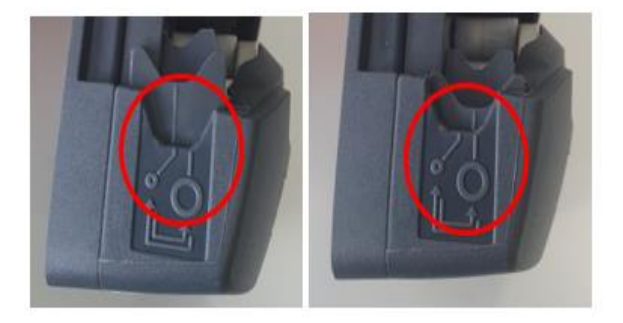

- 8. Ако не е така, повторете процедурата, като се уверите, че поддържате долния натиск до освобождаването.
- 9. Регулирайте държача на тръбата от другата страна на главата на помпата по същия начин.

#### **15.2.2.2 Серия 100 инсталиране на тръба за пръв път на главата на помпата**

- 1. Изолирайте помпата от електрозахранването.
- 2. Напълно отворете капака със завъртаща горна част.

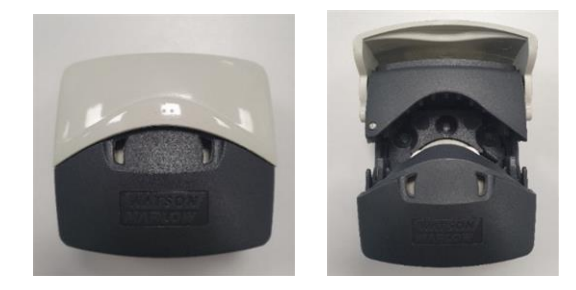

- 3. Уверете се, че скобите на тръбата са правилно поставени за размера на тръбата.
- 4. Поставете тръбата между ролките и канала на ротора и натиснете срещу вътрешната стена.
- 5. Проверете дали тръбата не е усукана или разтегната и дали е вътре в скобите на тръбата.

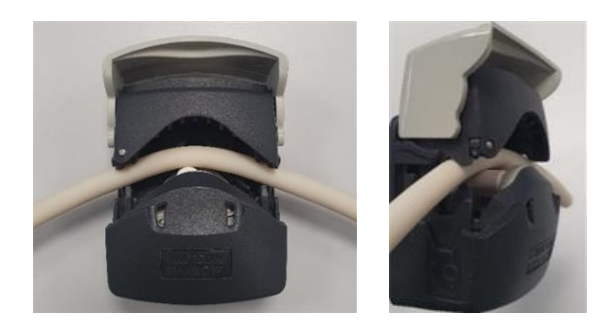

- 6. Снижете въртящия капак до напълно затворена позиция, това автоматично ще обтегне правилно тръбата.
- 7. Проверете дали тръбата е в показаната позиция. Не добавяйте допълнително обтягане на тръбата.

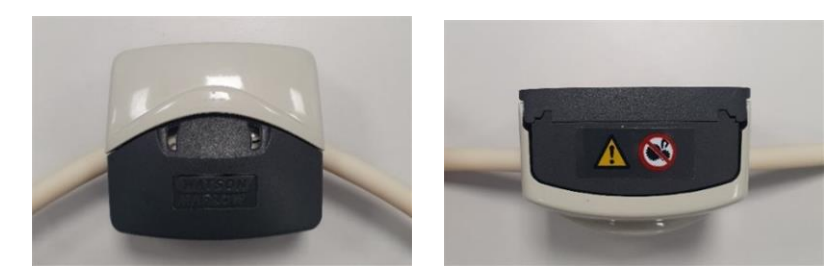

8. Свържете перисталтичната тръба към пътя на течността в съответствие с процедурите на вашата организация.

- 9. Въведете помпата в употреба, проверявайки за течове от свързванията по пътя на течността.
- 10. Ако използвате Marprene или Bioprene задръжте тръбата след първите 30 минути на работа, тъй като тръбата може да нарасне на дължина по време на този времеви интервал. Повторете всички предишни стъпки в тази процедура за да затегнете повторно тръбата.

#### **15.2.2.3 Серия 300 настройки на скобата на главата на помпата**

Серия 300 глави за помпа с регулируеми скоби за тръба, изискват настройки преди инсталиране на тръбата. За версиите с фиксирани скоби, това не е необходимо.

Скобите на тръбата са разположени от всяка страна на главата на помпата. Местоположението и описанието на отделните детайли е предоставено долу:

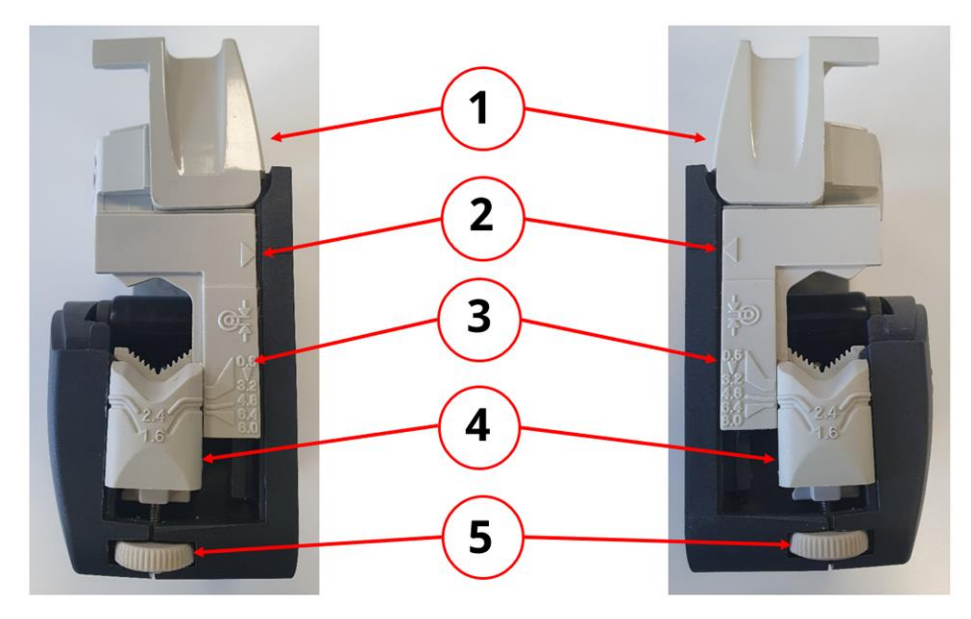

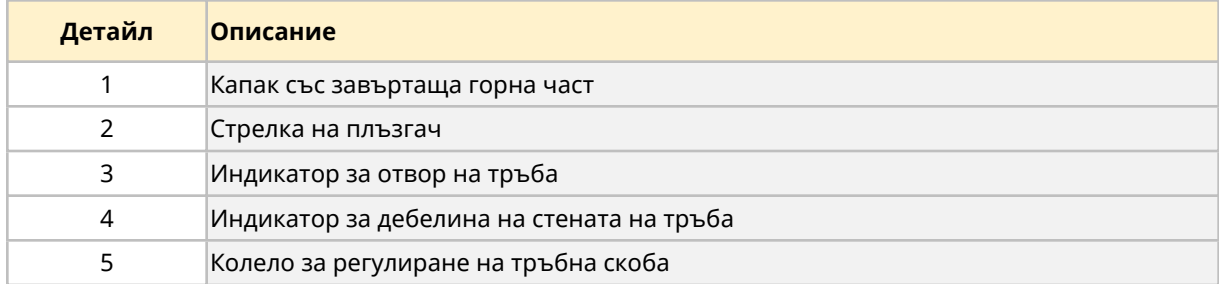

Тръбните скоби могат да се регулират, за да поемат дебелина на стената на тръбата от 1,6 мм и 2,4 мм и размери на отворите на тръбата от 0,5 мм до 8,0 мм.

#### **15.2.2.3.1 За да настроите или регулирате скобата на тръбата.**

- 1. Изолирайте помпата от електрозахранването.
- 2. Напълно отворете капака със завъртаща горна част.

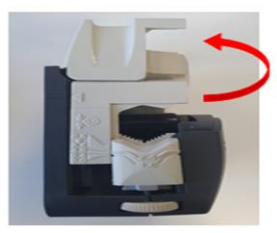

3. Уверете се, че стрелката на плъзгача се подравнява с линията на корпуса.

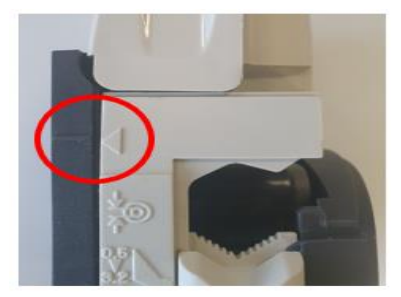

4. Завъртете колелото за регулиране на устройството на скобата, така че необходимата дебелина на стената на тръбата, да се изравни с необходимия размер на отвора на тръбата. Регулиращото колело работи по часовника за снижаване и обратно на часовника за повдигане.

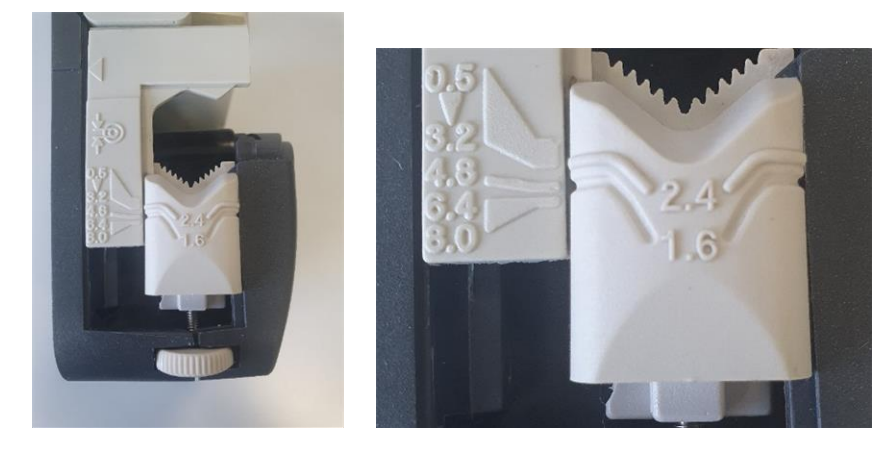

(Показано е регулиране за 1,6 мм дебелина на стената и 4,8 мм размер на отвора на тръбата).

 $6.$  5. Извършете стъпка 4 на обратната страна на скобата.

#### **15.2.2.4 Серия 300 инсталиране на тръба за пръв път на главата на помпата**

- 1. Изолирайте помпата от електрозахранването.
- 2. Напълно отворете капака със завъртаща горна част.

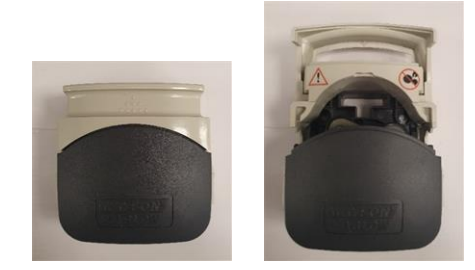

- 3. Уверете се, че скобите на тръбата са правилно поставени за размера на тръбата.
- 4. Поставете тръбата между ролките и канала на ротора (уверете се, че е натисната срещу вътрешната стена).
- 5. Проверете дали тръбата не е усукана или разтегната и дали е вътре в скобите на тръбата.

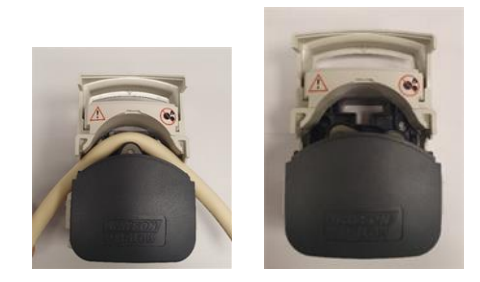

- 6. Снижете въртящия капак до напълно затворена позиция, това автоматично ще обтегне правилно тръбата.
- 7. Проверете дали тръбата е в показаната позиция. Не добавяйте допълнително обтягане на тръбата.

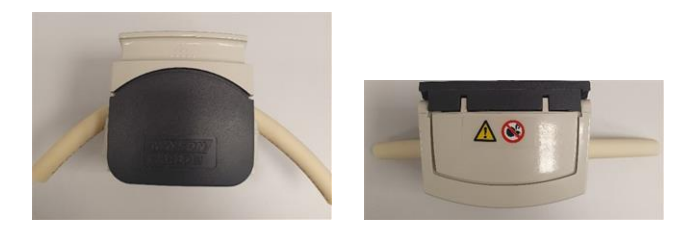

- 8. Свържете перисталтичната тръба към пътя на течността в съответствие с процедурите на вашата организация.
- 9. Въведете помпата в употреба, проверявайки за течове от свързванията по пътя на течността.

10. Ако използвате Marprene или Bioprene задръжте тръбата след първите 30 минути на работа, тъй като тръбата може да нарасне на дължина по време на този времеви интервал. Повторете всички предишни стъпки в тази процедура за да затегнете повторно тръбата.

#### **15.2.2.5 Серия 400 настройки на скобата на главата на помпата**

RXMD глави на помпи нямат регулируеми тръбни скоби. Преминете към процедурата за инсталиране на тръба за пръв път. (See [page](#page-139-0) 140).

#### **15.2.2.6 Серия 400 инсталиране на тръба за пръв път на главата на помпата**

- 1. Изолирайте помпата от електрозахранването.
- 2. Напълно отворете капака със завъртаща горна част.

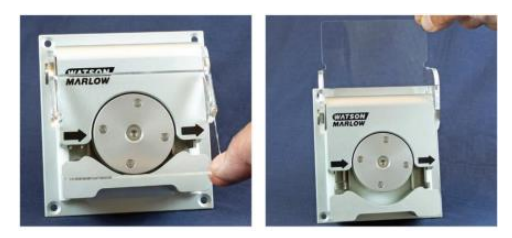

- 3. Уверете се, че ще бъде инсталиран правилният размер тръби за тръбните скоби.
- 4. Поставете тръбата между ролките и канала на ротора, уверявайки се, че тръбата е наместена преди затварянето на капака
- 5. Проверете дали тръбата не е усукана или разтегната и дали е вътре в скобите на тръбата.

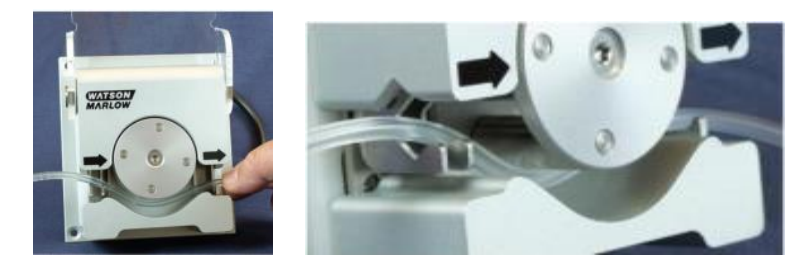

- 6. Снижете въртящия капак до напълно затворена позиция, това автоматично ще обтегне правилно тръбата.
- 7. Проверете дали тръбата е в показаната позиция. Не добавяйте допълнително обтягане на тръбата.

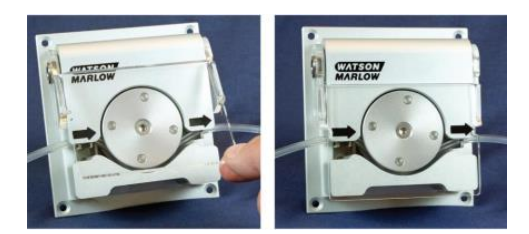

- 8. Свържете перисталтичната тръба към пътя на течността в съответствие с процедурите на вашата организация.
- 9. Въведете помпата в употреба, проверявайки за течове от свързванията по пътя на течността.

### **15.2.2.7 Серия 500 регулиране на тръбни скоби R и R2**

Главите на помпите са снабдени с пружинна тръбна скоба, която трябва да захване тръбата достатъчно здраво, за да я спре да се движи навътре и навън от главата на помпата, но не трябва да притиска тръбата прекалено много и да възпрепятства потока на течността. Тръбните скоби са снабдени с жълти плъзгачи, които могат да бъдат натиснати в две позиции, докато скобите се държат отворени.

Външната позиция позволява на скобата да захване плътно тръбата, а вътрешната ще захване тръбата хлабаво. Регулирайте плъзгачите за да предотвратите движение на тръбата по време на няколко пробни завъртания на ротора.

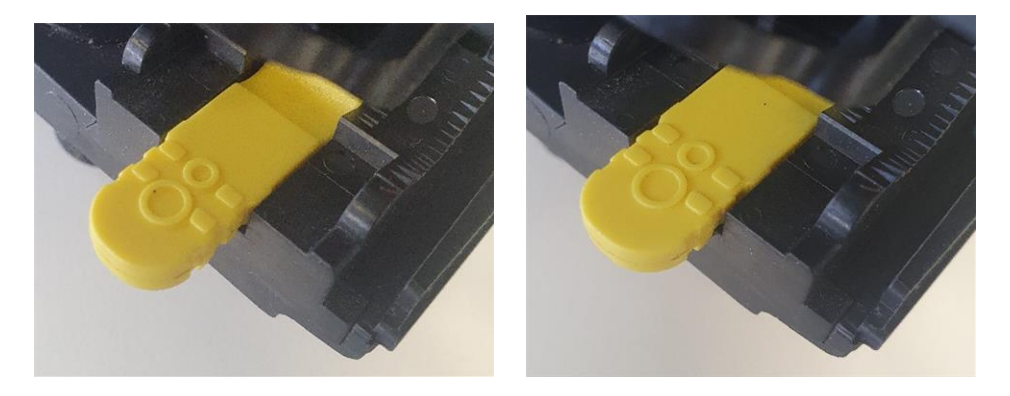

**Външна позиция Вътрешна позиция**

Окончателните настройки на тръбната скоба ще бъдат направени по време на процедурата по инсталиране на тръбата.

#### <span id="page-139-0"></span>**15.2.2.8 Серия 500 инсталиране на тръба R и R2**

- 1. Изолирайте помпата от електрозахранването.
- 2. Отключете капака на главата на помпата, като завъртите закопчалката на капака на ¼ оборот обратно на часовника, с плоска отвертка.

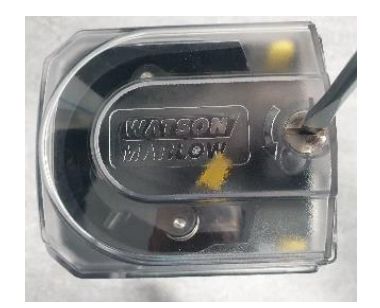

3. Отворете капака докрай, за да създадете максимално пространство за тръбните портове.

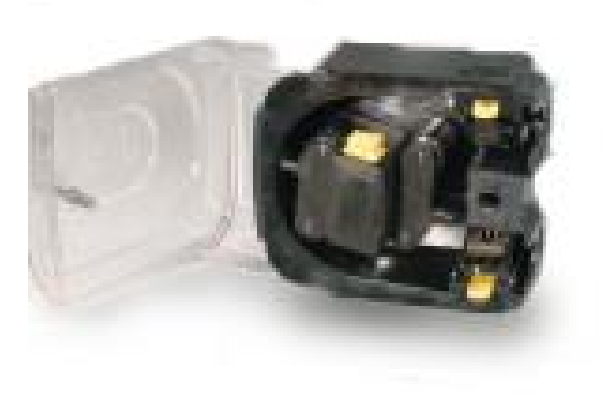

4. Маркирайте 225 мм дължина в раздела на тръбата, който трябва да бъде разположен в главата на помпата.

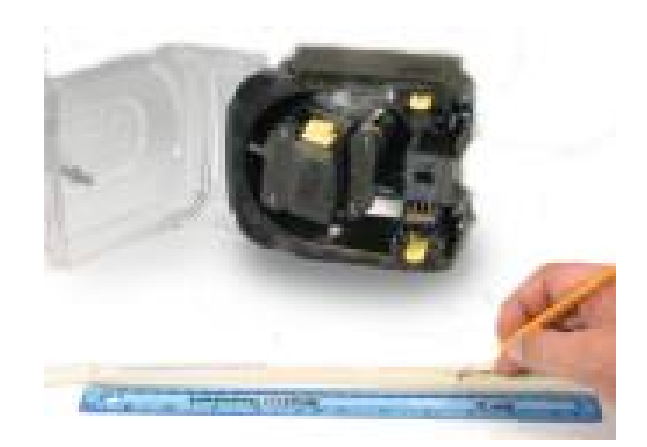

5. Отворете долната пружинна тръбна скоба и намерете тръбата, като първата маркировка за дължина от 225mm е подравнена с вътрешната страна на пружината част на тръбната скоба. Освободете скобата

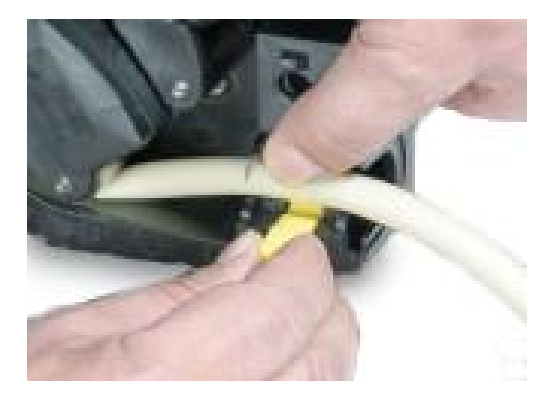

6. Разединете съединителя на ротора като натиснете докрай жълтия бутон на съединителя от страната на главината на ротора и завъртите главината на няколко градуса, докато бутонът на съединителя е все още натиснат. Роторът сега може да се върти независимо от редуктора и двигателя на един пълен оборот. Ако съединителят се зацепи отново преди монтажът на тръбата да завърши, натиснете бутона на съединителя отново и завъртете ротора на няколко градуса.

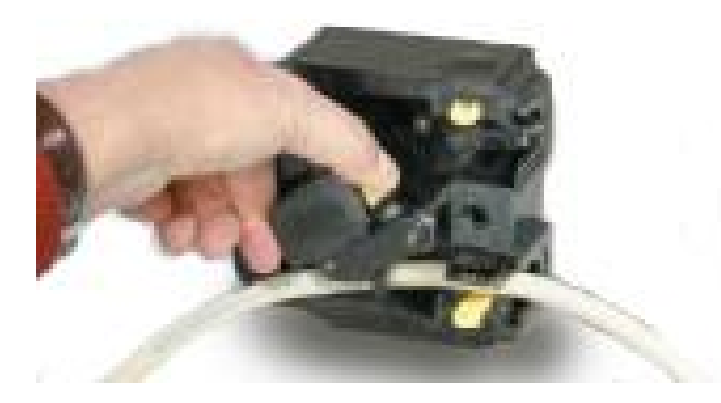

7. Подайте тръбата около канала на главата на помпата, като завъртите ротора, ако е необходимо. Уверете се, че тръбата не се усуква.

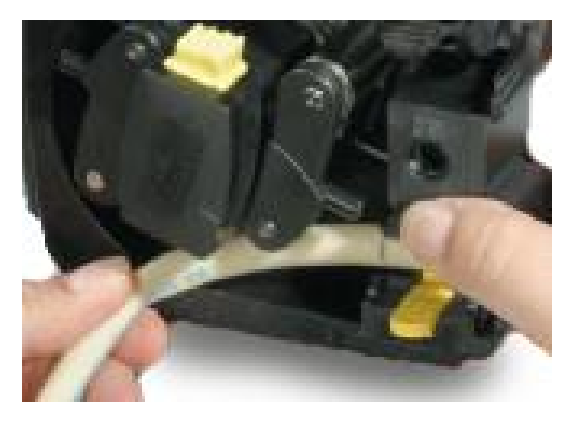

8. Уверете се, че втората 225 мм маркировка е близкостояща до вътрешния ръб на горната скоба на тръбата. Отворете горната пружинна тръбна скоба и поставете тръбата в нея, уверете се, че няма остатъчно усукване в тръбата и че тръбата стои централно между ролките на водача на тръбата. Освободете скобата

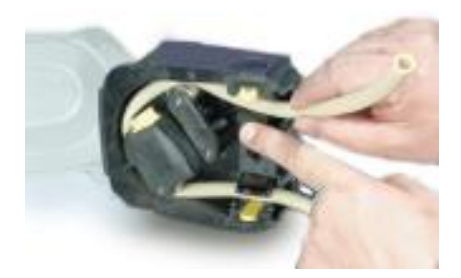

- 9. Проверете дали захващането на пружинната тръбна скоба е достатъчно здраво за да я спрете да се движи навътре и навън от главата на помпата, но не трябва да притиска тръбата прекалено много. Регулирайте плъзгачите за да предотвратите движение на тръбата по време на няколко пробни завъртания на ротора. Външната позиция ще позволи на скобата да захване плътно тръбата, а вътрешната ще захване тръбата хлабаво
- 10. Затворете капака, като го избутате докрай в изходно положение, докато резето се зацепи.

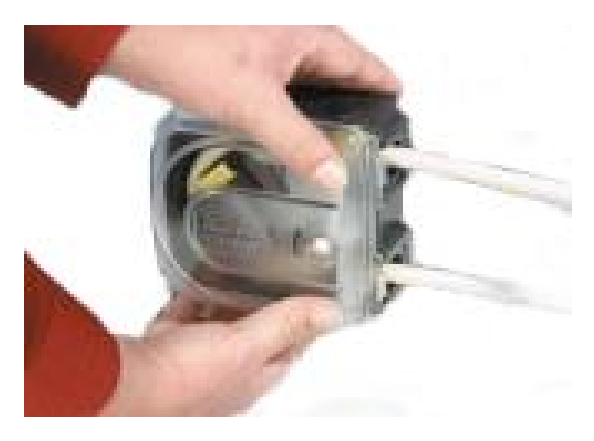

- 11. Свържете перисталтичната тръба към пътя на течността в съответствие с процедурите на вашата организация.
- 12. Въведете помпата отново в употреба, проверявайки за течове от свързванията по пътя на течността.
- 13. Ако използвате Marprene или Bioprene задръжте тръбата след първите 30 минути на работа, тъй като тръбата може да нарасне на дължина по време на този времеви интервал. Повторете всички предишни стъпки в тази процедура за да затегнете повторно тръбата.

#### **15.2.2.9 Серия 500 инсталиране на тръбен елемент REL и REM**

Тръбните елементи не изискват регулиране на скобата на тръбата, преди инсталиране на елемента.

- 1. Изолирайте помпата от електрозахранването.
- 2. Отключете капака на главата на помпата, като завъртите закопчалката на капака на ¼ оборот обратно на часовника, с плоска отвертка.

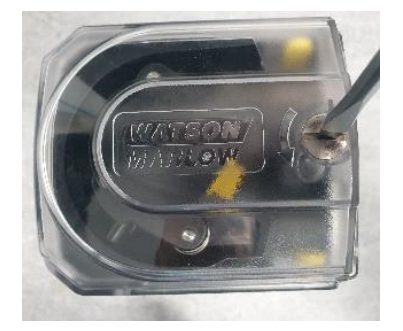

- 3. Отворете капака докрай, за да създадете максимално пространство за тръбните портове.
- 4. Поставете единия край на конектора на елемента в долния корпус.

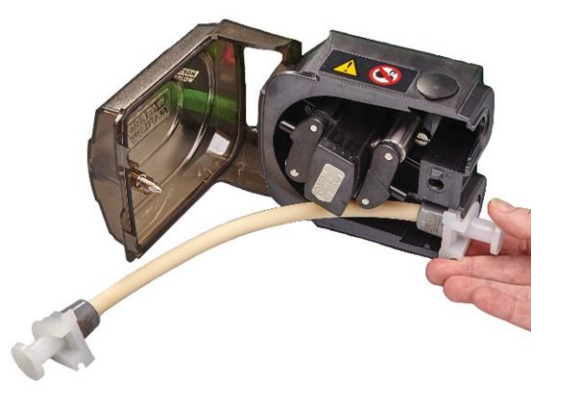

5. Разединете съединителя на ротора като натиснете докрай жълтия бутон на съединителя от страната на главината на ротора и завъртите главината на няколко градуса, докато бутонът на съединителя е все още натиснат. Роторът сега може да се върти независимо от редуктора и двигателя на един пълен оборот. Ако съединителят се зацепи отново преди монтажът на тръбата да завърши, натиснете бутона на съединителя отново и завъртете ротора на няколко градуса.
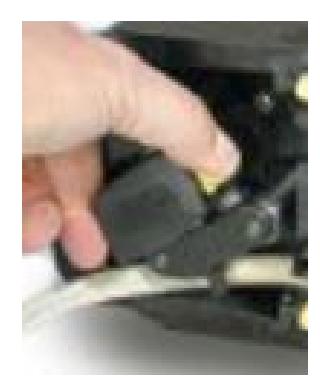

6. Подайте елемента на тръбопровода около канала на главата на помпата, като завъртите ротора, ако е необходимо.

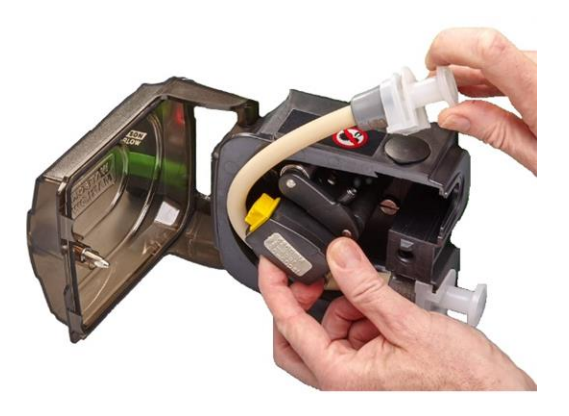

7. Поставете противоположния край на конектора на елемента в горния корпус. Уверете се, че елементът не е усукан и стои централно между ролките.

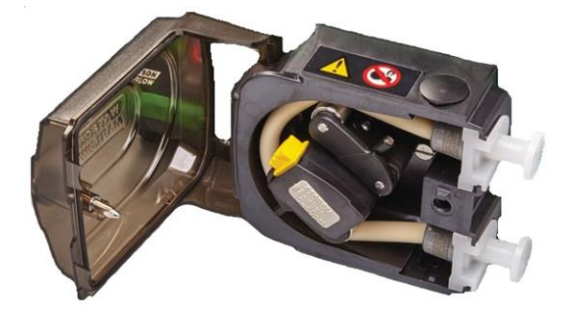

8. Затворете капака, като го избутате докрай в изходно положение, докато резето се зацепи.

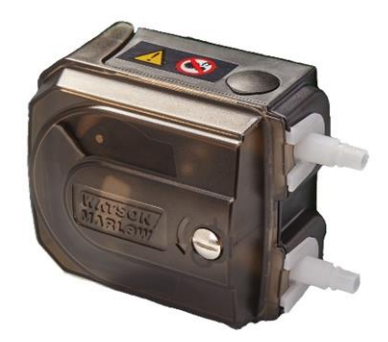

- 9. Свържете перисталтичната тръба към пътя на течността в съответствие с процедурите на вашата организация.
- 10. Въведете помпата отново в употреба, проверявайки за течове от свързванията по пътя на течността.

# **16 WM Connect компютърен софтуер**

WM Connect компютърния софтуер трябва да бъде използван за:

- Конфигуриране на управлението на помпата и настройките за производителност
- Промяна на настройките по подразбиране
- Ръчно презаписване за тестване на производителността и симулиране на грешки
- Виждане на информация за статута на помпата
- Зареждане / запазване на конфигурации на помпата
- Извършване на актуализация на фърмуера на помпата
- Преглед на дневника на помпата

# **16.1 Част 1: Изисквания спецификация и информация**

## **16.1.1 Изисквания на операционната система**

WM Connect компютърният софтуер изисква компютър използващ windows 10 и по-висок.

## **16.1.2 WM Connect изтегляне**

WM Connect компютърният софтуер може да бъде изтеглен от уебсайта на Watson-Marlow използвайки долния линк:

Уеб адрес: *<https://www.wmfts.com/en/literature/other-resources/software-and-devices/>*

# <span id="page-147-0"></span>**16.2 Част 2: Процедури**

## **16.2.1 Контролен списък преди процедура**

Преди употреба на WM Connect компютърния софтуер, извършете следните проверки за да осигурите:

- Помпата е инсталирана в съответствие с главата за инсталиране 1 и 2.
- Всички изисквания на част 1 от този раздел са били изпълнени:
- Захранващият кабел няма повреда.
- Кабелът на интегрирания сензор за отворен капак няма повреда.
- Капакът на главата на помпата е затворен.
- <sup>l</sup> Кабел USB-C (2.0) с подходяща дължина за инсталацията е наличен.
- WM Connect софтуер е бил изтеглен и инсталиран на компютър

Ако има проблем с някоя от точките на списъка за проверка, не продължавайте, докато въпросът не бъде разрешен.

## **16.2.2 Процедура: Свържете се към WM Connect**

Свържете помпата към WM Connect използвайки следната процедура

- 1. Изпълнете предоставения контролен списък преди инсталация: (See [page](#page-147-0) 148)
- 2. Отворете WM Connect компютърния софтуер на компютъра. Трябва да видите анимирана версия на долното изображение, докато софтуерът търси помпата.

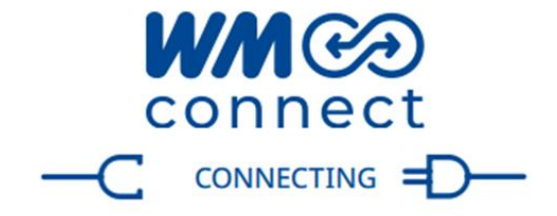

3. Свържете USB-C (2.0) кабел между помпата и компютъра използвайки USB-C връзката илюстрирана долу:

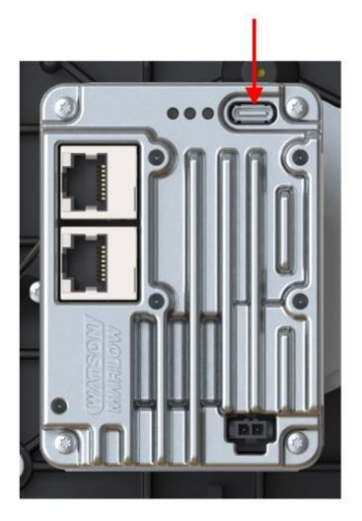

4. Свържете помпата към електрозахранването.

Софтуерът и помпата сега е се свържат и ще бъде показана следната начална страница

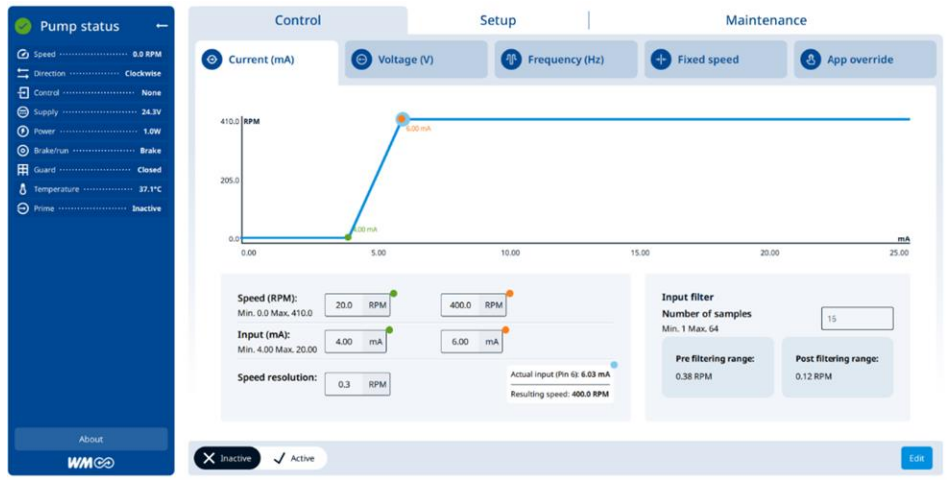

# **16.2.3 Използвайте WM Connect за оптимизация**

WM Connect може да бъде използвана за оптимизация. Свържете се с вашия местен Watson-Marlow представител за повече информация.

## **16.2.4 Използвайте WM Connect за отстраняване на неизправности**

WM Connect ще предостави индикация за вида на грешка, която е комуникирана през мрежата или посочена чрез ADC. Свържете се с вашия местен Watson-Marlowпредставител за повече информация.

## **16.2.5 Използвайте WM Connect за други задачи**

#### **16.2.5.1 Управление на помпата**

Не изпозлвайте WM Connect, като метод за управление на помпата. WM Connect трябва да бъде използван само за конфигурация, оптимизация или отстраняване на неизправности.

#### **16.2.5.2 Програмиране на главата на помпата**

По време на производство, инсталираният модел на главата на помпата е програмиран в софтуера за задвижване, за да осигури, че главата на помпата не може да надвиши максималната проектирана скорост.

WM Connect трябва да бъде използван за да извърши това програмиране в следните сценарии:

- Само доставено задвижване
- Смяна на модела на главата на помпата от модела оригинално инсталиран по време на производството.

Свържете се с вашия местен Watson-Marlow представител за повече информация относно програмирането. Във всички други сценарии, програмираната глава на помпата не трябва да бъде сменяна използвайки WM Connect.

#### **ВНИМАНИЕ**

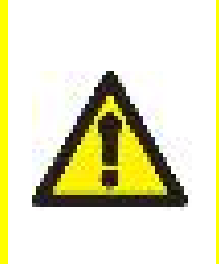

Експлоатирането на помпата с неправилна глава на помпата програмирана в настройките на конфигурацията, може да доведе до скоростта на главата на помпата да надвишава нейната максимална проектирана скорост. Това може да доведе до повреда на главата на помпата, повреда на задвижването или други опасности поради прекалена скорост. За да избегнете тези потенциални опасности, уверете се, че моделът на главата на помпата съвпада с програмираната глава на помпата.

# **17 Работа**

Този раздел предоставя ръководство за помощ на отговорното лице с подготовката на инструкции за работа.

Отговорно лице трябва да подготви окончателната информация за безопасност **1** и инструкции (инсталиране, работа и поддръжка), за окончателния краен потребител и оператора на частта оборудване, в което DriveSure помпата ще бъде интегрирана.

Операторът не трябва да използва тези инструкции за справка за продукта.

# **БЕЛЕЖКА1**

Формата и вида на окончателната информация за безопасност и инструкции зависят от окончателния дизайн, остатъчните рискове и изискванията за сертифициране на частта оборудване, в което DriveSure помпата ще бъде интегрирана.

# **17.1 Контролен списък преди работа**

Контролният списък преди работа трябва да вземе под внимание следните точки. Уверете се, че:

- Помпата е била инсталирана от отговорно лице за всяка от главите за инсталиране.
- Отговорното лице може да потвърди:
	- o Захранващият кабел няма повреда
	- o Контролният кабел(и) няма повреда
	- o Кабелът на интегрирания сензор за отворен капак няма повреда
	- o Системата на интегрирания сензор за отворен капак е била тествана
- Капакът на главата на помпата е затворен
- Течове на течности от всяко свързване със стационарни елементи на помпата

Ако има проблем с някой от точките на контролния списък преди работа, не продължавайте към експлоатация на помпата и инструктирайте, че помпата е изведена от употреба от отговорно лице, докато въпросите се разрешат.

# **17.2 Безопасност**

## **17.2.1 Опасности, които могат да се случат по време на работа**

Следните опасности могат да се случат по време на работа на помпата.

#### **17.2.1.1 Въртящи части**

#### **ВНИМАНИЕ**

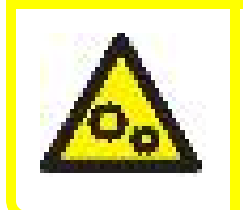

Не отваряйте капака на помпата за да спрете помпа, която се върти. Помпата трябва да бъде спряна или стартирана използвайки системата за управление. В аварийна ситуация—спрете помпата използвайки превключвателя за изолиране на електрическото захранване.

#### **17.2.1.2 Неочаквана работа**

#### **ВНИМАНИЕ**

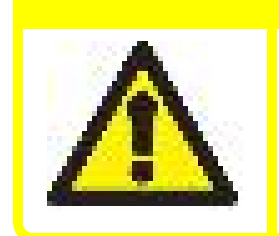

Модели на помпи, които се контролират от система за управление, могат да работят неочаквано, в отговор на системата за управление. Получете обучение от отговорно лице за очакваната работа на помпата чрез системата за управление, преди експлоатация на помпата.

#### **17.2.1.3 Риск от изгаряния**

#### **ВНИМАНИЕ**

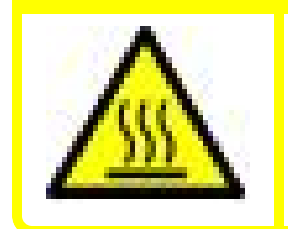

Риск от нараняване поради изгаряния. Екстериорът на помпата може да стане горещ по време на употреба. Спрете помпата и я оставете да се охлади, преди боравене.

## **17.2.1.4 Работа на сухо**

Помпата може да бъде пусната на сухо за кратки период от време, като по време на заливане (въздушни мехурчета) или когато има течност с джобове от газ.

### **ЗАБЕЛЕЖКА**

Риск от повреда на помпата или главата на помпата. Главата на помпата не е проектирана да работи на сухо за продължителни периоди от време. Работата на сухо ще генерира прекалена топлина. Не работете с помпата на сухо за продължителни периоди.

# **18 Почистване**

# **18.1 Преглед**

Watson-Marlow потвърждава, че прясната вода е съвместима с всички изложени повърхности на помпата. Не са одобрени за употреба други почистващи препарати или химикали.

Отговорно лице трябва:

- $\bullet$  Да извърши оценка на риска, за да одобри прясната вода като подходящо почистващо средство. Да вземе предвид потенциална съвместимост с:
	- o Обработвани химикали
	- o Остатъци или други отлагания на материали по повърхностите на помпата и зоната на инсталация.
- Да създаде специална процедура за прилагане, използвайки общата процедура предоставена долу, като ръководство.

# **18.2 Обща процедура за ръководство**

- 1. Спрете помпата
- 2. Изолирайте от електрозахранването
- 3. Почистете помпата, като избършете всички изложени повърхности със суха кърпа или с кърпа напоена с вода (както е одобрено). Повторете докато всички остатъци са премахнати.
- 4. Оставете всяка оставаща вода да се изпари от повърхностите
- 5. Свържете повторно със захранването
- 6. Въведете помпата обратно в експлоатация

Ако помпата не работи, както се очаква след почистване:

- 1. Спрете помпата
- 2. Изолирайте от електрозахранването
- 3. Инструктирайте отговорното лице да изведе помпата от употреба.

# **19 Поддръжка**

# **19.1 Резервни части и аксесоари**

DriveSure помпата е налична със следните Watson-Marlow резервни части и аксесоари.

# **19.1.1 Задвижване**

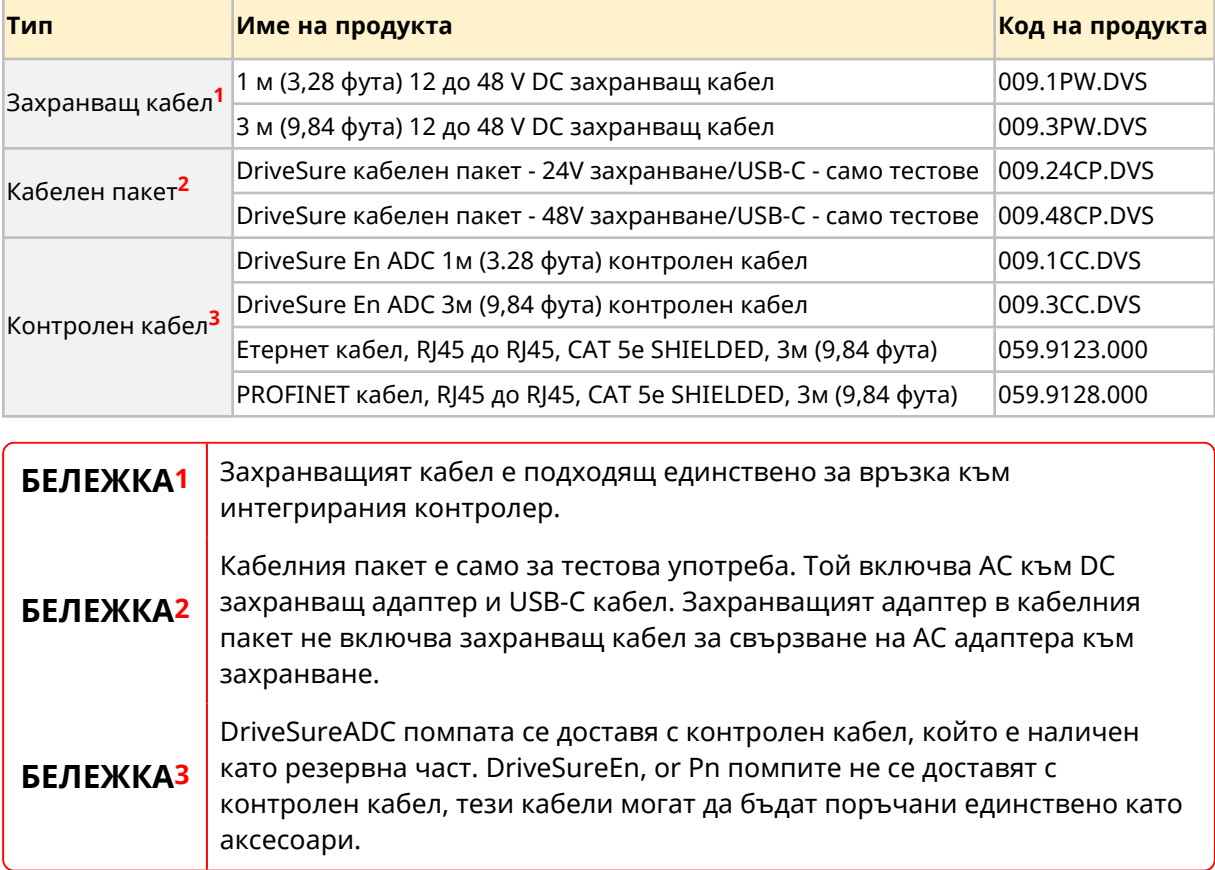

# **19.1.2 Глава на помпата**

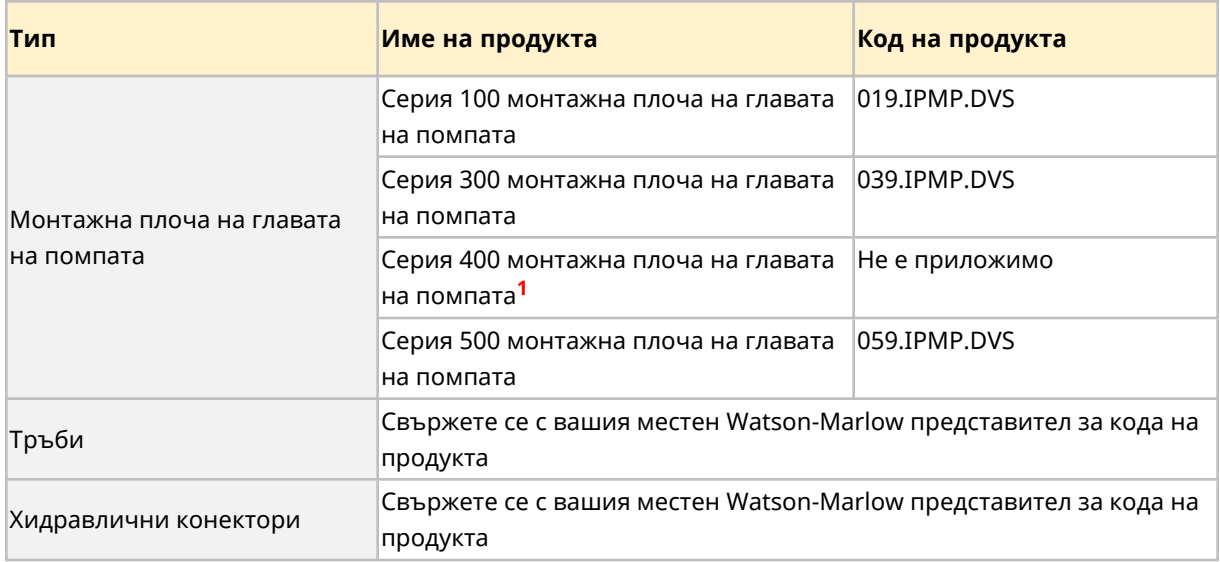

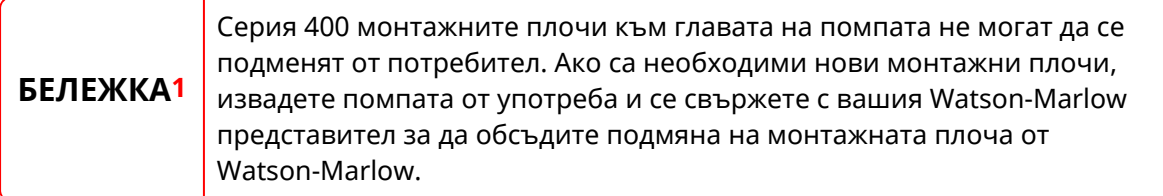

# **19.2 Поддръжка на електрическата инсталация**

## **19.2.1 Поддръжка на задвижването**

Няма части подлежащи на подмяна или обслужване в задвижването (двигателя, редуктора и контролера). Ако задвижването на помпата е повредено, извадете помпата от употреба и се свържете с вашия Watson-Marlow представител за да обсъдите, как помпата да бъде поправена или подменена.

Не се опитвайте да поправите или подмените някоя част от задвижването.

# **19.2.2 Подмяна на захранващия кабел**

Захранващият кабел може да се разедини. Ако захранващият кабел или връзката на захранващият кабел се повреди, извадете захранващият кабел от употреба и се свържете с вашия Watson-Marlow представител за да поръчате нов кабел.

Не подмяняйте захранващия кабел, с не-Watson-Marlow захранващ кабел. Това изискване е за да защити срещу кабели с неподходяща оценка или с неправилна полярност.

## **19.2.3 Подмяна на предпазители**

DriveSure помпата не съдържа подменящи предпазители в продукта. Защитата от свръхток, като външен сменяем предпазител в електрическата верига, е изискване за електрическата инсталация. Виж (See [page](#page-74-0) 75).

# **19.3 Поддръжка на главата на помпата**

### **19.3.1 Експлоатационен живот на перисталтичните тръби**

Перисталтичната тръба, в главата на помпата е ключов консуматив. Не е възможно за Watson-Marlow да предвиди точния живот на тръбата поради множество фактори, като скорост, химическа съвместимост и налягане сред други фактори.

Всяко от следните е индикация, че тръбата е към края на своя експлоатационен живот:

- Дебитът спада от нормалния дебит на потока, като не може да се обясни по друг начин (примерно не е поради промяна във вискозитета на течността или налягането на входа, налягането на изхода и т.н.)
- Главата на помпата започва да позволява течността да изтича през точките на захващане на тръбната ролка, когато помпата е спряна.

Тези индикации могат да бъдат използвани за да се наблюдава живота на тръбата, така че да може да бъде сменена преди повреда.

## **19.3.2 Подмяна на перисталтичната тръба в главата на помпата**

Следвайте тези процедури за да подмените тръбата или елемент, със същия размер и материал на тръбата, които са използвани. Ако се използват различен размер и материали, ще бъде необходимо да пренастроите скобите на тръбата и вместо това трябва да бъде използвана процедурата за първоначално инсталиране на тръбата. Виж (See [page](#page-122-0) [123\).](#page-122-0)

#### **19.3.2.1 Серия 100: Подмяна на перисталтичната тръба**

- 1. Спрете помпата.
- 2. Изолирайте помпата от електрозахранването.
- 3. Източете и разединете пътя на течността в съответствие с процедурите на вашата организация.
- 4. Напълно отворете капака със завъртаща горна част.

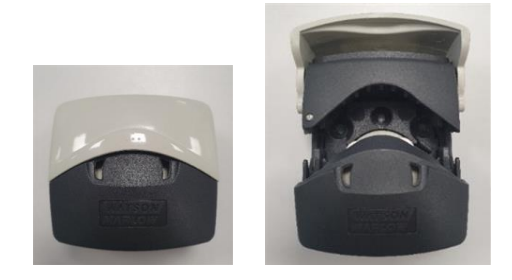

- 5. Уверете се, че скобите на тръбата са правилно поставени за размера на тръбата.
- 6. Поставете тръбата между ролките и канала на ротора и натиснете срещу вътрешната стена.
- 7. Проверете дали тръбата не е усукана или разтегната и дали е вътре в скобите на тръбата.

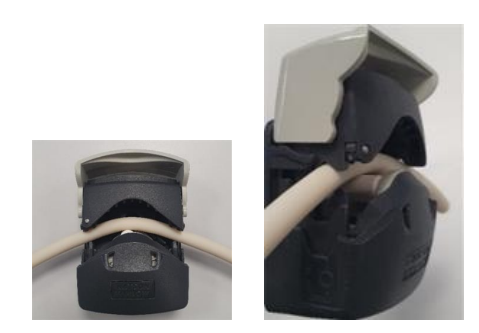

- 8. Снижете въртящия капак до напълно затворена позиция, това автоматично ще обтегне правилно тръбата.
- 9. Проверете дали тръбата е в показаната позиция. Не добавяйте допълнително обтягане на тръбата

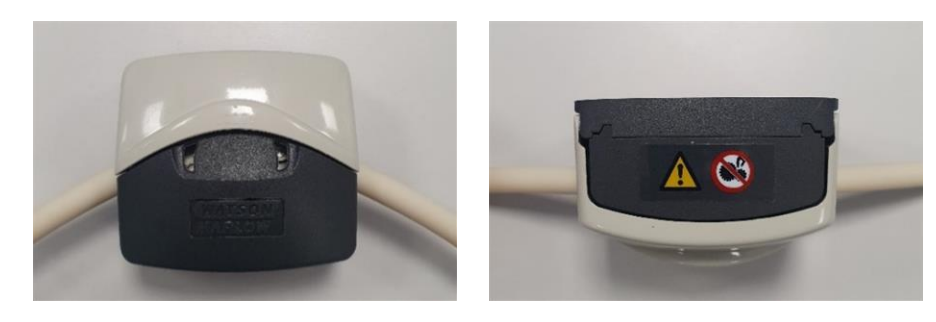

10. Ако използвате Marprene или Bioprene задръжте тръбата след първите 30 минути на работа, тъй като тръбата може да нарасне на дължина по време на този времеви интервал. Повторете всички предишни стъпки в тази процедура за да затегнете повторно тръбата.

#### **19.3.2.2 Серия 300: Подмяна на перисталтичната тръба**

- 1. Спрете помпата.
- 2. Изолирайте помпата от електрозахранването.
- 3. Източете и разединете пътя на течността в съответствие с процедурите на вашата организация.
- 4. Напълно отворете капака със завъртаща горна част.

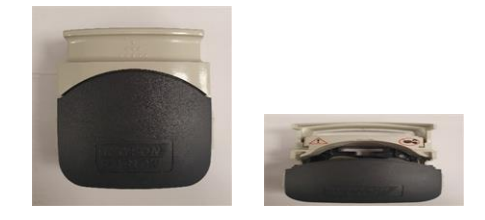

- 5. Уверете се, че скобите на тръбата са правилно поставени за размера на тръбата.
- 6. Поставете тръбата между ролките и канала на ротора и натиснете срещу вътрешната стена.
- 7. Проверете дали тръбата не е усукана или разтегната и дали е вътре в скобите на тръбата.

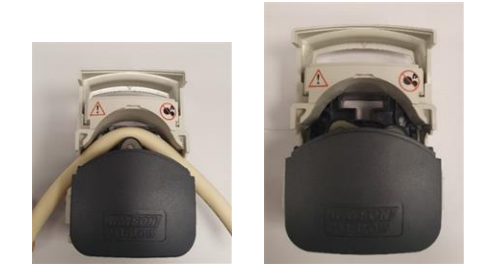

8. Снижете въртящия капак до напълно затворена позиция, това автоматично ще обтегне правилно тръбата. Проверете дали тръбата е в показаната позиция. Не добавяйте допълнително обтягане на тръбата.

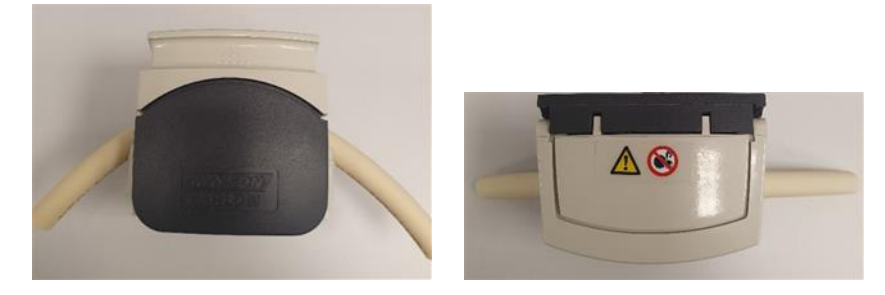

10. Ако използвате Marprene или Bioprene задръжте тръбата след първите 30 минути на работа, тъй като тръбата може да нарасне на дължина по време на този времеви интервал. Повторете всички предишни стъпки в тази процедура за да затегнете повторно тръбата.

#### **19.3.2.3 Серия 400: Подмяна на перисталтичната тръба**

- 1. Спрете помпата
- 2. Изолирайте помпата от електрозахранването.
- 3. Източете и разединете пътя на течността в съответствие с процедурите на вашата организация.
- 4. Напълно отворете капака със завъртаща горна част.

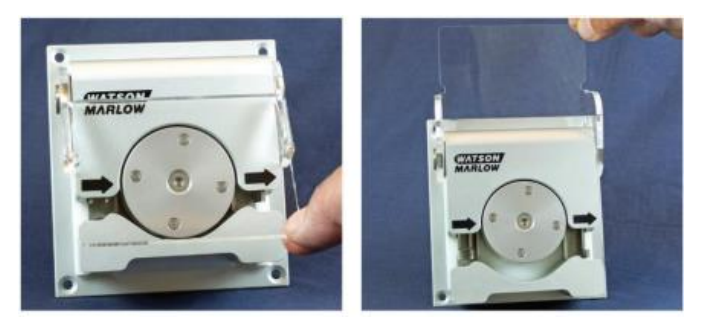

- 5. Уверете се, че ще бъде инсталиран правилният размер тръби за тръбните скоби.
- 6. Поставете тръбата между ролките и канала на ротора, уверявайки се, че тръбата е наместена преди затварянето на капака.
- 7. Проверете дали тръбата не е усукана или разтегната и дали е вътре в скобите на тръбата.

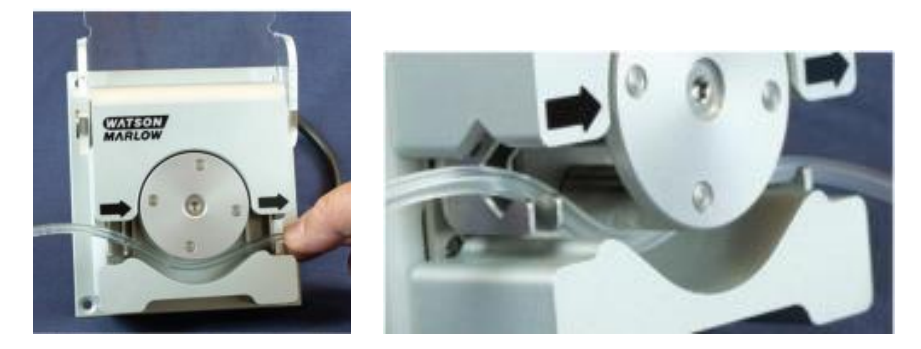

8. Снижете въртящия капак до напълно затворена позиция, това автоматично ще обтегне правилно тръбата.

9. Проверете дали тръбата е в показаната позиция. Не добавяйте допълнително обтягане на тръбата.

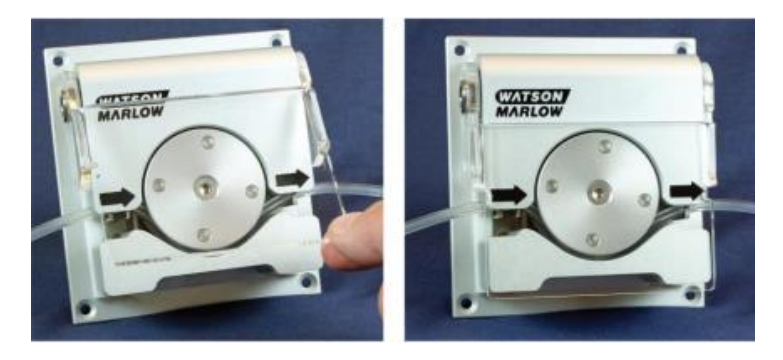

- 10. Свържете перисталтичната тръба към пътя на течността в съответствие с процедурите на вашата организация.
- 11. Въведете помпата в употреба, проверявайки за течове от свързванията по пътя на течността.

### **19.3.2.4 Серия 500 подмяна на тръба (R и R2)**

- 1. Спрете помпата.
- 2. Изолирайте помпата от електрозахранването.
- 3. Източете пътя на течността в съответствие с процедурите на вашата организация.
- 4. Разединете перисталтичната тръба от пътя на течността в съответствие с процедурите на вашата организация.
- 5. Отключете капака на главата на помпата, като завъртите закопчалката на капака на ¼ оборот обратно на часовника, с плоска отвертка.

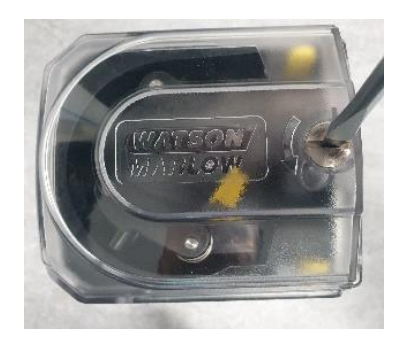

6. Отворете капака докрай, за да създадете максимално пространство за тръбните портове.

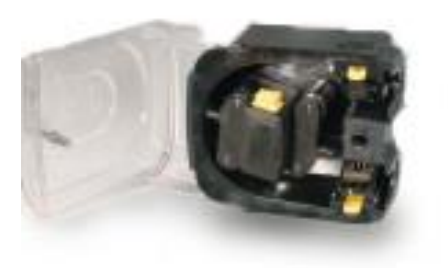

- 7. Откопчайте тръбата от горната и долната тръбна скоба
- 8. Премахнете тръбата около ротора, като внимавате за всяка оставаща течност, която може да причини риск.
- 9. Изхвърлете безопасно използваните тръби съгласно местните разпоредби за здраве и безопасност за замърсени продукти.
- 10. Проверете дали ролките на ротора се въртят свободно
- 11. Проверете дали роторът е чист
- 12. Проверете дали главата на помпата е чиста
- 13. Маркирайте 225 мм дължина в раздела на тръбата, който трябва да бъде разположен в главата на помпата.

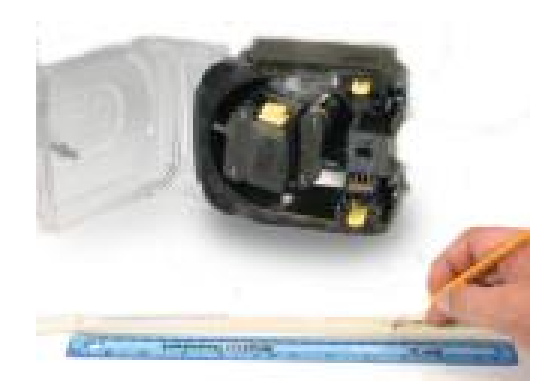

14. Отворете долната пружинна тръбна скоба и намерете тръбата, като първата маркировка за дължина от 225 mm е подравнена с вътрешната страна на пружината част на тръбната скоба. Освободете скобата

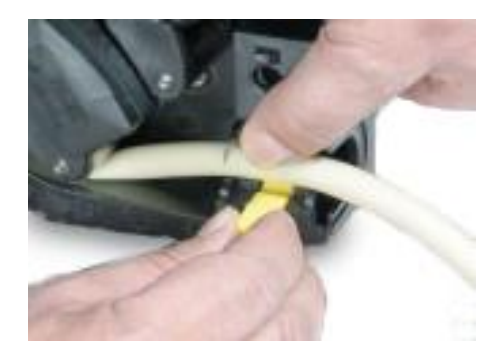

15. Разединете съединителя на ротора като натиснете докрай жълтия бутон на съединителя от страната на главината на ротора и завъртите главината на няколко градуса, докато бутонът на съединителя е все още натиснат. Роторът сега може да се върти независимо от редуктора и двигателя на един пълен оборот. Ако съединителят се зацепи отново преди монтажът на тръбата да завърши, натиснете бутона на съединителя отново и завъртете ротора на няколко градуса.

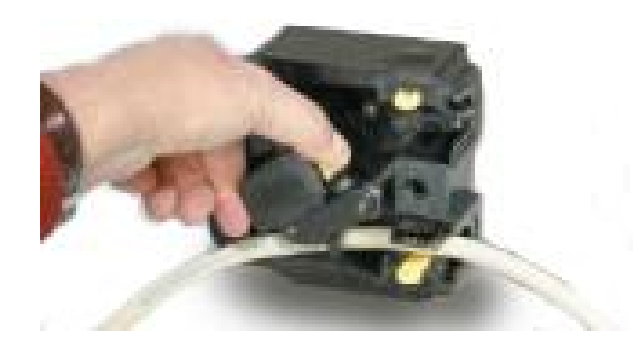

16. Подайте тръбата около канала на главата на помпата, като завъртите ротора, ако е необходимо. Уверете се, че тръбата не се усуква.

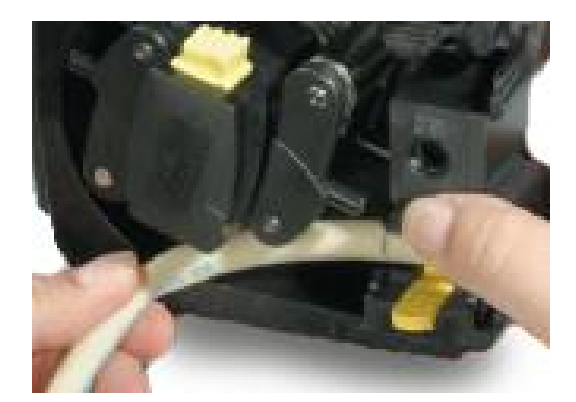

17. Уверете се, че втората 225 мм маркировка е близкостояща до вътрешния ръб на горната скоба на тръбата. Отворете горната пружинна тръбна скоба и поставете тръбата в нея, уверете се, че няма остатъчно усукване в тръбата и че тръбата стои централно между ролките на водача на тръбата. Освободете скобата

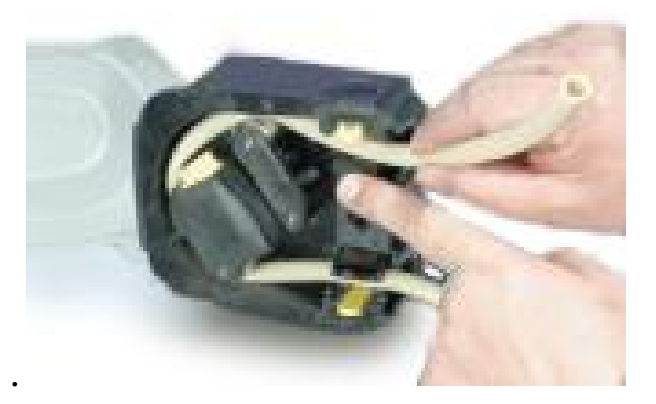

18. Проверете дали захващането на пружинната тръбна скоба е достатъчно здраво за да я спрете да се движи навътре и навън от главата на помпата, но не трябва да притиска тръбата прекалено много. Регулирайте плъзгачите за да предотвратите движение на тръбата по време на няколко пробни завъртания на ротора. Външната позиция ще позволи на скобата да захване плътно тръбата, а вътрешната ще захване тръбата хлабаво.

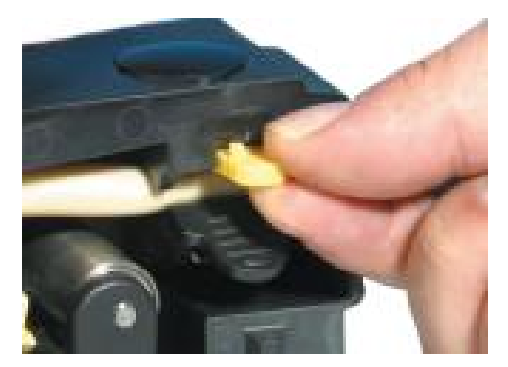

19. Затворете капака, като го избутате докрай в изходно положение, докато резето се зацепи.

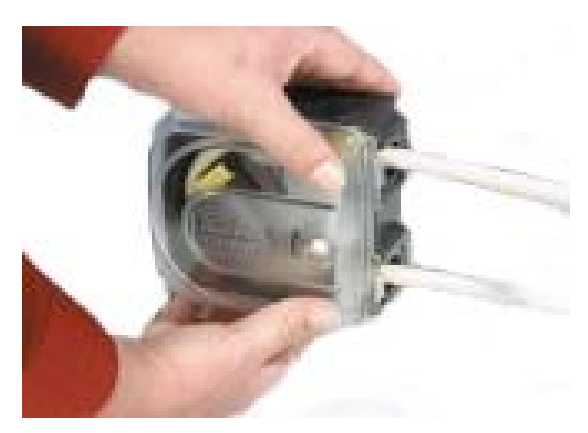

- 20. Свържете обратно перисталтичната тръба към пътя на течността в съответствие с процедурите на вашата организация.
- 21. Въведете помпата отново в употреба, проверявайки за течове от свързванията по пътя на течността.
- 22. Ако използвате Marprene или Bioprene задръжте тръбата след първите 30 минути на работа, тъй като тръбата може да нарасне на дължина по време на този времеви интервал. Повторете всички предишни стъпки в тази процедура за да затегнете повторно тръбата.

#### **19.3.2.5 Серия 500 подмяна на елемент на помпата – глави на помпата REL и REM**

- 1. Изолирайте помпата от електрозахранването.
- 2. Източете пътя на течността в съответствие с процедурите на вашата организация.
- 3. Разединете перисталтичната тръба от пътя на течността в съответствие с процедурите на вашата организация.
- 4. Отключете капака на главата на помпата, като завъртите закопчалката на капака на ¼ оборот обратно на часовника, с плоска отвертка.

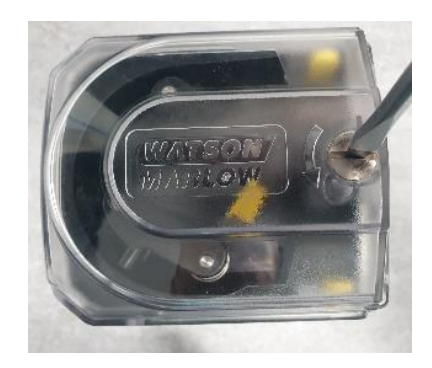

- 5. Отворете капака докрай, за да създадете максимално пространство за тръбните портове.
- 6. Поставете единия край на конектора на елемента в долния корпус.

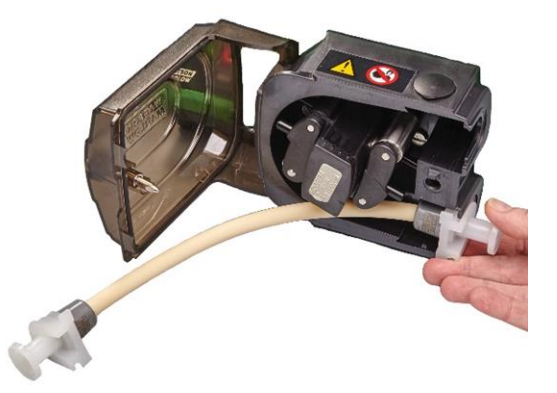

7. Разединете съединителя на ротора като натиснете докрай жълтия бутон на съединителя от страната на главината на ротора и завъртите главината на няколко градуса, докато бутонът на съединителя е все още натиснат. Роторът сега може да се върти независимо от редуктора и двигателя на един пълен оборот. Ако съединителят се зацепи отново преди монтажът на тръбата да завърши, натиснете бутона на съединителя отново и завъртете ротора на няколко градуса.

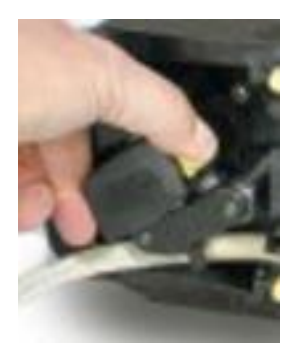

8. Подайте елемента на тръбопровода около канала на главата на помпата, като завъртите ротора, ако е необходимо.

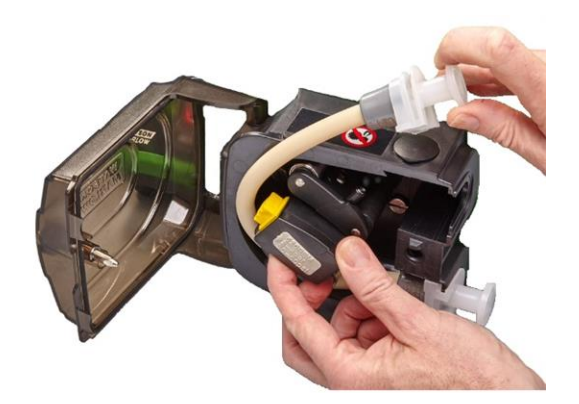

9. Поставете противоположния край на конектора на елемента в горния корпус. Уверете се, че елементът не е усукан и стои централно между ролките.

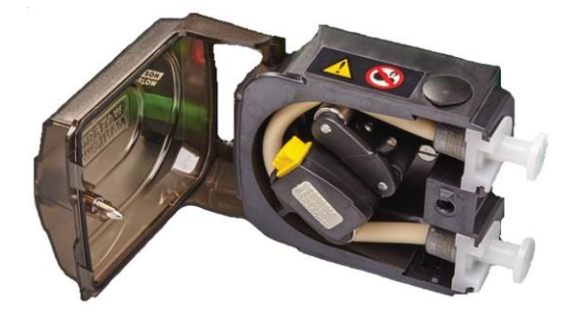

10. Затворете капака, като го избутате докрай в изходно положение, докато резето се зацепи.

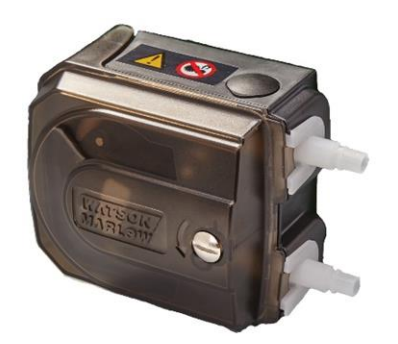

- 11. Свържете перисталтичната тръба към пътя на течността в съответствие с процедурите на вашата организация.
- 12. Въведете помпата отново в употреба, проверявайки за течове от свързванията по пътя на течността.

# **19.3.3 Подмяна на главите на помпата**

Следвайте долната процедура за да подмените целите глави на помпата. Ако е необходима различна глава на помпата от оригиналната свържете се с вашия местен Watson-Marlow представител за съвет каква глава на помпата може да бъде инсталирана и относно програмирането на новата глава на помпата към задвижването.

#### **ВНИМАНИЕ**

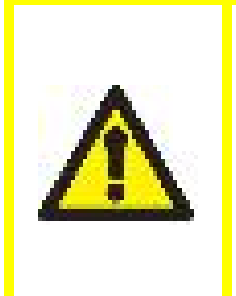

Експлоатирането на помпата с неправилна глава на помпата програмирана в настройките на конфигурацията, може да доведе до скоростта на главата на помпата да надвишава нейната максимална проектирана скорост. Това може да доведе до повреда на главата на помпата, повреда на задвижването или други опасности поради прекалена скорост. За да избегнете тези потенциални опасности, уверете се, че моделът на главата на помпата съвпада с програмираната глава на помпата.

# **19.3.3.1 Серия 100 глава на помпа**

- 1. Изолирайте помпата от електрозахранването.
- 2. Напълно отворете капака със завъртаща горна част и премахнете 2-та закрепващи елемента.

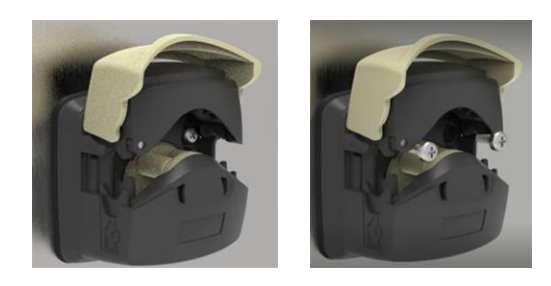

3. Откачете главата на помпата от монтажната плоча и подменете с новата глава.

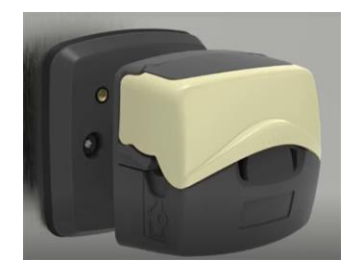

4. Закрепете резервната помпена глава към монтажната плоча с 2 закрепващи елемента.

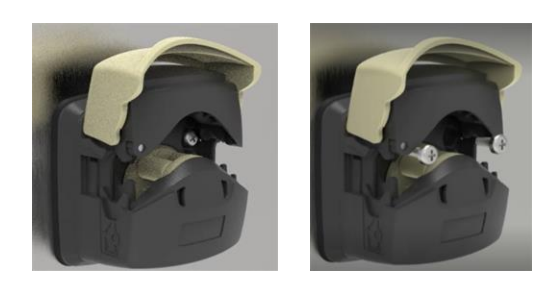

### **19.3.3.2 Серия 300 глава на помпа**

- 1. Изолирайте помпата от електрозахранването.
- 2. Натиснете щипката от дясната страна на монтажната плоча и завъртете главата на помпата обратно на часовниковата стрелка, за да я освободите от монтажната плоча.

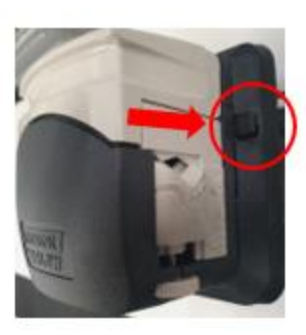

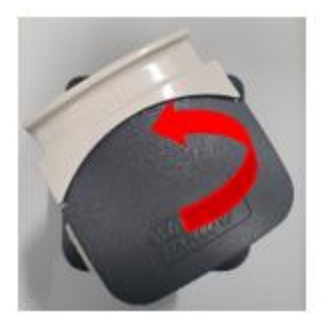

3. Поставете новата глава на помпата върху монтажната плоча и завъртете по часовника, докато щипките се преместят нагоре и зацепят главата на помпата.

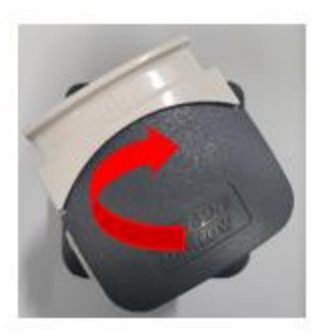

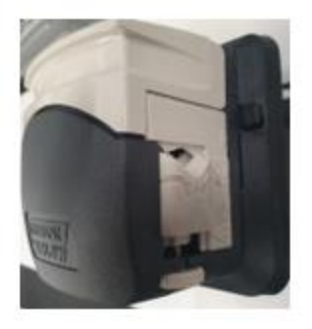

#### **19.3.3.3 Серия 400 глава на помпа**

Серия 400 главите на помпата не се подменят. Ако RXMD главата на помпата има нужда от подмяна, извадете помпата от употреба и се свържете с вашия Watson-Marlow представител за да дискутирате, как помпата може да бъде ремонтирана или подменена.

Не се опитвайте да поправите или подмените RXMD глава на помпата.

#### **19.3.3.4 Серия 500 глава на помпа**

- 1. Изолирайте помпата от електрозахранването.
- 2. Отключете капака на главата на помпата, като завъртите закопчалката на капака на ¼ оборот обратно на часовника.

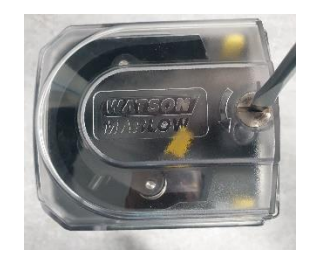

3. Отстранете главината на ротора, като повдигнете капака за прах и премахнете закрепващия елемент.

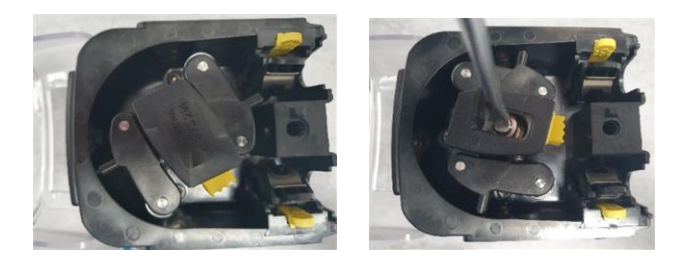

4. Премахнете 4-те закрепващи елемента.

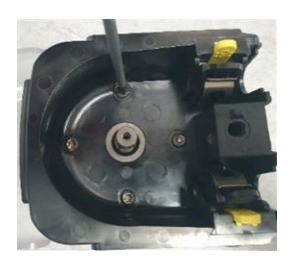

5. Премахнете главата на помпата от монтажната плоча и подменете с новата глава.

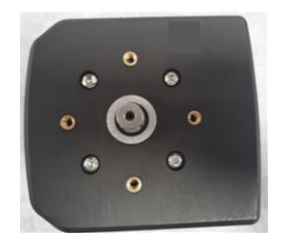

6. Закрепете резервната помпена глава към монтажната плоча с 4 закрепващи елемента.

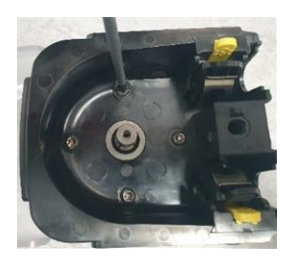

7. Закрепете главината на ротора, като повдигнете капака за прах и поставите закрепващия елемент.

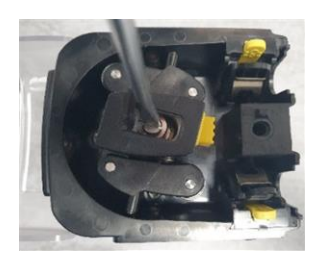

8. Затворете капака на главата на помпата, като завъртите закопчалката на капака на ¼ оборот по часовника

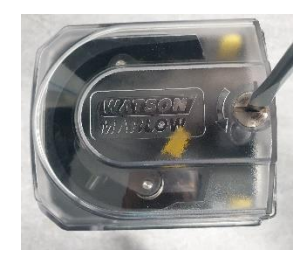

# **20 Грешки, повреди и отстраняване на неизправности**

Този раздел ще предостави информация за грешки или повреда, която може да се случи по време на нормална работа на помпата, заедно с потенциални причини, които да помогнат при отстраняването на неизправностите. Не е възможно да се предостави изчерпателна информация за грешки, повреда или отстраняване на неизправности, поради частично завършения характер на продукта.

Ако проблемът не може да бъде разрешен, информация как да потърсите техническа поддръжка е предоставена в края на този раздел.

# **20.1 Грешки**

Всички модели на помпата DriveSure предоставят индикация за грешка. Модели DriveSure En и Pn ще докладват през мрежата точната грешка от долния списък:

- Грешка спиране на двигателя
- Грешка скорост на двигателя
- Грешка свръхток
- Грешка свръхнапрежение
- Отворен капак на помпата
- Грешка поднапрежение
- Свръхтемпература
- Софтуерна неизправност
- Хардуерна неизправност
- Грешка обхват на напрежението

Вариант ADC не може да докладва точната грешка от горния списък, само показва, че съществува грешка. Точната грешка трябва да бъде определена чрез свързване на DriveSure ADC модел към WM Connect компютърен софтуер.

# **20.2 Докладване на грешки**

Ако се появят неочаквани грешки или неизправности, докладвайте ги на вашия Watson-Marlow представител.

# **20.3 Повреда**

### **20.3.1 Край на експлоатационния живот на тръба или елемент**

Перисталтична тръба или елемент ще достигнат края на своя експлоатационен живот поради:

- **Износване** —Тръбата или елементът са достигнали нормалния край на своя живот поради износване.
- **Свръхналягане**—В резултат на подлагане на налягане по-голямо от максималната оценка на тръбата или елемента
- <sup>l</sup> **Химическа несъвместимост**—В резултат на употреба с химикали, които не са съвместими с тръбата.

Ако тръбата или елементът се повредят, следвайте процедурата в раздела за поддръжка за подмяна на перисталтичната тръба или елемент.

# **20.4 Отстраняване на неизправности**

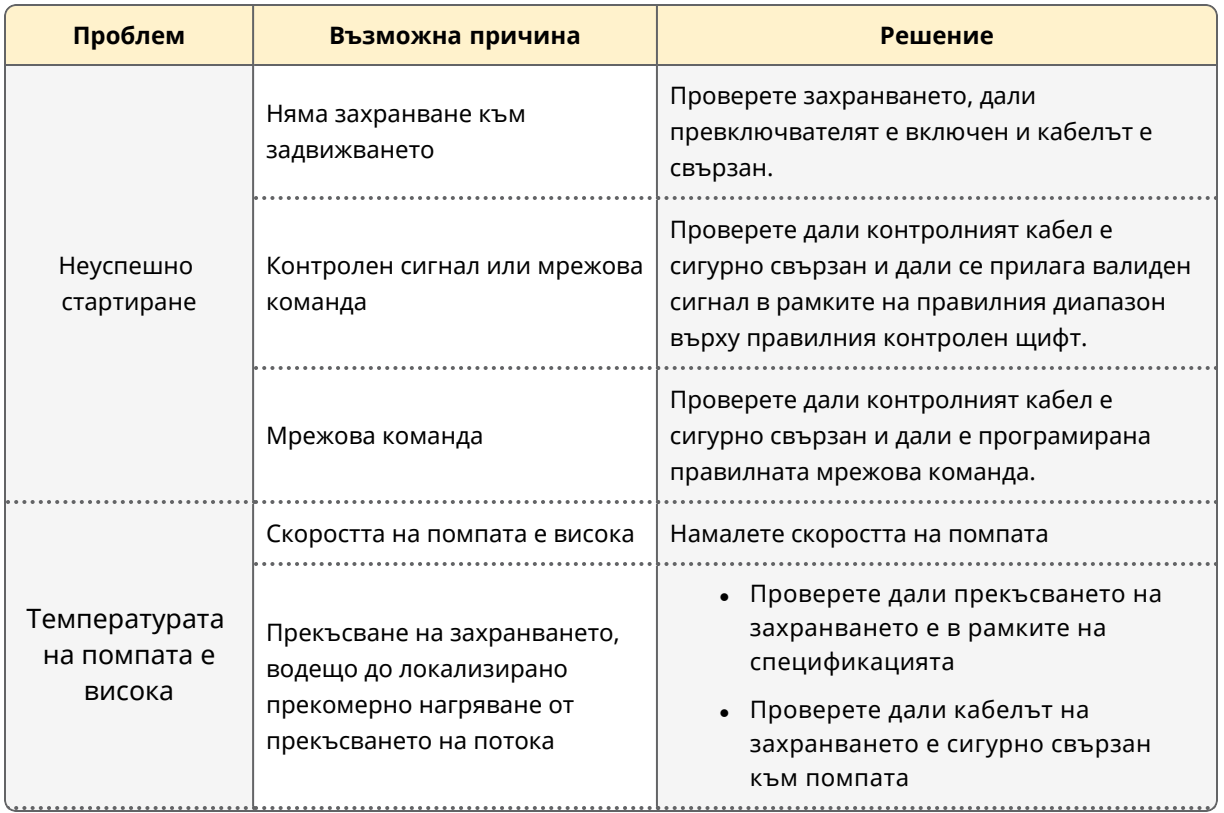

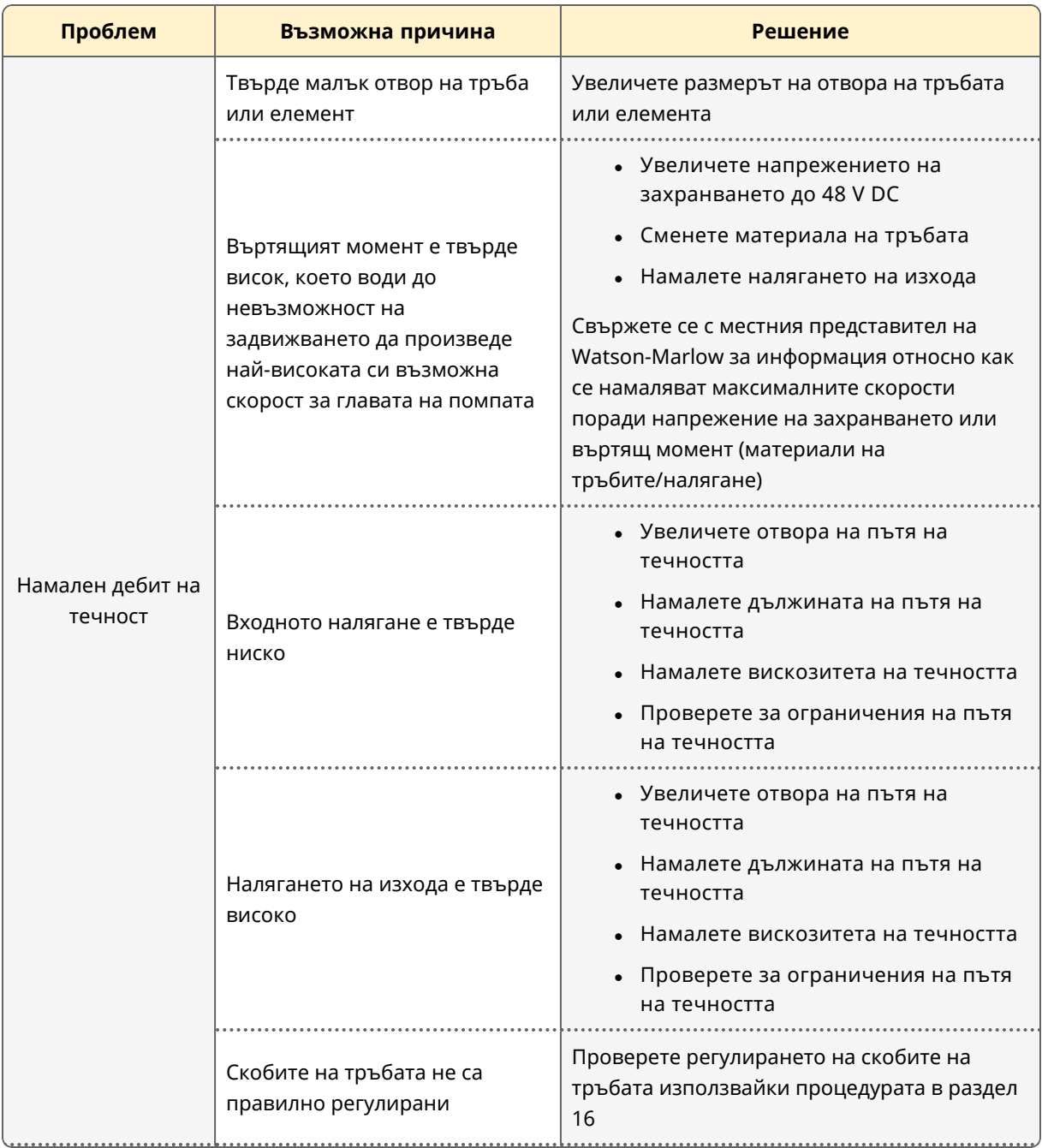
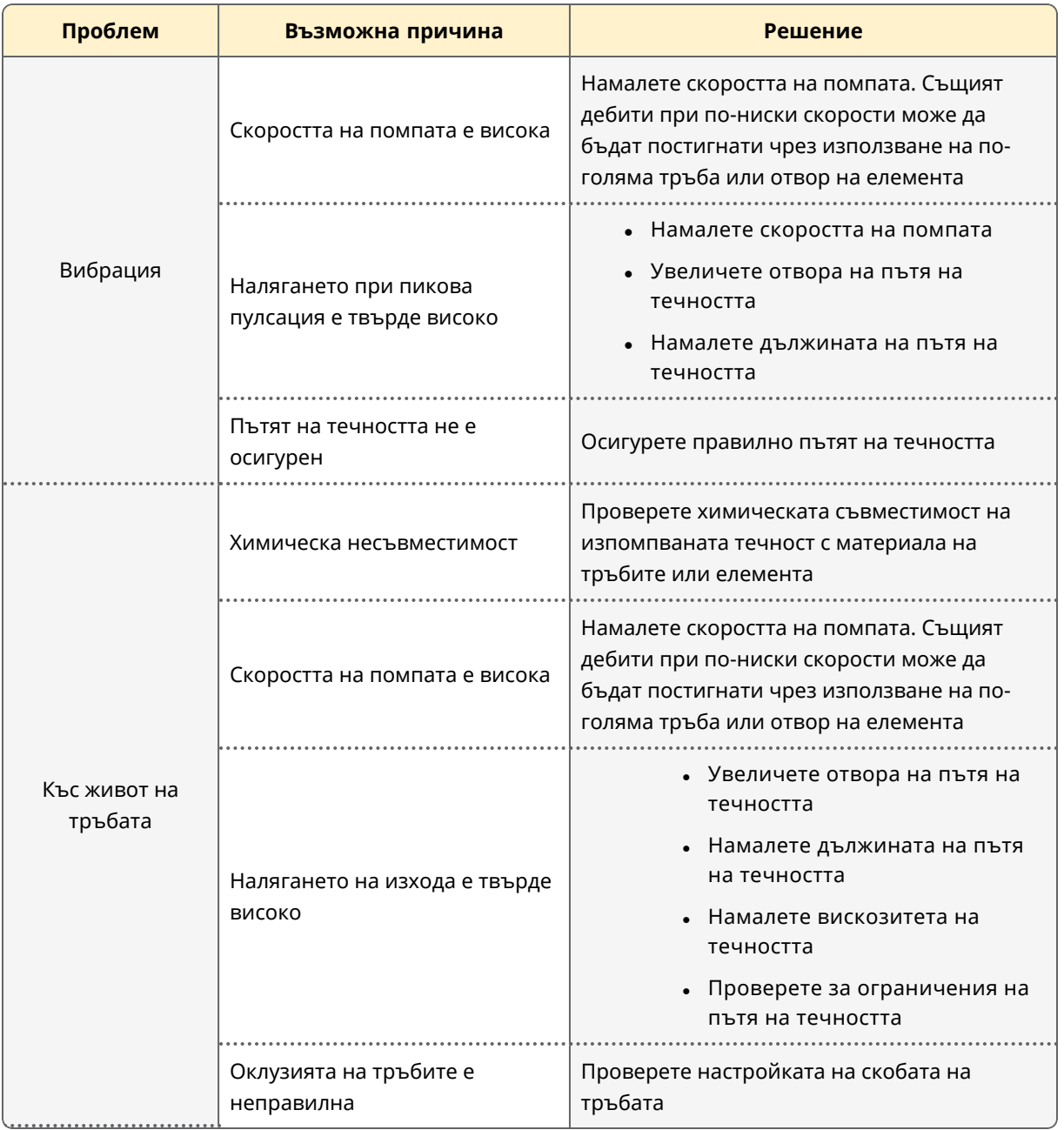

# **20.5 Техническа поддръжка**

Ако не можете да отстраните грешката или повредата или имате друго запитване, моля, свържете се с вашия представител на Watson-Marlow за техническа поддръжка.

### **20.5.1 Производител**

Този продукт е произведен от Watson-Marlow. За насоки или поддръжка на този продукт, моля, свържете се с:

Watson-Marlow Limited Bickland Water Road Falmouth, Cornwall TR11 4RU United Kingdom

Телефон: +44 1326 370370 Уебсайт: *<https://www.wmfts.com/>*

#### **20.5.2 Оторизиран представител в ЕС**

Johan van den Heuvel Изпълнителен директор

Watson Marlow Bredel B.V. Sluisstraat 7 Delden Netherlands Пощенска кутия 47

Телефон: +31 74 377 0000

# **20.6 Гаранция**

Watson-Marlow Limited ("Watson-Marlow") гарантира този продукт да бъде без дефекти в материалите и изработката, за две години от датата на изпращането, при нормална употреба и обслужване.

Watson-Marlowединствената отговорност и изключителното средство за защита на клиента за всякакви претенции, произтичащи от закупуването на какъвто и да е продукт от Watson-Marlow е на Watson-Marlowопция: ремонт, замяна или кредит, където е приложимо.

Освен ако не е уговорено друго в писмена форма, горната гаранция е ограничена до държавата, в която е продаден продуктът.

Никой служител, агент или представител на Watson-Marlow има правомощието да обвърже Watson-Marlow към каквато и да е гаранция, различна от горепосочената, освен в писмена форма и подписана от директор на Watson-Marlow. Watson-Marlow не дава никакви гаранции за годността на своите продукти за определена цел.

В никакъв случай:

- цената на изключителното средство за защита на клиента не трябва да надвишава закупната цена на продукта;
- Не трябва Watson-Marlow да носи отговорност за каквито и да било специални, косвени, случайни, последващи или примерни щети, независимо от тяхното възникване, дори акоWatson-Marlow е бил информиран за възможността от подобни щети.

Watson-Marlow не носи отговорност за каквито и да било загуби, щети или разходи, пряко или непряко свързани с или произтичащи от използването на нейните продукти, включително щети или наранявания, причинени на други продукти, машини, сгради или имущество. Watson-Marlow не носи отговорност за последващи щети, включително, но не само, за пропуснати ползи, загуба на време, неудобство, загуба на изпомпван продукт и загуба на продукция.

Тази гаранция не задължава Watson-Marlow да поеме всички разходи за отстраняване, инсталиране, транспортиране или други такси, които могат да възникнат във връзка с гаранционна претенция.

Watson-Marlow не трябва да бъде отговорен за щети при транспорт на върнатите артикули.

### **20.6.1 Условия**

- Продуктите трябва да бъдат върнати с предварителна уговорка до Watson-Marlow, или Watson-Marlow одобрен сервизен център.
- Всички ремонти или модификации трябва да бъдат направени от Watson-Marlow Limited, или Watson-Marlow одобрени сервизни центрове или с изрично писмено разрешение на Watson-Marlow, подписано от мениджър или директор на Watson-Marlow.
- Всяко дистанционно управление или системни връзки трябва да бъдат направени в съответствие с Watson-Marlow препоръки.
- Всички EtherNet/IP системи трябва да бъдат инсталирани или сертифицирани от EtherNet/IP одобрен инженер за инсталиране.
- Всички PROFINET системи трябва да бъдат инсталирани или сертифицирани от PROFINET одобрен инженер за инсталиране.

### **20.6.2 Изключения**

- Изключват се изделията консумативи, включително тръбопроводи и изпомпващи елементи.
- Изключват се ролките на главата на помпата.
- Изключват се ремонти или сервизно обслужване налагани от нормално износване или скъсване, или от липса на разумна и правилна поддръжка.
- Продукт, който по преценка на Watson-Marlow, са били малтретирани, неправилно използвани или подложени на злонамерени или случайни щети или използвани с небрежност са изключени.
- Изключват се неизправности причинени от електрическо пренапрежение.
- Изключват се неизправности причинени от неправилно електрическо окабеляване неотговарящо на стандартите.
- Изключват се повреди причинени от химическо въздействие.
- Изключват се спомагателни средства като детектори за течове.
- Неизправности причинени от УВ светлина или пряка слънчева светлина.
- Всеки опит да разглобите Watson-Marlow продукт ще анулира гаранцията на продукта.

Watson-Marlow си запазва правата да промени тези правила и условия по всяко време.

# **20.7 Връщане на продукти**

Преди връщане на продукти, те трябва да бъдат основно почистени/обеззаразени. Декларацията за пречистване, потвърждаваща това, трябва да бъде попълнена и върната при нас преди изпращането на изделието.

От вас се изисква да попълните и върнете декларация за обеззаразяване, в която да посочите всички течности, които са били в контакт с оборудването, което се връща при нас.

При получаване на декларацията ще бъде издаден Номер за разрешение за връщане. Watson-Marlow запазва правото да постави в карантина или да върне всяко оборудване, което не показва Номер за разрешение за връщане.

Моля, попълнете отделна декларация за обеззаразяване за всеки продукт и използвайте правилния формуляр, който обозначава мястото, където искате да върнете оборудването.

За да получите документ за попълване на декларацията за пречистване, свържете се с местния Watson-Marlow представител.

# **21 Химическа съвместимост**

# **21.1 Преглед**

Химическата несъвместимост с конструктивните материали на продукта може да доведе до създаване на опасност, която да засегне помпата, персонала или работната среда.

Отговорно лице трябва да следва процедурата за химическа съвместимост в раздел 21.4, за да определи дали продуктът е подходящ за предвиденото приложение в съответствие с политиките на потребителските организации и методите за контрол на риска.

Раздел 21.3 въвежда конструктивния материал по концепция за група артикули преди справка по време на процедурата за химическа съвместимост в раздел 21.4

## **21.2 Конструктивни материали**

### **21.2.1 Съкращения (под раздел)**

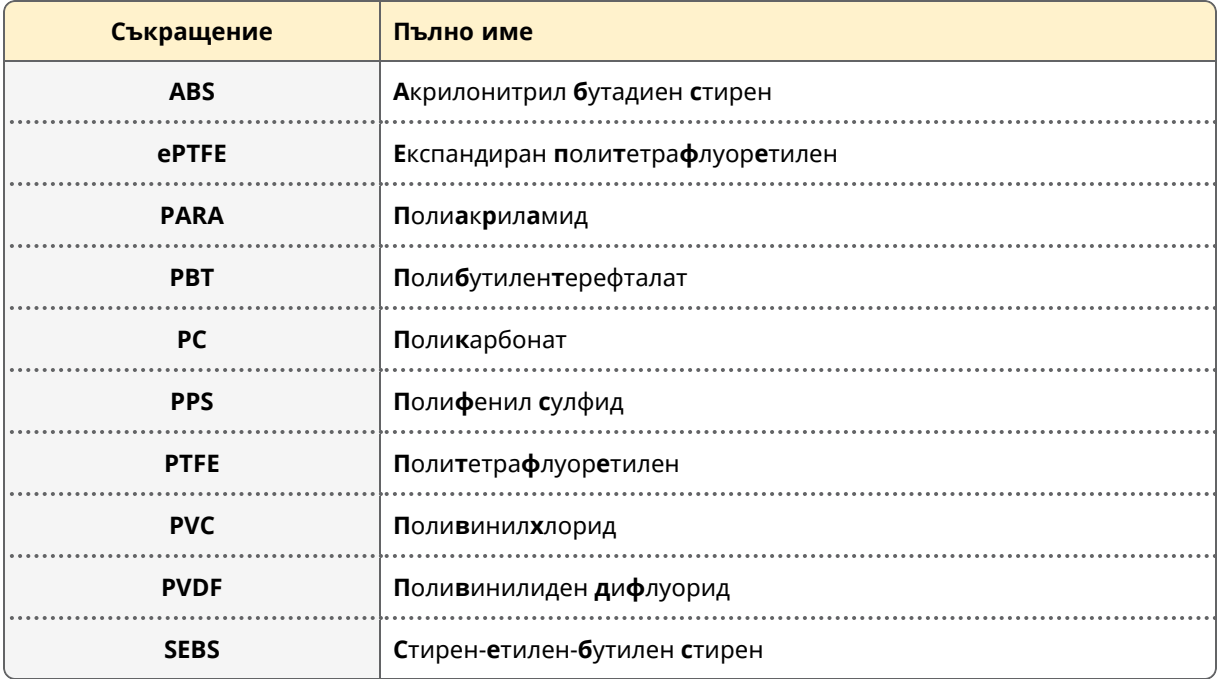

Следните съкращения могат да бъдат използвани в този раздел:

### **21.2.2 Идентифициране на групи артикули**

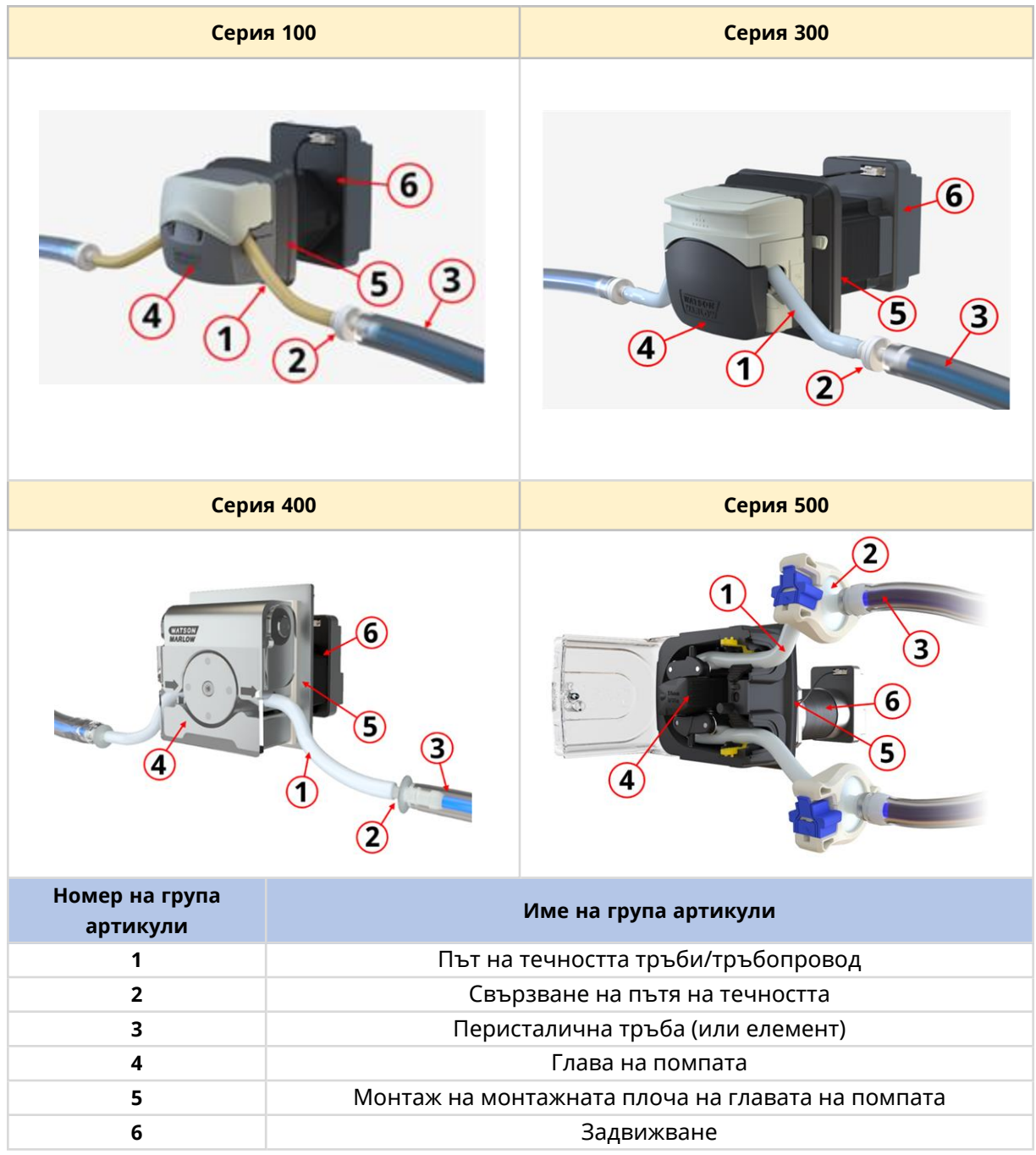

Конструктивните материали са групирани в съответствие с долната картинка и таблица:

### **21.2.3 Конструктивни материали на групи артикули**

Конструктивен материал на всяка група артикули е представена в долните подраздели:

#### **21.2.3.1 Група артикули 1: Перисталична тръба (или елемент)**

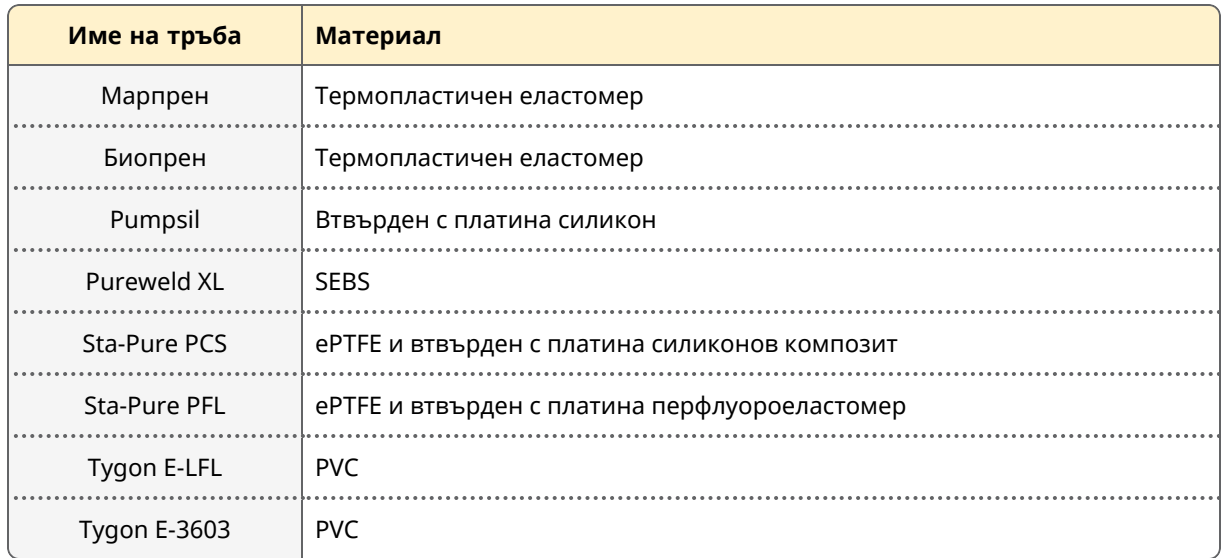

В допълнение материалът за тръбите, елементите LoadSure, които се използват с глави на помпи 520REL и 520REM, имат PVDF конектори за течности вградени в тях.

#### **21.2.3.2 Група артикули 2: Свързване на пътя на течността**

За приложения използващи свързване на пътя на течността, трябва да бъдат взети под внимание конструктивните материали на това свързване.

Свързването за течността може да бъде един елемент, като тръба към назъбена тръба или елемент с множество части, включително

- Конектор за течности
- Уплътнения на конектор за течности
- Скоба или друг крепеж за затягане на връзките

За Watson-Marlow доставени продукти, свържете се с вашия местен Watson-Marlow представител за да обсъдите конструктивните материали на тази група артикули. Елементите LoadSure, които се използват с глави на помпи 520REL и 520REM, имат PVDF конектори за течности вградени в елемента.

#### **21.2.3.3 Група артикули 3: Път на течността тръби/тръбопровод**

Тръбата или тръбопровода по пътя на течността може да бъде елемент от един или няколко материала. За Watson-Marlow доставени продукти, свържете се с вашия местен Watson-Marlow представител за да обсъдите конструктивните материали на тази група артикули.

#### **21.2.3.4 Група артикули 4: Глава на помпата**

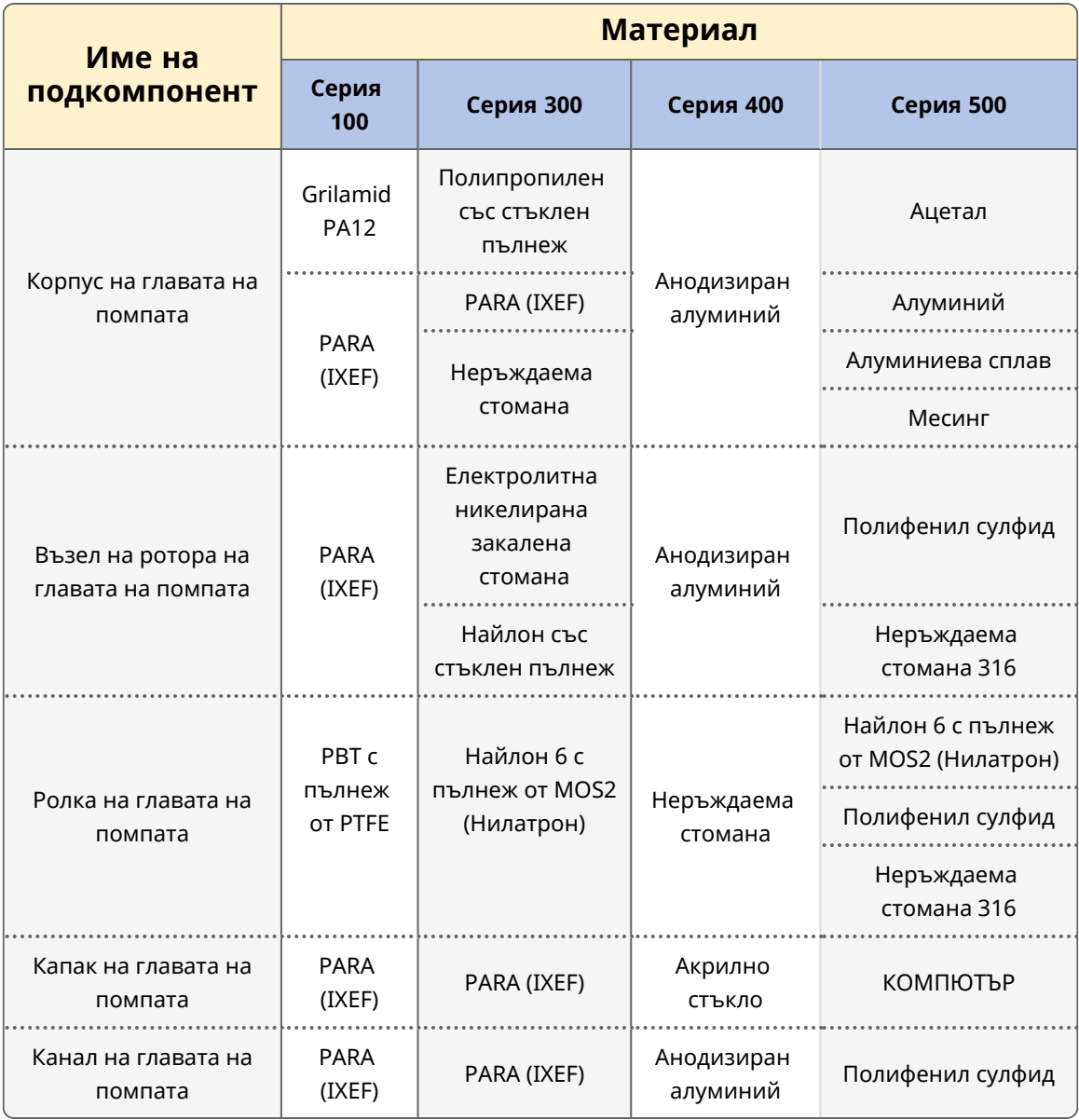

#### **21.2.3.5 Група артикули 5: Монтаж на монтажната плоча на главата на помпата**

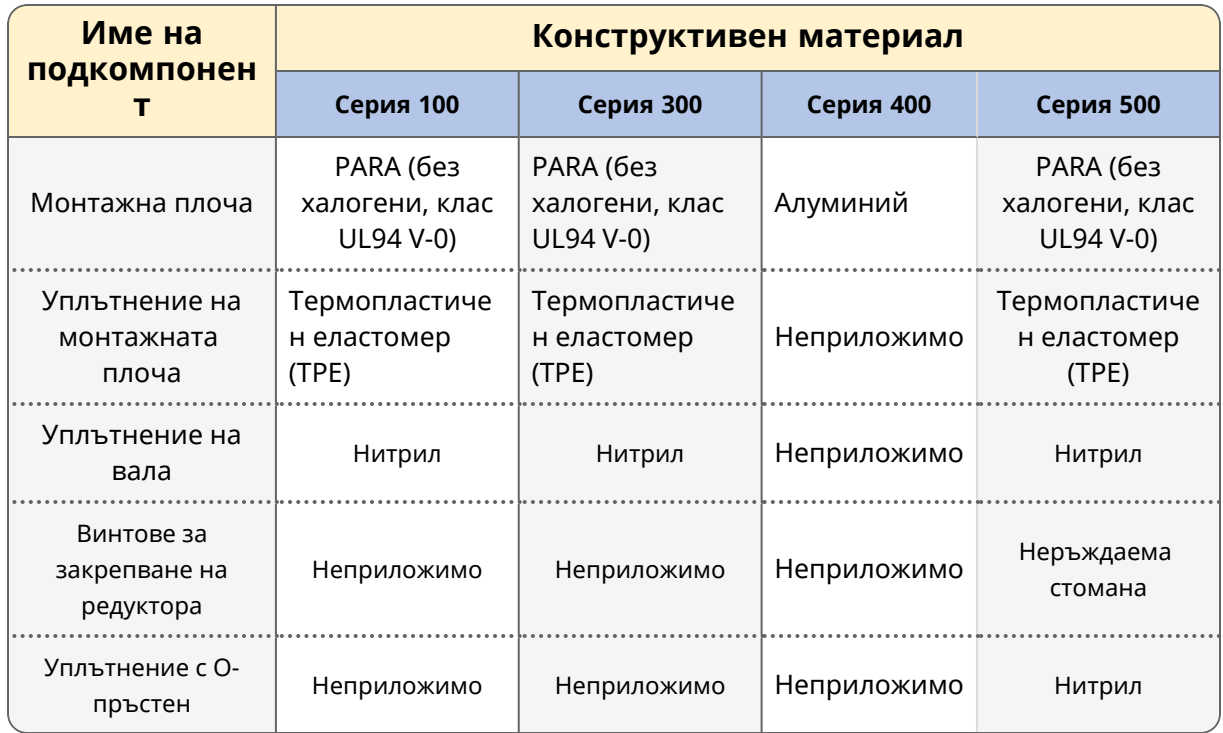

### **21.2.3.6 Група артикули 6: Задвижване**

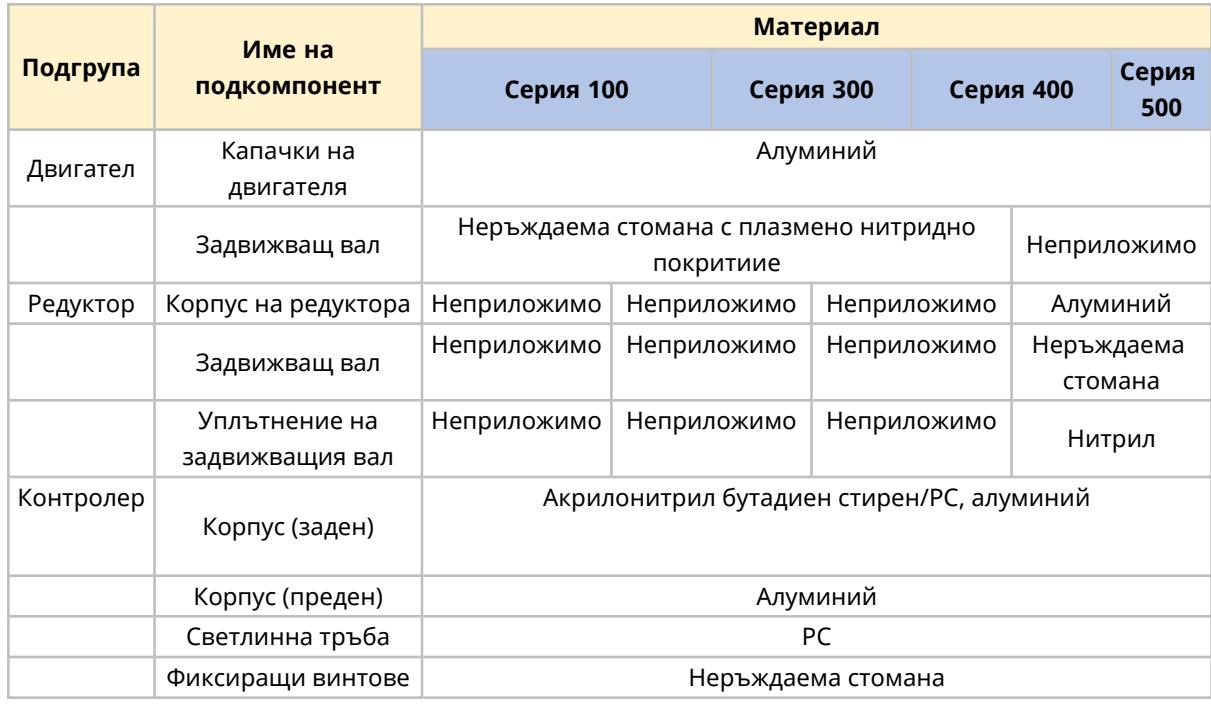

### **21.3 Процедура за проверка на химическа съвместимост**

1. Като използвате раздел 21.3.3, определете конструктивните материали, които могат да се навокрят съгласно сценарий 1A и 1B:

> **1A:** Групи артикули 1, 2 и 3: Нормално се намокрят от пътя на течността

**1B:** Групи артикули 4, 5 и 6: Обикновено не се намокрят или има потенциал да бъдат намокрени от следното:

- o Разлив или теч от пътя на течността
- o От химикали (течност или газ) в работната среда
- o По време на почистване или дезинфекция
- o Ако помпата се експлоатира до такава степен, че тръбите или елементите се повредят, което води до разливане или изтичане на изпомпваната течност върху конструктивни материали в група артикули 4 (глава на помпата), група артикули 5 (монтажна плоча на главата на помпата)
- 2. Определете химическата съвместимост на конструктивните материали идентифицирани в стъпка 1, използвайки 2А и 2В:

**2A.** За продукти с Watson-Marlow продуктов код, използвайте Watson-Marlow Ръководство за химическа съвместимост: <https://www.wmfts.com/en/support/chemical-compatibility-guide/>

За тръби и елементи използвайте името на тръбата.

**2B.** За продукти, които не са закупени от Watson-Marlow, използвайте ръководствата за съвместимост на доставчика на химикала

- 3. Направете оценка на риска, за да определите ефекта и методите за контрол на риска, които отговорното лице може да предприеме в резултат на повреда поради химическа несъвместимост с конструктивните материали, което води до следните опасности:
	- o Химическа опасност от изпускането на химикали
	- o Физическа опасност от изпускането на налягане или фрагменти от материали
	- o Други опасности непосочени тук.
- 4. Използвайки анализа на опасностите и идентифицираните методи за контрол на риска в стъпка 3, в съответствие с политиките на потребителските организации, отговорно лице трябва да реши дали продуктът е подходящ за предвиденото приложение.

# **22 Съответствие**

### **22.1 Маркировка за съответствие**

### **22.1.1 Позиция на маркировката за съответствие**

Продуктът е маркиран за да покаже съответствие. Тези маркировки могат да бъдат идентифицирани на продукта по местата, показани на долната картинка:

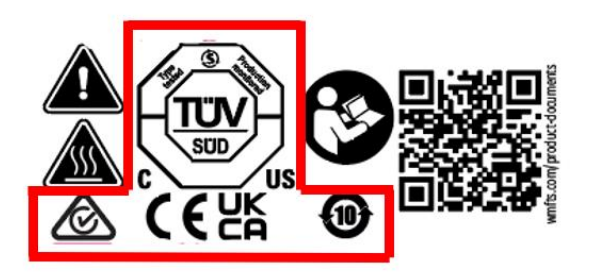

#### **22.1.2 Описание на маркировката за съответствие**

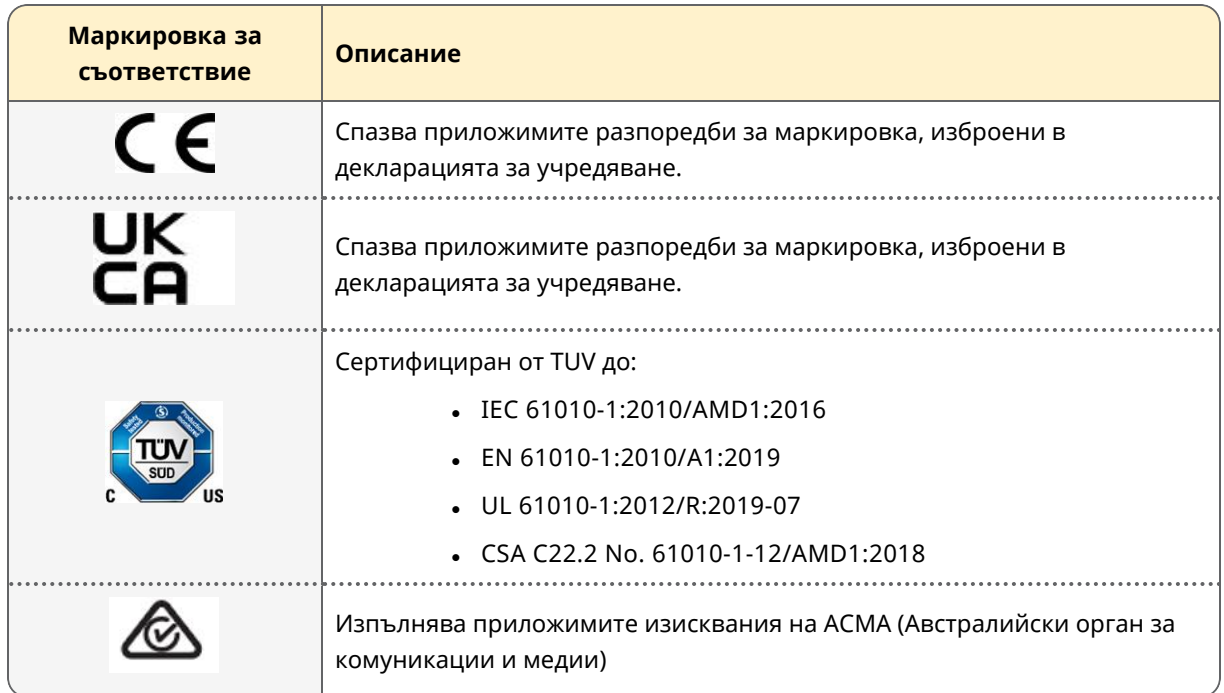

# **22.2 Сертифициране и декларация**

### **22.2.1 ЕС декларация за вграждане**

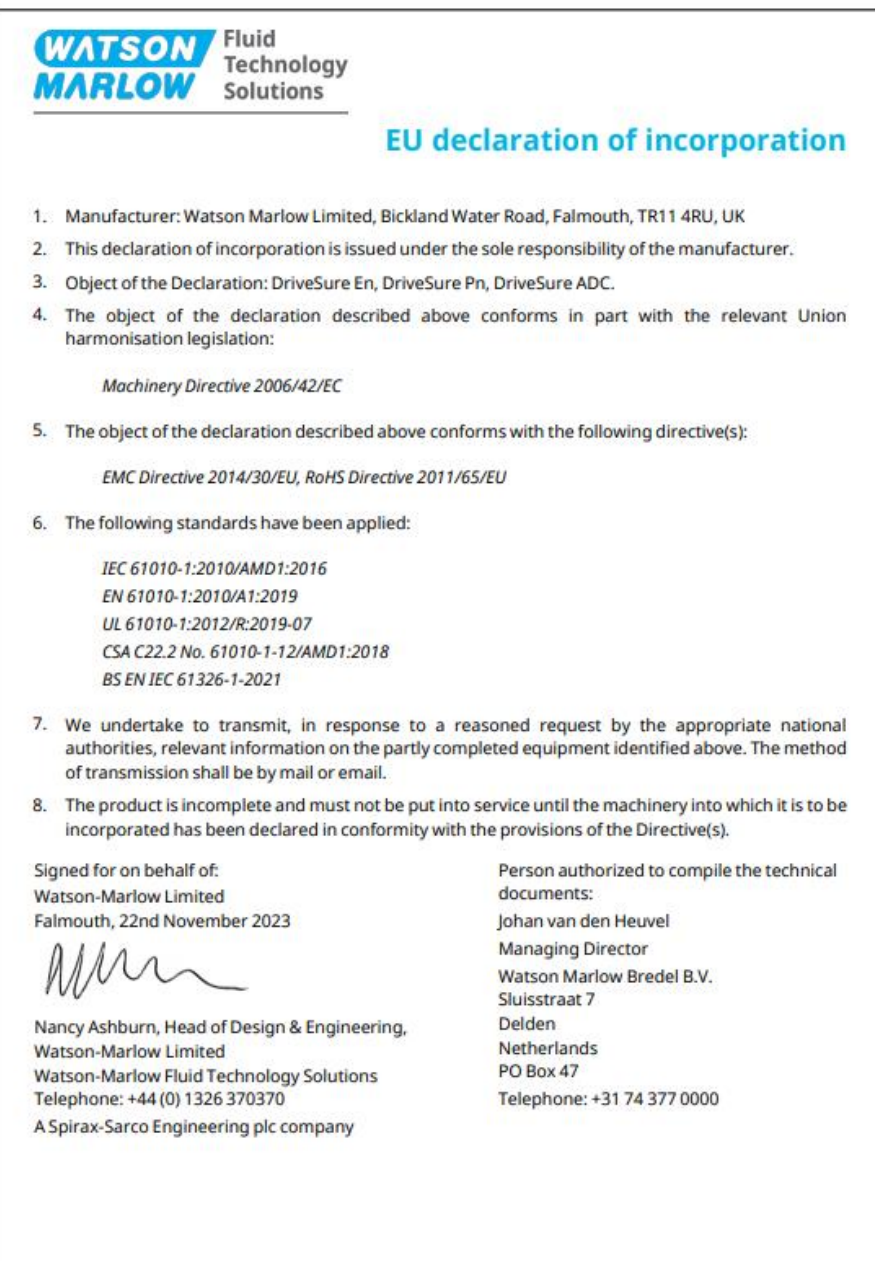

PB100800/1.1